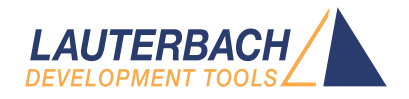

# General Commands Reference Guide D

Release 09.2023

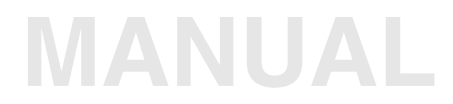

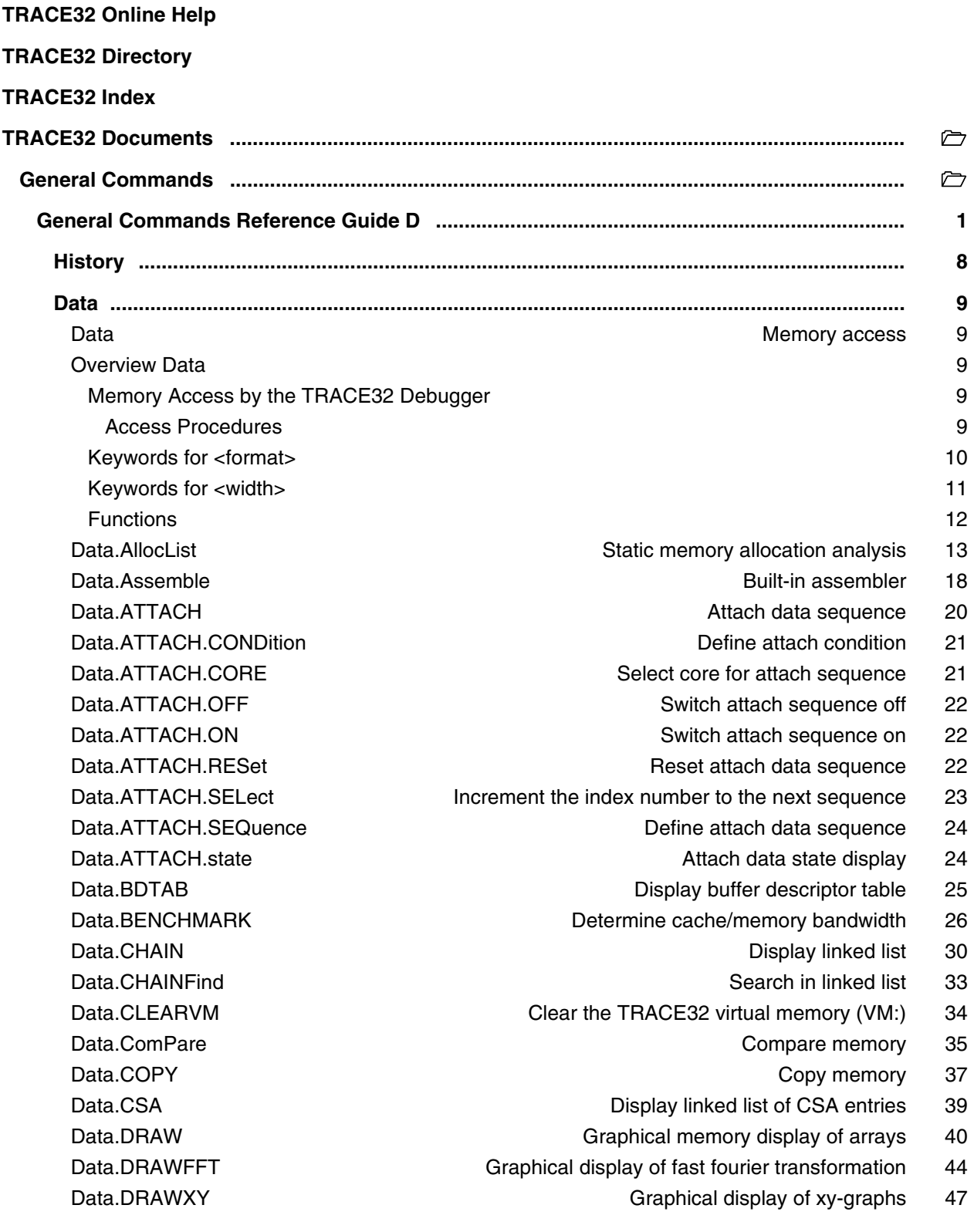

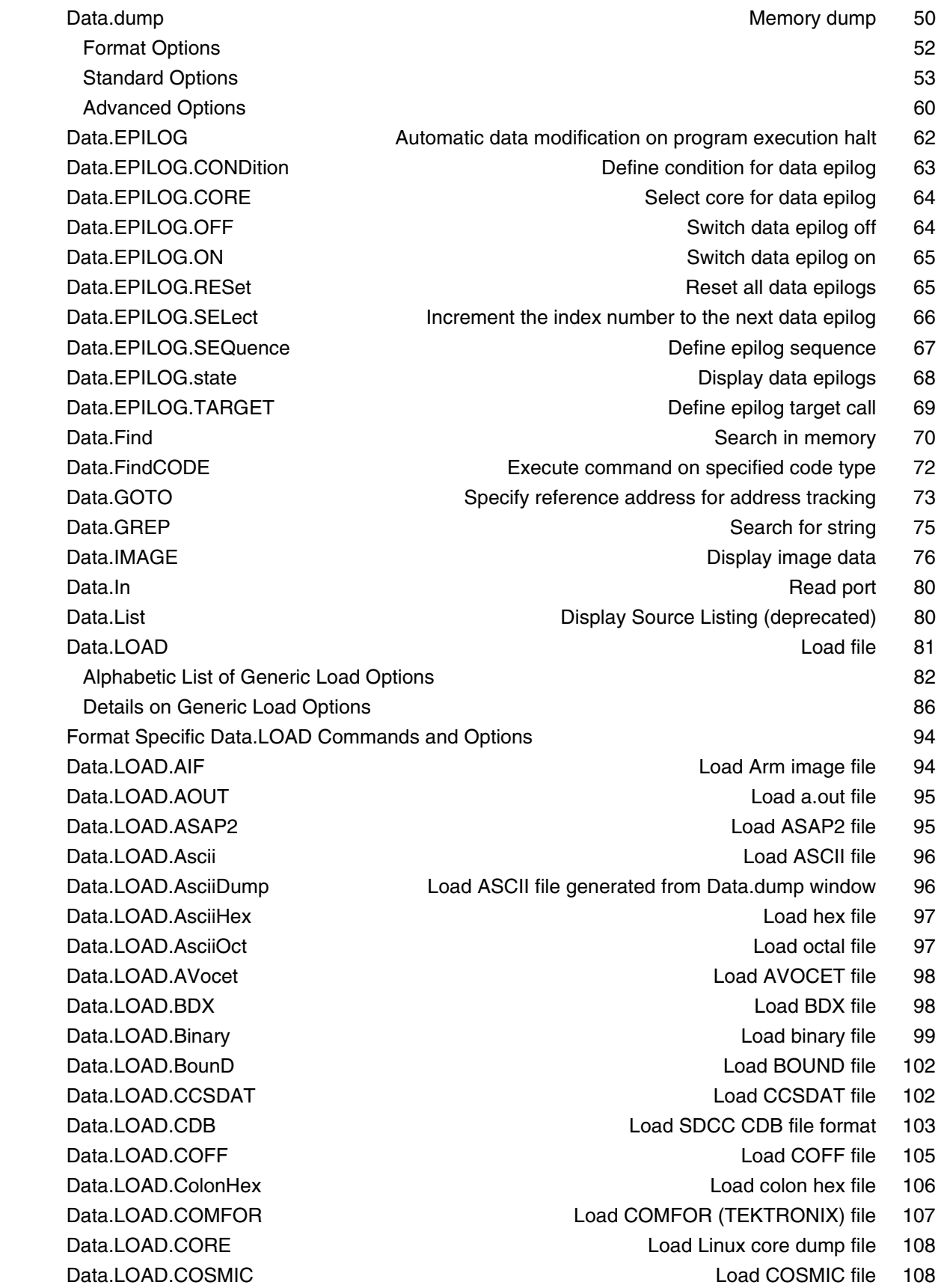

 [Data.LOAD.CrashDump Load MS Windows Crash Dump file 109](#page-108-0)  [Data.LOAD.DAB Load DAB file 110](#page-109-0) Data.LOAD.DBX Load a.out file 111 Data.LOAD.Elf Load ELF file 112 Data.LOAD.ESTFB **Load EST** flat binary 124 Data.LOAD.eXe Load EXE file 124  [Data.LOAD.FIASCO Load FIASCO BB5 file 126](#page-125-0)  [Data.LOAD.HiCross Load HICROSS file 126](#page-125-1) Data.LOAD.HiTech Load HITECH file 127  [Data.LOAD.HP Load HP-64000 file 128](#page-127-0) Data.LOAD.ICoff Load ICOFF file 129  [Data.LOAD.Ieee Load IEEE-695 file 130](#page-129-0)  [Data.LOAD.IntelHex Load INTEL-HEX file 132](#page-131-0)  [Data.LOAD.LDR Load META-LDR file 132](#page-131-1) Data.LOAD.MachO Load 'Mach-O' file 133 Data.LOAD.MAP Load MAP file 135  [Data.LOAD.MCDS Load MCDS file 136](#page-135-0) Data.LOAD.MCoff Load MCOFF file 136  [Data.LOAD.OAT Load OAT file 137](#page-136-0)  [Data.LOAD.Omf Load OMF file 138](#page-137-0)  [Data.LOAD.Omf2 Load OMF-251 files 141](#page-140-0)  [Data.LOAD.OriginHex Load special hex files 141](#page-140-1)  [Data.LOAD.PureHex Load hex-byte file 142](#page-141-0)  [Data.LOAD.REAL Load R.E.A.L. file 142](#page-141-1) Data.LOAD.ROF Load OS-9 file 143  [Limitations](#page-142-1) 143  [Data.LOAD.S1record Load S1-Record file 144](#page-143-0)  [Data.LOAD.S2record Load S2-Record file 145](#page-144-0)  [Data.LOAD.S3record Load S3-Record file 145](#page-144-1)  [Data.LOAD.S4record Load S4-Record file 146](#page-145-0) Data.LOAD.SAUF **Load SAUF 146**  [Data.LOAD.SDS Load SDSI file 147](#page-146-0)  [Data.LOAD.SPARSE Load SPARSE file 147](#page-146-1)  [Data.LOAD.sYm Load symbol file 148](#page-147-0) Data.LOAD.SysRof Christian Material Coad RENESAS SYSROF file 149 Data.LOAD.TEK Load TEKTRONIX file 150  [Data.LOAD.TekHex Load TEKTRONIX HEX file 150](#page-149-1)  [Data.LOAD.Ubrof Load UBROF file 151](#page-150-0) Data.LOAD.VersaDos **Load VERSADOS** file 152 Data.LOAD.XCoff Load XCOFF file 152 Data.MSYS **M-SYSTEMS FLASHDISK** support 153  [Data.Out](#page-152-1) Write port 153 Data.PATTERN FILL memory with pattern 154

 [Data.Print Display multiple areas 157](#page-156-0) Data.PROfile Graphical display of data value 160 Data.PROGRAM **Editor for writing assembler program** 162 Data.PROLOG **Automatic data modification on program execution start** 163 Data.PROLOG.CONDition **Define PROLOG condition** 164 Data.PROLOG.CORE Select core for data prolog 165 Data.PROLOG.OFF Switch data prolog off 165 Data.PROLOG.ON Switch data prolog on 166 Data.PROLOG.RESet **Reset all data prologs** 166 Data.PROLOG.SELect **Increment the index number to the next data prolog** 167 Data.PROLOG.SEQuence **Define prolog sequence** 168  [Data.PROLOG.state Display data prologs 169](#page-168-0) Data.PROLOG.TARGET **Definition** Define PROLOG target call 170 Data.REF Data **Display current values** 171 Data.ReProgram and the state of the Assemble instructions into memory 172  [Data.ReRoute Reroute function call 172](#page-171-1) Data.SAVE.<format> Save data in file with specified format 173  [Data.SAVE.Ascii Save ASCII file 175](#page-174-0) Data SAVE AsciiHex Save hex file 175  [Data.SAVE.AsciiOct Save octal file 177](#page-176-0) Data.SAVE.BDX Save BDX file 178 Data.SAVE.Binary **Save binary Save binary file 178** Save binary file 178 Data.SAVE.CCSDAT Save CCSDAT Save CCSDAT file 179 Data.SAVE.DAB Save DAB file 179 Data.SAVE.Elf Save ELF file 180 Data.SAVE.ESTFB Save EST flat binary file 180 Data.SAVE.IntelHex Save INTEL-HEX file 181 Data.SAVE.Omf Save OMF file 181 Data.SAVE.PureHex **Save pure HEX file 182** Save pure HEX file 182 Data.SAVE.S1record Save S1-record file 183 Data.SAVE.S2record Save S2-record file 185 Data.SAVE.S3record Save Save S3-record file 185 Data.SAVE.S4record Carrier Controller Save S4-record file 186 Data.Set **Modify memory** 187 Data.SOFTEPILOG **Automated sequence after setting software breakp.** 190  [Data.SOFTEPILOG.CONDition Define condition for data softepilog 191](#page-190-0) Data.SOFTEPILOG.CORE Select core for data softepilog 191 Data.SOFTEPILOG.OFF Switch data softepilog off 192 Data.SOFTEPILOG.ON Switch data softepilog on 192 Data.SOFTEPILOG.RESet **Reset all data softepilogs** 192 Data.SOFTEPILOG.SELect Increment the index number to the next epilog 192  [Data.SOFTEPILOG.SEQuence Define softepilog sequence 193](#page-192-0) Data.SOFTEPILOG.state Display data softepilogs 193

Data.SOFTPROLOG.OFF Switch data softprolog off 196  [Data.SOFTPROLOG.ON Switch data softprolog on 196](#page-195-2) Data.SOFTPROLOG.RESet **Reset all data softprolog** 197 Data.SOFTPROLOG.state Display data softprologs 198 Data.STANDBY **Standby data-sequences** 199  [Data.STANDBY.CONDition Define condition 201](#page-200-0) Data.STANDBY.CORE **Assign sequence to core** 202 Data.STANDBY.OFF Switch all sequences of 202 Data.STANDBY.ON Switch all sequences on 203  [Data.STANDBY.RESet Clear all settings 203](#page-202-1) Data.STANDBY.SEQuence Define sequence 205 Data.STANDBY.state **Data.STANDBY.state** COME CONSERVING CONFIGURATION CONFIGURATION 206 Data.STARTUP Startup data sequence 207 Data.STARTUP.CONDition **Define startup condition** 208 Data.STARTUP.OFF Switch startup sequence off 210 Data.STARTUP.SEQuence **Define startup data sequence** 212 Data.STARTUP.state Startup data state display 213 Data.STRING ASCII display 214 Data.SUM **Data.SUM** 214  [Data.TABle Display arrays 217](#page-216-0) Data.TAG **Tag code for analysis** 220 Data.TAGFunc Tag code for analysis 220 Data.Test 222 Data.TestList **Test of the COVID-225** Data.Test for memory type 225  [Data.TIMER Periodical data sequence 226](#page-225-0) Data.TIMER.CONDition **Define times** Define timer condition 227 Data.TIMER.CORE Select core for timer sequence 228 Data.TIMER.ERRORSTOP Stop data timer on errors 229 Data.TIMER.OFF Switch timer of the Data TIMER.OFF Switch timer of the Switch timer of the 229  [Data.TIMER.ON Switch timer on 229](#page-228-2) **Data.TIMER.RESet Reset timer 230** Data.TIMER.SEQuence **Define timer sequence** 231

- Data.SOFTPROLOG Automated sequence before setting software breakp. 194
- [Data.SOFTPROLOG.CONDition Define condition for data softprolog 195](#page-194-0)
- Data.SOFTPROLOG.CORE Select core for data softprolog 196
	- - -
- Data.SOFTPROLOG.SELect Increment the index number to the next prolog 197
- [Data.SOFTPROLOG.SEQuence Define softprolog sequence 197](#page-196-2)
	-
	- -
	-
	-
	- -
- [Data.STANDBY.SELect Increment index number for next sequence 204](#page-203-0)
	-
	- -
		-
- Data.STARTUP.CORE Select core for startup sequence 209
	-
- Data.STARTUP.ON Switch startup data sequence on 210
- Data.STARTUP.RESet **Reset Startup data sequence** 210
- Data.STARTUP.SELect **Increment the index number to the next sequence** 211
	- - -
			- -
			-
			-
			-
			-
		- -
	- - - - -
- Data.TIMER.SELect **Increment the index number to the next sequence** 230
	-

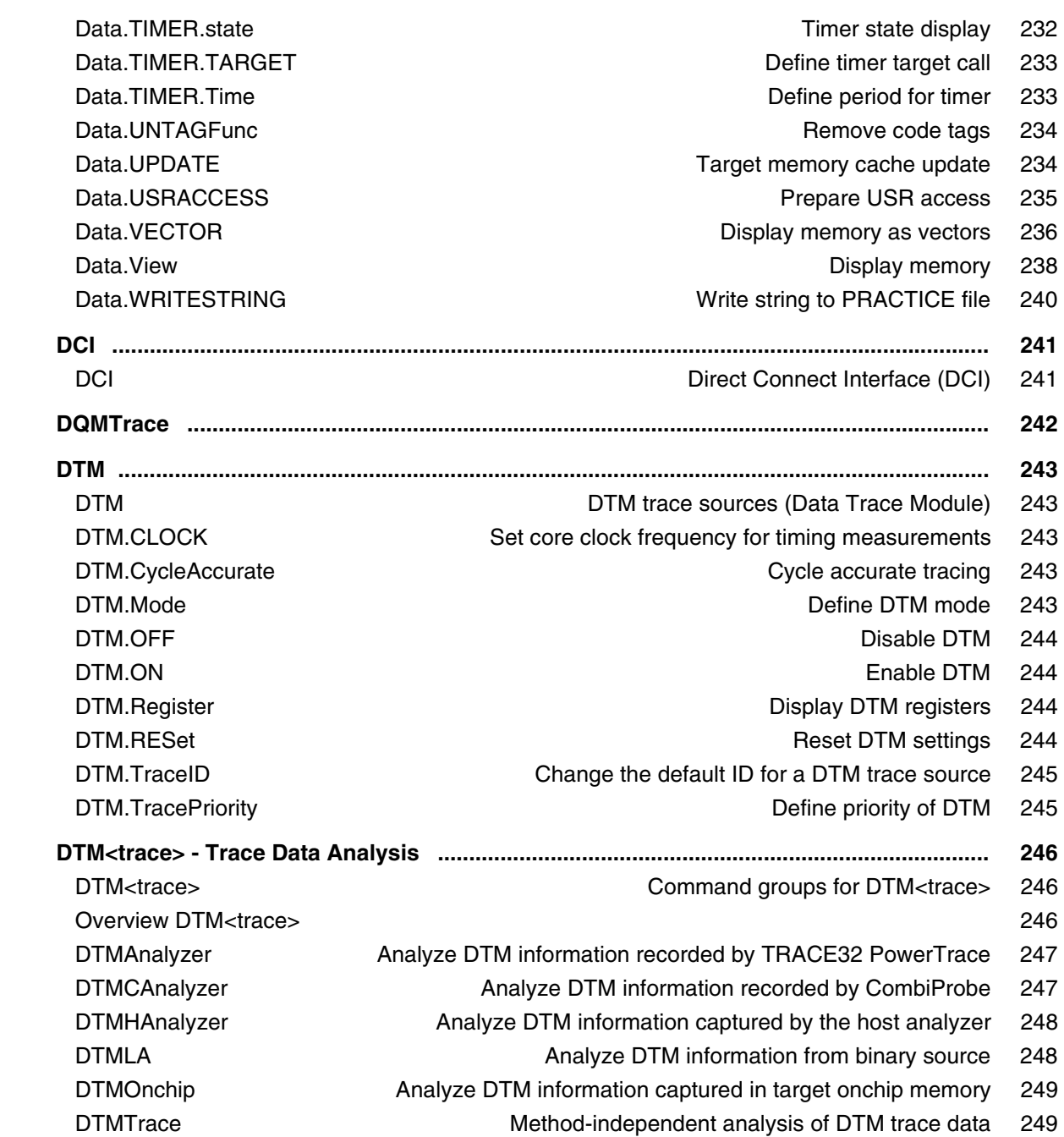

**Version 09-Oct-2023**

# <span id="page-7-0"></span>**History**

- 21-Feb-2023 Removed /**TURBOPACK** option for [Data.LOAD.ROF.](#page-142-0)
- 21-Feb-2023 Removed /**FASTPACK** option for [Data.LOAD.AIF,](#page-93-1) Data.LOAD.COFF, Data.LOAD.DBX, [Data.LOAD.Elf,](#page-111-0) [Data.LOAD.Icoff,](#page-129-0) Data.LOAD.Ieee and [Data.LOAD.SDS.](#page-146-0)
- 21-Nov-2022 New options for Data.LOAD.Elf: /**PREFIX**, /**RELOCSTRIPPED**, /**NOLINKAGENAME**, /**FILTERBYCORE**.
- 21-Nov-2022 Removed /**PACK** option for [Data.LOAD.COFF,](#page-104-0) [Data.LOAD.DBX](#page-110-0) and [Data.LOAD.Ieee.](#page-129-0)
- 01-Nov-2022 New options for [Data.LOAD.Elf:](#page-111-0) /**CODEPROG**, /**DWOFILES**, /**DWPFILE**, /**NOARGCOERCE**, /**NODEBUG**, /**NODEBUGFRAME**, /**NOEHFRAME**, /**NODOUBLE** and /**IgnoreModuleRange**.
- 22-Aug-2022 New option /**IgnoreFUNCLines** for [Data.LOAD.Elf](#page-111-0) command.
- 05-Jul-2022 New option /**Append** for [Data.SAVE.IntelHex](#page-180-0) command.
- 24-May-2021 Description of the [DTM<trace>](#page-245-1) command group.

# <span id="page-8-2"></span><span id="page-8-1"></span><span id="page-8-0"></span>**Overview Data**

# <span id="page-8-3"></span>**Memory Access by the TRACE32 Debugger**

TRACE32 debuggers operate on the memory of the target system.

## <span id="page-8-4"></span>**Access Procedures**

The following examples show typical memory access commands:

```
Data.dump 0x1000 \qquad \qquad ; display a hex dump starting at
                                    ; address 0x1000
Data.Set 0x1000 %Byte 0x55 (300); write 0x55 as a byte to the
                                    ; address 0x1000
Data.LOAD.Elf demo.elf \qquad \qquad ; load program from file to
                                    ; the target memory
```
An **access class** can be used to specify memory access details.

## **Examples**:

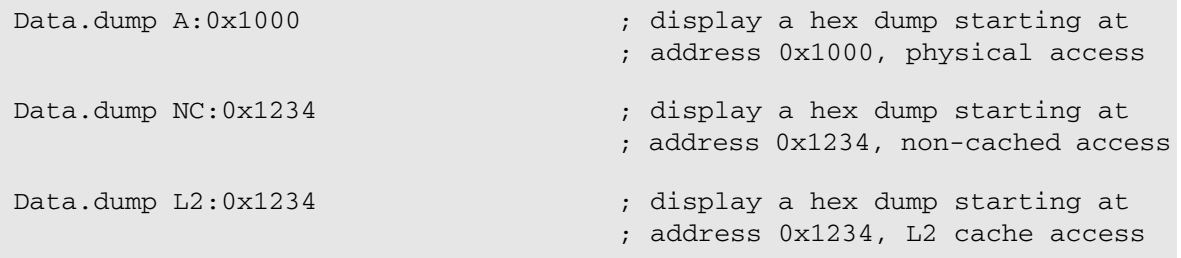

<span id="page-9-1"></span><span id="page-9-0"></span>You can display memory in TRACE32 using the following formats. Please note that not all format are supported by all **Data.***<sub\_cmd>* commands. Please refer to the documentation of the single commands for more information.

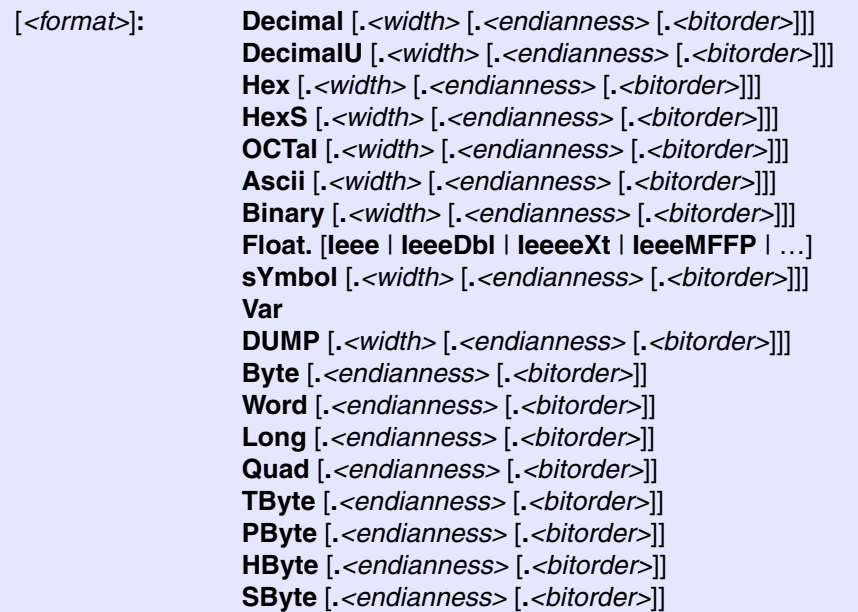

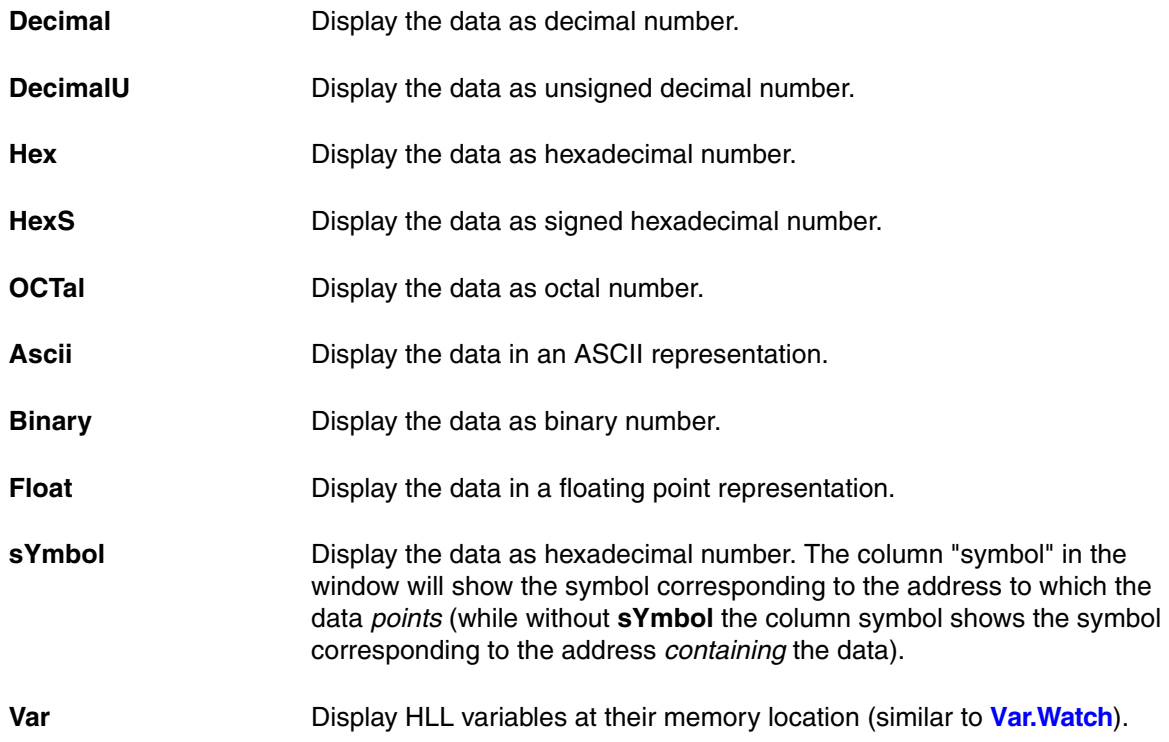

<span id="page-10-1"></span>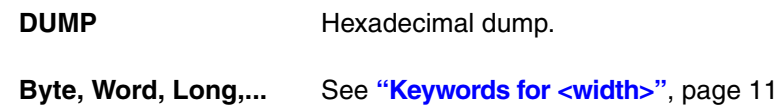

# <span id="page-10-0"></span>**Keywords for <width>**

In TRACE32, you can access and display memory and register contents by using the following keywords for *<width>*:

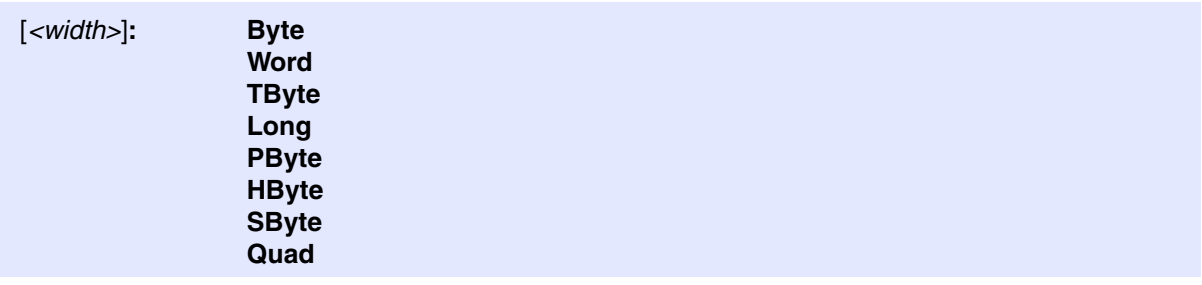

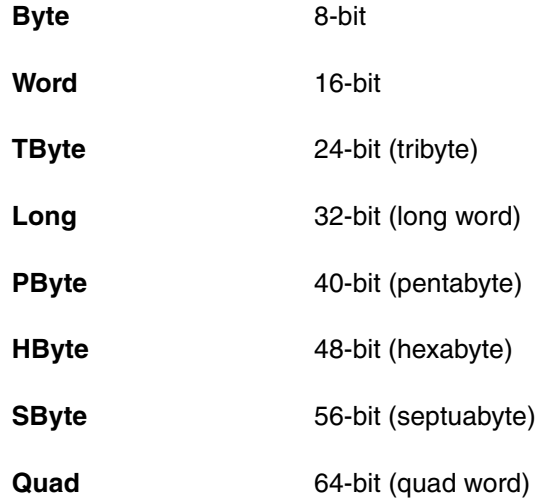

<span id="page-11-0"></span>The following table lists frequently-used **Data.\*()** functions. For a complete list, see **"Data Functions"** in General Function Reference, page 135 (general\_func.pdf).

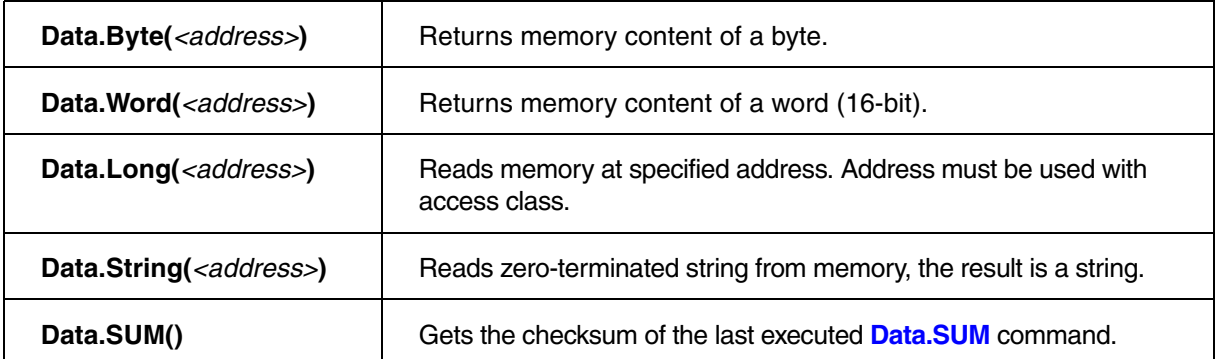

# **Examples**:

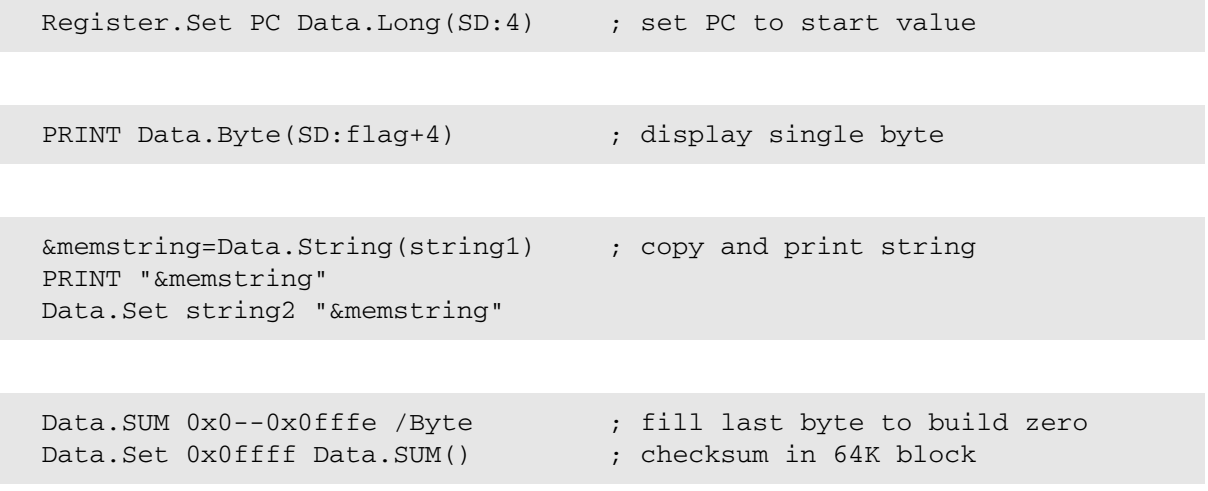

<span id="page-12-0"></span>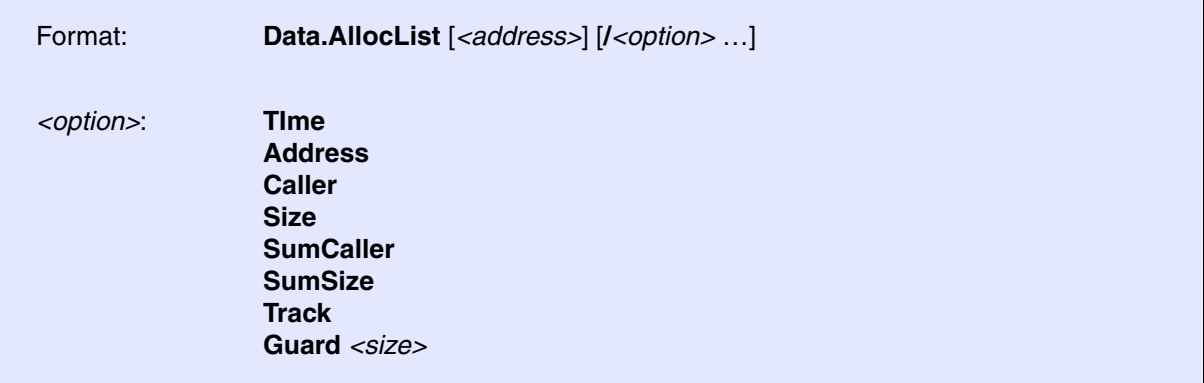

The basic idea of the static memory allocation analysis is the following:

- The user program manages a double linked list that contains all information about the allocated memory blocks.
- The TRACE32 software offers the command **Data.AllocList** to analyze this information.

Each element of the double linked list has the following structure:

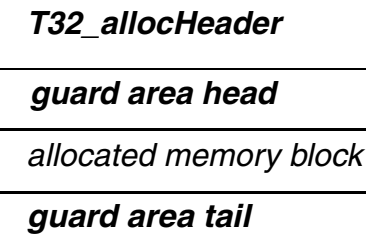

Each allocated memory block is surrounded by 2 so-called guard areas. The default size of each guard area is 16 bytes. The option **/Guard** *<size>* allows to use a different size for the guard areas.

Each guard area has to be filled with a fixed pattern when the memory block is allocated.

```
static void SetGuard(unsigned char * guard)
{
    int i;
    for (i = 0; i < T32 GUARD SIZE; i++)guard[i] = (unsigned char) (i + 1);}
```
- The user program can check if there were write accesses beyond the upper or lower bound of the allocated memory block when the memory block is freed and stop the program execution in such a case.
- The TRACE32 software can check all blocks for writes beyond the upper or lower bound when the **Data.AllocList** window is displayed.

The *T32\_allocHeader* contains information to maintain the double linked list, information about the caller who requested the memory block and information about the originally requested memory size.

```
typedef struct T32_allocHeader
{
    struct T32 allocHeader * prev;
    struct T32 allocHeader * next;
    void * caller;
    size t size;
#if T32 GUARD SIZE
    unsigned char guard[T32_GUARD_SIZE];
#endif
}
T32 allocHeader;
```
In order to maintain the double linked list that is required by the TRACE32 software to analyze the static memory allocation all *malloc(size), realloc(ptr,size), free(ptr)* calls in the user program have to be replaced by an extended version.

This can be done in two ways:

1. Within the source files.

```
#ifdef PATCHING_REQUIRED
#define malloc(size)T32_malloc(size)
#define realloc(ptr, size)T32 realloc(ptr, size)
#define free(ptr)T32 free(ptr)
extern void * T32 malloc();
extern void * T32_realloc();
extern void T32 free();
#endif
```
2. By using the **[Data.ReRoute](#page-171-1)** command for a binary patch.

```
Data.ReRoute sYmbol.SECRANGE(.text) malloc T32 malloc \t32mem
Data.ReRoute sYmbol.SECRANGE(.text) realloc T32 realloc \t32mem
Data.ReRoute sYmbol.SECRANGE(.text) free T32_free \t32mem
```
# **What does T32\_malloc(size) do?**

- 1. A memory block is allocated. This memory block has the following size: *size of the requested memory block + sizeof(T32\_allocHeader) + T32\_GUARD\_SIZE*
- 2. The caller of the T32 malloc function is stored in the structure of the type T32 allocHeader.
- 3. The size of the requested memory is stored in the structure of the type T32\_allocHeader.
- 4. Both guard areas are initialized with fixed values, so that the TRACE32 software can later check if there are any write accesses beyond the block bounds (ERROR HEAD, ERROR TAIL).
- 5. The information about the allocated memory block is entered into the double linked list.

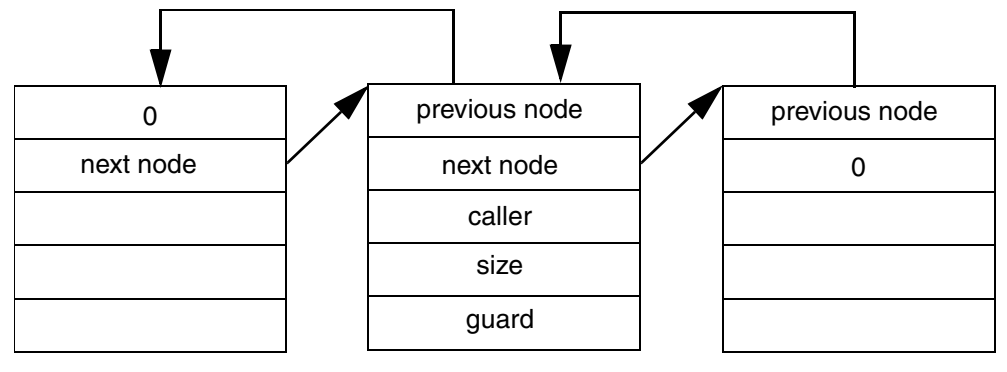

# **T32\_FirstNode**

**T32\_LastNode**

The TRACE32 software assumes that **T32\_FirstNode** is the default symbol for the first element of the list. If another symbol is used this information has to be provided when the command **[Data.AllocList](#page-12-0)** is used.

Data.AllocList List M2  $\qquad$  ; List M2 is the start of the linked ; list for the command Data.AllocList

# **What does T32\_free(ptr) do?**

- 1. Both guard areas are checked to detect any write access beyond the block bounds. If such a write access happened a error handling function is called.
- 2. The information about the allocated memory block is removed from the double linked list.

A complete example for the implementation of the linked list and for the use of the command **[Data.AllocList](#page-12-0)**  can be found in ~~/demo/powerpc/etc/malloc. The example can be used with the simulator for the PowerPC family.

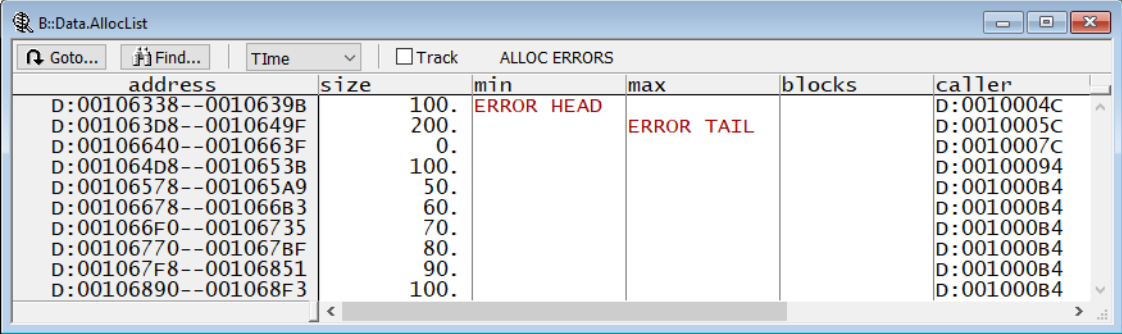

# **Description of the Data.AllocList Options**

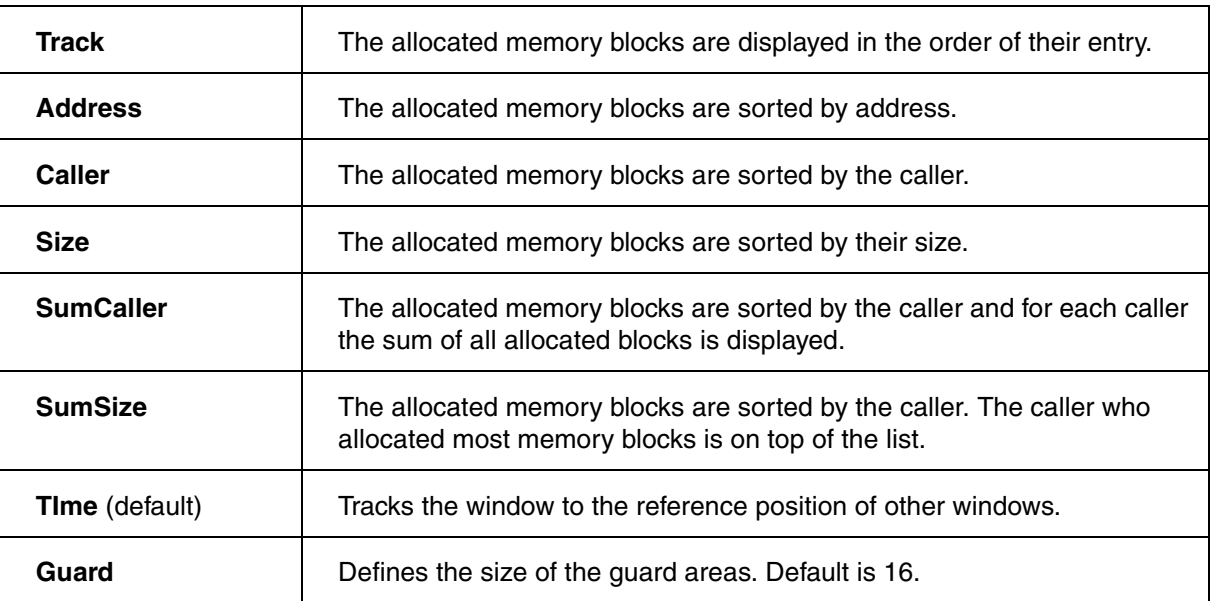

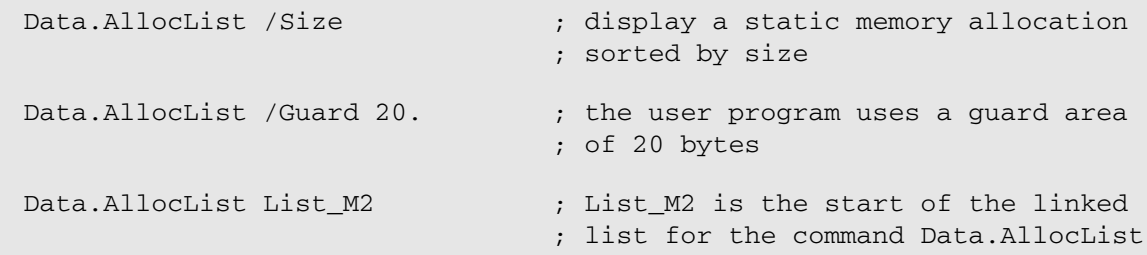

**See also**

❏ Data.AL.ERRORS()

▲ 'Release Information' in 'Legacy Release History'

## <span id="page-17-0"></span>Format: **Data.Assemble** [*<address>*] *<mnemonic>* [{*<mnemonic>*}]

Writes an opcode specified by an assembler instruction *<mnemonic*> to the memory at *<address*>.

Entering a specific opcode is facilitated by softkeys indicating the available options (e.g. offsets, registers, …) according to the current CPU architecture.

Multiple mnemonics can be specified with a single **Data.Assemble** command. For improving readability in scripts you may use a line continuation character

```
Data.Assemble T: 0x20 push lr pop pc ; two commands in one line
Data.Assemble R:0x0 blx 0x21 \
                    add r6 , r6 , #1\
                   b 0x0
```
To quickly modify a code line, use the commands **Modify here** or **Assemble here** from the popup menu in the **List** window. The commands **[Data.PROGRAM](#page-161-0)** and **[Data.ReProgram](#page-171-0)** can be used to enter multiple instructions or small programs.

```
; fill memory-range from 0x0 up to 0xffff with NOP:
Data.Assemble 0x0--0x0ffff nop
; insert and assemble am move- command at address 0 next command to next
; address:
Data.Assemble 0 move.b d0,d1
Data.Assemble , move.b d3,d4
```
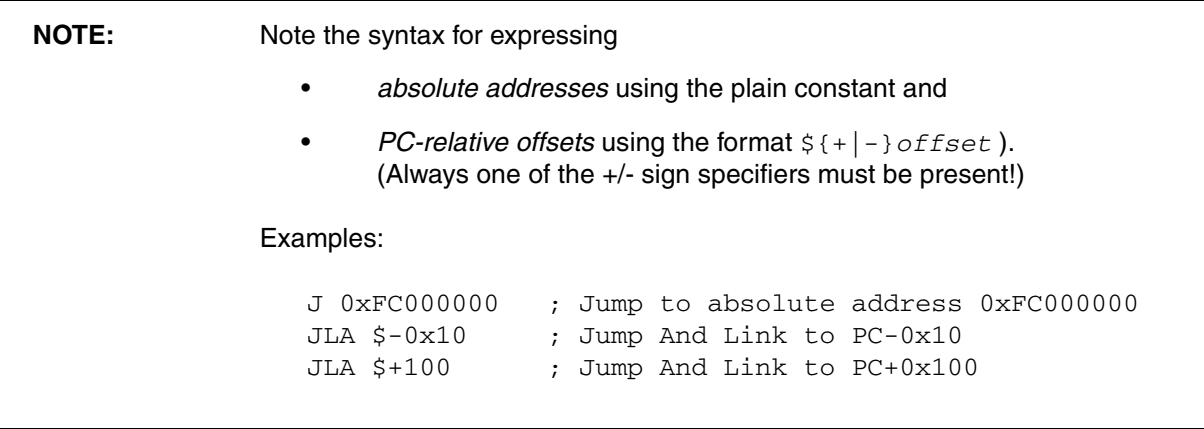

**NOTE:** If there are multiple ISAs for a CPU family (e.g. ArmV4, Arm4T, ARMv7, for the family of ARM cores), the **[Data.Assemble](#page-17-0)** command might not check whether the *<mnemonic>* is supported by the CPU currently chosen by **SYStem.CPU** and the opcode is written regardless.

**See also**

■ [Data.dump](#page-49-0) ■ [Data.PROGRAM](#page-161-0)

<span id="page-19-0"></span>The **Data.ATTACH** command group allows to define a sequence of **[Data.Set](#page-186-0)** commands that are executed when the debugger is activated with **SYStem.Mode Attach**.

For configuration, use the TRACE32 command line, a PRACTICE script (\*.cmm), or the **[Data.ATTACH.state](#page-23-1)** window:

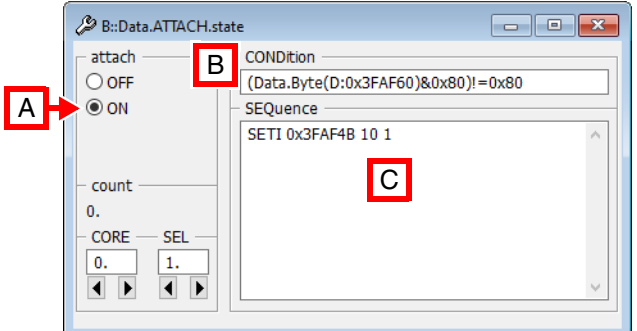

- **A** For descriptions of the commands in the **Data.ATTACH.state** window, please refer to the **Data.ATTACH.\*** commands in this chapter. **Example**: For information about **ON**, see **[Data.ATTACH.ON](#page-21-1)**.
- **B** Conditions can be set up in the **CONDition** field using the functions **Data.Byte()**, **Data.Long()**, or **Data.Word()**.
- **C** Access sequences can be set up in the **SEQuence** field using the *<data\_set\_commands>* **SET**, **SETI**, **GETS**, and **SETS**.

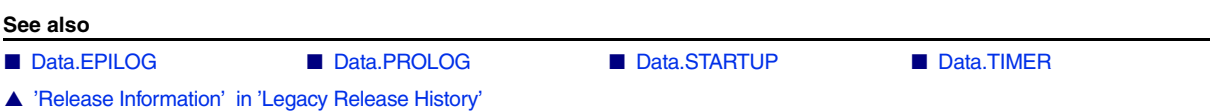

<span id="page-20-0"></span>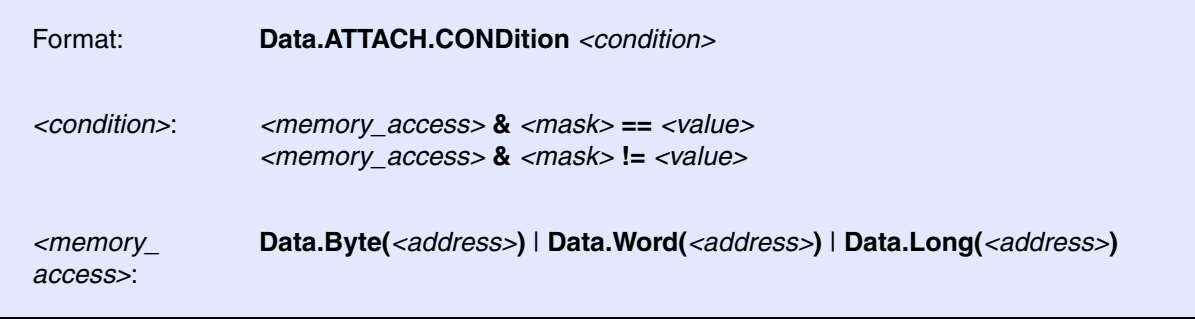

Defines a condition on which the command sequence defined with **[Data.ATTACH.SEQuence](#page-23-0)** will be executed periodically.

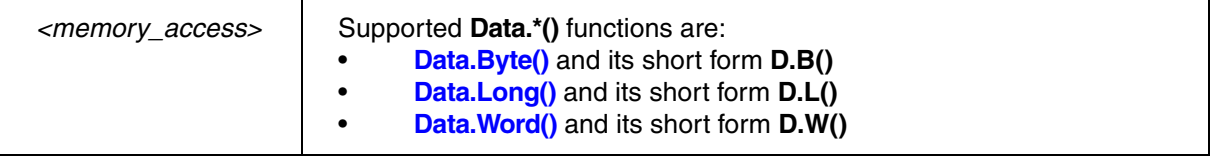

### **Examples**:

; reads the long at address D:0x3faf30, proceeds a binary AND with ; a constant (here 0xffffffff). If the result is equal to 0x80000000 the ; condition is true and the defined sequence is executed.  $Data.ATTACH.$ CONDition (Data.Long(D:0x3faf30)&0xffffffff)==0x80000000

; read the word at address D:0x3xfaf30 Data.ATTACH.CONDition (Data.Word(D:0x3faf30)&0xff00)!=0x8000

; reads the byte at address D:0x3xfaf30 Data.ATTACH.CONDition (Data.Byte(D:0x3faf30)&0xf0)!=0x80

# <span id="page-20-1"></span>**Data.ATTACH.CORE** Select core for attach sequence

## Format: **Data.ATTACH.CORE** <core\_number>

Selects the core for which you want to define one or more data attach sequences.

**Prerequisite**: You have successfully configured an SMP system with the **CORE.ASSIGN** command.

**Example**: This script shows how to define a data attach sequence that is executed on core 3 of a multicore chip.

;Select the core for which you want to define a data attach sequence Data.ATTACH.CORE 3. ;Define the data attach sequence for core 3 Data.ATTACH.CONDition <your\_code> Data.ATTACH.SEQuence <your\_code>

For information on how to configure two different attach sequences, see **[Data.ATTACH.SELect](#page-22-0)**.

<span id="page-21-0"></span>**Data.ATTACH.OFF** Switch attach sequence off

Format: **Data.ATTACH.OFF**

Switches the **[Data.ATTACH](#page-19-0)** feature off.

<span id="page-21-1"></span>**Data.ATTACH.ON** Switch attach sequence on

Format: **Data.ATTACH.ON**

Switches the **[Data.ATTACH](#page-19-0)** feature on.

<span id="page-21-2"></span>**Data.ATTACH.RESet** Reset attach data sequence

Format: **Data.ATTACH.RESet**

Switches the **[Data.ATTACH](#page-19-0)** feature off and clears all settings.

<span id="page-22-0"></span>Format: **Data.ATTACH.SELect** *<serial\_number>*

Increments the index number for each new data attach sequence. This is useful, for example, if you need two separate attach sequences with each sequence having its own **[Data.ATTACH.CONDition](#page-20-0)**.

TRACE32 automatically assigns the index number 1. to the first **[Data.ATTACH.SEQuence](#page-23-0)**. If you require a second, separate attach sequence, then increment the *<index\_number*> to 2. Otherwise the second attach sequence will overwrite the first one. You can define a maximum of 10 attach sequences.

**Example 1**: Two attach sequences with the *same* **[Data.ATTACH.CONDition](#page-20-0)** may have the *same* index number. The backslash **\** is used as a line continuation character. No white space permitted after the backslash.

```
;Set the index number to 1. 
Data.ATTACH.SELect 1.
;Attach sequences shall be executed only if this condition is true: 
Data.ATTACH.CONDition (Data.Word(D:0x4faf34) & Qxff00) = 0x4000;Define the two attach sequences: 
Data.ATTACH.SEQuence SET 0x4faf54 %Word 0xC0C0 \
                      SET 0x4faf64 %Word 0xD0D0
```
**Example 2**: Two attach sequences with *different* **[Data.ATTACH.CONDition](#page-20-0)** settings require two *different* index numbers.

;1st attach sequence - TRACE32 automatically sets the index number to 1. Data.ATTACH.SELect 1.

;If this data attach condition is true, ... Data.ATTACH.CONDition (Data.Word(D:0x4faf38)&0xff00)==0x2000

;... then the 1st attach sequence will be executed Data.ATTACH.SEQuence SET 0x4faf58 %Word 0xE0E0

;Increment the index number to define the 2nd attach sequence Data.ATTACH.SELect 2.

;If this data attach condition is true, ... Data.ATTACH.CONDition (Data.Word(D:0x4faf38)&0xff00)==0x3000

;... then the 2nd attach sequence will be executed Data.ATTACH.SEQuence SET 0x4faf58 %Word 0xF0F0

<span id="page-23-0"></span>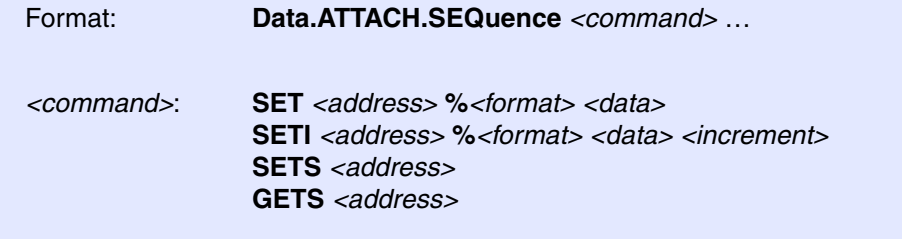

Defines a sequence of **[Data.Set](#page-186-0)** commands that are executed when the emulation system in activated.

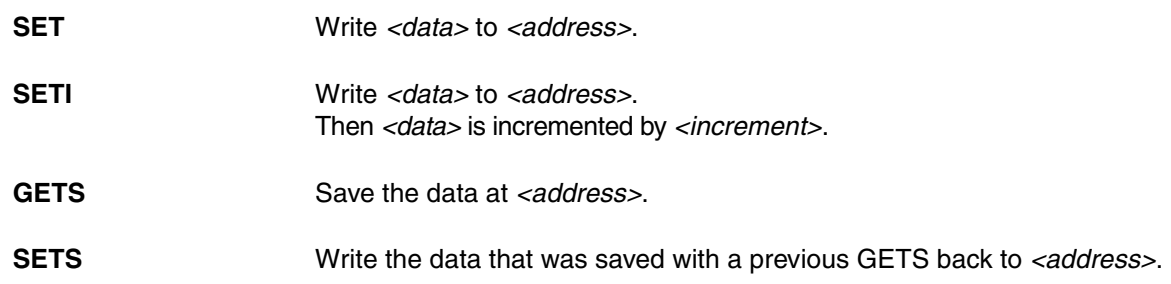

### **Examples**:

Data.ATTACH.SEQuence SET 0x3faf50 %Word 0xa0a0 Data.ATTACH.SEQuence SETI 0x3faf50 %Word 0xa0a0 2 Data.ATTACH.SEQuence SETS 0x3faf60 Data.ATTACH.SEQuence GETS 0x3faf60

<span id="page-23-1"></span>**Data.ATTACH.state Attach data state display** 

Format: **Data.ATTACH.state**

Displays the **Data.ATTACH** state window.

<span id="page-24-0"></span>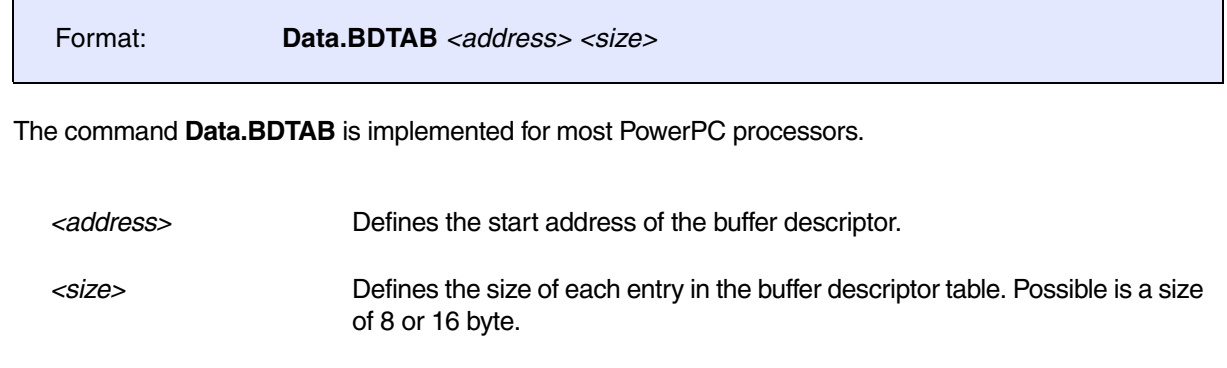

# **Example**:

Data.BDTAB iobase()+Data.Word(D:iobase()+0x8400) 8

It is recommended to use a mouse click in the peripheral window to display the buffer descriptor table.

### **See also**

■ Data.CHAIN

[[Examples\]](#page-27-0)

<span id="page-25-0"></span>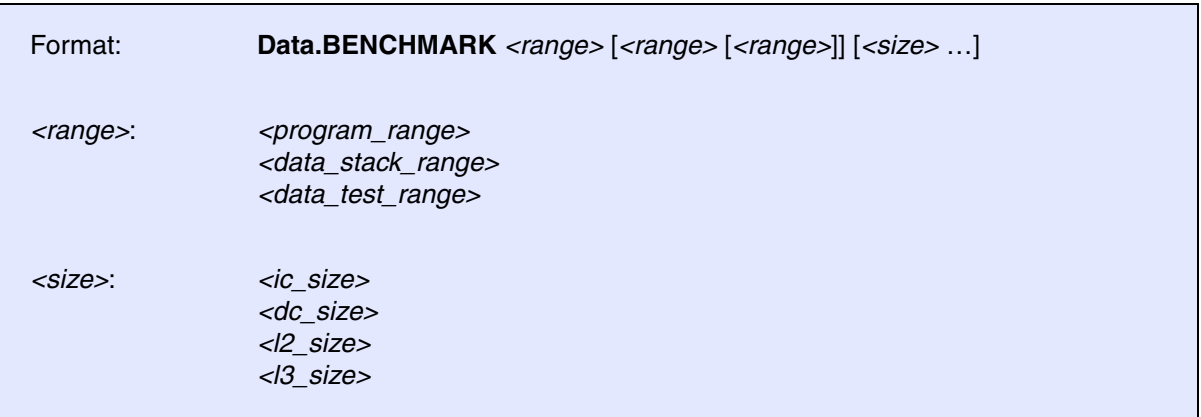

# **Basic Concept**

The basic idea of the **Data.BENCHMARK** command is the following:

- Load a benchmark program that performs various memory read, memory write and memory copy operations to the target.
- Enable all caches.
- The command **Data.BENCHMARK** starts the benchmark program and measures the bandwidth of all caches and memories with the help of the **RunTime** counters.

# **The Benchmark Program**

Precompiled benchmark program can be found in ~~/demo/*<cpu>*/etc/benchmark, e.g. ~~/demo/arm/etc/benchmark

In the same directory you can also find the C source for the benchmark program. It is recommended to compile the benchmark program with your compiler if you want to test the functions (block write, copy etc.) provided by your compiler. Before you compile the benchmark program with your compiler please read the comments in the C source.

The following window displays the result of the **Data.BENCHMARK** command:

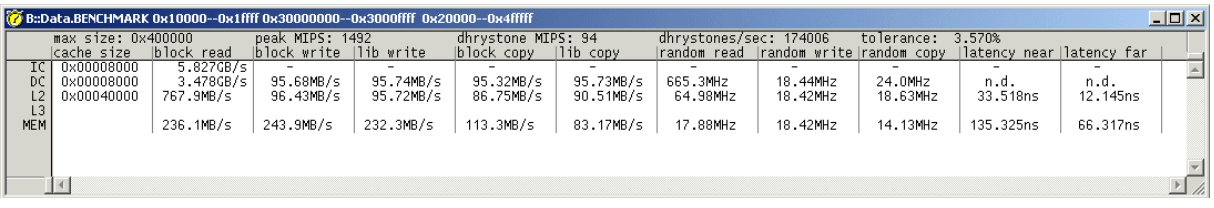

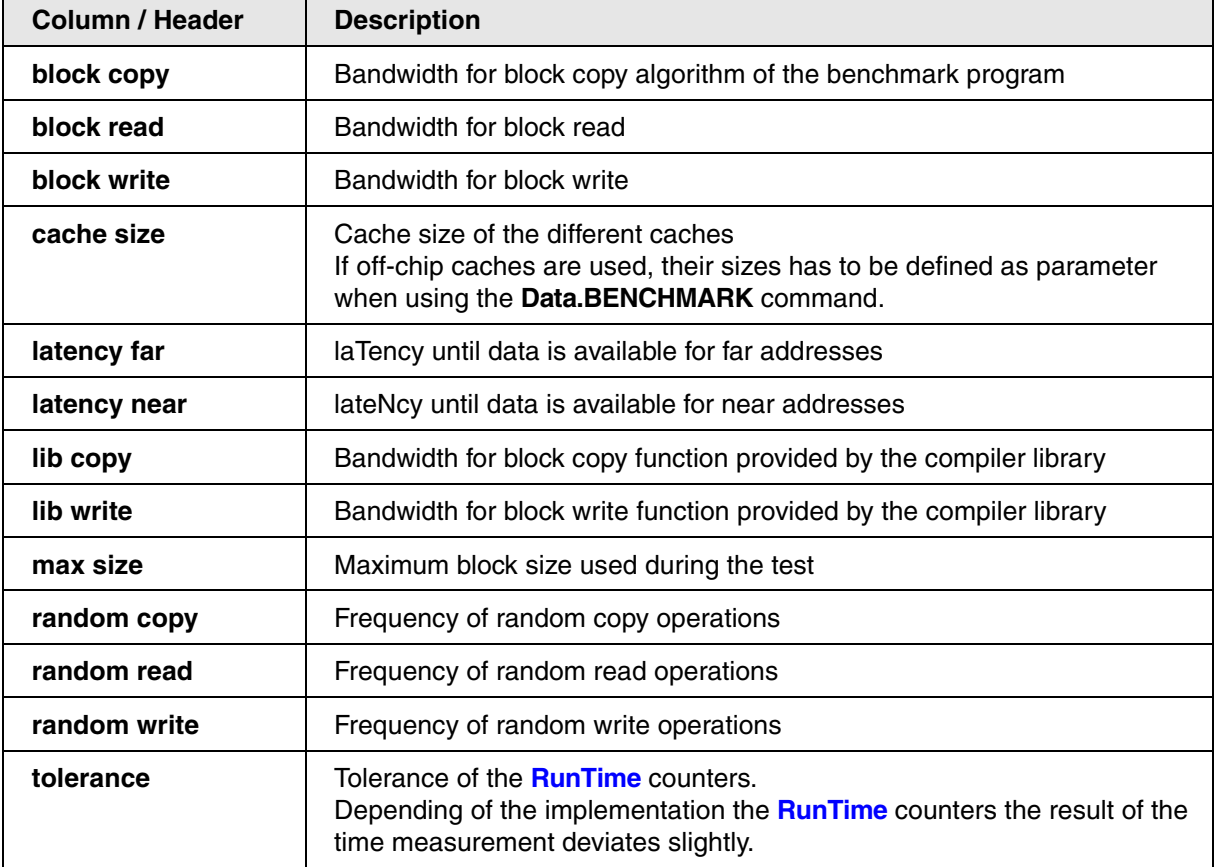

### <span id="page-27-0"></span>**Example for the PowerQuicc III**:

```
; select the CPU
SYStem.CPU MPC85xx
SYStem.Option.FREEZE OFF
; initialize your target hardware
…
; load the benchmark program to address 0x1000
Data.LOAD.Elf benchmark.x 0x1000
; enable L1 cache
Data.Set SPR:0x3F2 %Long 3
Data.Set SPR:0x3F3 %Long 3
; enable L2 cache
Data.Set A:0xFDF20000 %Long 0XD4000000
; execute the Data.BENCHMARK program
; the <program_range> is 0x10000--0x1ffff
; the <data stack range> is 0x30000000-0x3000ffff; the test data and the stack for the benchmark program are located from
; 0x30000000--0x3000ffff
; the <data_test_range> is 0x20000--0x4fffff
; the memory range that is tested by the benchmark program is
; 0x20000--0x4fffff
; Data.BENCHMARK <program_range> <data_stack_range> <data_test_range>
; <ic_size> <dc_size> <l2_size> <l3_size>
Data.BENCHMARK 0x10000--0x1ffff 0x30000000--0x3000ffff 0x20000--0x4fffff
```
### **Further examples**:

; load the benchmark program to address 0x20000 Data.LOAD.Elf benchmark.x 0x20000 ; the address range 0x20000--0x4fffff is used for the program, ; data/stack and is also the test address range ; Data.BENCHMARK <program\_range> <data\_stack\_range> <data\_test\_range> ; <ic\_size> <dc\_size> <l2\_size> <l3\_size> Data.BENCHMARK 0x20000--0x4fffff

; load the benchmark program to address 0x20000 Data.LOAD.Elf benchmark.x 0x20000

- ; the address range 0x20000--0x4fffff is used for the program ; data/stack and is also the test address range
- ; the size of the L2 cache is 128K
- ; parameters that are skipped are represented by a comma
- ; Data.BENCHMARK <program\_range> <data\_stack\_range> <data\_test\_range>
- ; <ic\_size> <dc\_size> <l2\_size> <l3\_size>

Data.BENCHMARK 0x20000--0x4fffff ,,,, 0x1000

<span id="page-29-0"></span>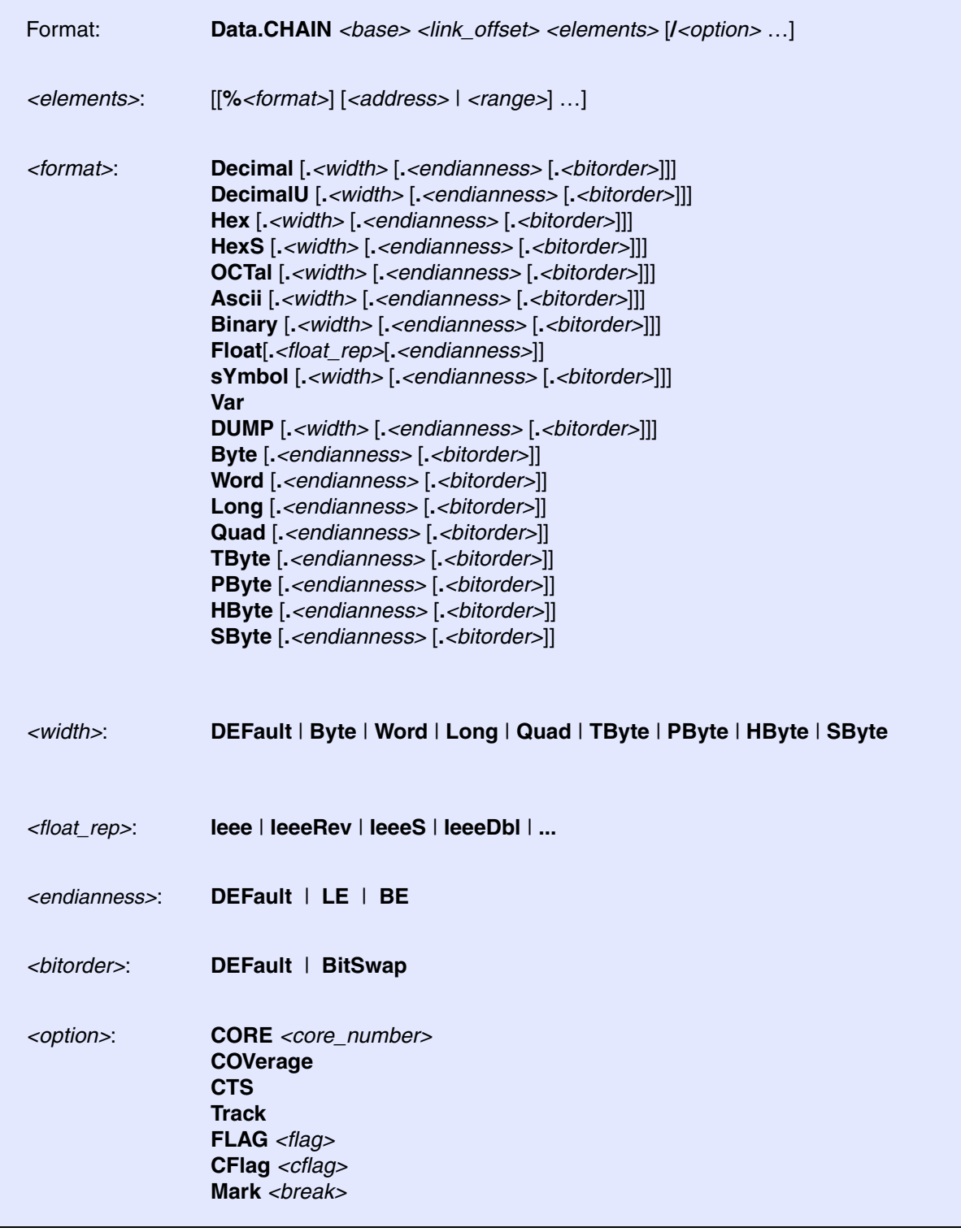

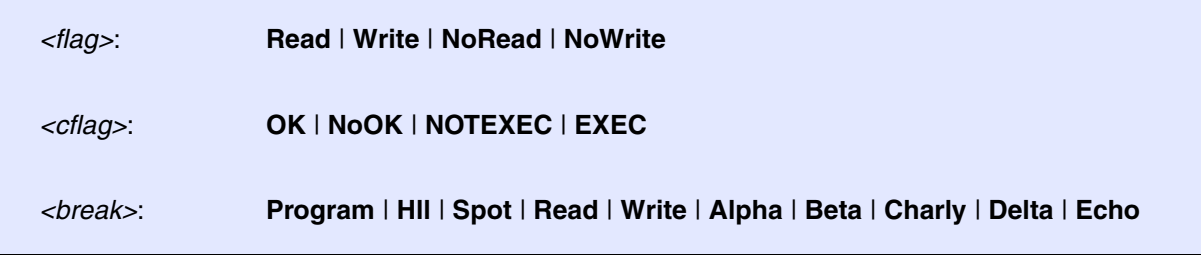

Displays a linked list without high-level information. The link to the next element is taken from the current element address plus *link offset*. The size of the pointer is one, two or four bytes, depending on the CPU type and address space.

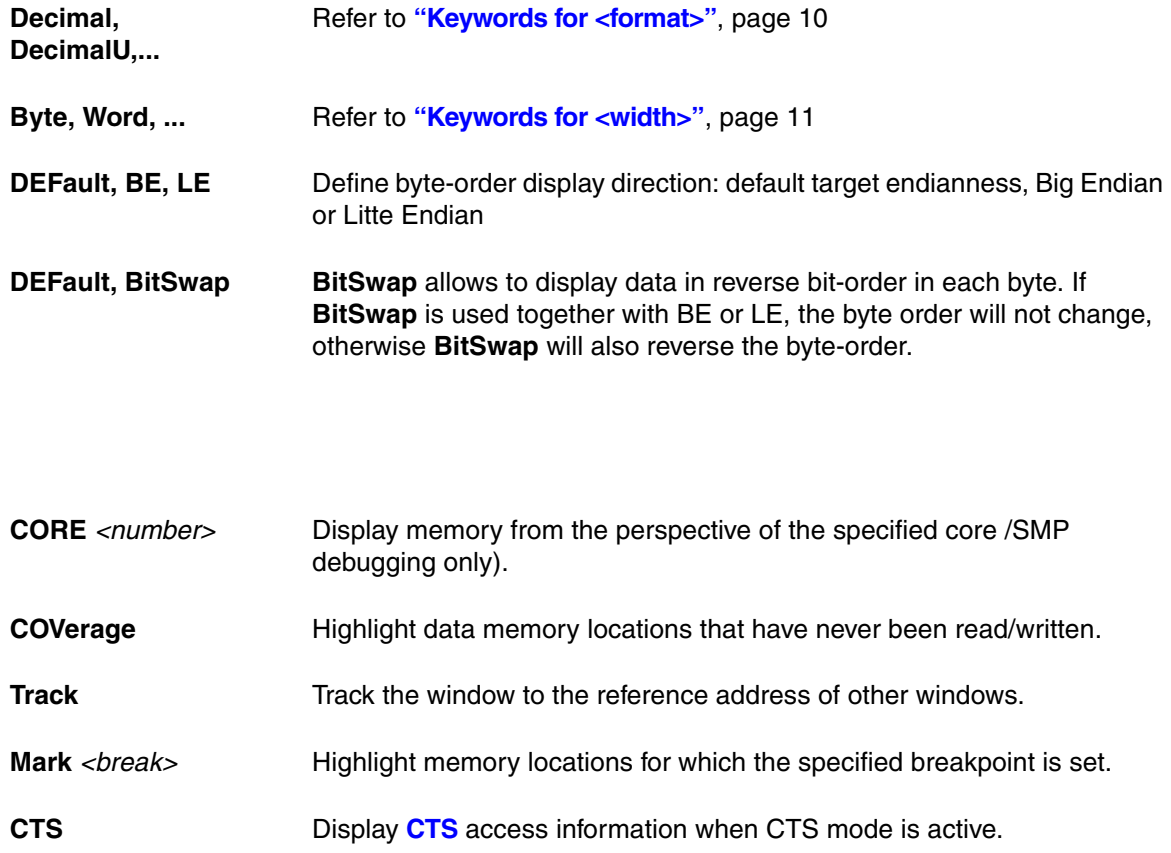

### **Example**:

- ; Display a linked list, the first element is the symbol ast. The
- ; pointer to the next element is found at offset 8. from the base
- ; address. The element consists of a pointer, a counter, 2 pointers
- ; and a byte

Data.CHAIN ast 8. %Hex.Long 0. %Decimal.Long 4. %Hex.Long 8. %Hex.Long 12. %Hex.Byte 16.

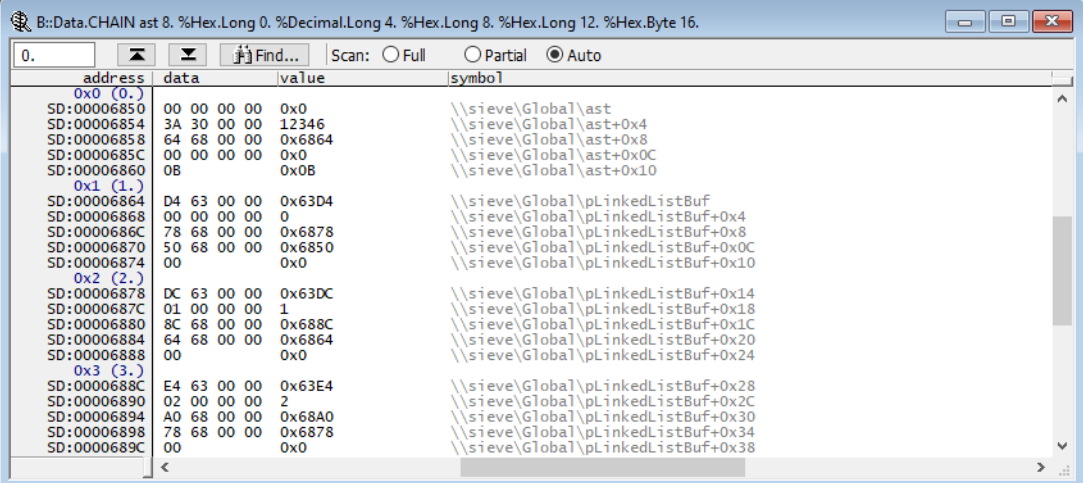

By double-clicking a data word, a **[Data.Set](#page-186-0)** command can be executed on the current address.

The **Data.CHAIN** window supports three different scan modes:

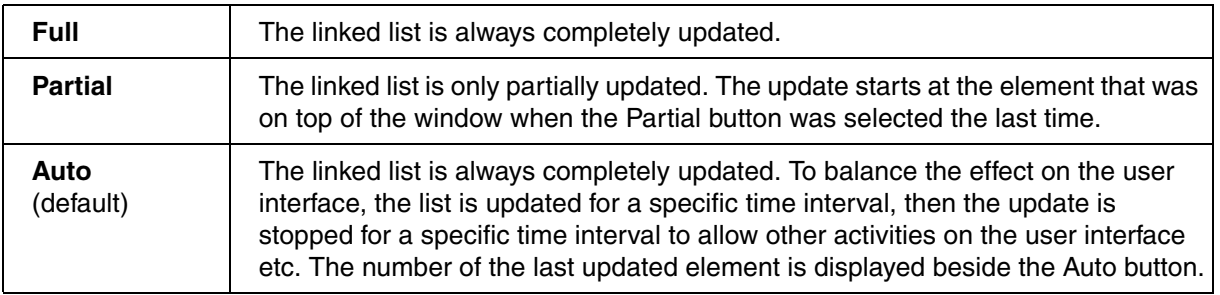

**See also**

■ [Data.CHAINFind](#page-32-0) ■ [Data.CSA](#page-38-0) ■ [Data.BDTAB](#page-24-0) ■ [Data.dump](#page-49-0)<br>■ Data.TABle ■ Data.Dump ■ Data.Dump ■ Data.dump ■ Data.dump ■ Data.dump ■ Data.dump ■ Data.dump ■ Data.dump ■

■ Data.TABle

<span id="page-32-0"></span>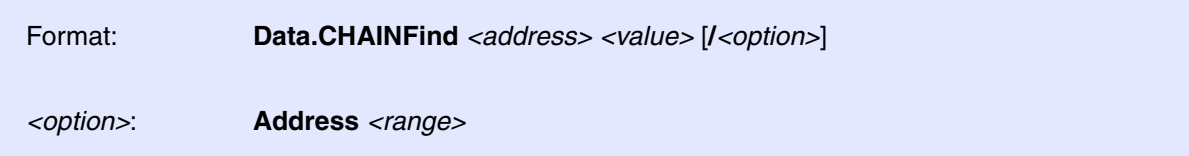

Searches for data in linked lists. Currently only searching for invalid address pointers is implemented. The search stops when the address of the element is inside the given address range.

The **Data.CHAINFind** command affects the following functions:

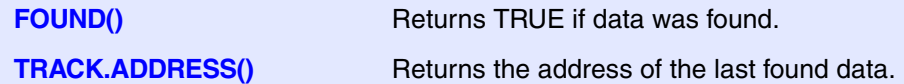

**Example**:

```
; A linked list is searched starting with the first element
; at symbol 'xlist'.
; The pointer to the next element is found at offset 12. from the
; base address of a element. 
; Look for an address outside the allowed range 0x10000--0x1ffff.
Data.CHAINFind xlist 0x0c /Address !0x10000--0x1ffff
IF FOUND()
  Data.dump TRACK.ADDRESS()
```
**See also**

■ Data.CHAIN

<span id="page-33-0"></span>Format: **Data.CLEARVM** [*<address>* | *<addressrange>*]

Clears the entire TRACE32 virtual memory (VM:) if *<address>* or *<range>* are not specified.

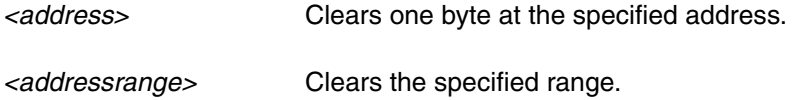

### **Example**:

;Open the Data.dump window displaying the virtual memory at address 0x0 Data.dump VM:0x0 /Byte

;clear the entire virtual memory (VM:), see [A] Data.CLEARVM

;write 0x0 to the specified range in the virtual memory (VM:), see [B] Data.Set VM:0x0++0x3F %Byte 0x0

;clear one byte at the specified address, see [B] Data.CLEARVM VM:0x24

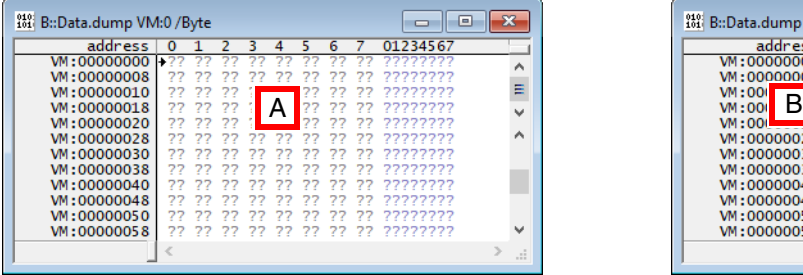

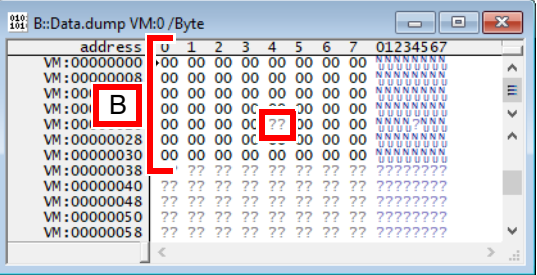

**A** Question marks (?????…) indicate uninitialized address locations.

**B** A 64-byte *<range>* was initialized with 0x0. The address VM:0x24 was uninitialized again.

<span id="page-34-0"></span>Format: **Data.ComPare** *<addressrange>* [*<address>*] [**/***<option>*]

*<option>*: **Back** | **NoFind** | **ALL**

The contents of a memory area is compared byte-wise against the range starting with the second argument.

```
Data.ComPare 0x0--0x3fff 0x4000 ; compare two memory regions
```

```
; copy contents of specified address range to TRACE32 virtual memory
Data.Copy 0x3fa000++0xfff VM:
; display contents of TRACE32 virtual memory at specified address
Data.dump VM:0x3fa000
Go
Break
; compare contents of target memory with contents of TRACE32 virtual
; memory for specified address range
Data.ComPare 0x3fa000++0xfff VM:0x3fa000
; search for next difference
Data.ComPare
…
```
The **Data.ComPare** command affects the following functions:

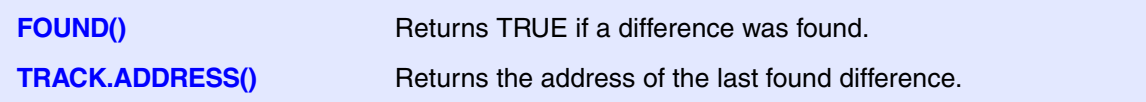

```
Data.ComPare 0x100--0xfff 0x3f
```

```
IF FOUND()
    Data.dump TRACK.ADDRESS()
```

```
Data.ComPare 0x100--0xfff 0x3f
IF FOUND()
    PRINT "Difference found at address " TRACK.ADDRESS()
```
### **See also**

■ Data.COPY

▲ 'Release Information' in 'Legacy Release History'
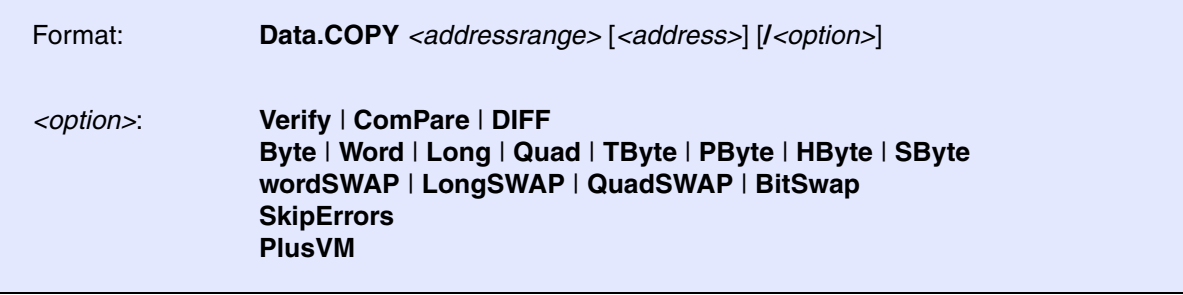

Data areas are copied. The address ranges may overlap.

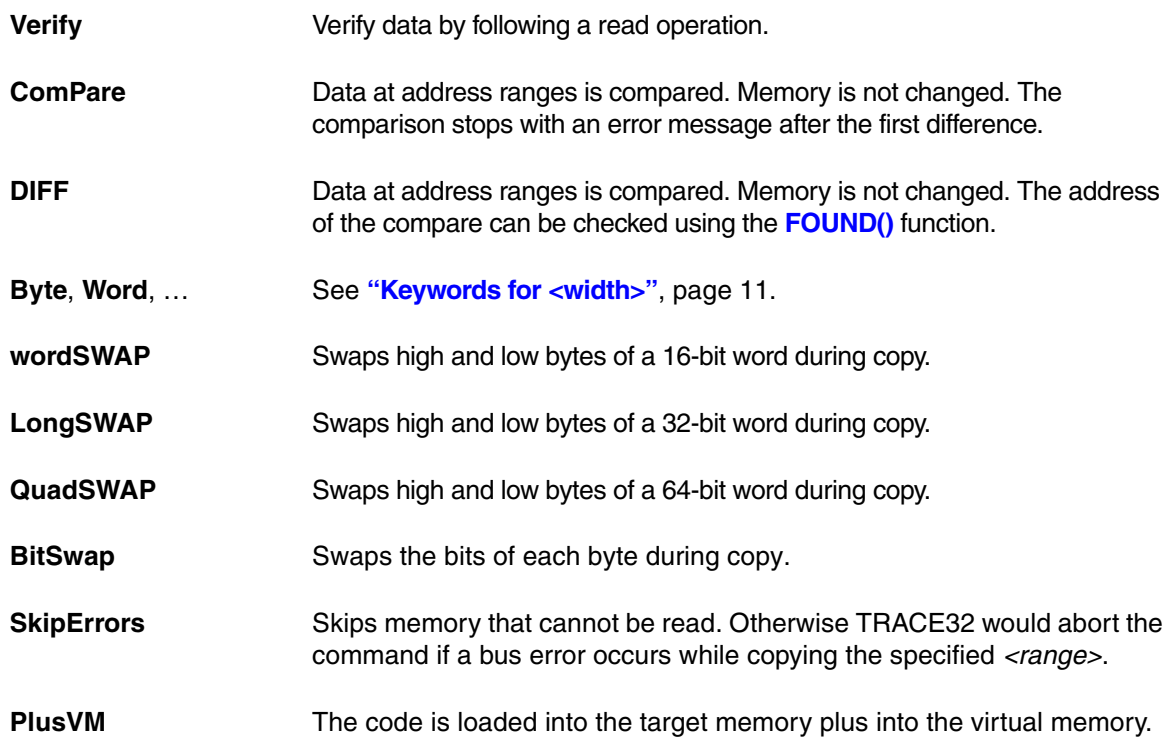

```
; copy within memory
Data.COPY 0x1000--0x1fff 0x3000 ; move 4 K block
```
### **Example 2**

The **Data.COPY** *<addressrange>* **/DIFF** command is used together with the following functions:

**FOUND()** Returns TRUE if a difference was found in the comparison. **TRACK.ADDRESS()** Returns the address of the first difference.

```
;Copy from VM: to SD:
Data.COPY VM:0x0--0x1F SD:0xB0
;Check if there are any differences between VM: and SD:
Data.COPY VM:0x0--0x1F SD:0xB0 /DIFF
IF FOUND()
      PRINT "Difference found at address " TRACK.ADDRESS()
```
### **Example 3**

The **Data.COPY** *<addressrange>* **/LongSWAP** command is used to copy and swap a memory range and to convert it e.g. from Little- to Big-Endian or vice versa.

```
; set VM:0x0
Data.Set VM:0x0 %Long %LE 0x11223344 0x55667788
; now copy the buffer to VM:0x20
Data.COPY VM:0x0++0x7 VM:0x20 /LongSWAP
; at VM:0x20 the memory content is now 0x44332211 0x88776655
```
**See also**

■ [Data.ComPare](#page-34-0)

▲ 'Release Information' in 'Legacy Release History'

TriCore only

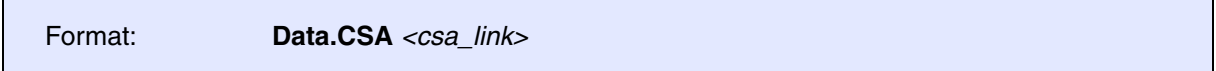

Displays a linked list of CSA entries. **Data.CSA** is a specialized variant of the **[Data.CHAIN](#page-29-0)** command.

TriCore does not store the context information on the stack. Instead it saves them as a linked list in userdefinable memory areas. The **Data.CSA** command displays the content of these lists in a user-friendly format. TRACE32 knows about the structure of the CSA lists and detects the end of the list. The user only has to specify the base link.

*<csa\_link>* Link to the first CSA entry to display. The link needs to be encoded in the format TriCore uses internally. This allows a to pass the content of the corresponding register directly. See example below.

### **Example**:

Data.CSA Register(FCX)

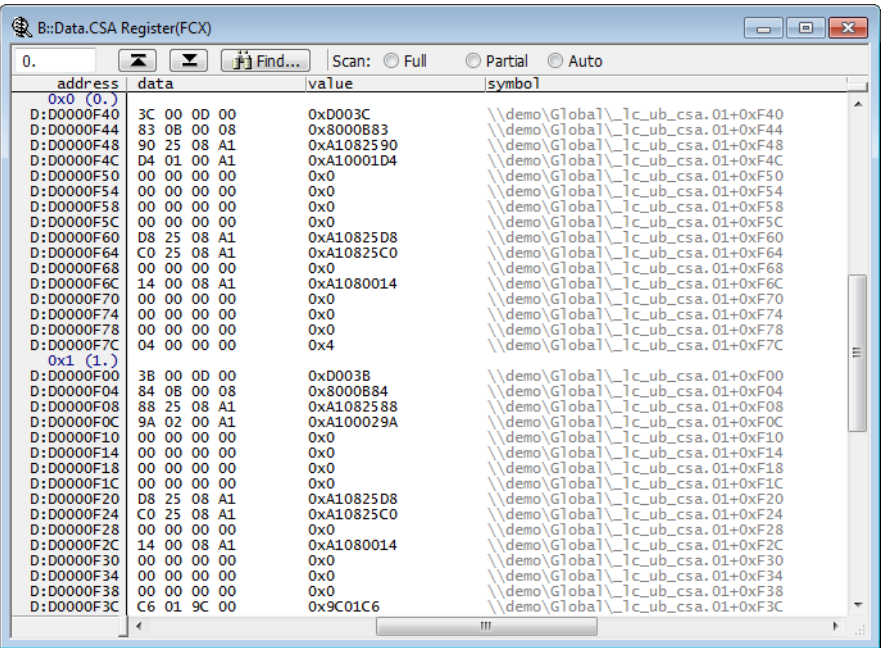

### **See also**

■ Data.CHAIN

<span id="page-39-0"></span>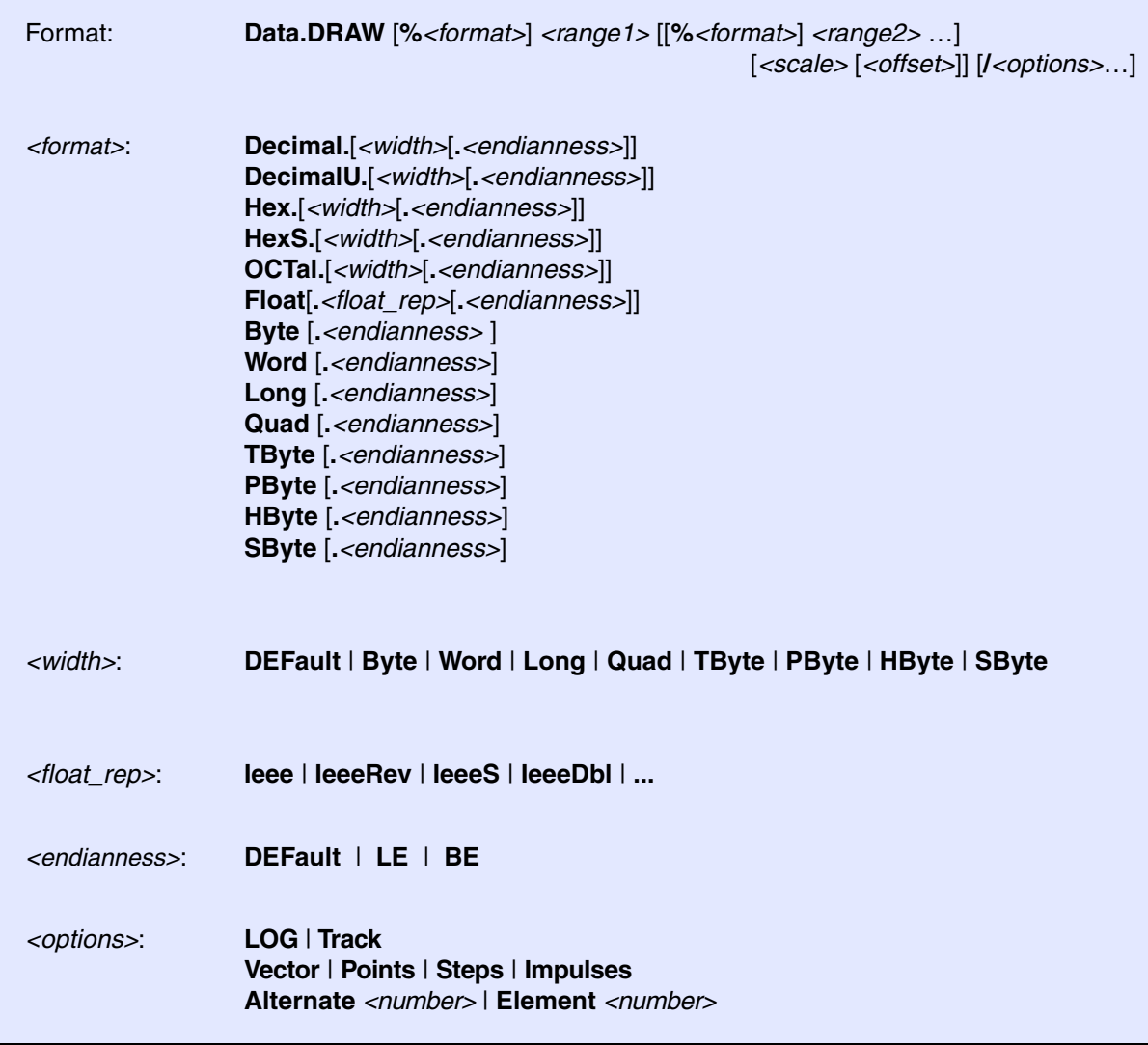

The **Data.DRAW** command is used to visualize the contents of arrays. The array index is the x-axis, and the array content is the y-axis.

The command is useful, for example, for sampling signal quality in the mobile communications area or for sampling fuel injection in the automotive area. The **Var.DRAW** command has the same functionality, but takes the *<format>* information from the debug symbols.

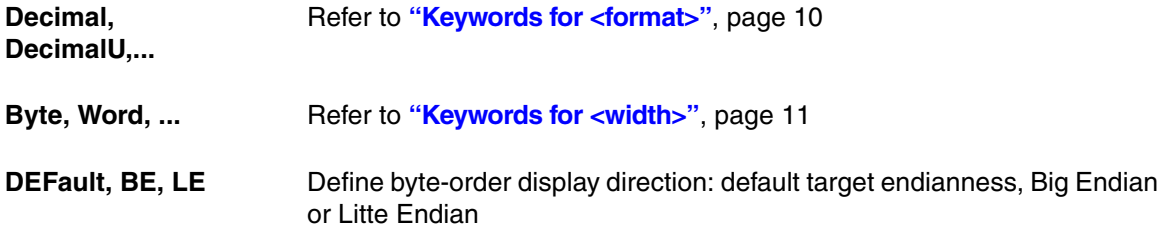

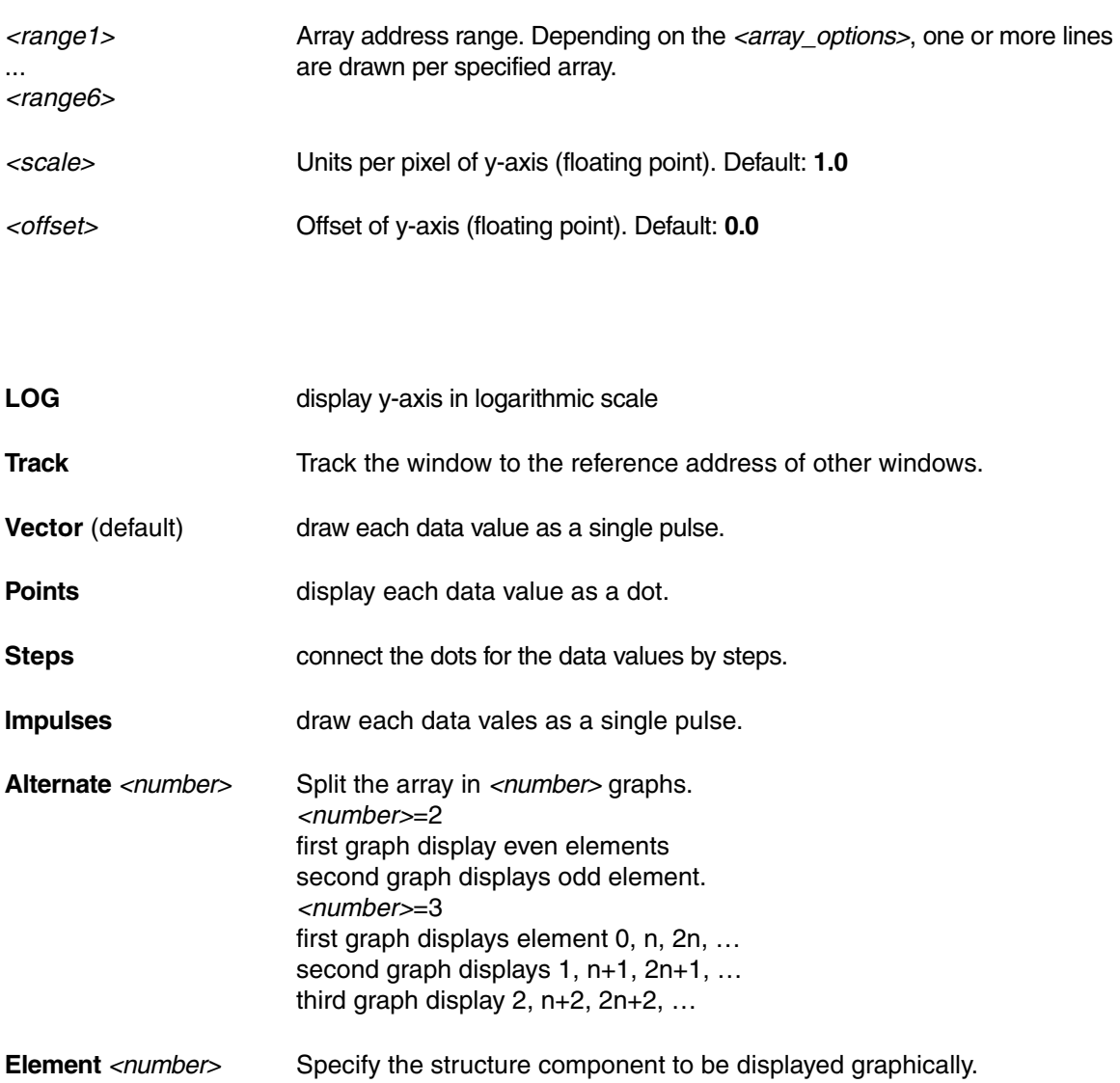

```
SYStem.Up
; Load application
Data.LOAD.Elf ~~/demo/arm/compiler/arm/armle.axf
Register.Set PC main
Go
WAIT 2.s
Break
; See result 1.
; \leftarrow <format> <range1> <scale> <offset> <option>
Data.DRAW %Float.IeeeDblT Var.RANGE(sinewave) 0.003 -0.2 /Vector
; See result 2.
Data.DRAW %Float.IeeeDblT sinewave++0xfff 0.003 -0.2 /Impulses
; See result 3.
; <format> <range1> <range2> <disp>
Data.DRAW %Float.IeeeDblT sinewave++0xfff (sinewave+0x60)++0xfff 
/Impulses
; See result 4.
; \langle <format> \langle <range1> \langle <arrayoptions>
Data.DRAW %Float.IeeeDblT sinewave++0xfff /Alternate 12 /Element 1 6 9
```
# **Result 1**:

<span id="page-41-0"></span>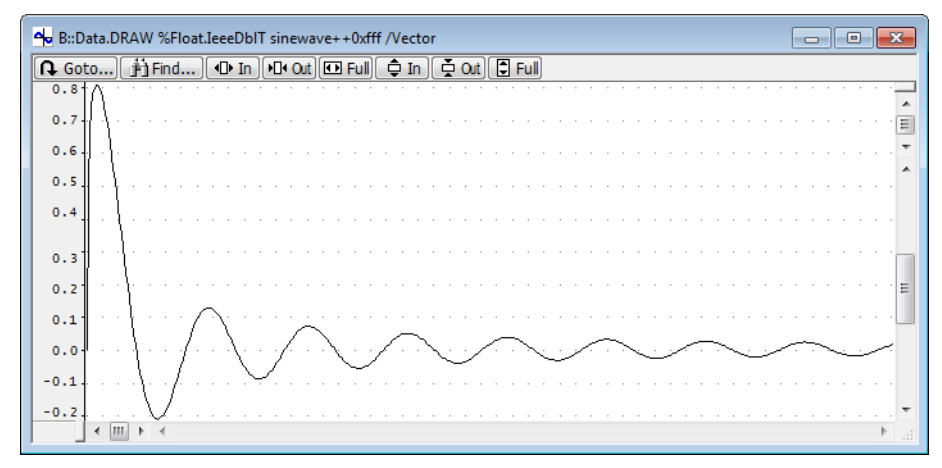

<span id="page-42-0"></span>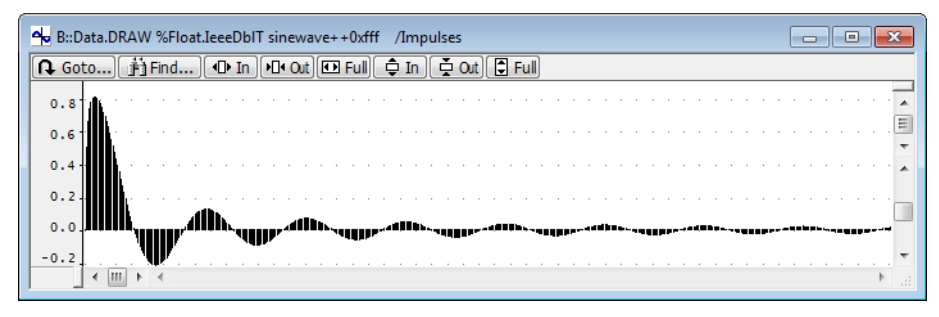

# **Result 3**:

<span id="page-42-1"></span>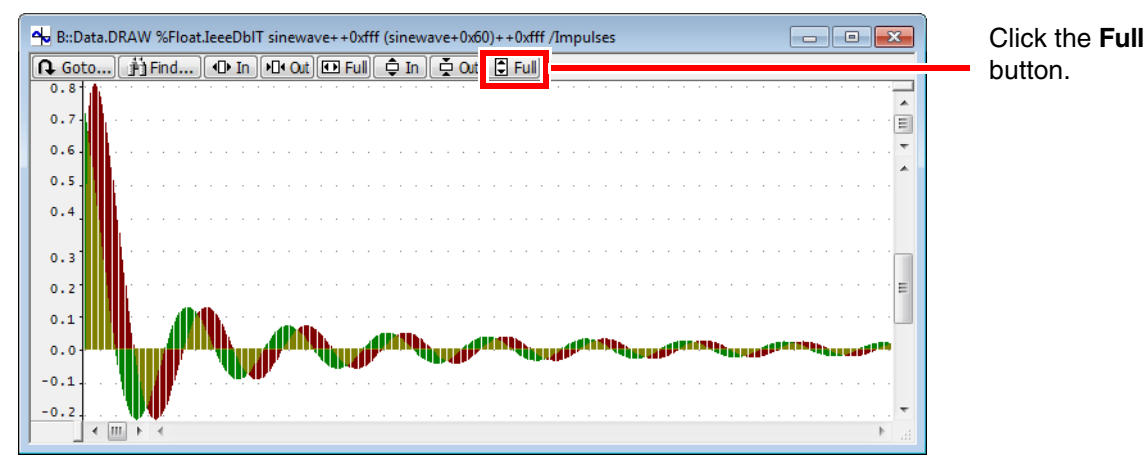

<span id="page-42-2"></span>**Result 4**:

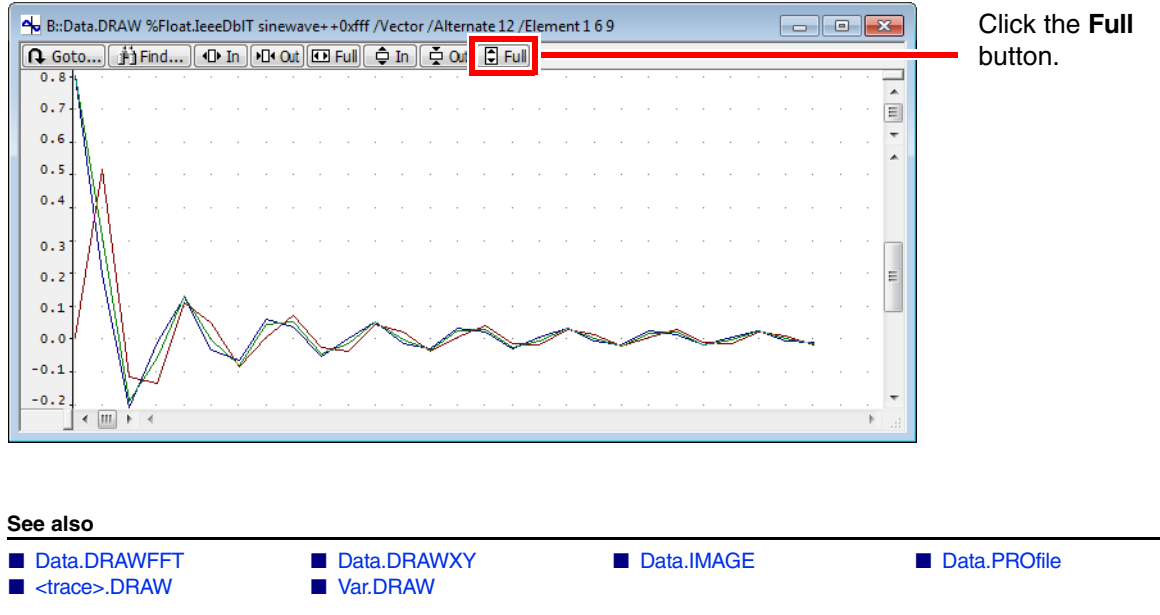

▲ 'Release Information' in 'Legacy Release History'

[[Example\]](#page-44-0)

<span id="page-43-0"></span>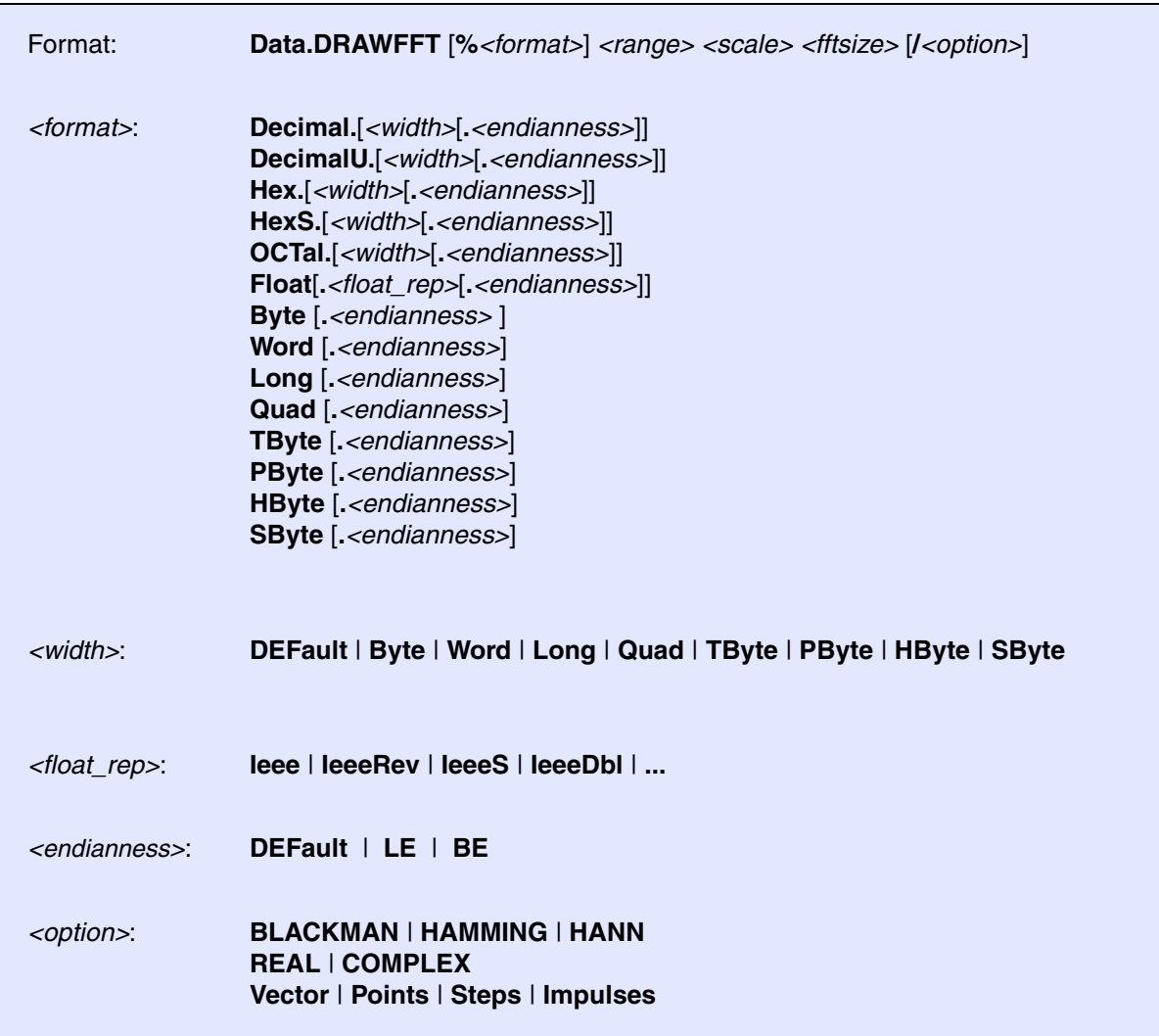

Computes a fast Fourier transform (FFT) of the input data located in the specified memory range and graphically displays the spectrum.

This command can be used to visualize the frequencies in a signal; for example, the frequencies of audio and video input data. However, to illustrate and explain the command in this manual, a very simple example data set is used.

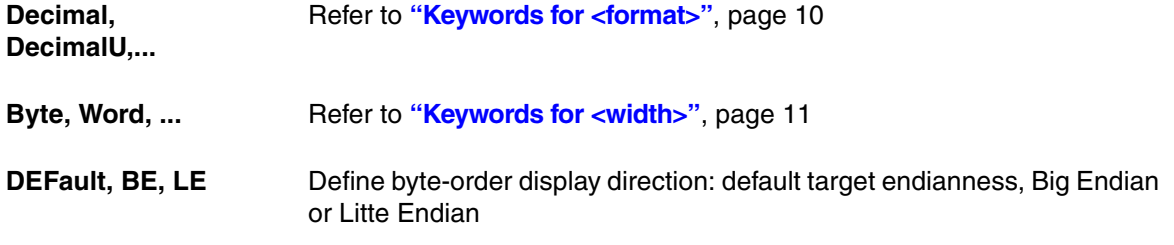

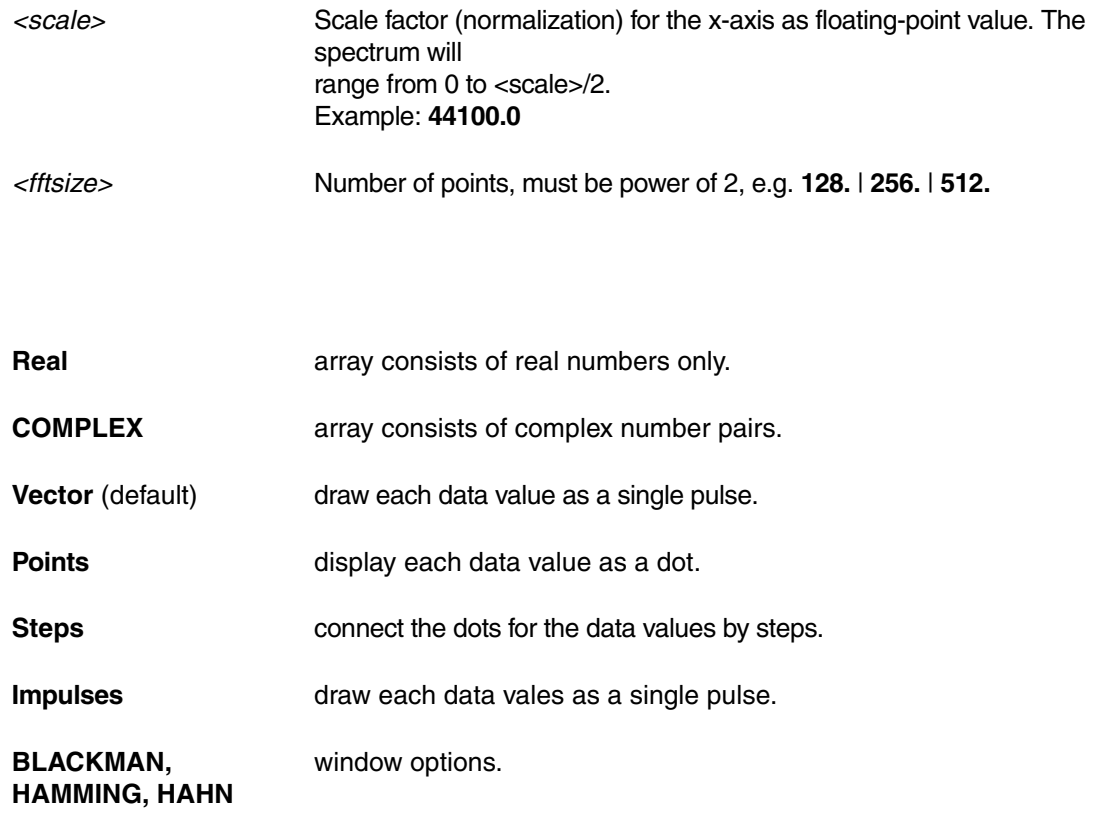

### <span id="page-44-0"></span>**Example for Data.DRAWFFT**

;set a test pattern to the virtual memory of the TRACE32 application Data.Set VM:0--0x4f %Byte 1 0 0 0 Data.dump VM:0x0 ;open the Data.dump window to view the test pattern ;visualize the contents of the TRACE32 virtual memory as a graph Data.DRAWFFT %Decimal.Byte VM:0++0x4f 2.0 512. Data.DRAWFFT %Decimal.Word VM:0++0x4f 2.0 512. Data.DRAWFFT %Decimal.Long VM:0++0x4f 2.0 512. Data.DRAWFFT %Decimal.Quad VM:0++0x4f 2.0 512.

# **Result**:

# Resize the window, and then click the two **Full** buttons.

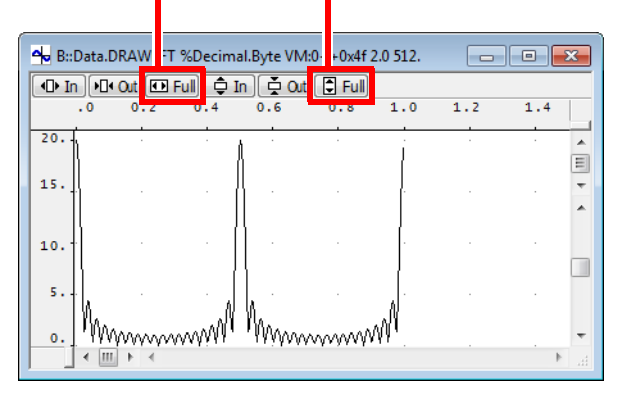

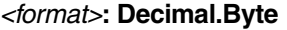

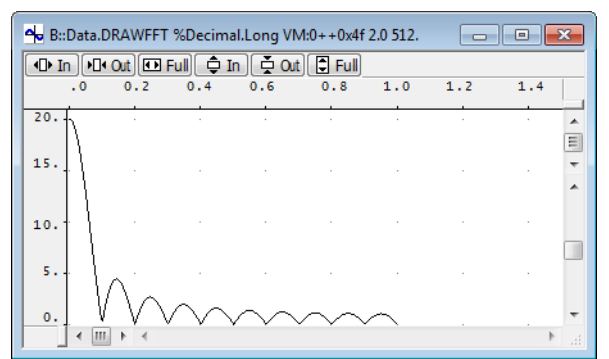

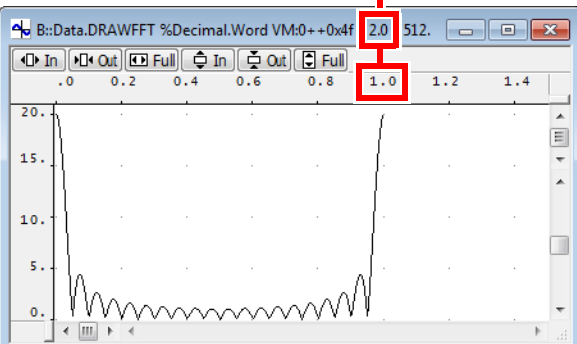

### *<format>***: Decimal.Byte** *<format>***: Decimal.Word**

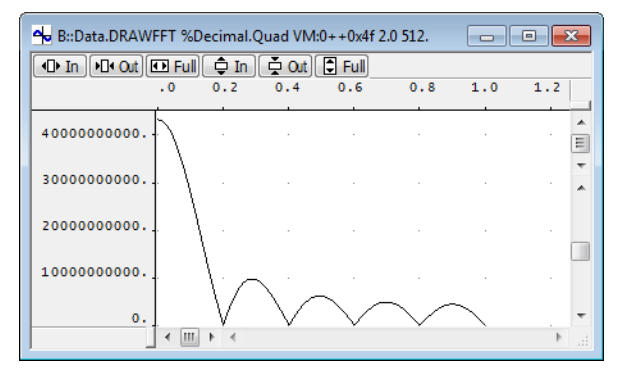

# *<format>***: Decimal.Long** *<format>***: Decimal.Quad**

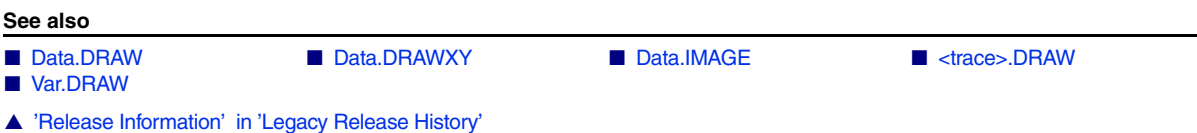

[[Example\]](#page-47-0)

<span id="page-46-0"></span>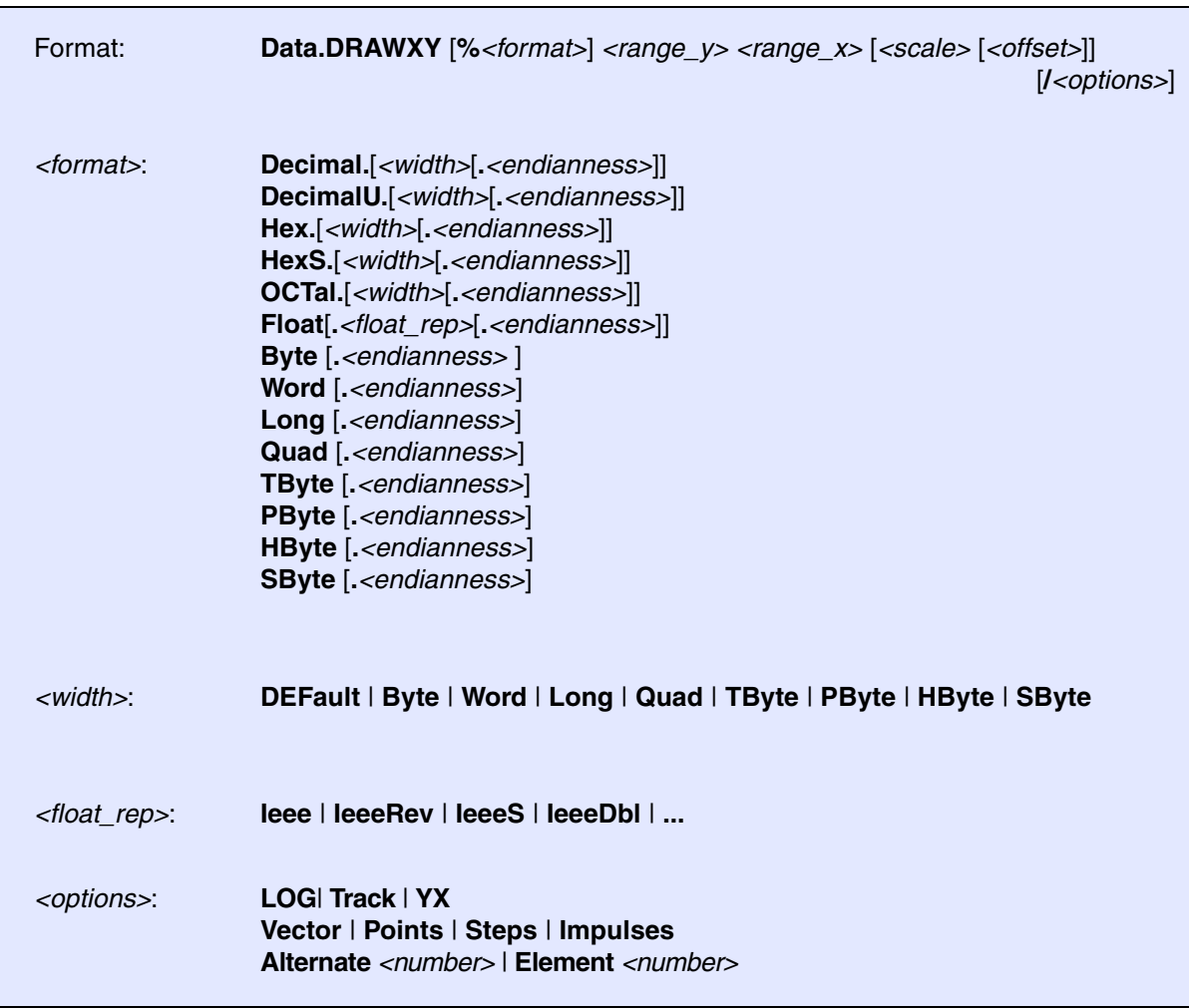

Draws a graph based on array with x and y coordinates.

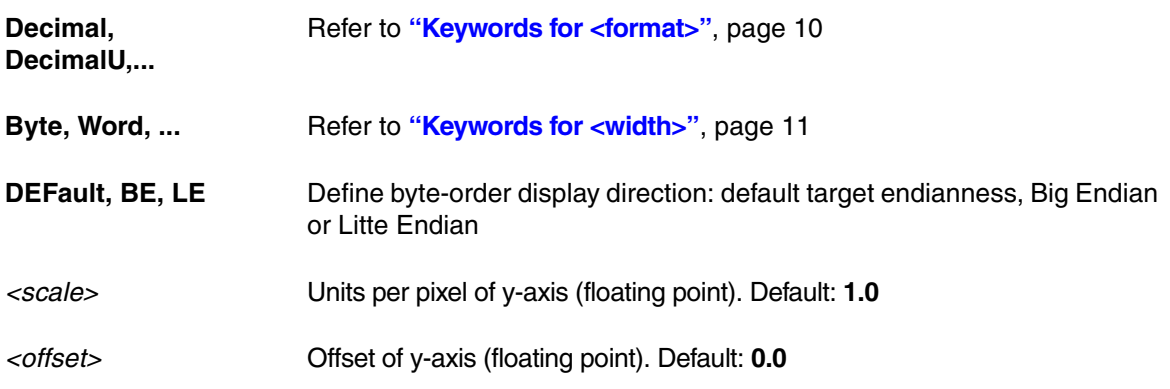

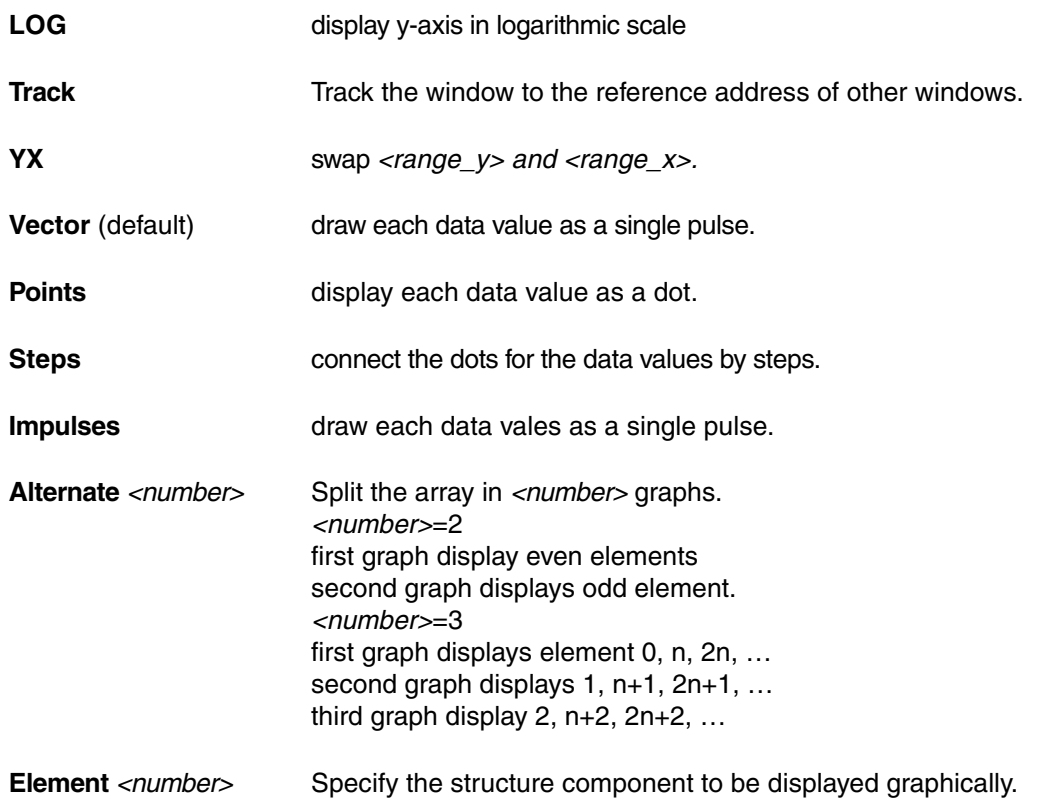

### <span id="page-47-0"></span>**Example**

In this example, **Data.DRAWXY** is executed in the TRACE32 Instruction Set Simulator for ARM.

```
SYStem.Up
; Load application
Data.LOAD.Elf ~~/demo/arm/compiler/arm/armle.axf
Register.Set PC main
Go
WAIT 2.s
Break
; See result 1. 
; <format> <range> <range>
Data.DRAWXY %Float.IeeeDblT sinewave++0xfff (sinewave+0x60)++0xfff
; See result 2. 
Data.DRAWXY %Float.IeeeDblT sinewave++0xfff (sinewave+0x60)++0xfff /YX
```
# **Result 1**:

<span id="page-48-0"></span>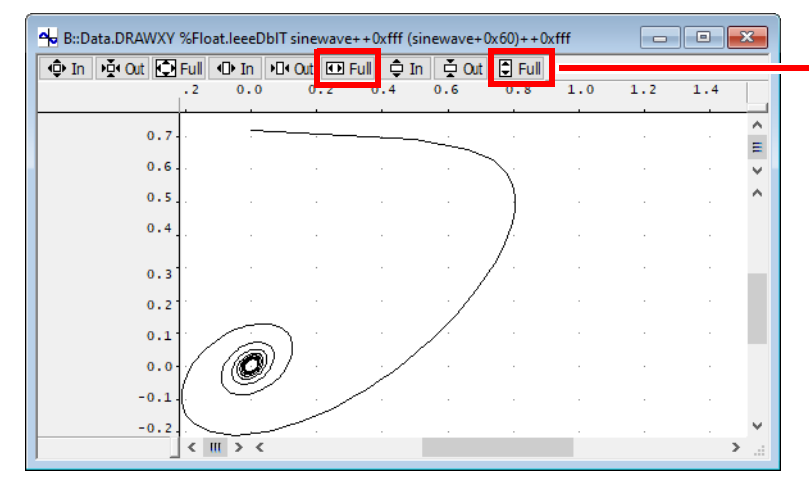

## Click the **Full** buttons.

# <span id="page-48-1"></span>**Result 2**:

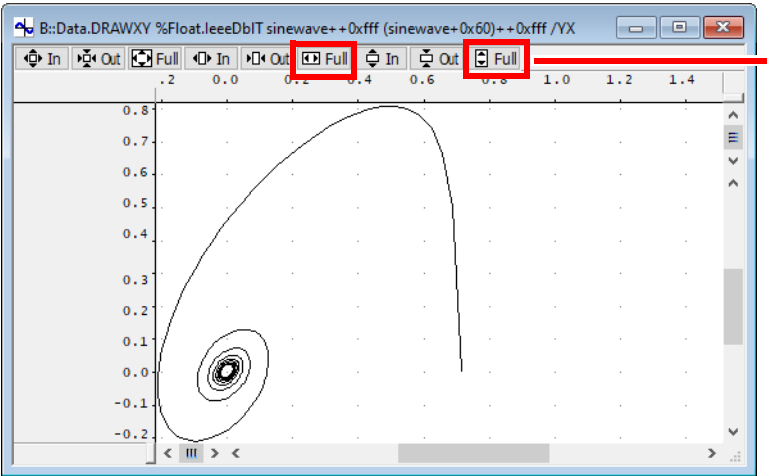

Click the **Full** buttons.

### **See also**

■ Var.DRAW

■ [Data.DRAW](#page-39-0) ■ [Data.DRAWFFT](#page-43-0) ■ [Data.IMAGE](#page-75-0) ■ <trace>.DRAW

<span id="page-49-0"></span>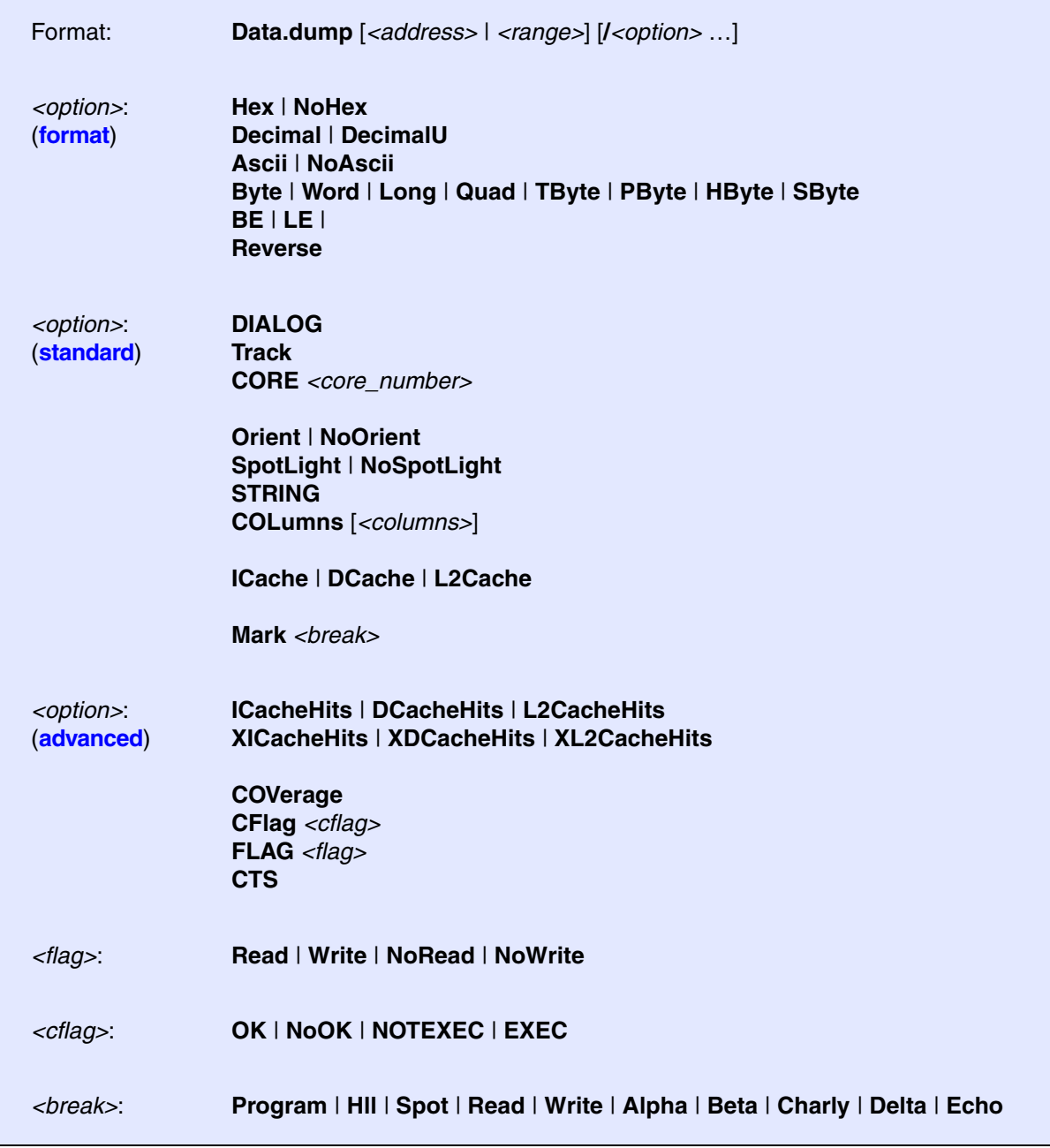

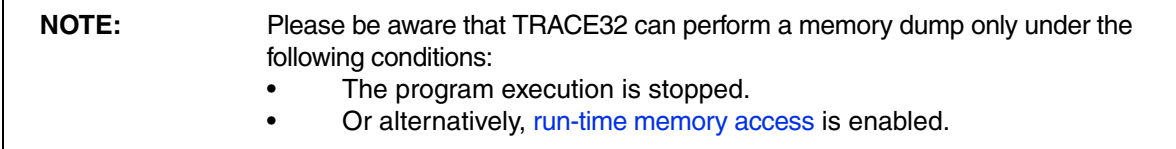

If the parameter is a single address, it specifies the initial position of the memory dump.

Data.dump 0x4A54 Data.dump vdblarray ; symbolic address

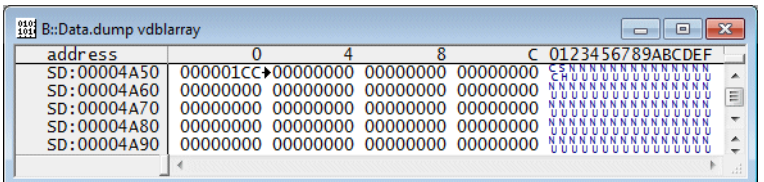

If the parameter is an address range, the memory dump is only displayed for the specified address range.

```
Data.dump 0x4A54--0x4A73
```

```
Data.dump Var.RANGE(vdblarray)
```
**Var.RANGE(<hll\_expression>)** Returns the address range occupied by the specified HLL expression

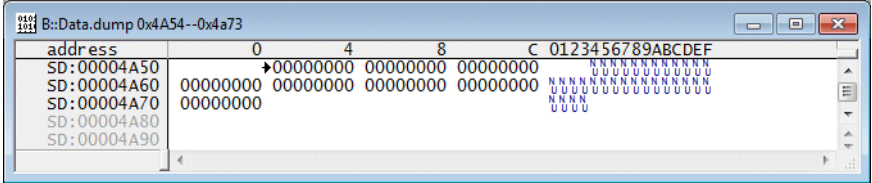

If the **Data.dump** command is entered without parameter the **Data.dump** dialog is displayed.

Data.dump

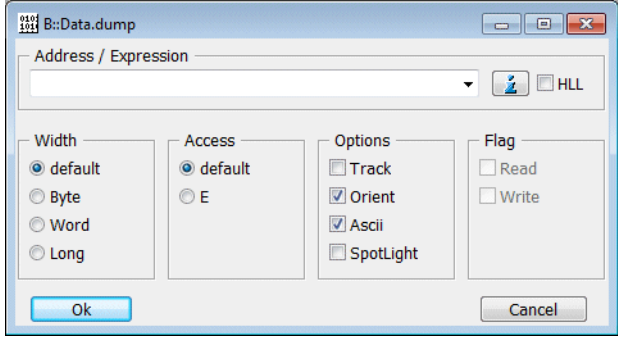

The use of access class information might be helpful if you want to specify the memory access more precisely:

```
Data.dump A:0xc3f90004 ; advise TRACE32 to perform an
                                  ; access to physical memory by
                                  ; bypassing the MMU
Data.dump NC:0x5467 ; advise TRACE32 to perform a
                                  ; non-cached access
Data.dump Z:0x5467 \qquad \qquad ; advise TRACE32 to perform a
                                  ; secured access 
                                  ;(TrustZone ARM cores)
```
# <span id="page-51-0"></span>**Format Options**

[[Back to Top\]](#page-49-0)

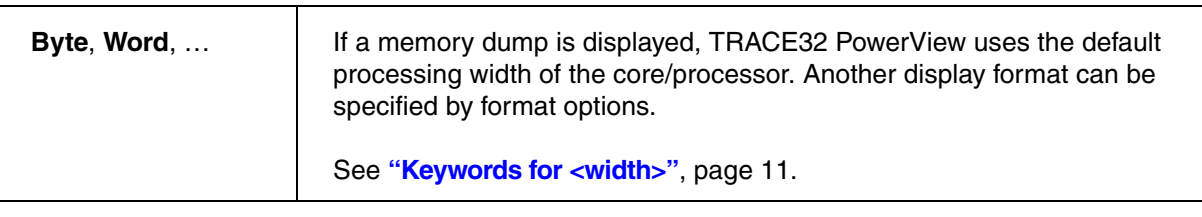

Data.dump flags /Byte

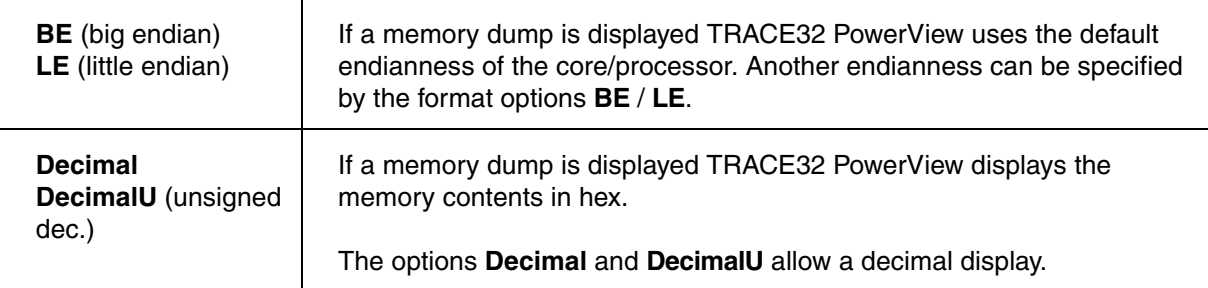

Data.dump flags /Decimal

Data.dump flags /DecimalU /Byte

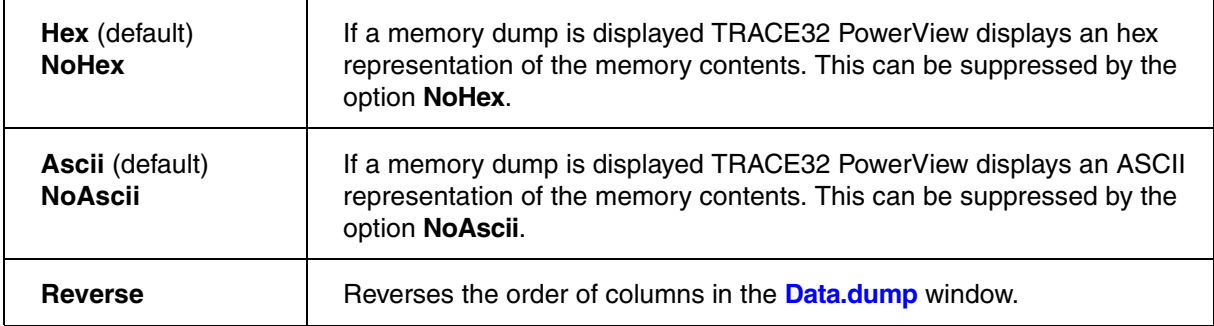

# <span id="page-52-0"></span>**Standard Options**

[[Back to Top\]](#page-49-0)

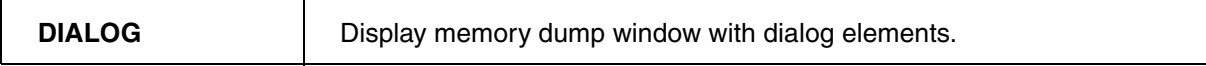

Data.dump 0x100 /DIALOG

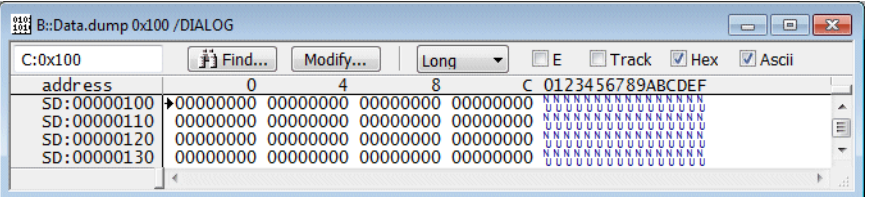

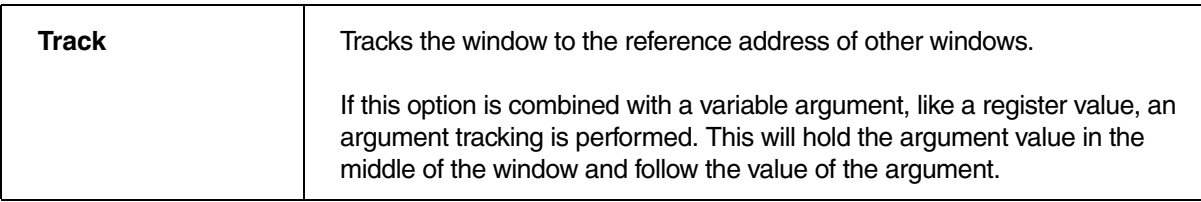

Var.View flags vdblarray

Data.dump /Byte /Track

**Example for a DATA reference**: If the contents of a variable is selected, the corresponding memory location is shown and highlighted in the memory dump window.

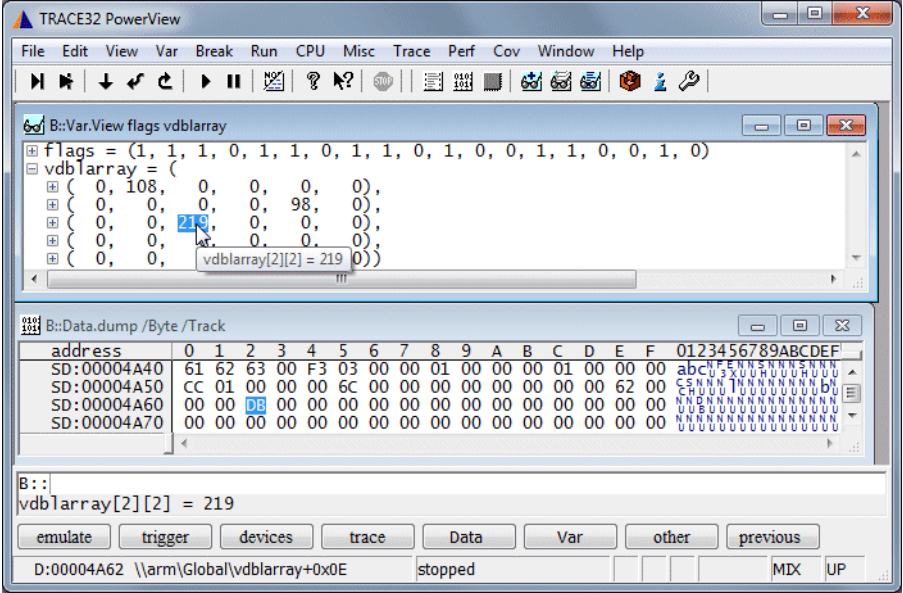

**Example for a PROGRAM reference**: If a source code line is selected the corresponding memory location is shown and highlighted in the memory dump window.

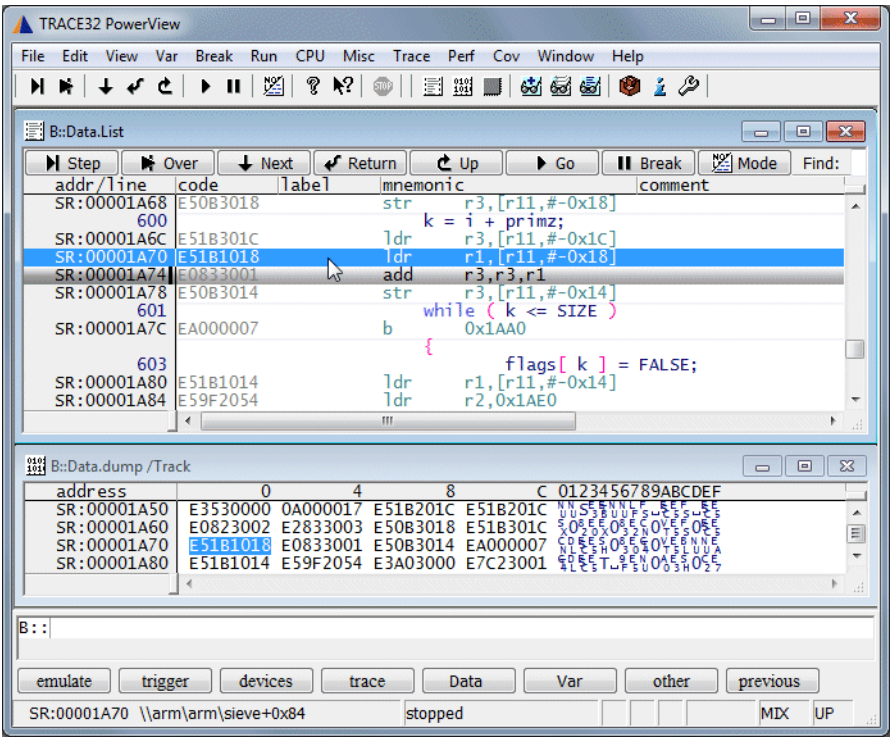

```
Data.dump Register(R13) /Track /NoAscii
```
**Register(<register\_name>)** Returns register contents

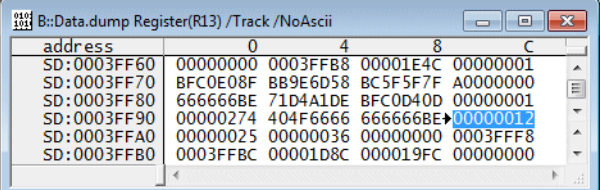

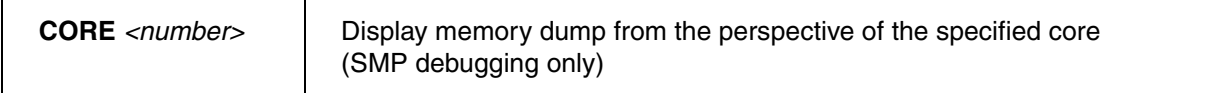

TRACE32 assumes that an SMP system maintains memory coherency, so it should not matter from which perspective a memory dump is performed.

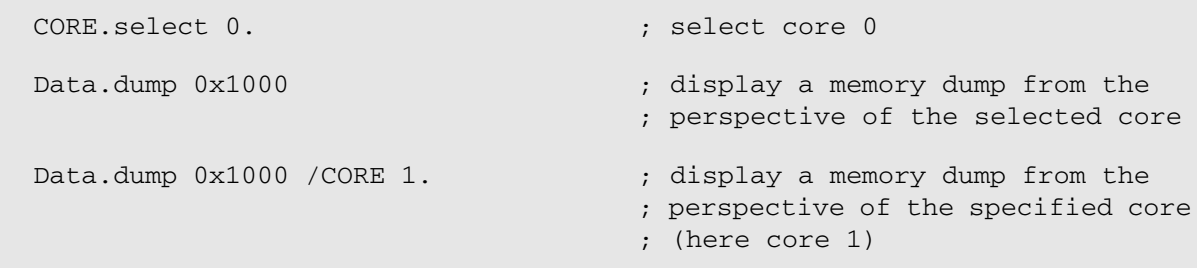

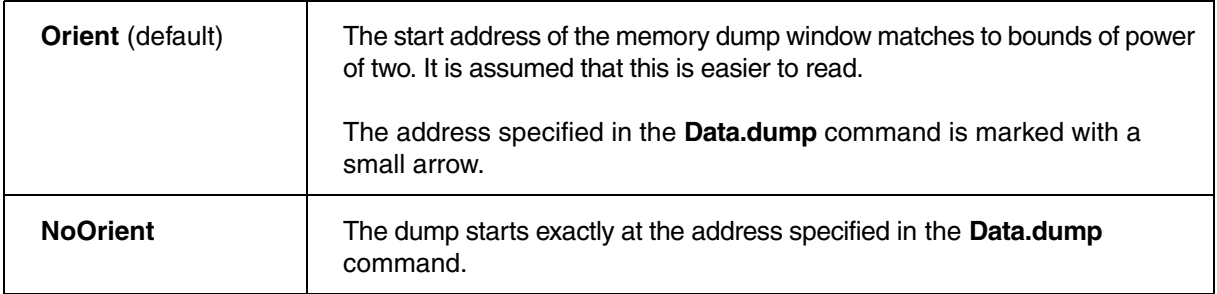

Data.dump 0x4aca /DIALOG

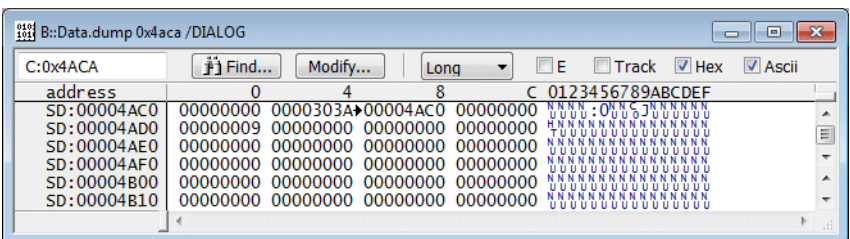

Data.dump flags /NoOrient /Byte /DIALOG

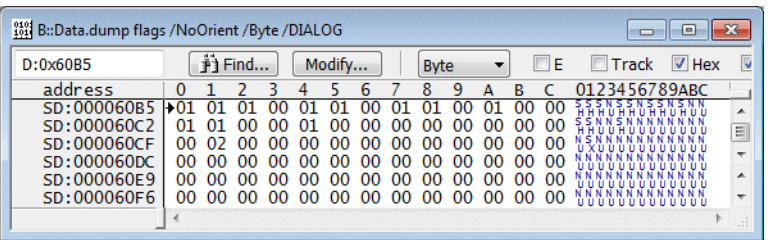

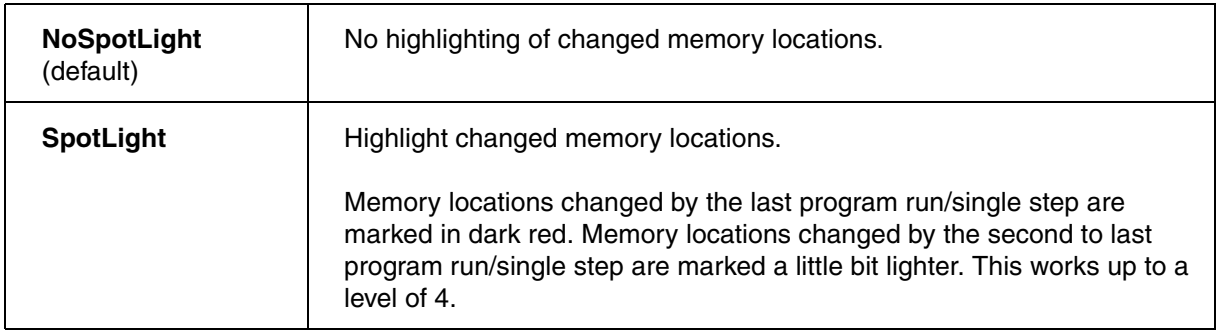

Data.dump flags /SpotLight /Byte /DIALOG

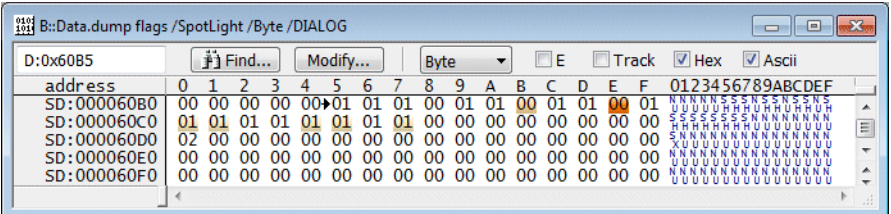

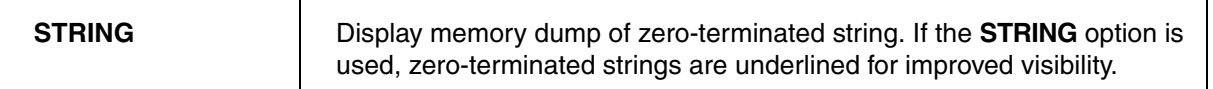

Data.dump 0x60b5 /STRING

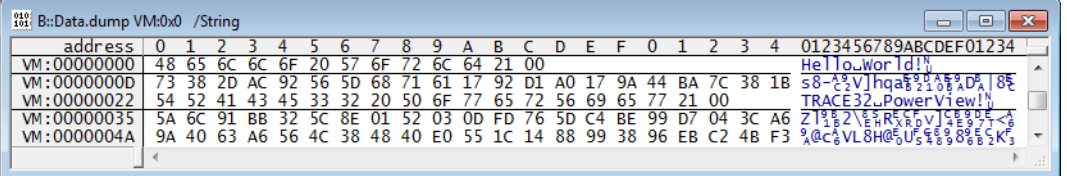

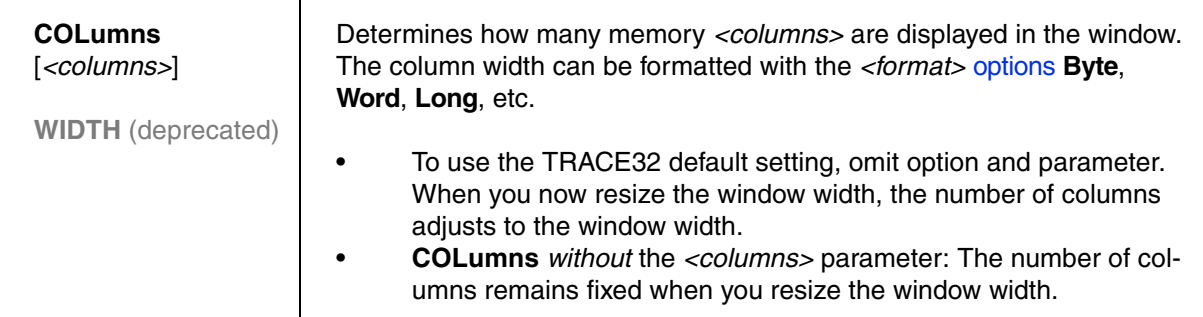

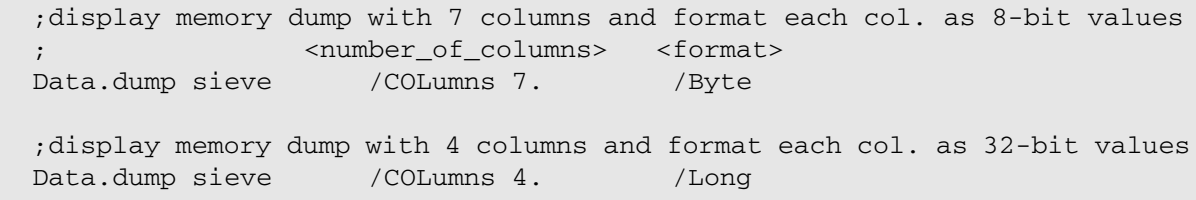

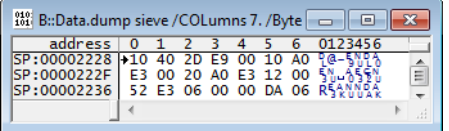

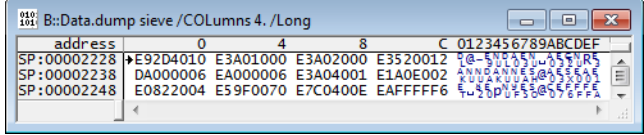

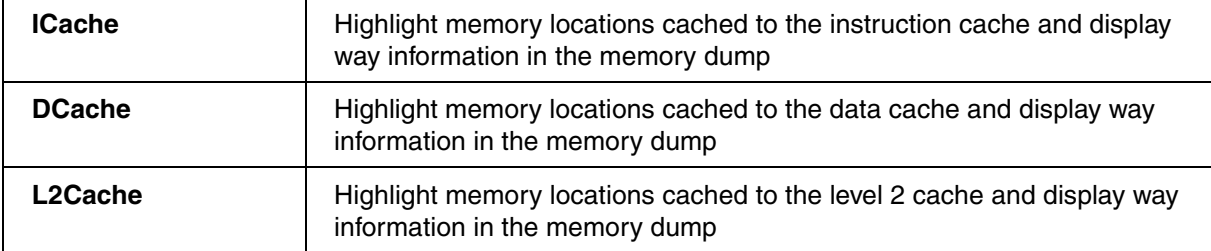

Data.dump sieve /ICache /NoAscii

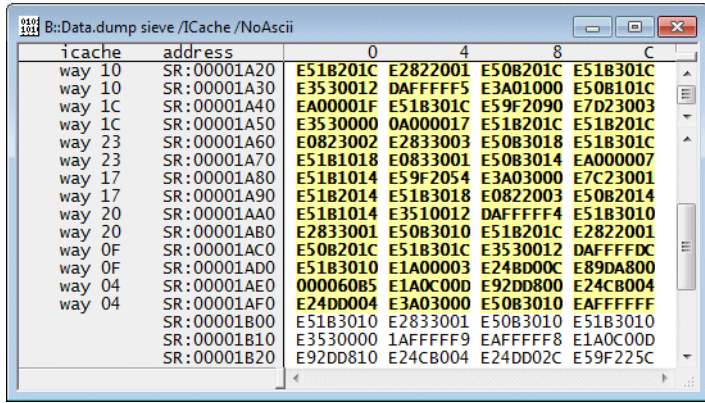

; highlight memory locations for which a Write breakpoint is set Data.dump flags /Mark Write /Byte /NoAscii

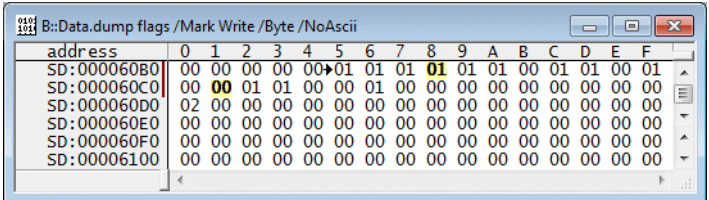

[TRACE32 PowerView uses its default formatting for the](#page-49-0) **Data.dump** command. These defaults can be changed by the command **SETUP.DUMP**.

<span id="page-59-0"></span>The following options are used to map the results of the trace-based cache analysis (**CTS.CACHE**) to memory dumps.

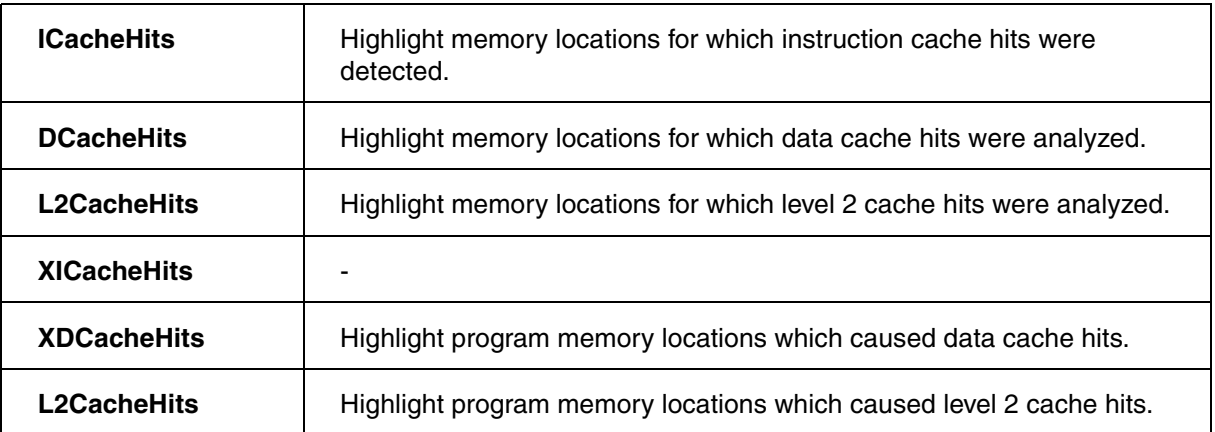

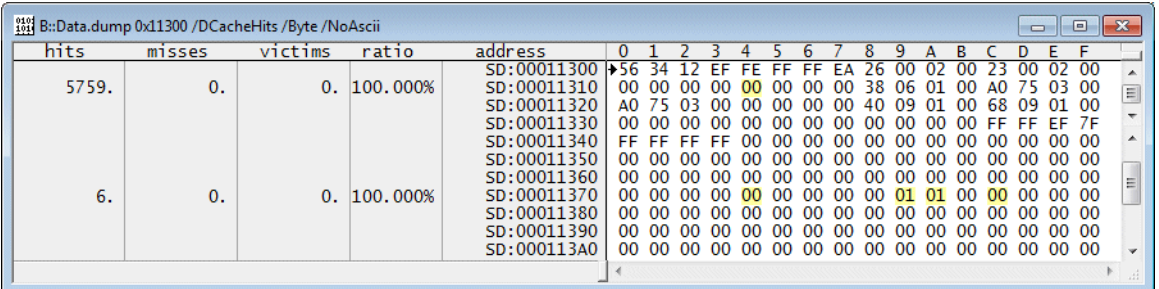

The following option is used to map the result of trace-based code coverage (**COVerage**) to memory dumps.

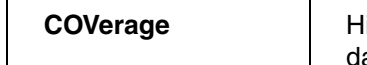

**Lighlight program memory location that are never executed respectively** ata memory locations that are never read/written.

Data.dump 0x4e7c /COVerage /WIDTH 1. /NoAscii /Byte

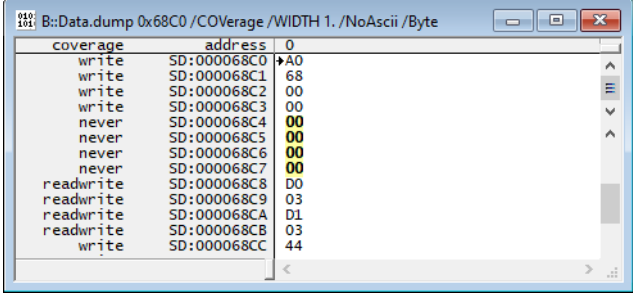

The following option is used to map the results of **CTS** to memory dumps.

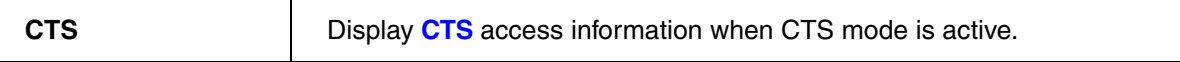

### **See also**

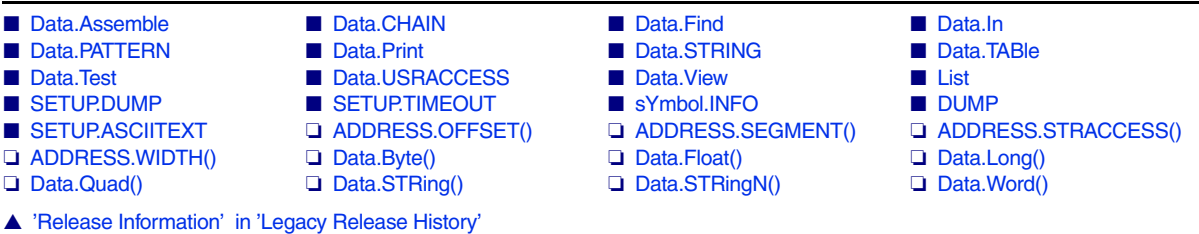

<span id="page-61-0"></span>The **Data.EPILOG** command group allows to define a sequence of read/write accesses that are automatically performed directly after the program execution has halted (manual break, breakpoint or end of single step). The complementary command **[Data.PROLOG](#page-162-0)** performs read/write accesses before program execution is continued. It is also possible to store data read with **Data.EPILOG** and restore with **[Data.PROLOG](#page-162-0)**, and vice versa.

The **Data.EPILOG** command group can be used e.g. to manually freeze peripherals, if the processor itself does not provide this feature. Use **[Data.EPILOG.SEQuence](#page-66-0)** and **[Data.PROLOG.Sequence](#page-167-0)** to set up the access sequences.

For configuration, use the TRACE32 command line, a PRACTICE script (\*.cmm), or the **[Data.EPILOG.state](#page-67-0)** window.

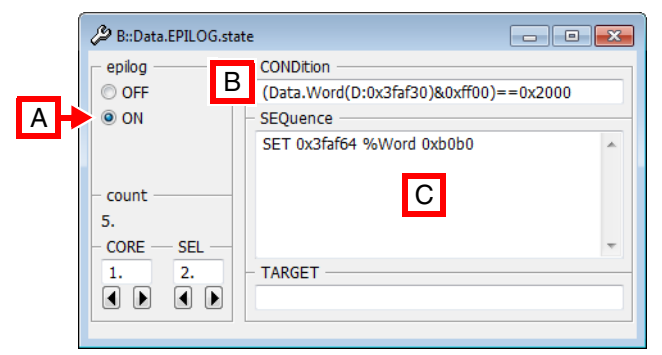

- **A** For descriptions of the commands in the **Data.EPILOG.state** window, please refer to the **Data.EPILOG.\*** commands in this chapter. **Example**: For information about **ON**, see **[Data.EPILOG.ON](#page-64-0)**.
- **B** Conditions can be set up in the **CONDition** field using the functions **Data.Byte()**, **Data.Long()**, or **Data.Word()**.
- **C** Access sequences can be set up in the **SEQuence** field using the *<data\_set\_commands>* **SET**, **SETI**, **GETS**, and **SETS**.

### **Examples**:

- Overview including illustration see **[Data.EPILOG.state](#page-67-0)**.
- Epilog conditions see **[Data.EPILOG.CONDition](#page-62-0)**.
- Access sequences see **[Data.EPILOG.SEQuence](#page-66-0)**.

**See also**

■ [Data.ATTACH](#page-19-0) ■ [Data.PROLOG](#page-162-0) ■ [Data.STARTUP](#page-206-0) ■ [Data.TIMER](#page-225-0)

▲ 'Release Information' in 'Legacy Release History'

<span id="page-62-0"></span>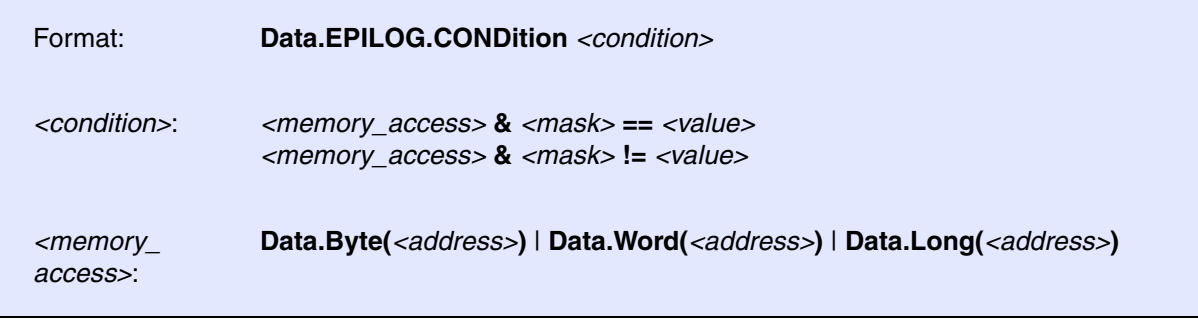

Defines a condition on which the command sequence defined with **[Data.EPILOG.SEQuence](#page-66-0)** will be executed each time after the program execution was stopped.

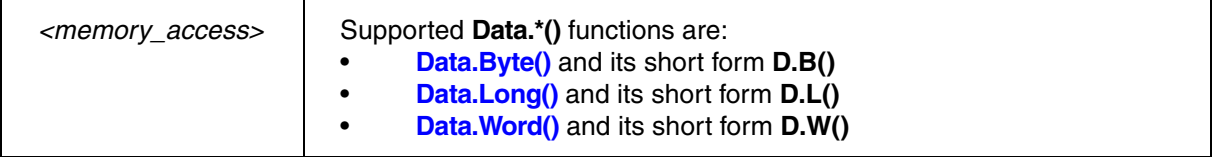

### **Examples**:

;reads the long at address D:0x3faf30, proceeds a binary AND with ;a constant (here 0xffffffff). If the result is equal to 0x80000000 the ;condition is true and the defined sequence is executed. Data.EPILOG.CONDition (Data.Long(D:0x3faf30)&0xffffffff)==0x80000000

;read the word at address D:0x3xfaf30 Data.EPILOG.CONDition (Data.Word(D:0x3faf30)&0xff00)!=0x8000

;reads the byte at address D:0x3xfaf30 Data.EPILOG.CONDition (Data.Byte(D:0x3faf30)&0xf0)!=0x80

### **See also**

■ [Data.EPILOG.state](#page-67-0) ❏ Data.Byte() ❏ Data.Long() ❏ Data.Word()

<span id="page-63-1"></span>Format: **Data.EPILOG.CORE** <core\_number>

Selects the core for which you want to define one or more data epilogs.

**Prerequisite**: You have successfully configured an SMP system with the **CORE.ASSIGN** command.

**Example**: The following example shows how to define a data epilog that is executed on core 3 of a multicore chip.

```
;Select the core for which you want to define a data epilog
Data.EPILOG.CORE 3.
;Define the data epilog for core 3
Data.EPILOG.CONDition <your_code>
Data.EPILOG.SEQuence <your_code>
```
For information on how to configure two different data epilogs, see **[Data.EPILOG.SELect](#page-65-0)**.

### **See also**

■ [Data.EPILOG.state](#page-67-0)

<span id="page-63-0"></span>**Data.EPILOG.OFF** Switch data epilog off

Format: **Data.EPILOG.OFF**

Disables the execution of the **[Data.EPILOG](#page-61-0)** sequence on program execution halt.

**See also**

■ [Data.EPILOG.RESet](#page-64-1) ■ Data.EPILOG.state

<span id="page-64-1"></span><span id="page-64-0"></span>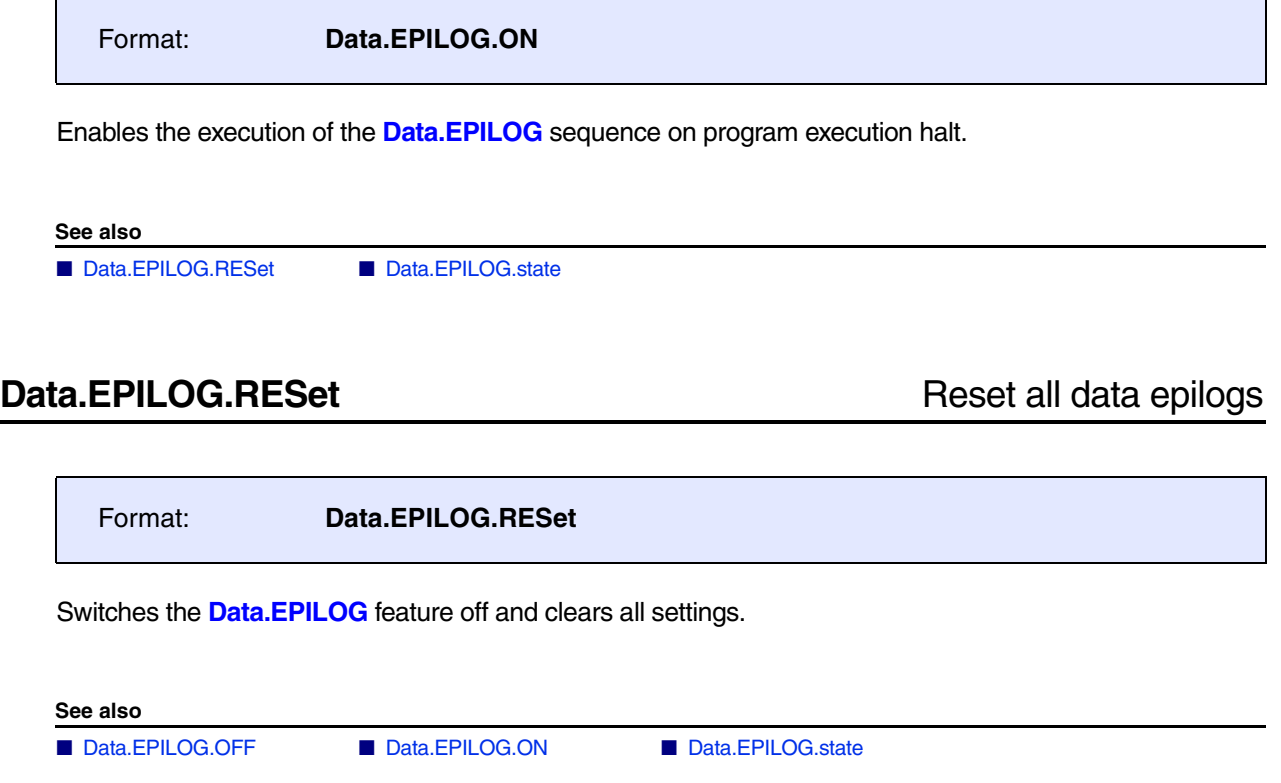

<span id="page-65-0"></span>Format: **Data.EPILOG.SELect** *<index\_number>*

Increments the index number for each new data epilog. This is useful, for example, if you need two separate data epilogs with each data epilog having its own **[Data.EPILOG.CONDition](#page-62-0)**.

TRACE32 automatically assigns the index number 1. to the 1st **[Data.EPILOG.SEQuence](#page-66-0)**. If you require a 2nd, separate data epilog sequence, then increment the *<index\_number>* to 2. Otherwise the 2nd data epilog will overwrite the 1st data epilog. You can define a maximum of 10 data epilogs.

**Example 1**: Two data epilogs with the *same* **[Data.EPILOG.CONDition](#page-62-0)** may have the *same* index number. The backslash **\** is used as a line continuation character. No white space permitted after the backslash.

;Set the index number to 1. Data.EPILOG.SELect 1. ;Data epilog sequences shall be executed only if this condition is true: Data.EPILOG.CONDition  $(Data.Word(D:0x3faf30) & 0xff00) = 0x1000$ ;Define the two data epilog sequences: Data.EPILOG.SEQuence SET 0x3faf50 %Word 0xA0A0 **\** SET 0x3faf60 %Word 0xB0B0

**Example 2**: Two data epilogs with *different* **[Data.EPILOG.CONDition](#page-62-0)** settings require two *different* index numbers.

;1st data epilog - TRACE32 automatically sets the index number to 1. Data.EPILOG.SELect 1. ;If this epilog condition is true, ... Data.EPILOG.CONDition  $(Data.Word(D:0x3faf30) & 0xff00) = 0x1000$ ;... then the 1st epilog sequence will be executed Data.EPILOG.SEQuence SET 0x3faf50 %Word 0xA0A0 ;Increment the index number to define the 2nd data epilog Data.EPILOG.SELect 2. ;If this epilog condition is true, ... Data.EPILOG.CONDition (Data.Word(D:0x3faf34)&0xff00)==0x2000 ;... then the 2nd epilog sequence will be executed Data.EPILOG.SEQuence SET 0x3faf54 %Word 0xB0B0

### **See also**

■ [Data.EPILOG.state](#page-67-0)

<span id="page-66-0"></span>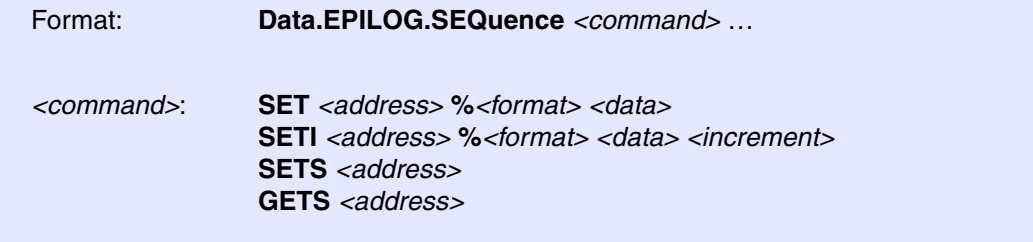

Defines a sequence of **[Data.Set](#page-186-0)** commands that are automatically executed by the TRACE32 software directly after the program execution is stopped.

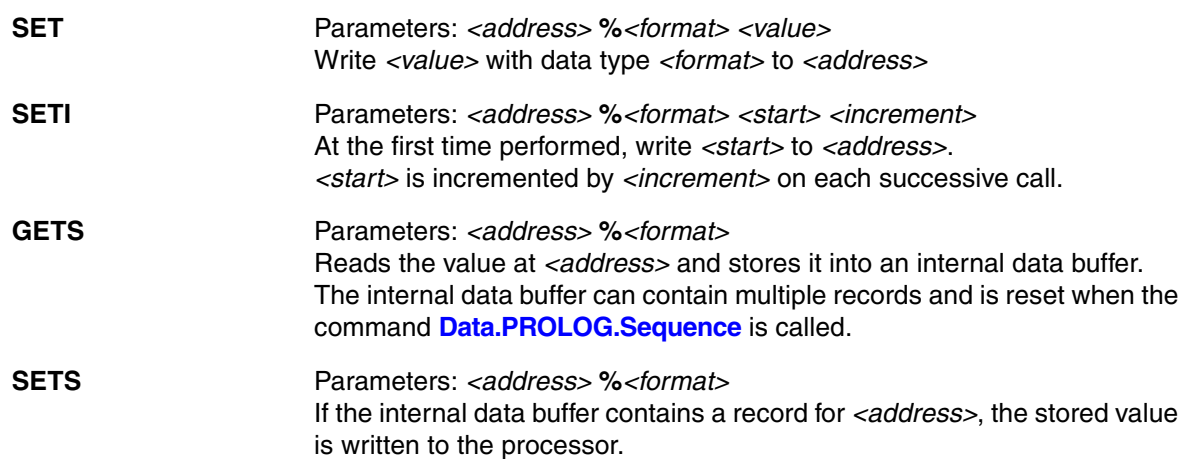

### **Examples**:

;Set peripheral register to 0 when halted, 1 when starting Data.EPILOG.SEQuence SET 0x3faf50 %Long 0x00000000 Data.PROLOG.SEQuence SET 0x3faf50 %Long 0x00000001

;Set register to 0 when halted, restore original value when starting Data.EPILOG.SEQuence GETS 0x1230 %Byte SET 0x1230 %Byte 0x00 Data.PROLOG.SEQuence SETS 0x1230 %Byte

;Set (clear) a single bit when starting (stopping) Data.EPILOG.SEQuence SET 0x3faf50 %Word 0yXXXX1xxxXXXXxxxx Data.PROLOG.SEQuence SET 0x3faf50 %Word 0yXXXX0xxxXXXXxxxx

;Write 0xa0a0 when starting, increment by 2 for each successive start Data.PROLOG.SEQuence SETI 0x3faf50 %Word 0xa0a0 2

**See also**

■ [Data.EPILOG.state](#page-67-0)

<span id="page-67-0"></span>Format: **Data.EPILOG.state**

Opens the **Data.EPILOG.state** window, where you can configure data epilogs.

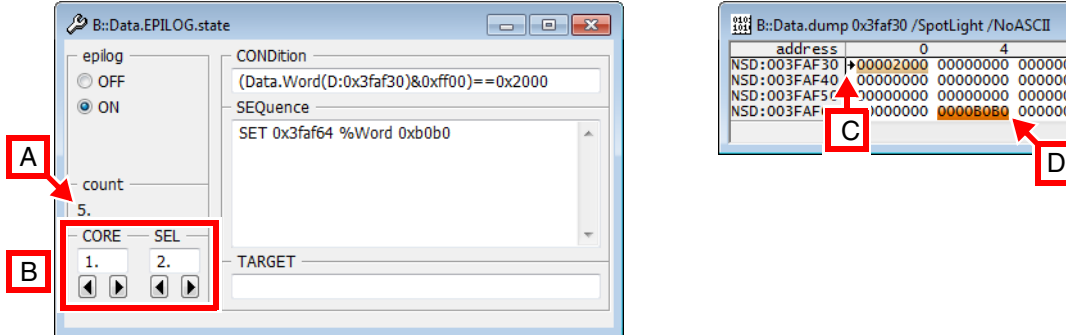

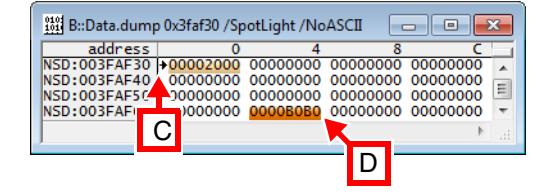

- **A** Counts the number of times the **[Data.EPILOG.SEQuence](#page-66-0)** command has been executed.
- **B** Lets you create and view the data epilogs of a particular core. This example shows the 2nd data epilog of core 1.

The **CORE** field is grayed out for single-core targets.

- **C**, The **Data.dump** window is just intended to visualize that the **CONDition** [**C**] was true (==0x2000),
- **D** and thus the **SEQuence** was executed [**D**].

```
Data.EPILOG.state ; open the window
Data. EPILOG. CORE 1. ; for core 1, two data epilogs will be defined:
Data.EPILOG.SELect 1. ;1st data epilog with condition and sequence: 
                        ;if condition is true, then execute seq. below 
Data.EPILOG.CONDition (Data.Word(D:0x3faf30)&0xff00)==0x1000 
Data.EPILOG.SEQuence SET 0x3faf54 %Word 0xa0a0 
Data.EPILOG.SELect 2. ;2nd data epilog with condition and sequence: 
                       ;if condition is true, then execute seq. below 
Data.EPILOG.CONDition (Data.Word(D:0x3faf30) & 0xff00) = 0x2000Data.EPILOG.SEQuence SET 0x3faf64 %Word 0xb0b0 
Data.EPILOG.ON ;activate all data epilogs 
Go \sim ; start program execution
```
### **See also**

- [Data.EPILOG.CONDition](#page-62-0) [Data.EPILOG.CORE](#page-63-1)  [Data.EPILOG.OFF](#page-63-0)  Data.EPILOG.ON
	-
- 
- 
- [Data.EPILOG.RESet](#page-64-1)  [Data.EPILOG.SELect](#page-65-0)  [Data.EPILOG.SEQuence](#page-66-0)  [Data.EPILOG.TARGET](#page-68-0)
- 

▲ 'Release Information' in 'Legacy Release History'

<span id="page-68-0"></span>Format: **Data.EPILOG.TARGET** *<code\_range> <data\_range>*

Defines a target program that is automatically started by the TRACE32 software directly after the program execution was stopped.

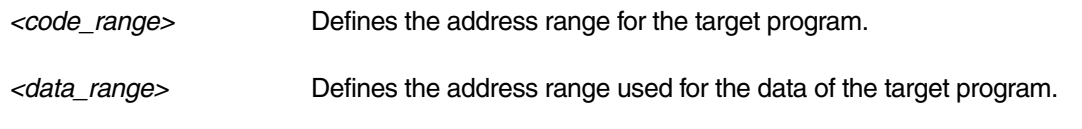

## **Example**:

Data.EPILOG.TARGET 0x3fa948--0x3faa07 0x1000--0x1500

### **See also**

■ [Data.EPILOG.state](#page-67-0)

<span id="page-69-0"></span>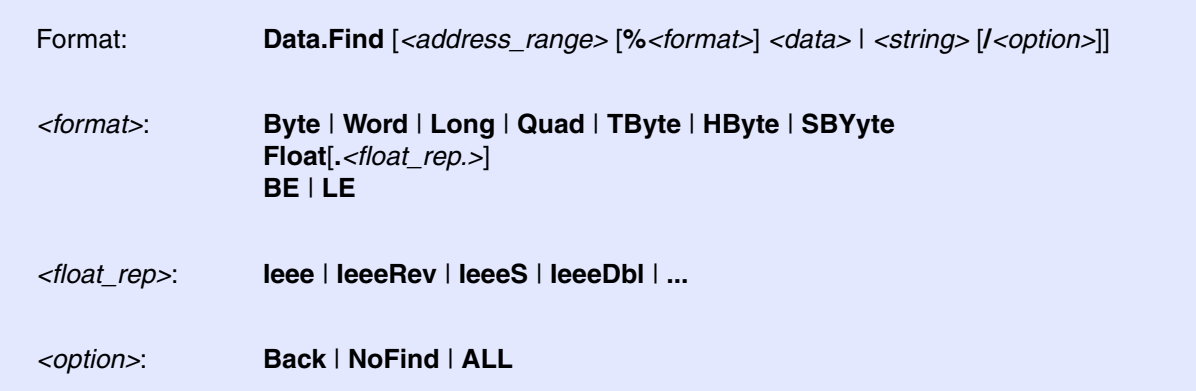

The data/string is searched within the given address range. If it is found, a corresponding message will be displayed.

Without parameters, the **Data.Find** commands will search for the next occurrence of the data/string in the specified address range.

The command can also be executed when using the **Find** [button in the](#page-49-0) **Data.dump … /DIALOG** window.

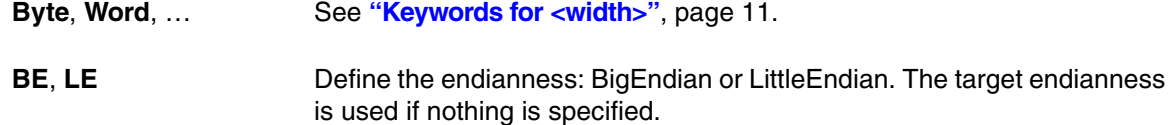

### **Examples**:

```
; search for byte 0x3f in the specified address range
Data.Find 0x100--0xfff 0x3f
; search the next byte 0x3f
Data.Find
; search for specified string
Data.Find 0x100--0xfff "Test"
; search for 32 bit value 0x00001234 in big endian mode
Data.Find 0x100++0xeff %Long %BE 0x1234
; search backward for 16 bit value 0x0089 
Data.Find 0x100++0xeff %Word 0x89 /Back
; search for the float 1.45678 in IEEE format
Data.Find 0x4e00--0x4eff %Float.Ieee 1.45678
```
The **Data.Find** command affects the following functions:

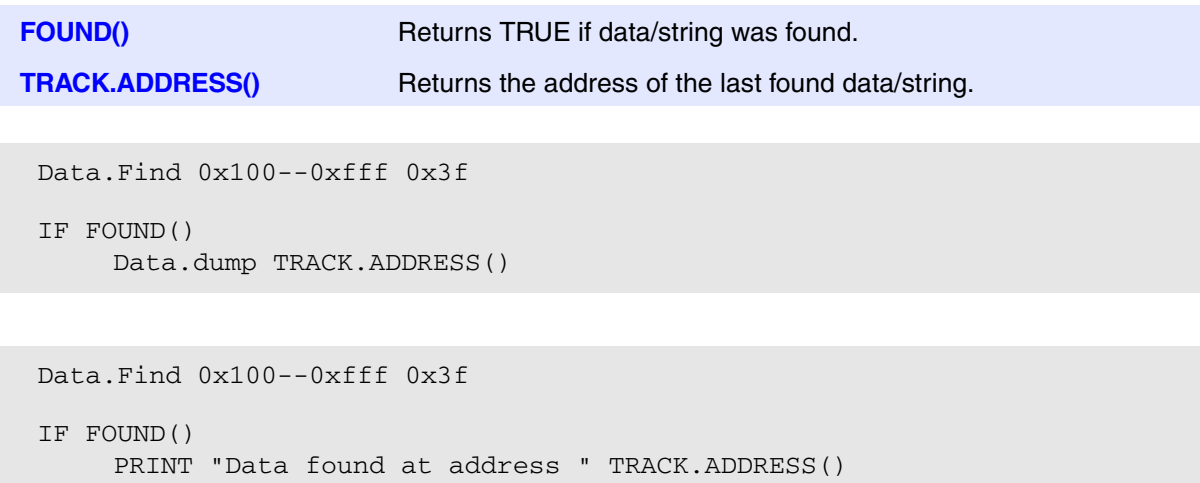

The option **/NoFind** sets up the search, but does not process it. This can be beneficial for scripts.

```
OPEN #1 result.txt /Create
\& i=1Data.Find 0x100--0xfff 0x3f /NoFind
RePeat
(
     Data.Find
    WRITE #1 "Address " &i ": " TRACK.ADDRESS()
     &i=\&i+1)
WHILE FOUND()
CLOSE #1
TYPE result.txt
ENDDO
```
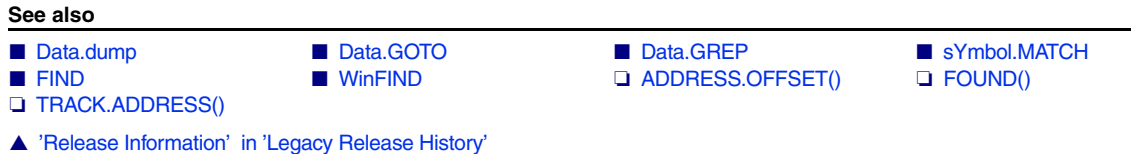

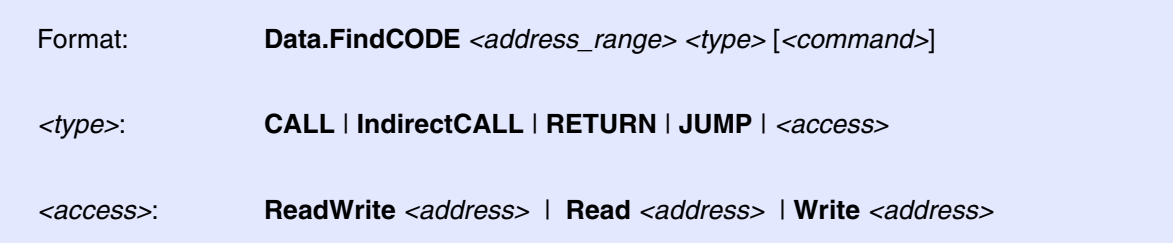

Processes the source code in the specified *<address range>* in order to find the specified instruction type. The command **Data.FindCODE** is mainly used to automatically set the **statistic markers**.

*<command>* The specified *<command>* is executed on all found program addresses. If you omit *<command>,* all found addresses area printed to the active message **AREA**.

### **Simple examples**:

; find all indirect calls in the program address range 0x0++0xffff, ; open a source listing for each found indirect call Data.FindCODE 0x0++0xffff IndirectCALL "List" ; find all returns in the function sieve and set an onchip breakpoint to ; all found returns

Data.FindCODE sieve RETURN "Break.Set \* /Onchip"

; find all write accesses to the address flags+3 in the function sieve, ; open a source listing for each found write access Data.FindCODE sieve Write flags+3 "List"

; find all read accesses to the integer variable mstatic1 in the function ; func2, open a source listing for each found read access Data.FindCODE func2 Read mstatic1 "List"
```
; find all returns in the address range OSLongJmp++0x3F and set a
; statistic marker of the type FEXITCLEANUP to all found program
; addresses
Data.FindCODE OSLongJmp++0x3F RETURN \
"sYmbol.MARKER.Create FEXITCLEANUP *"
; find all write accesses to the address TASK.CONFIG(magic[1]) in the 
; function OSTaskInternalDispatch, set a statistic marker of the type 
; CORRELATE to all found program addresses
Data.FindCODE OSTaskInternalDispatch Write TASK.CONFIG(magic[1]) \ 
"sYmbol.MARKER.Create CORRELATE *"
; find all indirect calls in the function OSTaskInternalDispatch and set 
; a statistic marker of the type CLEANUP to all found program addresses
Data.FindCODE OSTaskInternalDispatch IndirectCALL \
```
<span id="page-72-0"></span>**Data.GOTO** Specify reference address for address tracking

Format: **Data.GOTO** [*<address>*]

"sYmbol.MARKER.Create CLEANUP \*"

The given address is used for tracking the windows (like **FIND** / **ComPare** commands).

**Example1:** Tracks all windows that have the **/Track** option to program address func10.

List.Mix /Track sYmbol.INFO /Track PERF.ListFunc /Track Data.GOTO func10

**Example2:** Tracks all windows that have the **/Track** option to the datat address  $flags+3$ .

```
Data.View /Track
sYmbol.INFO /Track
Data.DRAW Var.RANGE(flags) /Track
Data.GOTO flags+3
```
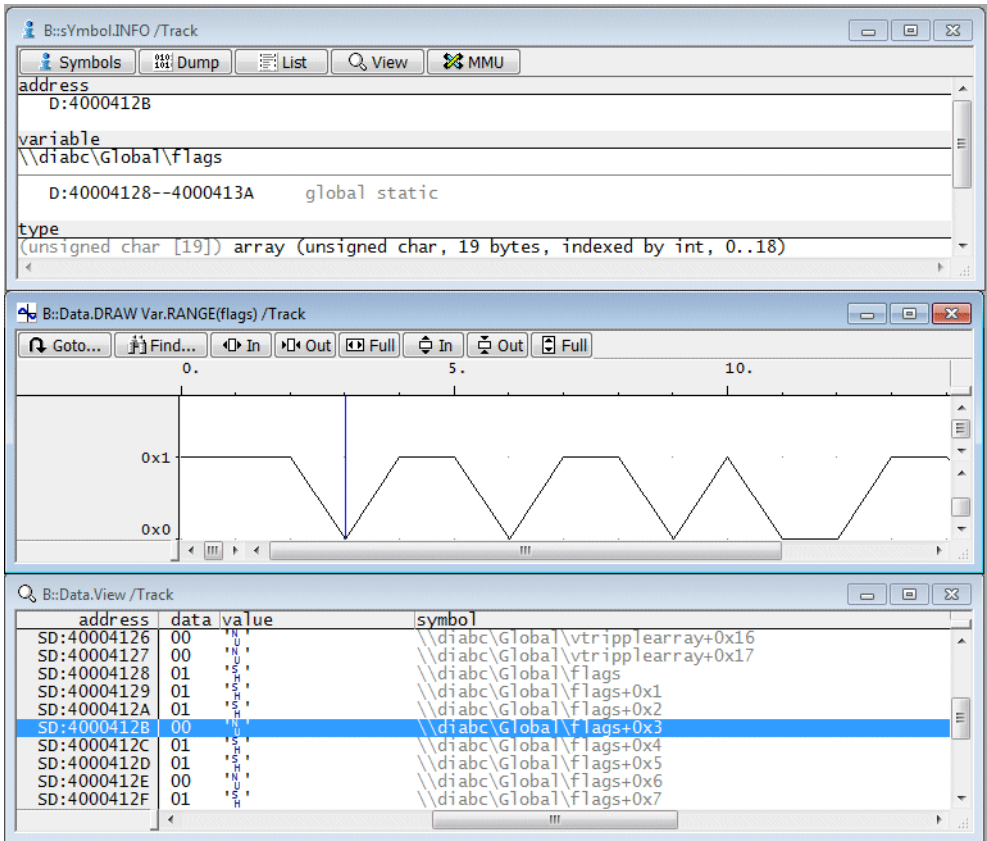

**See also** ■ [Data.GREP](#page-74-0) ■ [Data.Find](#page-69-0) ■ FIND ■ WinFIND ❏ TRACK.ADDRESS()

<span id="page-74-0"></span>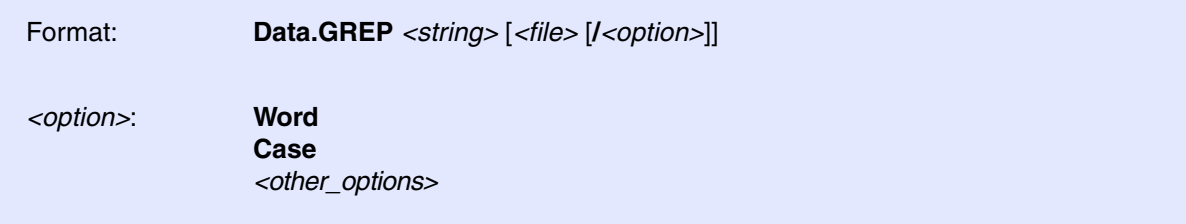

Searches for a specific string in one or all source files; regular expressions are not supported

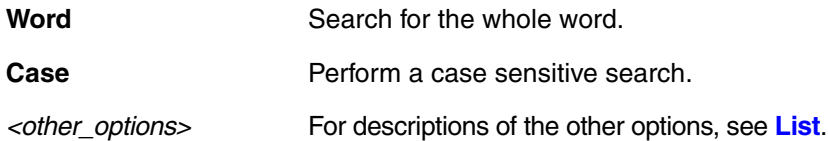

## **Example**:

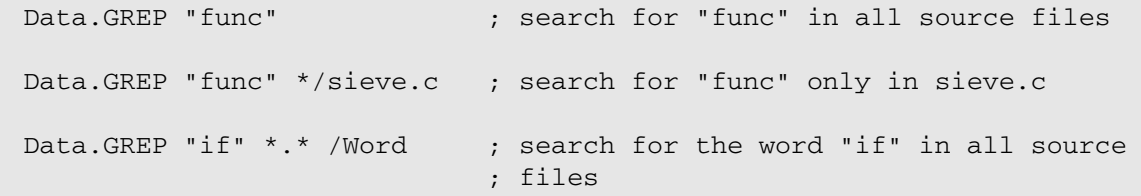

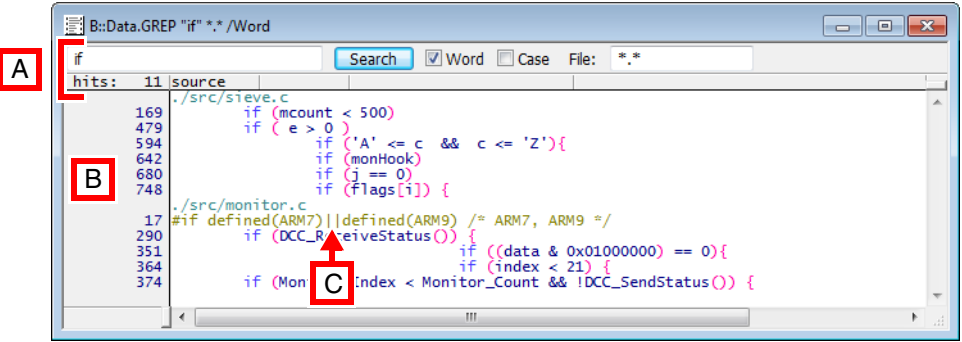

- **A** Search *<string>* and number of hits.
- **B** Line numbers of hits.
- **C** Double-clicking a function opens a listing for the selected function in a **List** window. Right-clicking a function opens the **Function** popup menu.

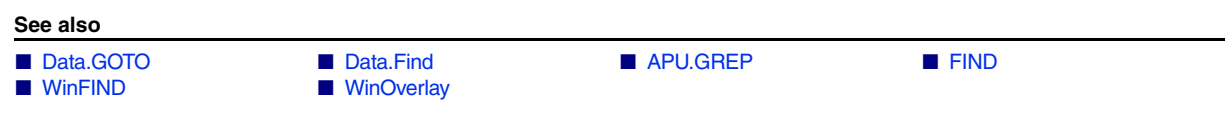

[[Examples\]](#page-77-0)

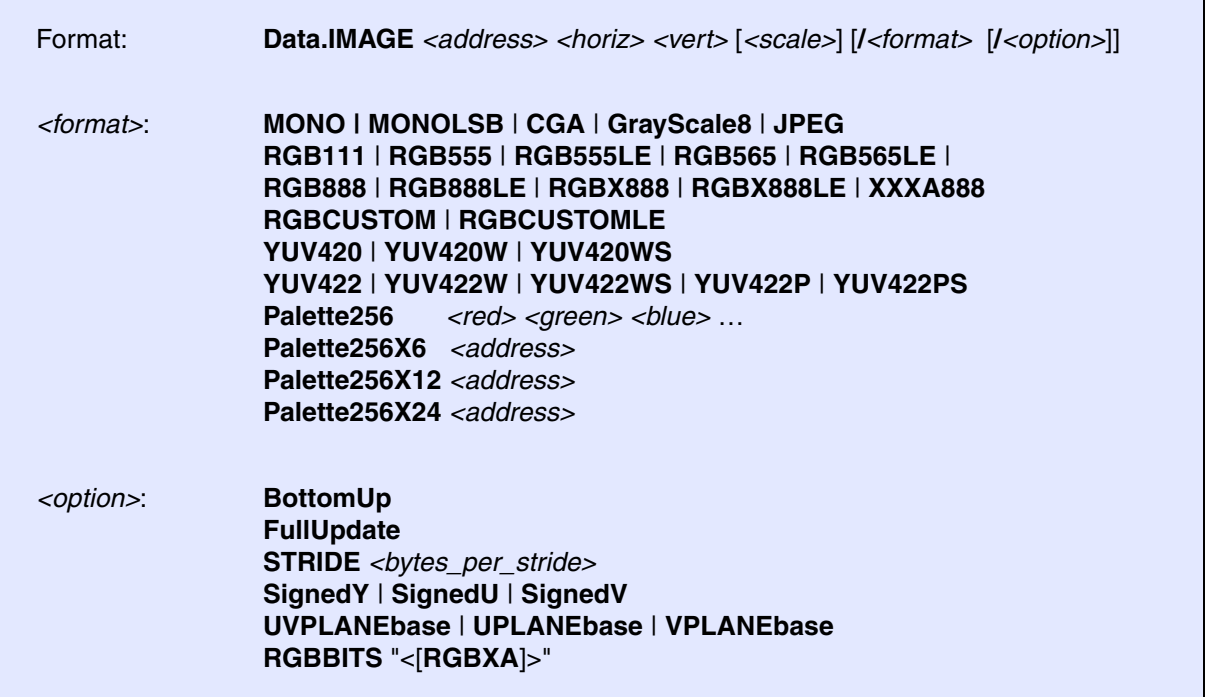

Displays graphic bitmap data. Zooming is supported by scrolling the mouse wheel or double-clicking the image. Right-clicking an image allows advanced data operations.

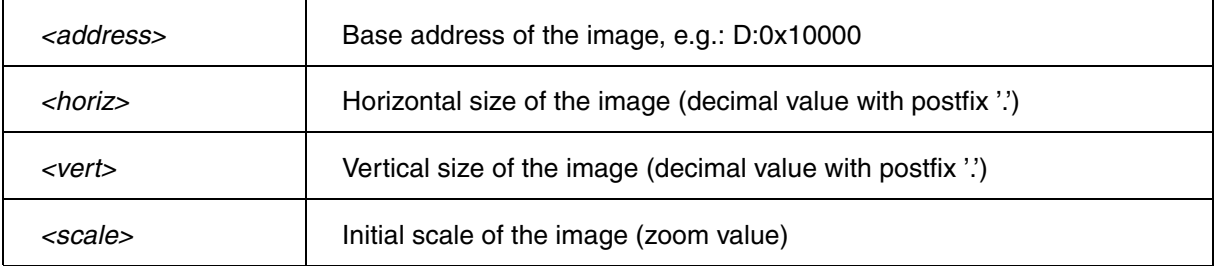

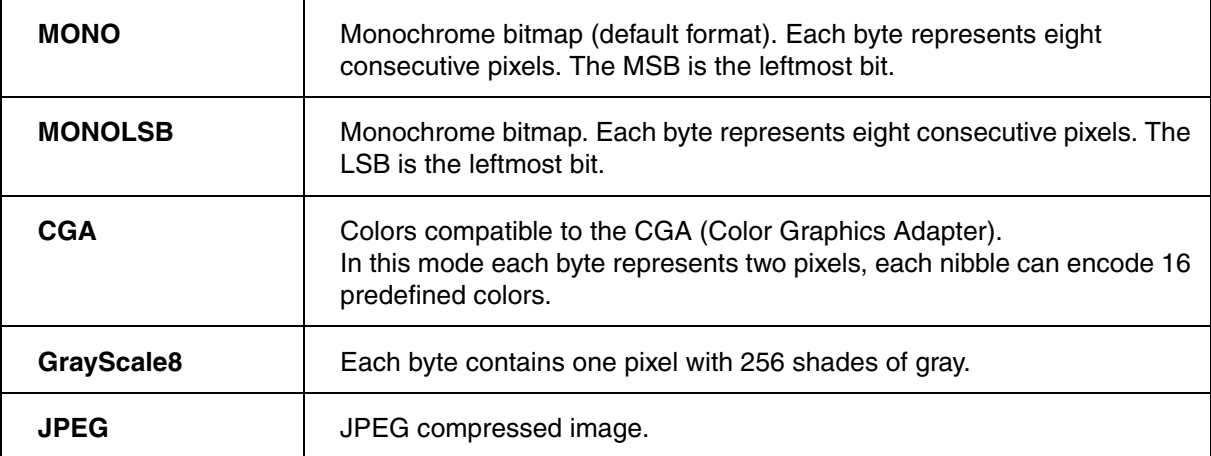

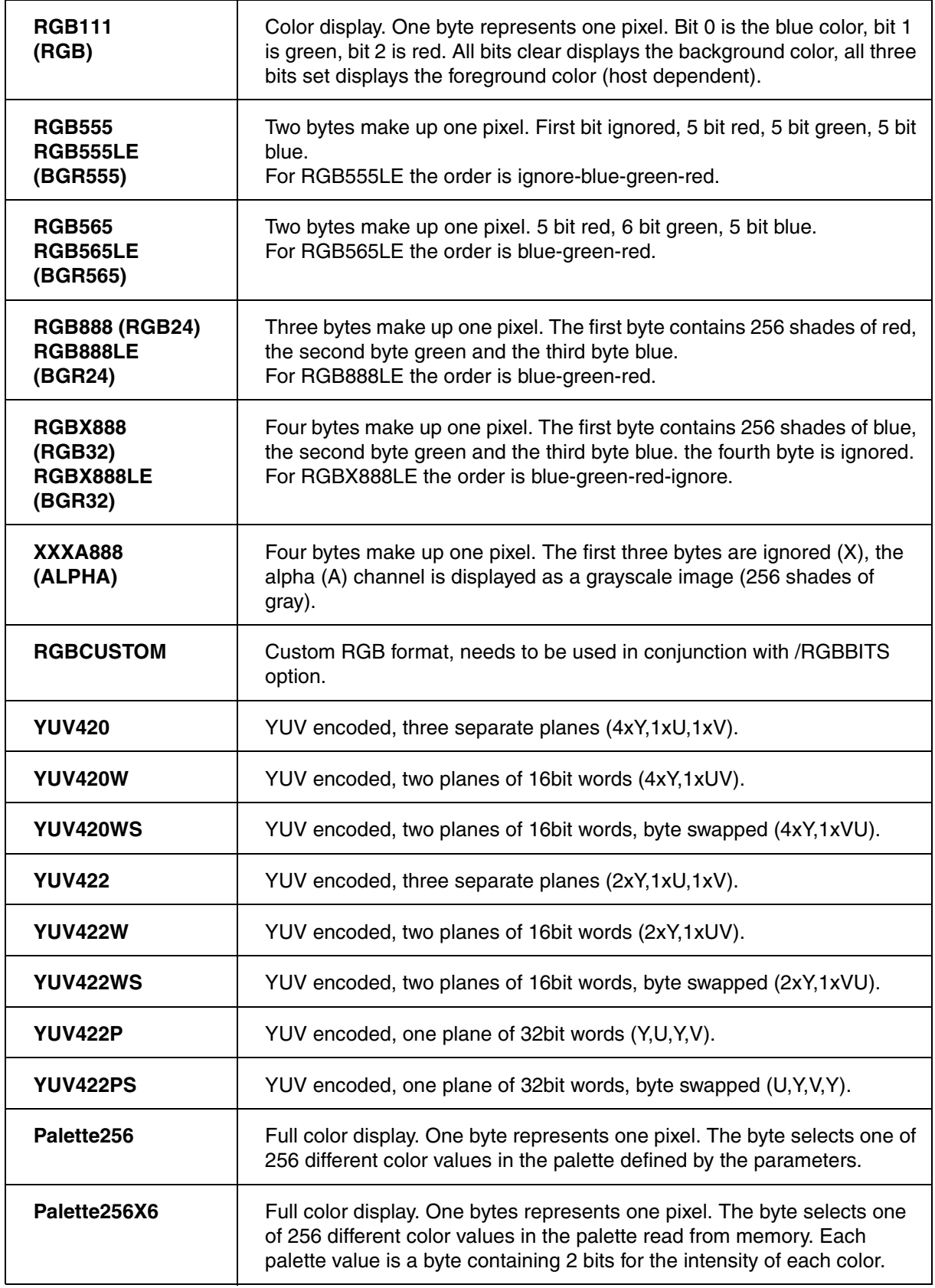

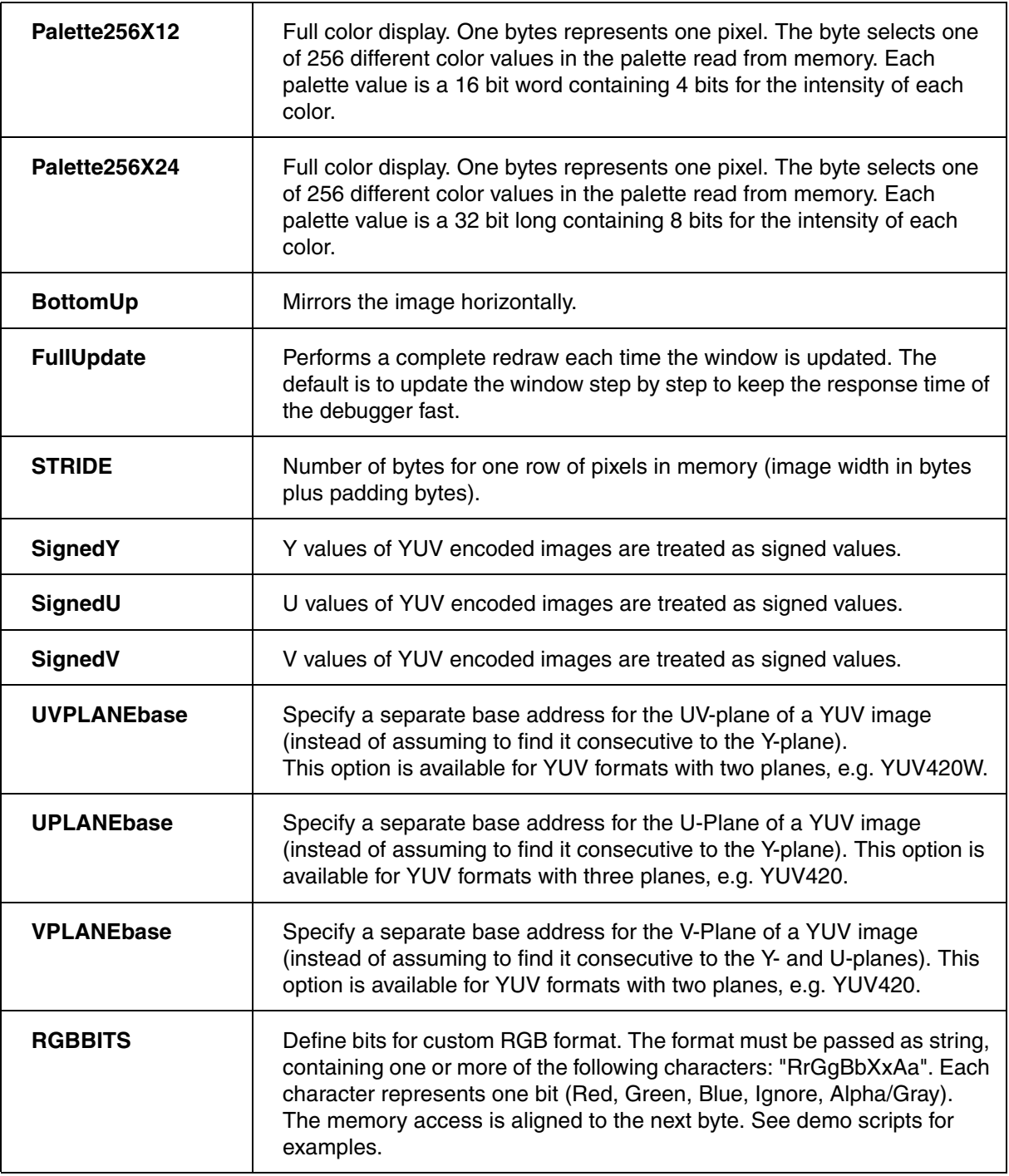

<span id="page-77-0"></span>**Example** to show a 50x40 pixel true color bitmap image:

; load the image into virtual memory skipping bmp header Data.LOAD.Binary image.bmp VM:0x0 /OFFSET 0x36

; stride is (50.\*3.+3)&~0x3 Data.IMAGE VM:0x0 50. 40. /RGB888LE /BottomUp /STRIDE 152. **See also** ■ [Data.DRAW](#page-39-0) ■ [Data.DRAWFFT](#page-43-0) ■ [Data.DRAWXY](#page-46-0) ■ <trace>.DRAW ■ Var.DRAW PSTEP ~~/demo/practice/image/\*.cmm

▲ 'Release Information' in 'Legacy Release History'

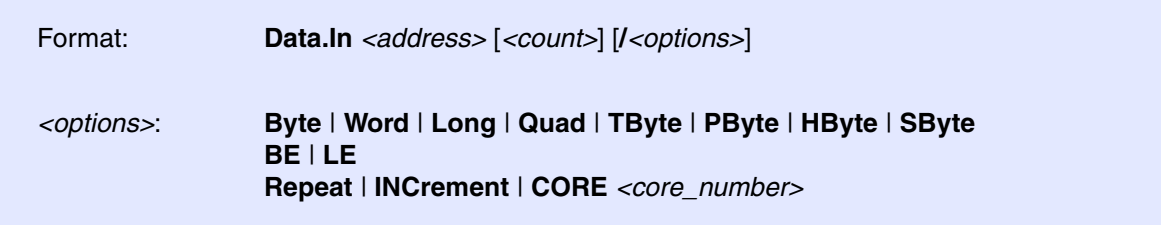

This command reads data from the specified address and prints it to the message line. The read access occurs either once or the specified number of repetitions. The read address does not increment during the repetitions, unless option /INCrement is set. If the number of repetitions exceeds a certain amount, the output in the message line will be truncated.

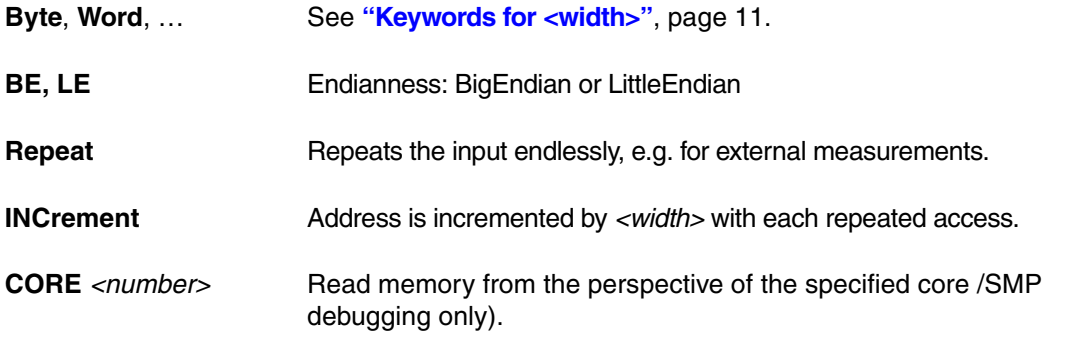

## **Example**:

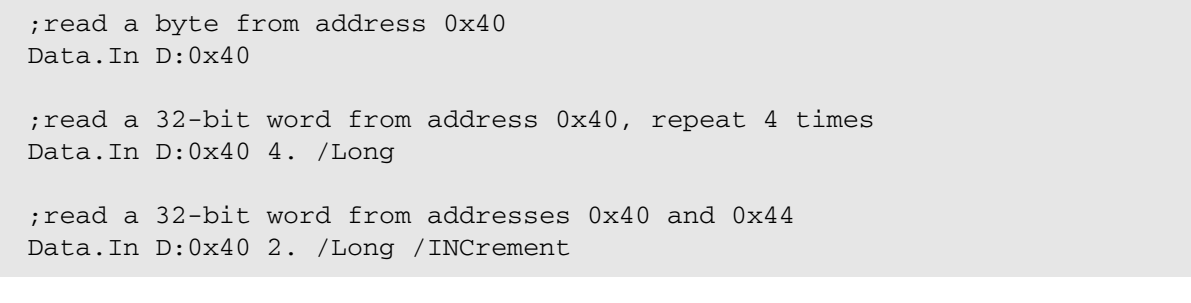

### **See also**

■ [Data.dump](#page-49-0) ■ [Data.Out](#page-152-0) ■ [Data.View](#page-237-0) ❏ Data.Byte() ❏ Data.Float() ❏ Data.Long() ❏ Data.Quad() ❏ Data.STRing() ❏ Data.STRingN() ❏ Data.Word()

**Data.List** Display Source Listing (deprecated)

The commands **Data.List**, **Data.ListAsm**, etc. have been renamed to **List.auto**, **List.Asm**, etc. The old **Data.List\*** commands continue to be available.

<span id="page-80-1"></span><span id="page-80-0"></span>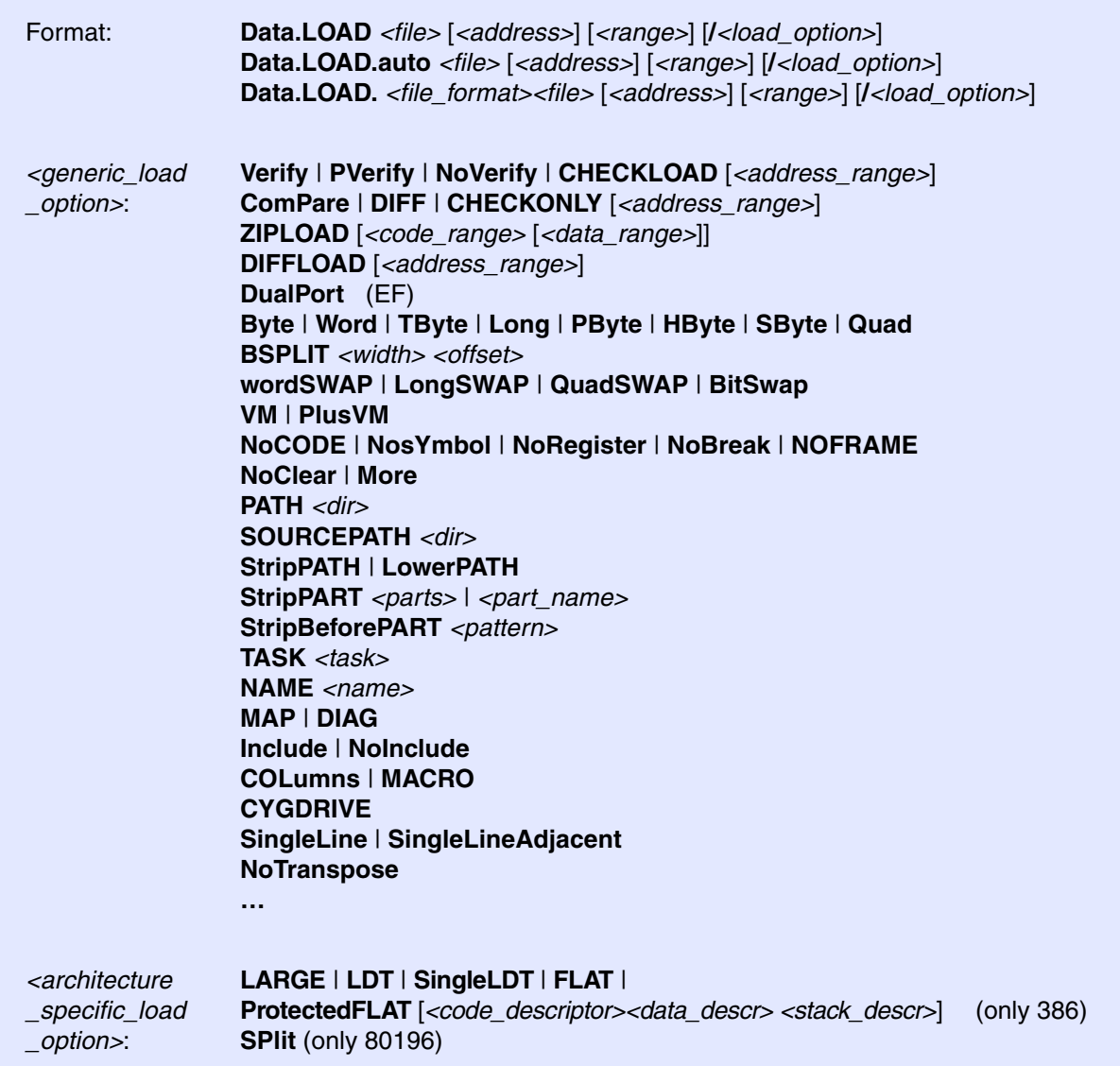

The debugger tries to detect the data format of the file automatically when the command **[Data.LOAD.auto](#page-80-0)** (or **Data.LOAD**) is used. The automatic detection is not possible for all formats. In this case please use **[Data.LOAD.<file\\_format>](#page-93-0)**.

Only the generic options can be used with **Data.LOAD.auto**. All options described below are available for **Data.LOAD.auto** and ALL formats of **[Data.LOAD.<file\\_format>](#page-93-0)**. There are also options which are only usable for a specific file format. These options are only available if **[Data.LOAD.<file\\_format>](#page-93-0)** is used (see [following commands\)](#page-93-0).

The parameter *<address>* and *<range>* are file format dependent:

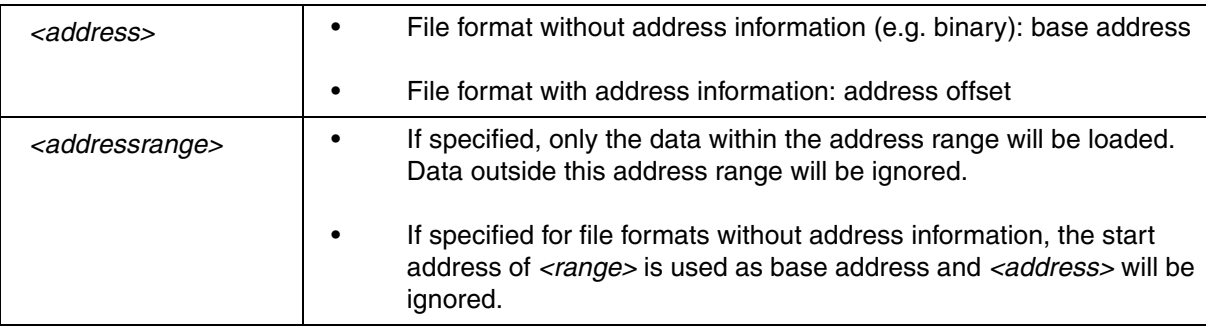

# <span id="page-81-0"></span>**Alphabetic List of Generic Load Options**

<span id="page-81-1"></span>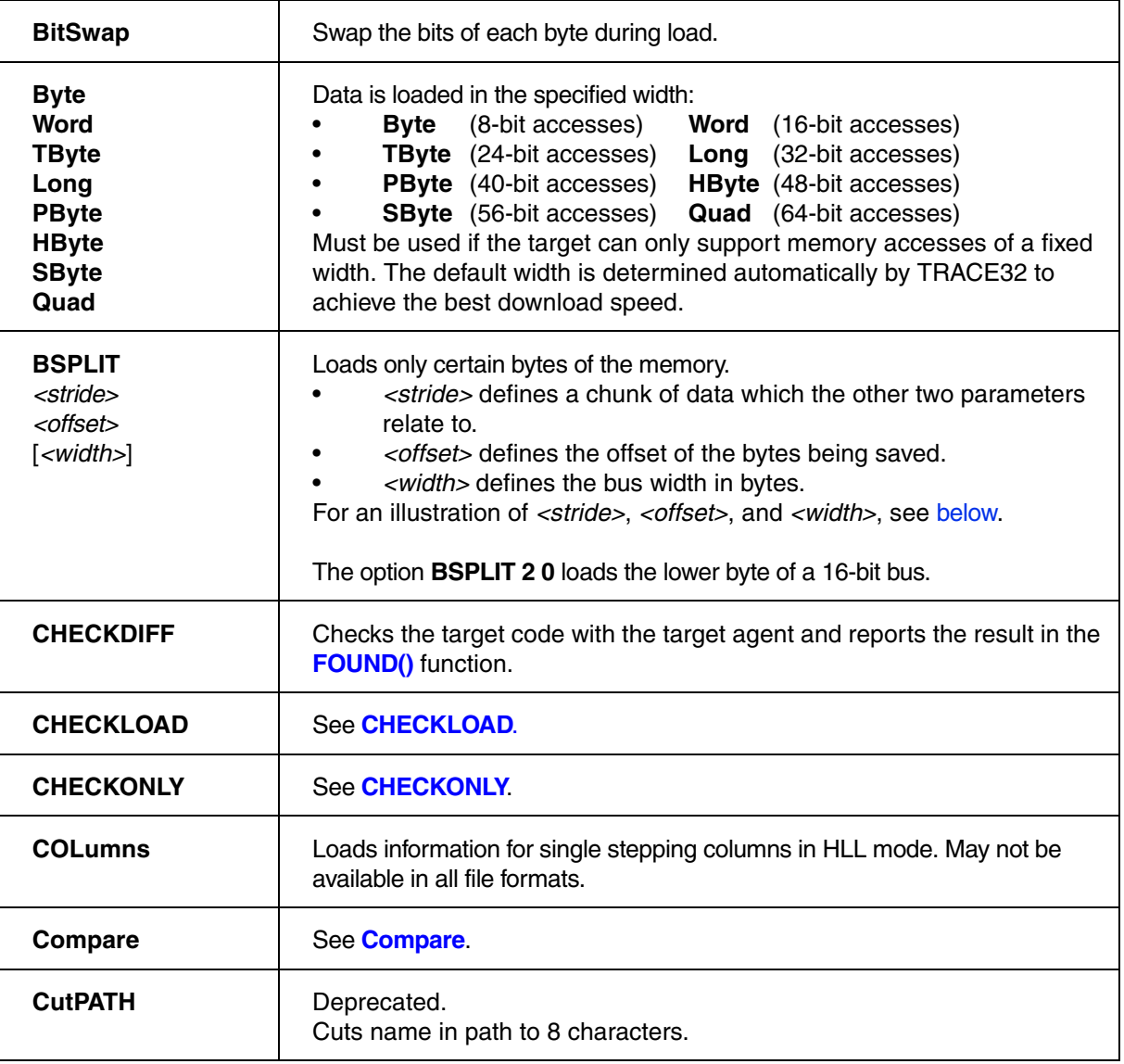

<span id="page-82-0"></span>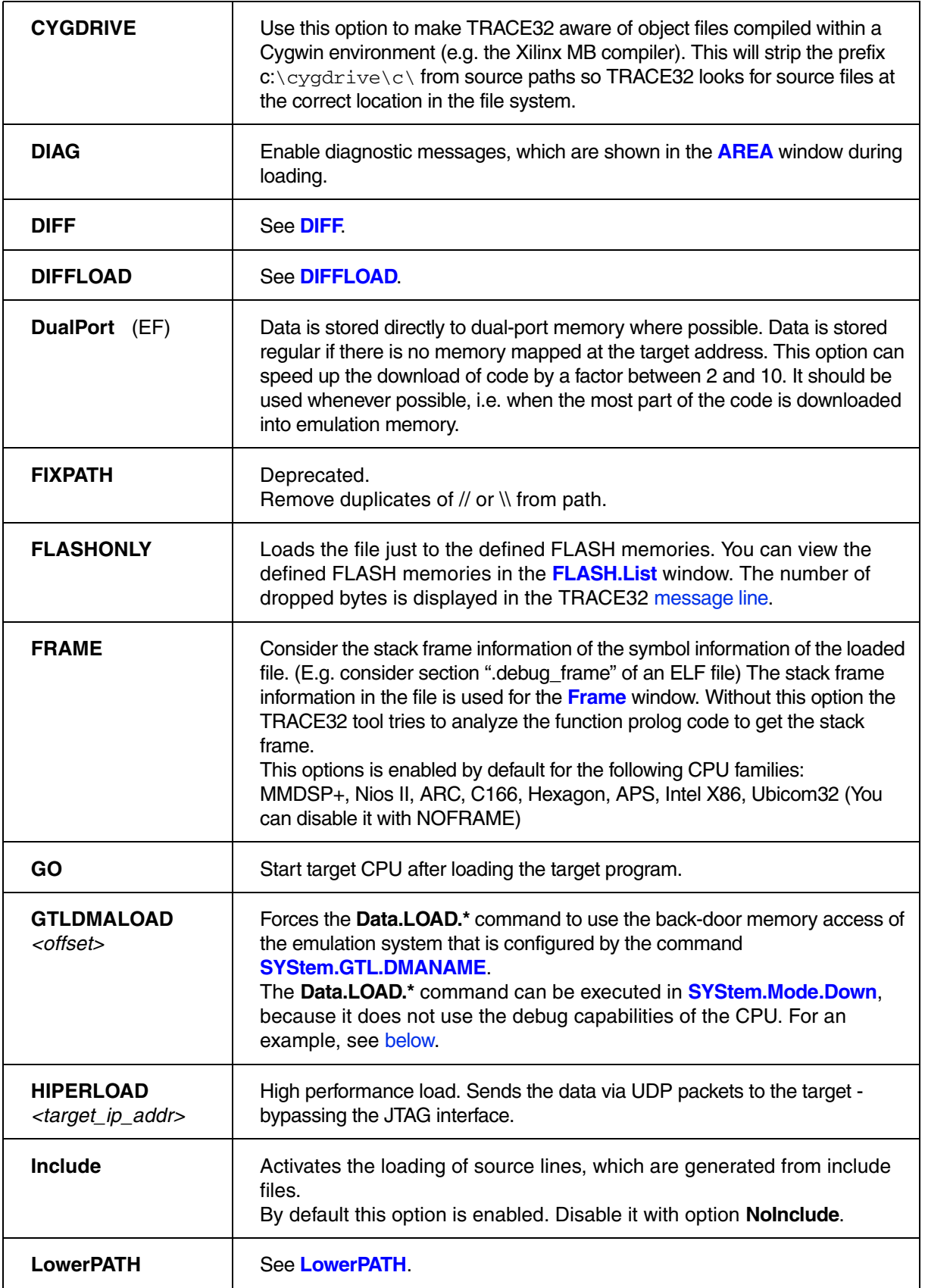

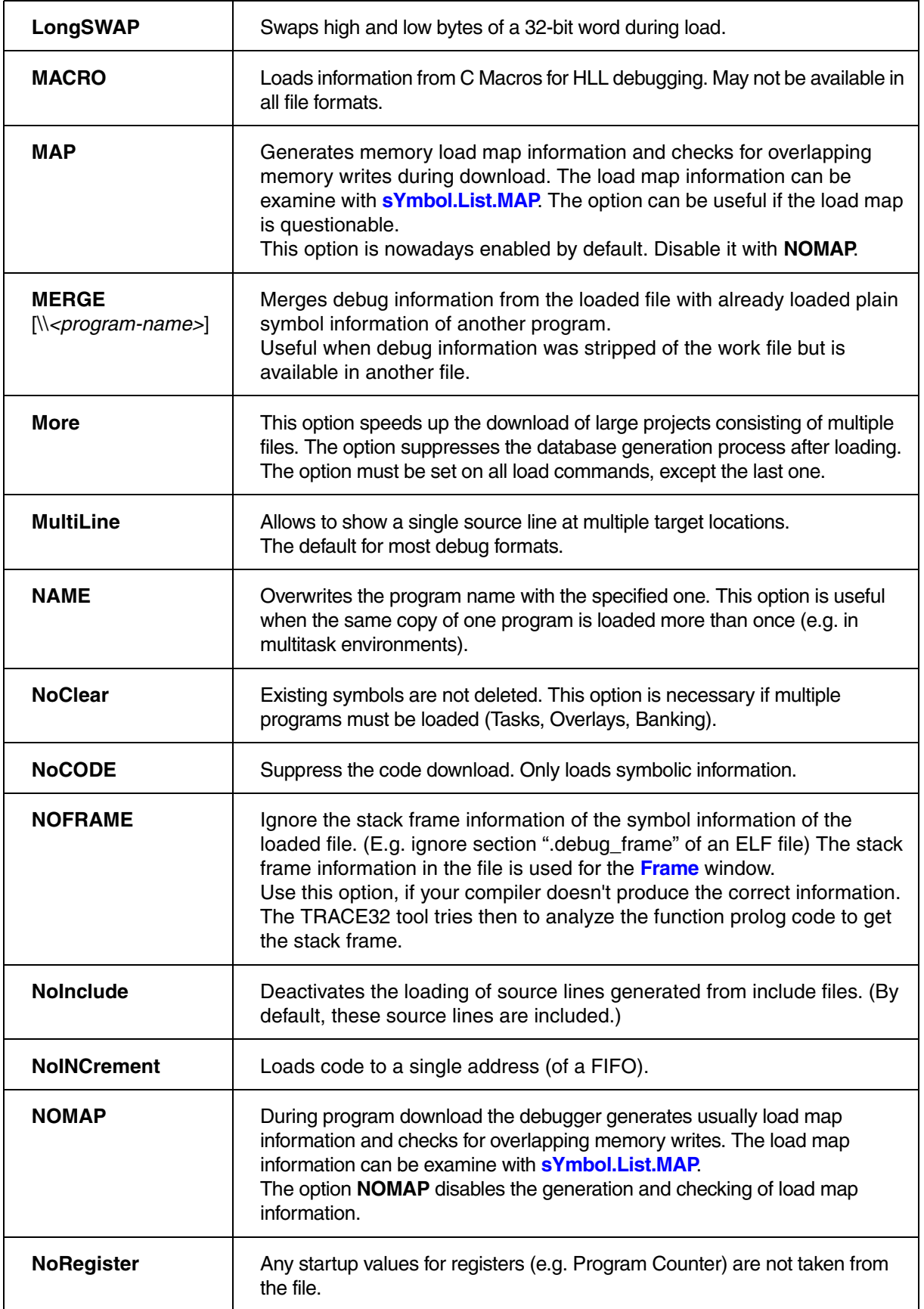

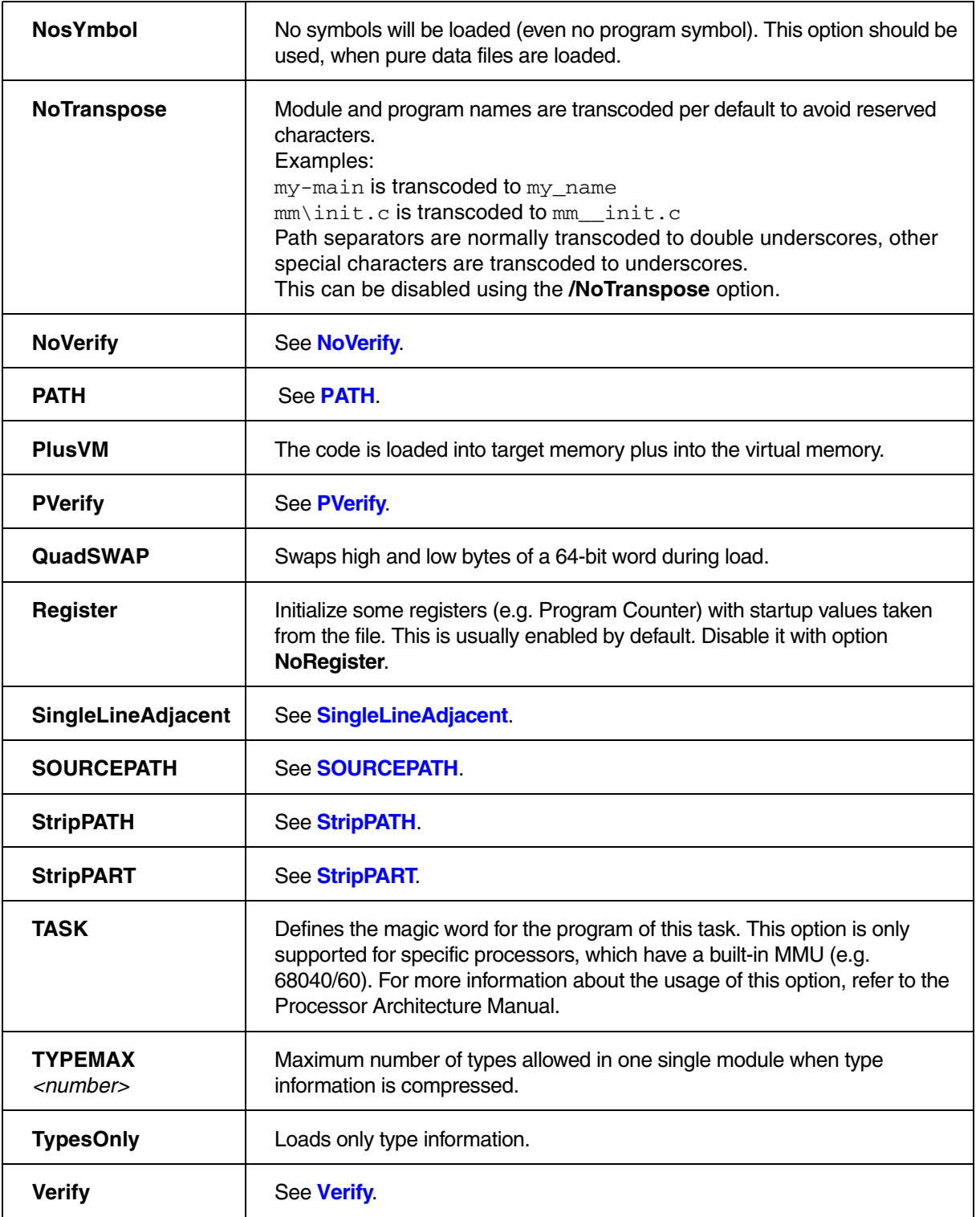

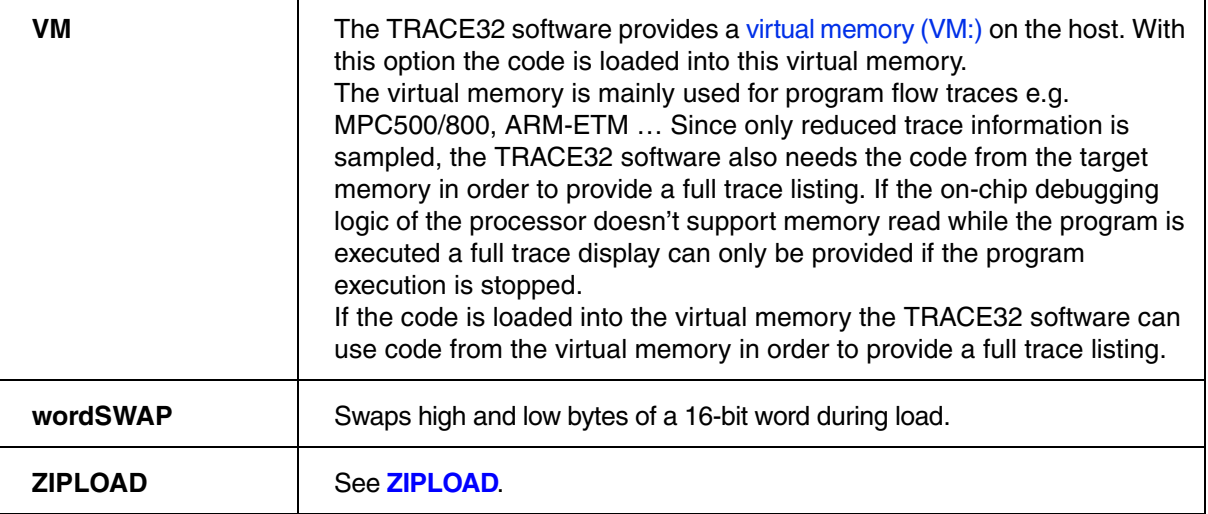

## **Details on Generic Load Options**

<span id="page-85-3"></span><span id="page-85-0"></span>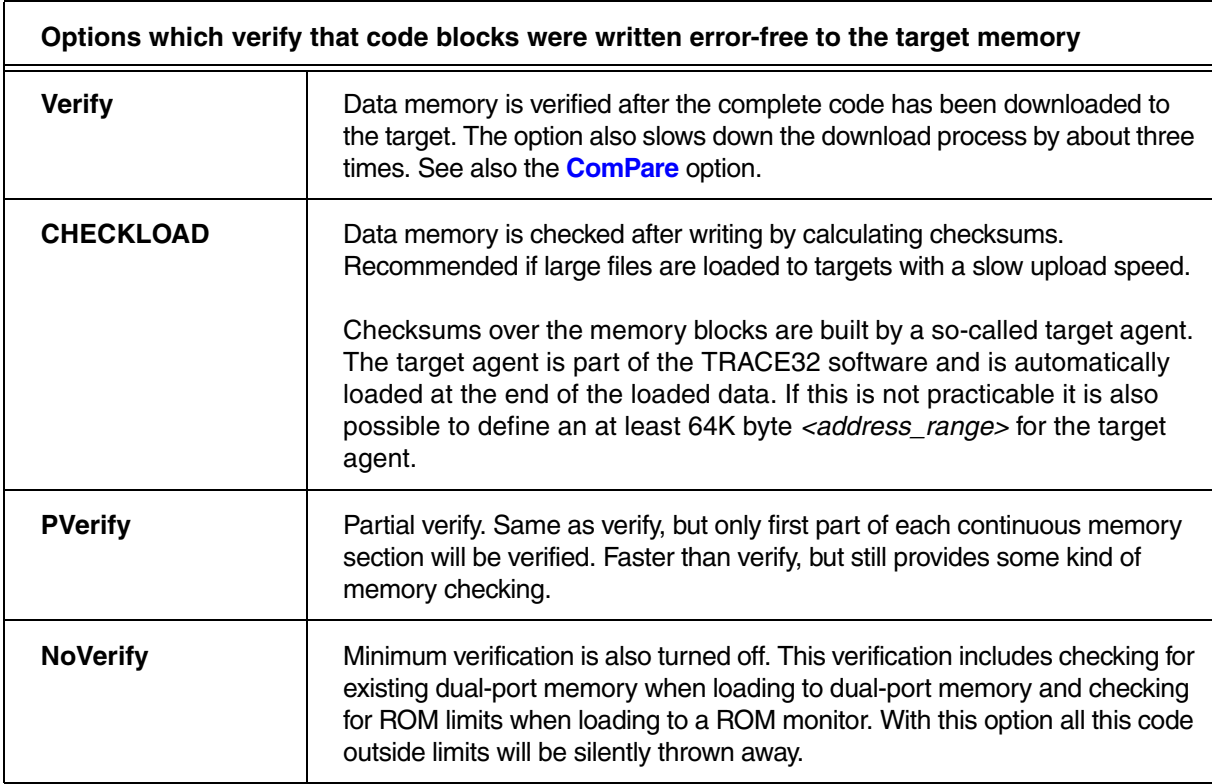

## <span id="page-85-2"></span><span id="page-85-1"></span>**Examples**:

Data.LOAD.Elf arm.elf /Verify Data.LOAD.Elf diabp8.x /CHECKLOAD Data.LOAD.Elf diabp8.x /CHECKLOAD 0xA0000000++0xFFFF **Options that allow to check whether the data in memory match the data in the file. Memory is not changed.**

<span id="page-86-1"></span><span id="page-86-0"></span>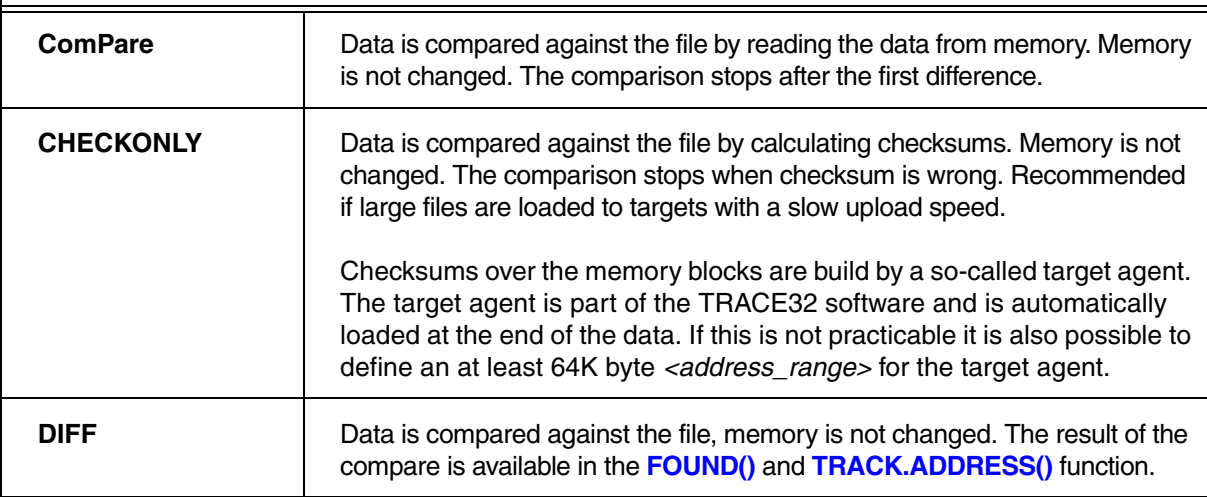

## <span id="page-86-2"></span>**Examples**:

; check if diabp8.x is already loaded by calculating checksums on data ; in target memory Data.LOAD.Elf diabp8.x /CHECKONLY … ; Load code from binary and verify specific sections with the Elf file Data.LOAD.Binary f.bin 0x0 Data.LOAD.Elf f.elf /NoCODE Data.LOAD.Elf f.elf sYmbol.SECRANGE(".text") /DIFF /NoRegister /NosYmbol IF FOUND() ( PRINT ADDRESS.OFFSET(TRACK.ADDRESS())  $)$ …

<span id="page-87-0"></span>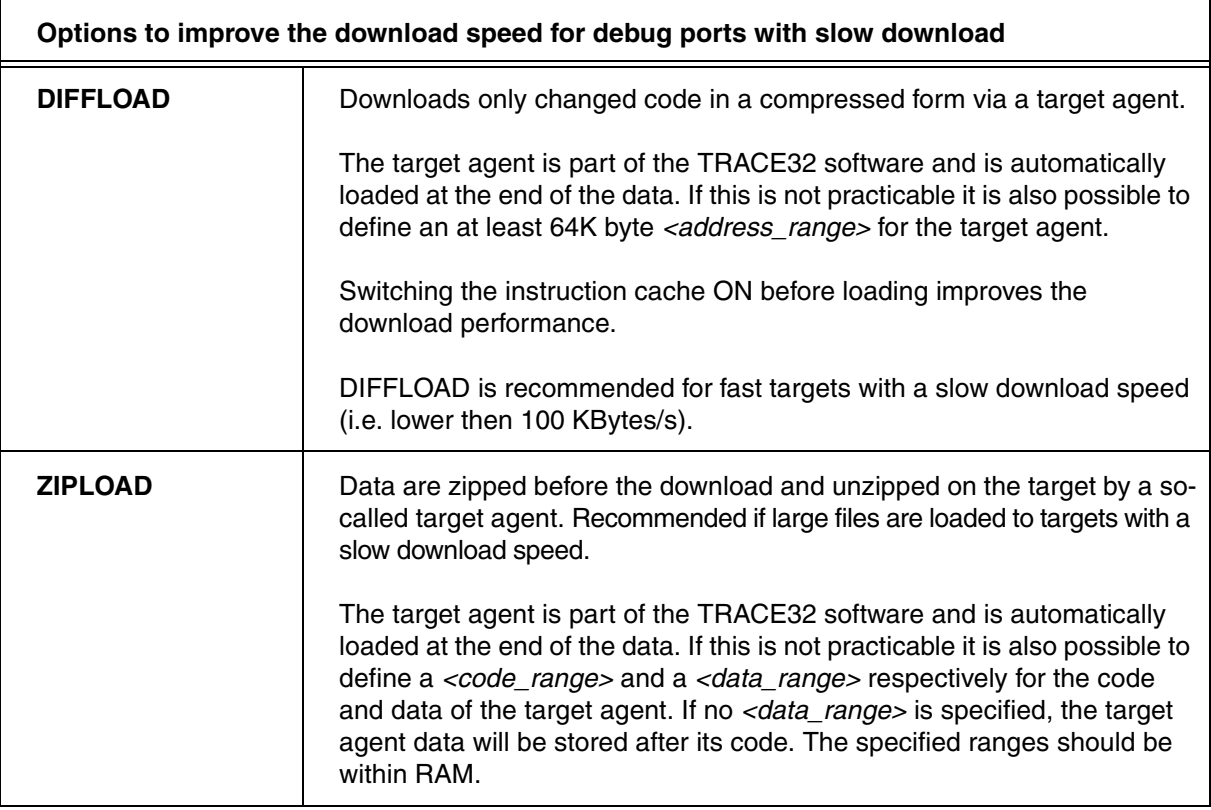

## <span id="page-87-1"></span>**Examples**:

```
; first download in standard speed
Data.LOAD.Elf demo.elf /DIFFLOAD
;…
; next download with improved speed 
Data.LOAD.Elf demo.elf /DIFFLOAD
;…
; load diabp8.x via ZIPLOAD
Data.LOAD.Elf diabp8.x /ZIPLOAD
Data.LOAD.Elf diabp8.x /DIFFLOAD /ZIPLOAD
```
**Options to change the mapping between HLL source code line and blocks of assembler lines**

<span id="page-88-0"></span>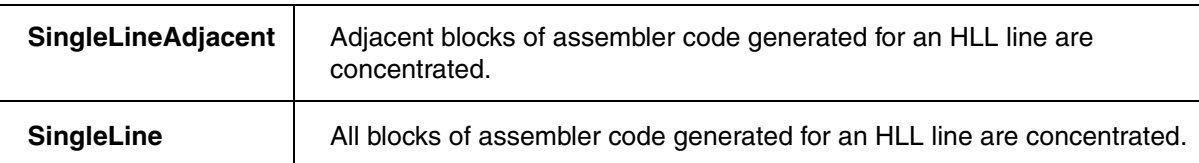

The debug information loaded from *<file>* provides the mapping between HLL source code lines and the blocks of assembler code generated for these lines. Their are mainly three types of mapping:

1. A continuous block of assembler code is generated for an HLL line.

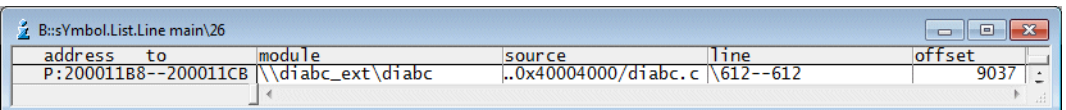

2. Two or more adjacent blocks of assembler code are generated for an HLL line.

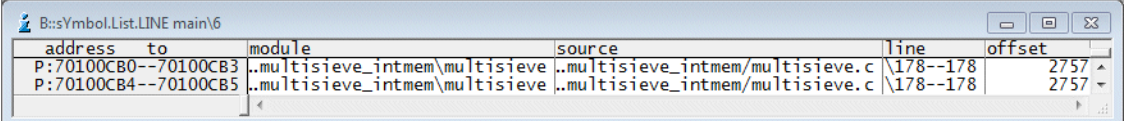

3. Two or more detached blocks of assembler code are generated for an HLL line.

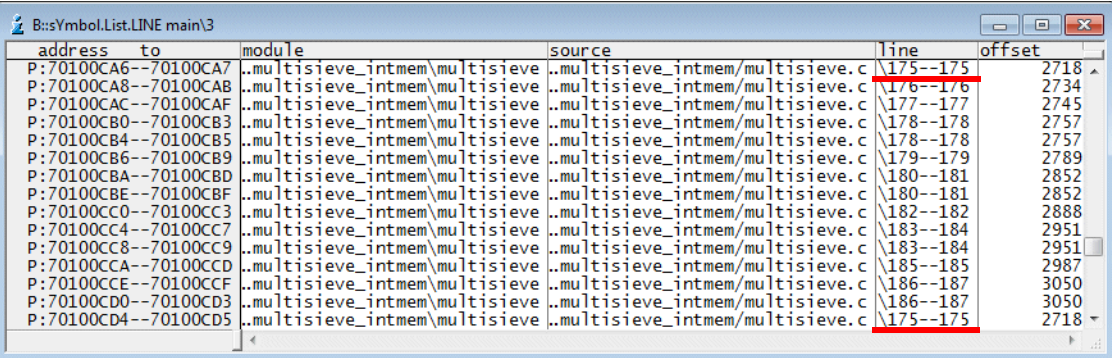

It has the following effects on debugging if more the on block of assembler code is generated for an HLL line:

The HLL line is marked with a drill-down box.

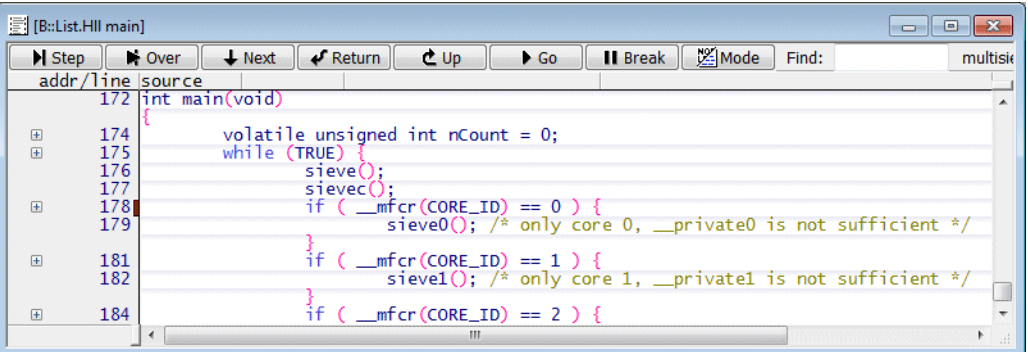

If a breakpoint is set to the HLL line, a breakpoint is set to every block of assembler code.

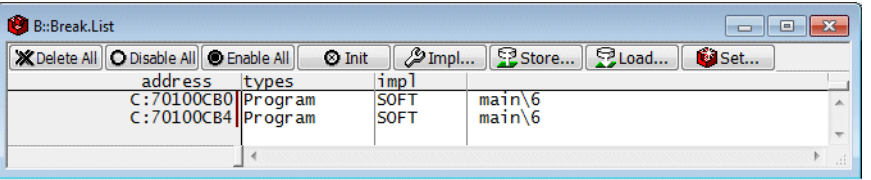

If the option **SingleLineAdjacent** is used, adjacent blocks of assembler code generated for an HLL line are concentrated.

If the option **SingleLine** is used, all blocks of assembler code generated for an HLL line are concentrated.

The object file (e.g. ELF file) does not contain the source code. It only contains the paths from which the source code can be loaded. The source code paths need to be adjusted if the build host environment differs from the debug host environment.

<span id="page-89-2"></span><span id="page-89-1"></span><span id="page-89-0"></span>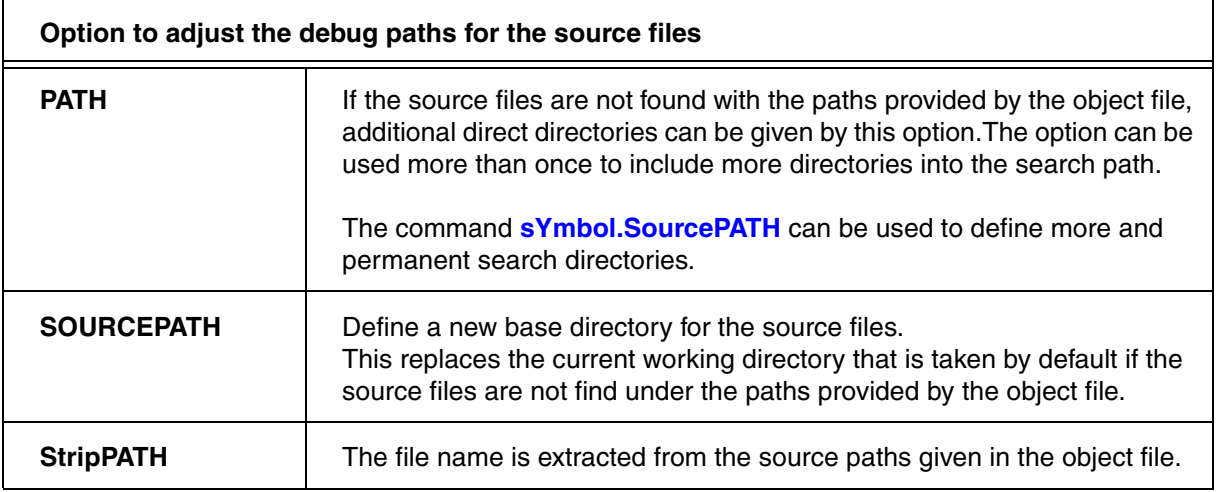

<span id="page-90-1"></span>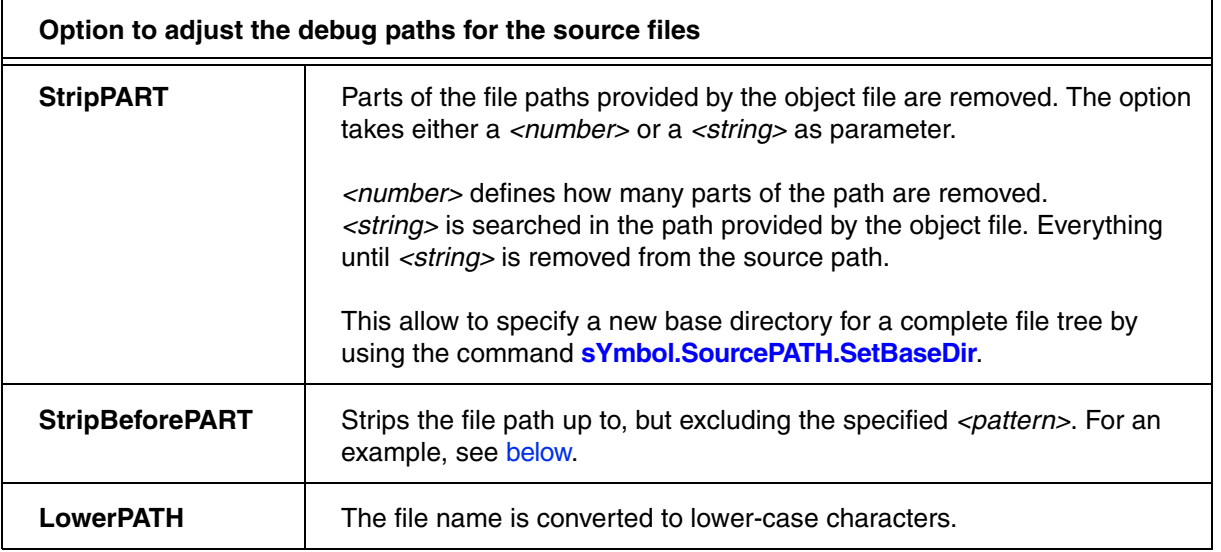

## <span id="page-90-2"></span><span id="page-90-0"></span>**Examples for the options PATH, StripPART, and SOURCEPATH**

[[Back to PATH\]](#page-89-0) [\[Back to StripPART\]](#page-90-1) [\[Back to SOURCEPATH\]](#page-89-1)

Data.LOAD.Elf demo.axf /PATH ~~/demo/quickstartboard/demo\_ext

Data.LOAD.Elf demo.axf /StripPART 4. /SOURCEPATH ~~/demo/hardware/imx53

Data.LOAD.Elf demo.axf /StripPART 3.

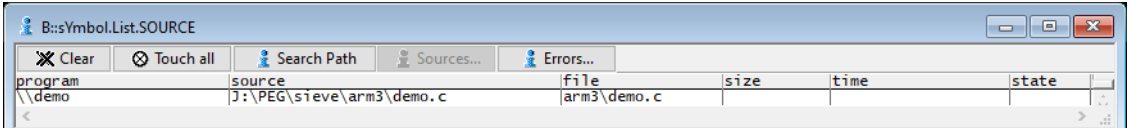

Data.LOAD.Elf demo.axf /StripPART "PEG"

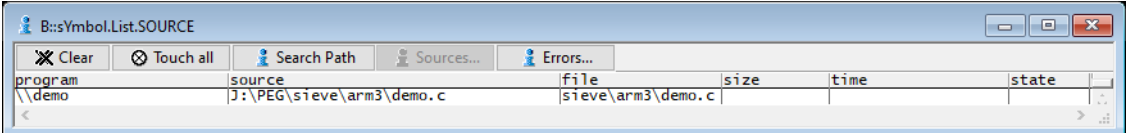

<span id="page-91-1"></span>;strip the path up to and excluding the string starting with "co" Data.LOAD.Elf ~~/demo/arm/compiler/arm/thumbm3.axf /StripBeforePART "co" sYmbol.List.SOURCE

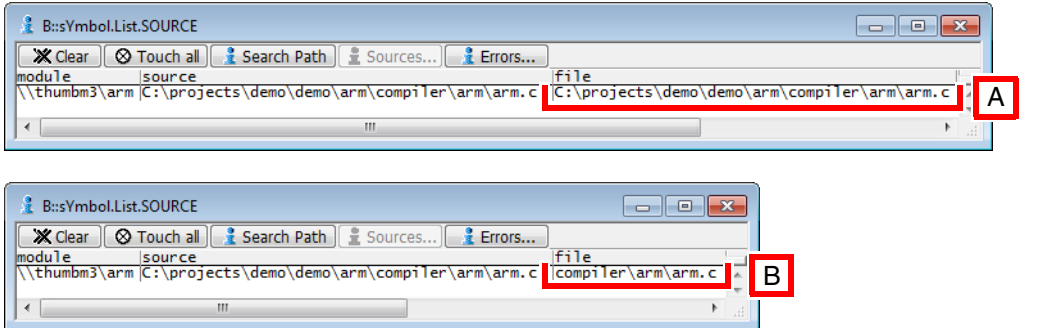

**A** Without **StripBeforePART B** Path stripped with **StripBeforePART** "co"

## <span id="page-91-0"></span>**BSPLIT: illustration of <stride>, <offset>, and <width>**

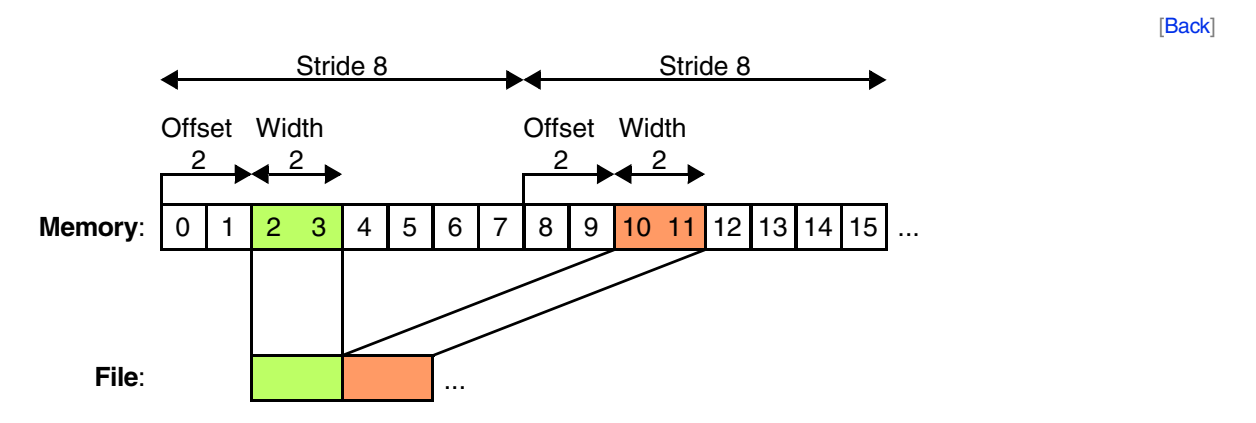

[[Back\]](#page-82-0)

<span id="page-92-0"></span>;configure the DMA transactor interface SYStem.GTL.DMANAME "DMA0" ;connect to emulation system SYStem.GTL.CONNECT

;load the elf file by using DMA0 starting with offset 0x1000 Data.LOAD.Elf "demo.axf" /GTLDMALOAD 0x1000

#### **See also**

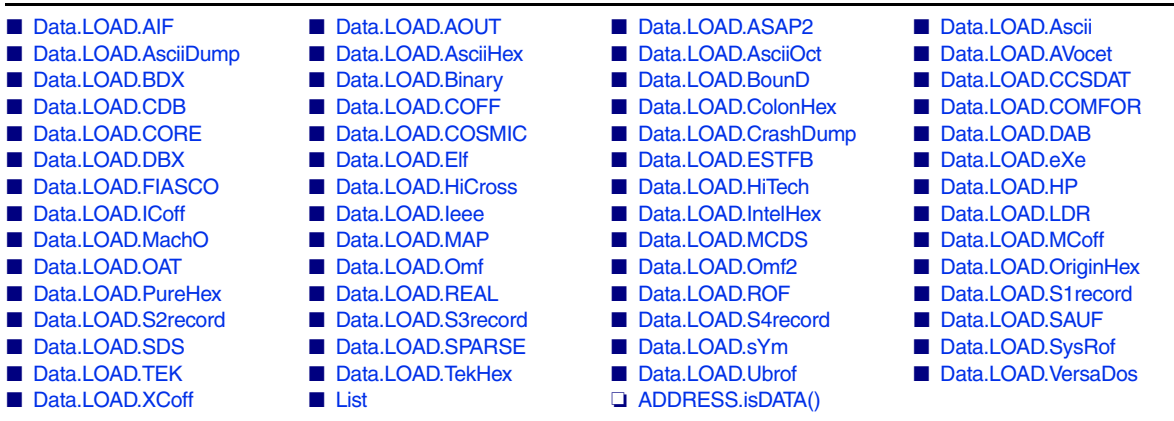

▲ 'Release Information' in 'Legacy Release History'

▲ 'Load the Application Program' in 'Training Source Level Debugging'

# <span id="page-93-0"></span>**Format Specific Data.LOAD Commands and Options**

The following **Data.LOAD.\*** commands are format-specific. No automatic detection is performed. All generic options documented for **[Data.LOAD.auto](#page-80-0)** are also available for the format-specific commands. The options documented below are only available for the format-specific commands, not for the generic **[Data.LOAD.auto](#page-80-0)**.

<span id="page-93-1"></span>**Data.LOAD.AIF** Load Arm image file

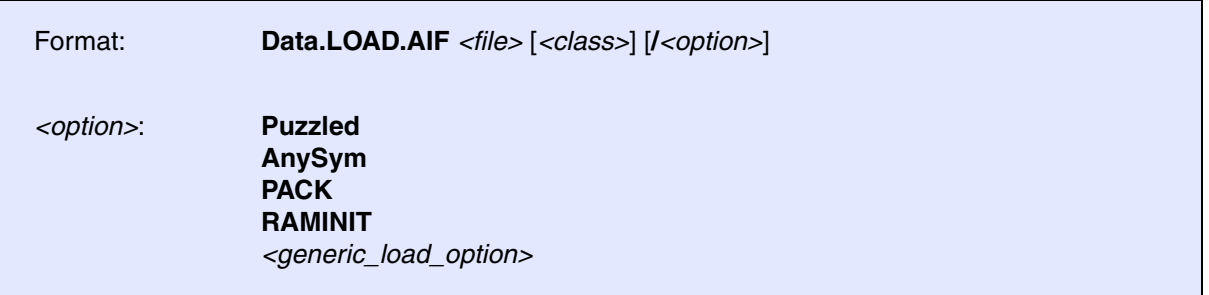

Loads a file in the AIF format (Arm Image Format). The debugging information must be in ARMSD format.

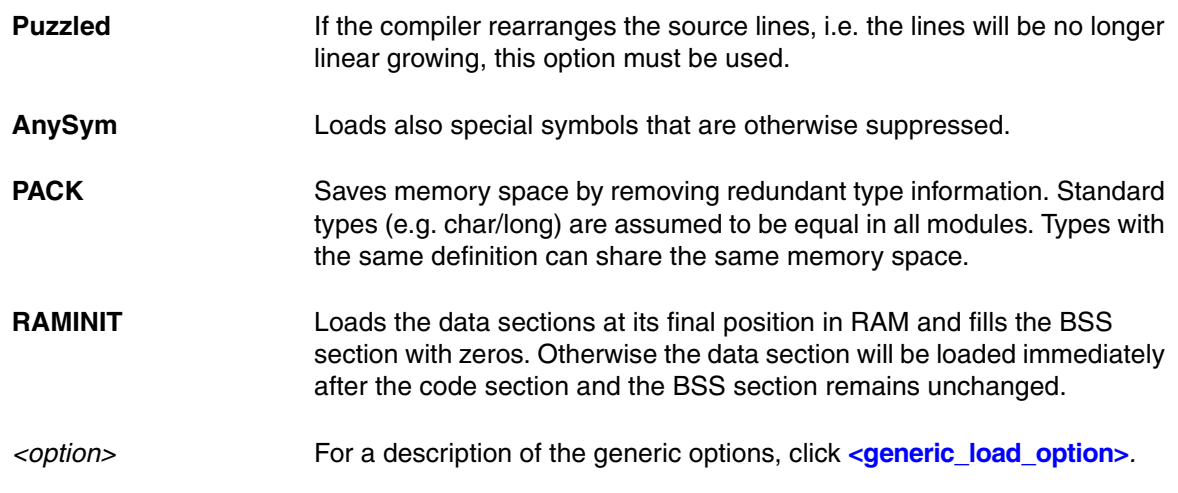

**See also**

# <span id="page-94-0"></span>**Data.LOAD.AOUT** Load a.out file

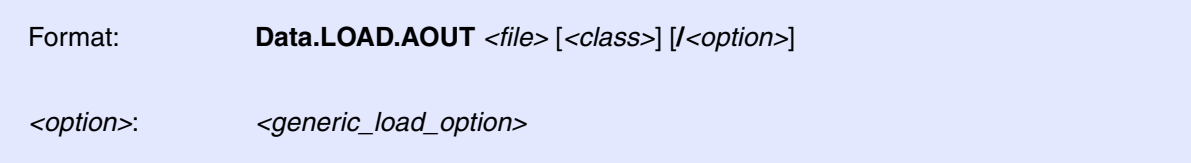

Loads a file in BSO/Tasking A.OUT format.

*<option>* For a description of the generic options, click **[<generic\\_load\\_option>](#page-81-0)***.*

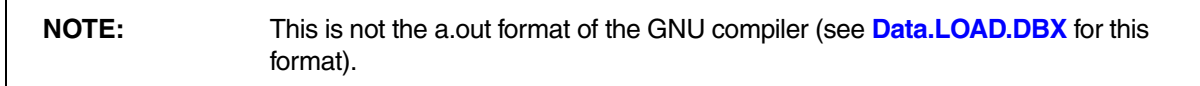

**See also**

■ Data.LOAD

# <span id="page-94-1"></span>**Data.LOAD.ASAP2** Load ASAP2 file

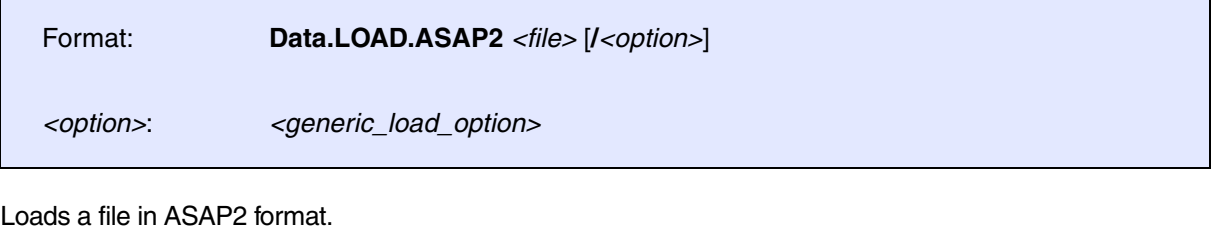

*<option>* For a description of the generic options, click **[<generic\\_load\\_option>](#page-81-0)***.*

### **See also**

■ [Data.LOAD](#page-80-1) ■ SYmbol.AddInfo.LOADASAP2

▲ 'Release Information' in 'Legacy Release History'

<span id="page-95-0"></span>Format: **Data.LOAD.Ascii** *<file> <address>* | *<range>* [**/***<option>*] *<option>*: **SKIP** *<offset> [<generic\\_load\\_option>](#page-81-0)*

Loads a pure data file in word-oriented Ascii file format.

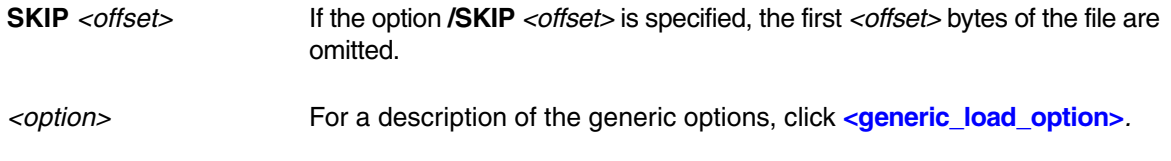

**See also**

■ Data.LOAD

# <span id="page-95-1"></span>**Data.LOAD.AsciiDump** Load ASCII file generated from Data.dump window

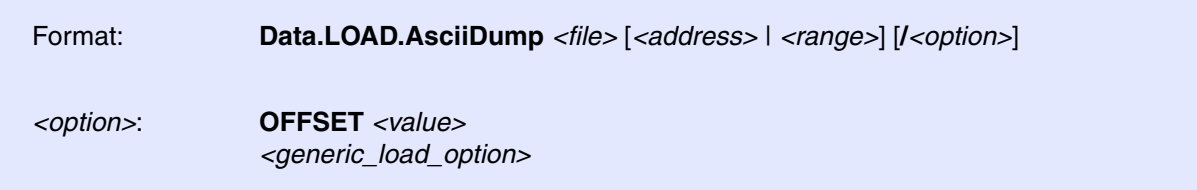

[Loads an Ascii file that was generated from the contents of a](#page-49-0) **Data.dump** window. To generate the Ascii file, use the command **PRinTer.FILE** and the pre-command **WinPrint**.

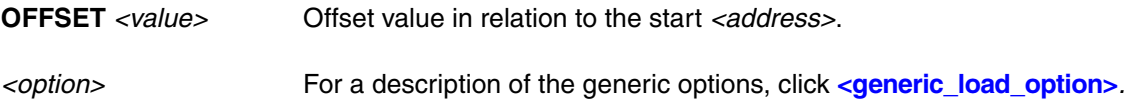

**See also**

<span id="page-96-0"></span>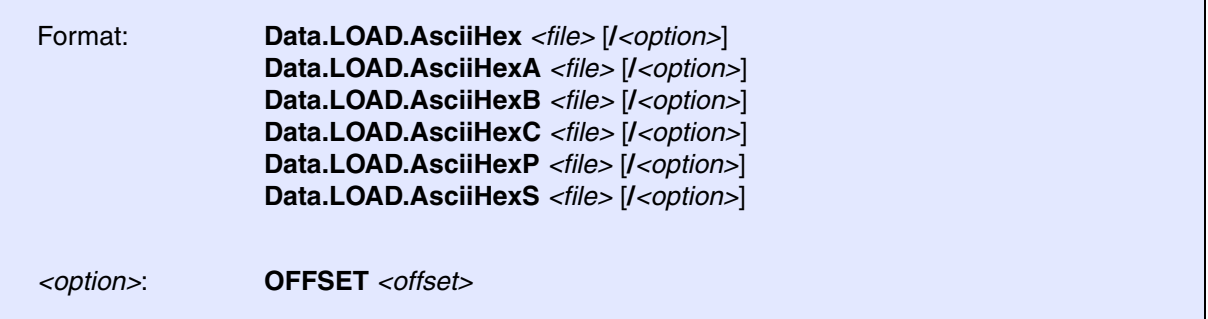

Loads a file in a simple Ascii file format. Refer to **[Data.SAVE.AsciiHex](#page-174-0)** for a description of the file formats.

**See also**

■ Data.LOAD

# <span id="page-96-1"></span>**Data.LOAD.AsciiOct** Load octal file

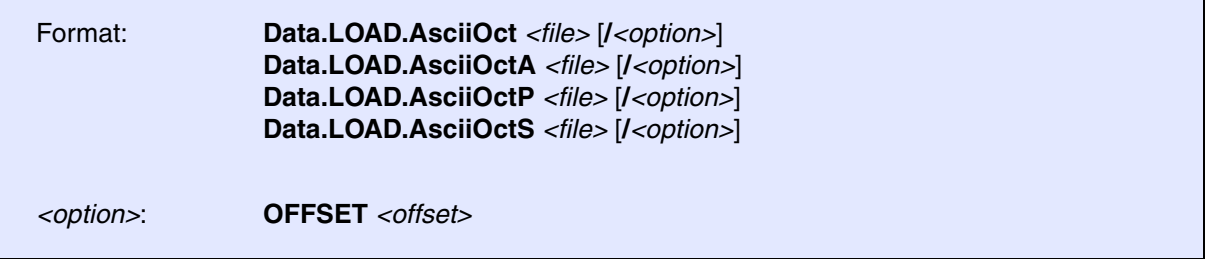

Loads a file in a simple Ascii file format. Refer to **[Data.SAVE.AsciiOct](#page-176-0)** for a description of the file formats.

**See also**

<span id="page-97-0"></span>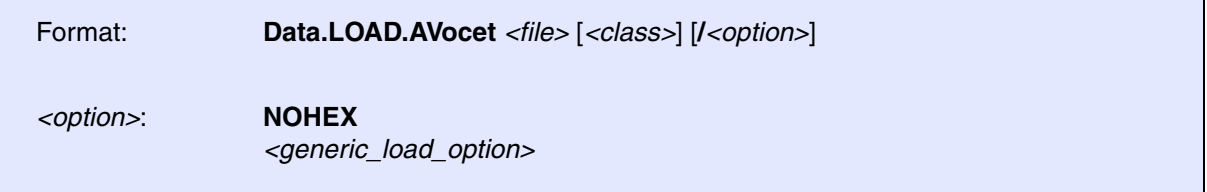

Loads a file in Avocet format. Without option the command will load the hex and sym files.

*<option>* For a description of the generic options, click **[<generic\\_load\\_option>](#page-81-0)***.*

**See also**

■ Data.LOAD

# <span id="page-97-1"></span>**Data.LOAD.BDX** Load BDX file

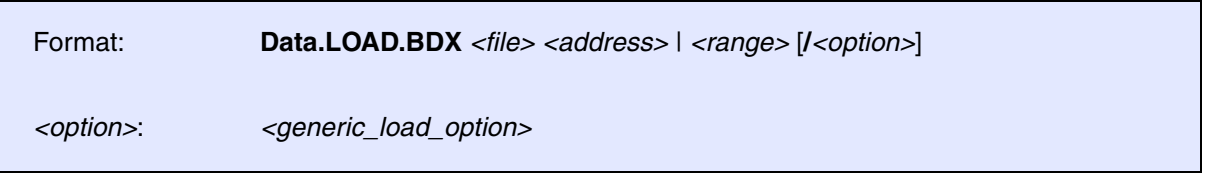

Loads a file in WindRiver visionICE/visionPROBE Binary Download Format (BDX).

*<option>* For a description of the generic options, click **[<generic\\_load\\_option>](#page-81-0)***.*

**See also**

[[Examples\]](#page-98-1)

<span id="page-98-0"></span>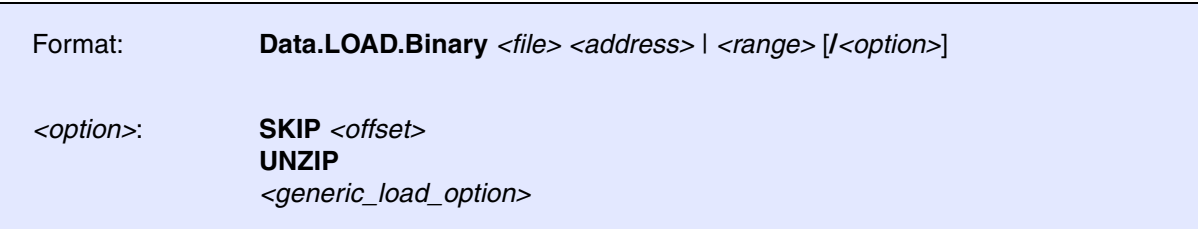

Loads a plain binary file.

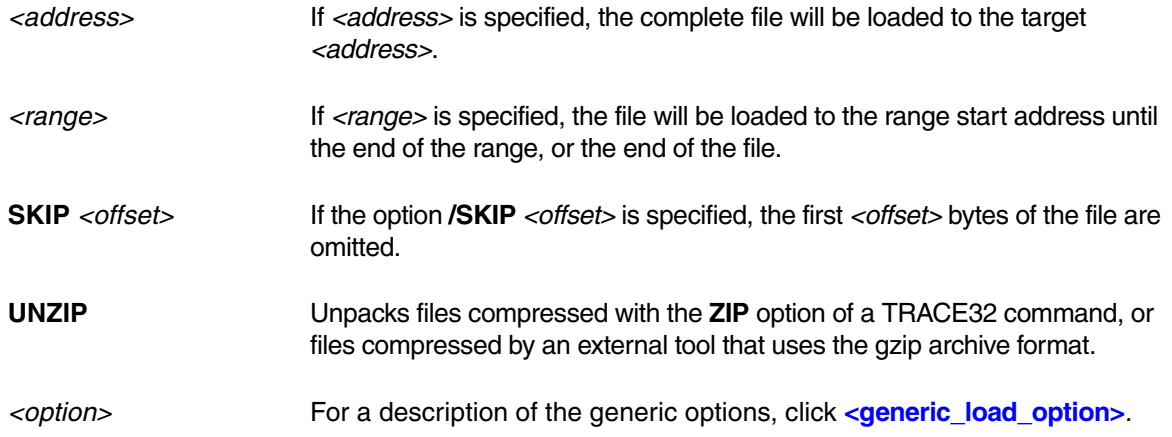

## <span id="page-98-1"></span>**Example 1 - Patch a File**

If you need to patch binary files, an elegant and fast way is to use the TRACE32 virtual memory (VM:). The following example shows how the file contents are loaded to and modified in the virtual memory of TRACE32. The result is then saved back to the original file.

```
;Load the binary file to the virtual memory starting at address VM:0
Data.LOAD.Binary "myfile.bin" VM:0
;Display the virtual memory contents starting at address VM:0
Data.dump VM:0
;Return the virtual memory content for the specified address
PRINT "0x" %Hex Data.Byte(VM:0x04)
;Modify the virtual memory
Data.Set VM:0x04 0x42
;Save a range of the virtual memory back to the binary file
Data.SAVE.Binary "myfile.bin" VM:0--0x4F
```
This script shows how to directly load a file into RAM.

**Prerequisite**: A target board with a boot loader; this example is based on the U-Boot bootloader. Loading required files directly into RAM is a time saver because loading from flash is bypassed. This approach is useful, for example, if you want to quickly test different versions of a kernel.

```
LOCAL &base_path
&base_path="path/to/kernelsources"
SYStem.Mode.Up
Go
WAIT 2.s ; Wait until the boot loader has initialized the target board
TERM.OUT " " ;Hit any key to stop autoboot and thus 
                ;bypass loading from flash
Break ;Halt the whole system (U-Boot is waiting 
                ;for terminal commands)
;1) Load kernel image to RAM address 0x1020000
Data.LOAD.Binary "&base_path/Linux/uImage" 0x1020000
;2) Load ramdisk to RAM address 0x2300000
Data.LOAD.Binary "&base_path/Linux/rootfs.ext2.gz.uboot" 0x2300000
;3) Load device tree blob (DTB) to RAM address 0x1800000
Data.LOAD.Binary "&base_path/Linux/p4080ds.dtb" 0x1800000
;Instruct TRACE32 to load ONLY the debug symbols of the kernel
Data.LOAD "&base_path/vmlinux" /NoReg /NoCODE /StripPART 5. 
               /SOURCEPATH &base_path/Linux/Kernel_sources/linux-2.6.34.6
GO ;Resume waiting of U-Boot for terminal commands
;Instruct U-Boot to boot from the RAM addresses to which 1), 2), 3) have
;been loaded. "10." is the ASCII code for LF.
TERM.OUT "bootm 0x1020000 0x2300000 0x1800000" 10.
```
In this script, a flash image is loaded into the FLASH of a target board.

```
//Target-specific code and code for the debugger, e.g. to declare the
//flash layout to the debugger
;Erase the whole flash
FLASH.Erase ALL
;Load image and program it into flash:
;1) Activate all FLASHs for programming
FLASH.Program ALL
;2) Load binary file
Data.LOAD.Binary flash_img.bin D:0xfe000000 /Long
;3) Deactivate FLASH programming
FLASH.Program off
;4) Compare the contents of the FLASH with the file contents
; The comparison stops after the first difference
Data.LOAD.Binary flash_img.bin D:0xfe000000 /ComPare
```
#### **See also**

- [Data.LOAD](#page-80-1)  [Data.SAVE.Binary](#page-177-0)
- ▲ 'Release Information' in 'Legacy Release History'

<span id="page-101-0"></span>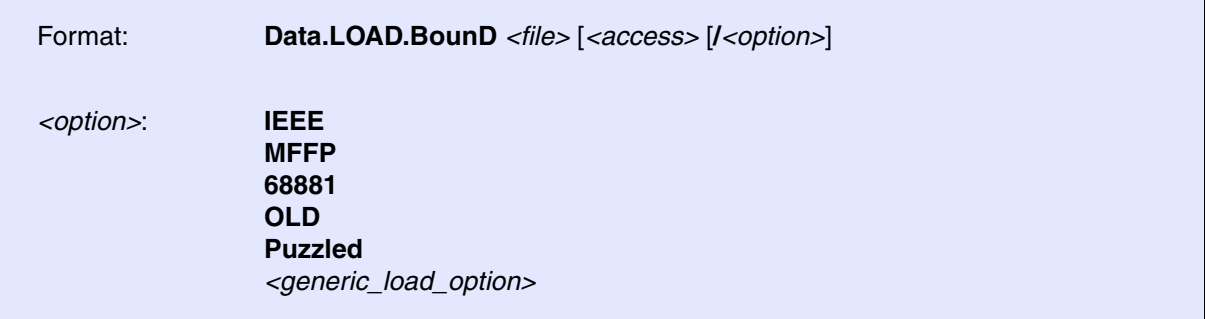

The floating-point format is set by means of the IEEE and MFFP options. The compiler options -VDB and - VPOST=NONE should be used.

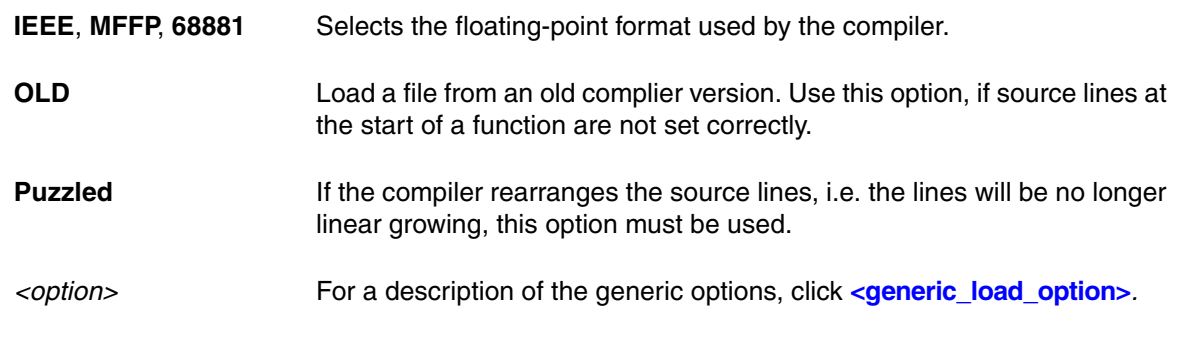

**See also**

■ Data.LOAD

# <span id="page-101-1"></span>**Data.LOAD.CCSDAT** Load CCSDAT file

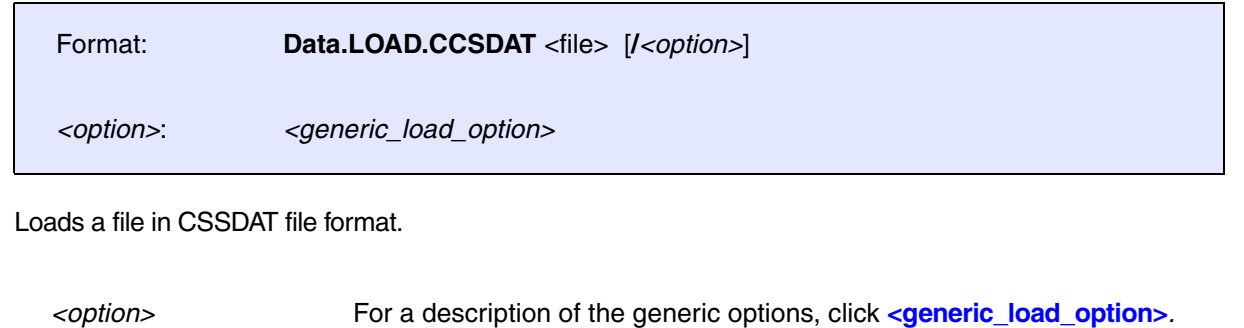

#### **See also**

■ Data.LOAD

▲ 'Release Information' in 'Legacy Release History'

[[Examples\]](#page-103-0)

<span id="page-102-0"></span>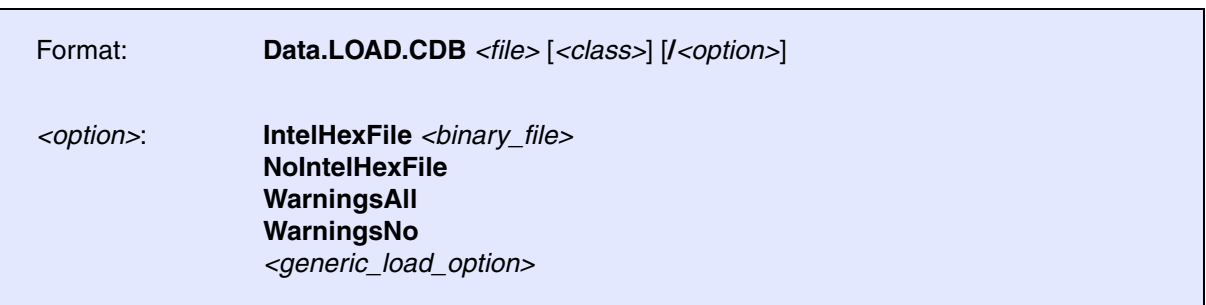

Loads debug information and binary code from SDCC-proprietary (Small Device C Compiler) file format called CDB. The file format description is available from SDCC / SourceForge / Free Software Foundation. The debug information and the binary code are saved in two separate files. The load command tries to find the corresponding file and loads debug information and code automatically together (see options to avoid this behavior). The binary part is stored in IntelHex-Format and can also be loaded separately.

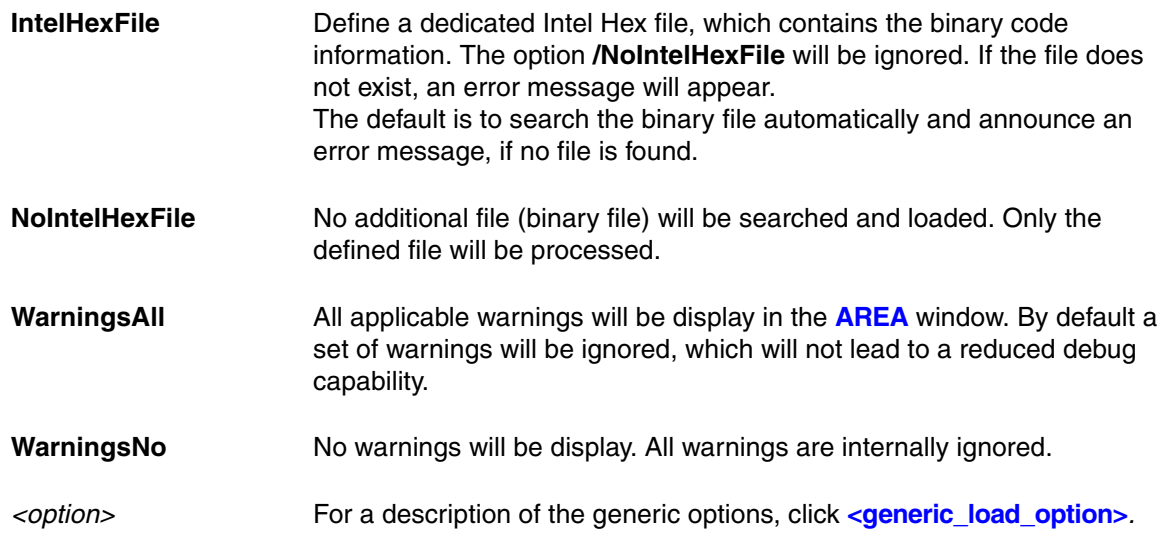

### <span id="page-103-0"></span>**Examples**:

; Example for loading binary and symbol information separately Data.LOAD.IH a.ihx /NosYmbol ; Load binary only Data.LOAD.CDB a.cdb /NoIntelHexFile ; Load symbol information only ; Example for loading symbols and binary implicitly Data.LOAD.CDB a.cdb ; binary must be named a.ihx ; Example for loading symbols (\*.cdb) and binary (\*.ihx) ; with one command (explicit) Data.LOAD.CDB a.cdb /IntelHexFile othername.ihx

#### **See also**

<span id="page-104-0"></span>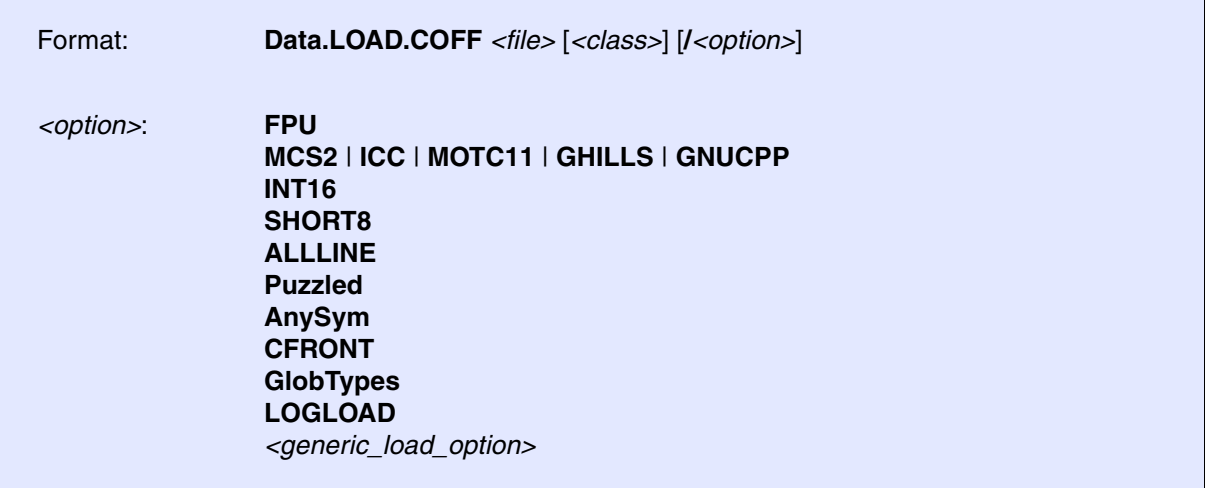

Loads a file in the UNIX-COFF format (Common Object File Format). The file format is described in all UNIX manuals. For some processors the command also supports debug information in STABS format.

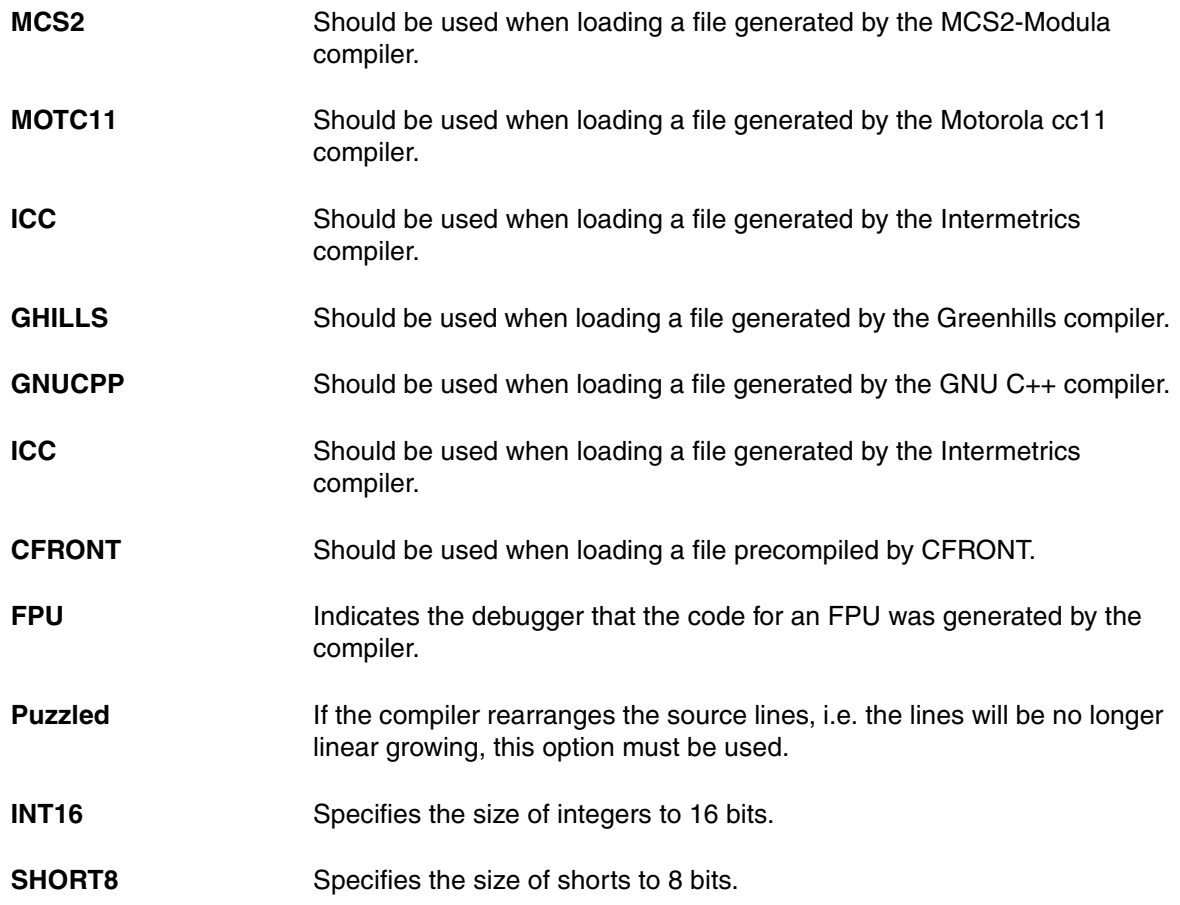

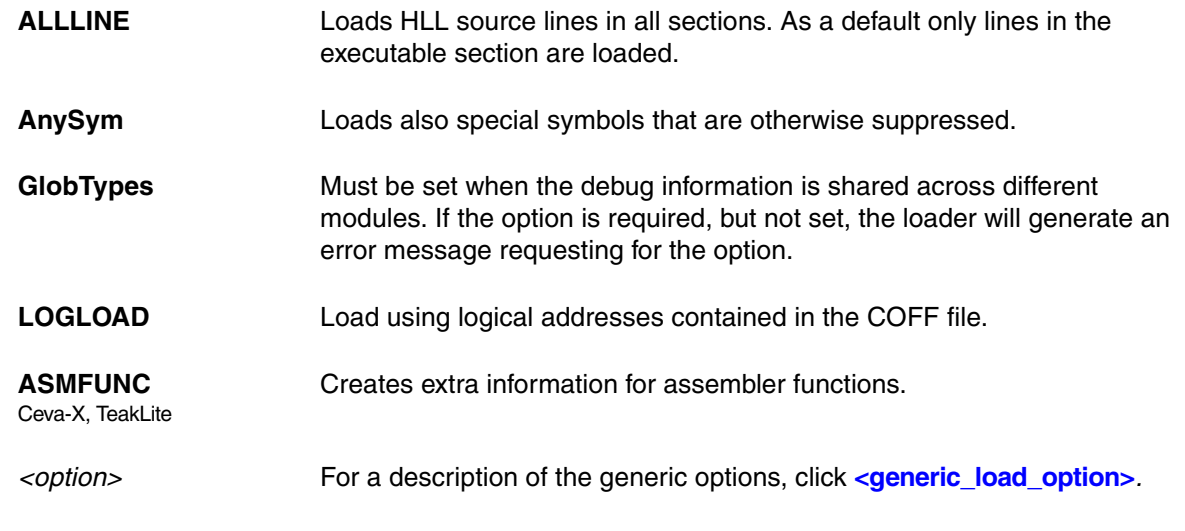

### **See also**

■ Data.LOAD

▲ 'Release Information' in 'Legacy Release History'

# <span id="page-105-0"></span>**Data.LOAD.ColonHex** Load colon hex file

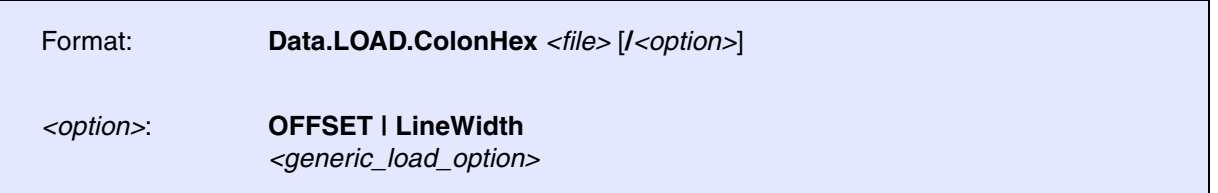

Loads a colon hex file format with ":" as separator.

**See also**

<span id="page-106-0"></span>Format: **Data.LOAD.COMFOR** *<file>* [**/***<option>*]

*<option>*: **PHANTOM** *[<generic\\_load\\_option>](#page-81-0)*

The **PHANTOM** option loads also phantom (out-of-sequence) line numbers.

*<option>* For a description of the generic options, click **[<generic\\_load\\_option>](#page-81-0)***.*

**See also**

<span id="page-107-0"></span>Format: **Data.LOAD.CORE** *<file>* [**/***<option>*]

*<option>*: *[<generic\\_load\\_option>](#page-81-0)*

Loads a Linux core dump file into the TRACE32 Instruction Set Simulator. The object file has to be loaded before loading the core file.

*<option>* For a description of the generic options, click **[<generic\\_load\\_option>](#page-81-0)***.*

## **Example**:

Data.LOAD.Elf object.elf ;Load the object file Data.LOAD.CORE corefile /NoClear ; Load the core dump file

### **See also**

- Data.LOAD
- ▲ 'Release Information' in 'Legacy Release History'

# <span id="page-107-1"></span>**Data.LOAD.COSMIC** Load COSMIC file

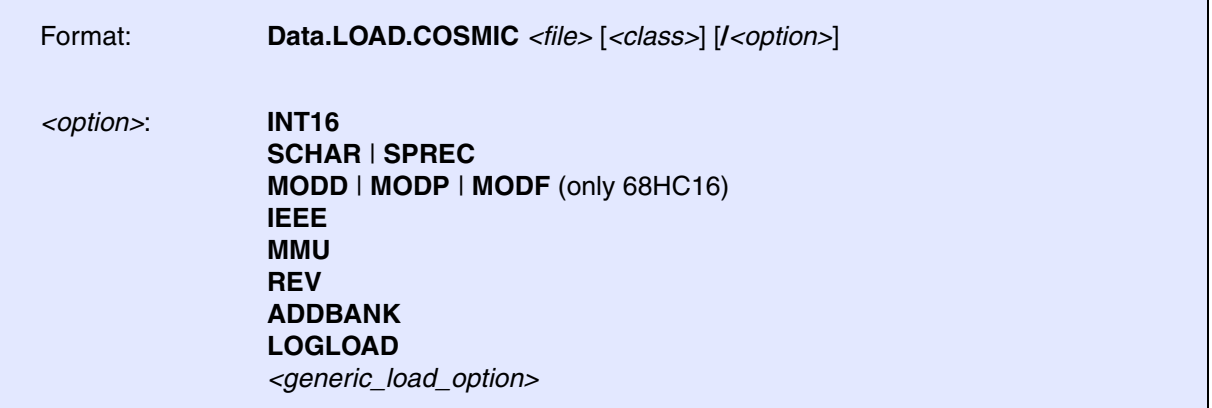

Default: MultiLine.
The loader is implemented for 68K, 32K, 68HC11 and 68HC16 families.

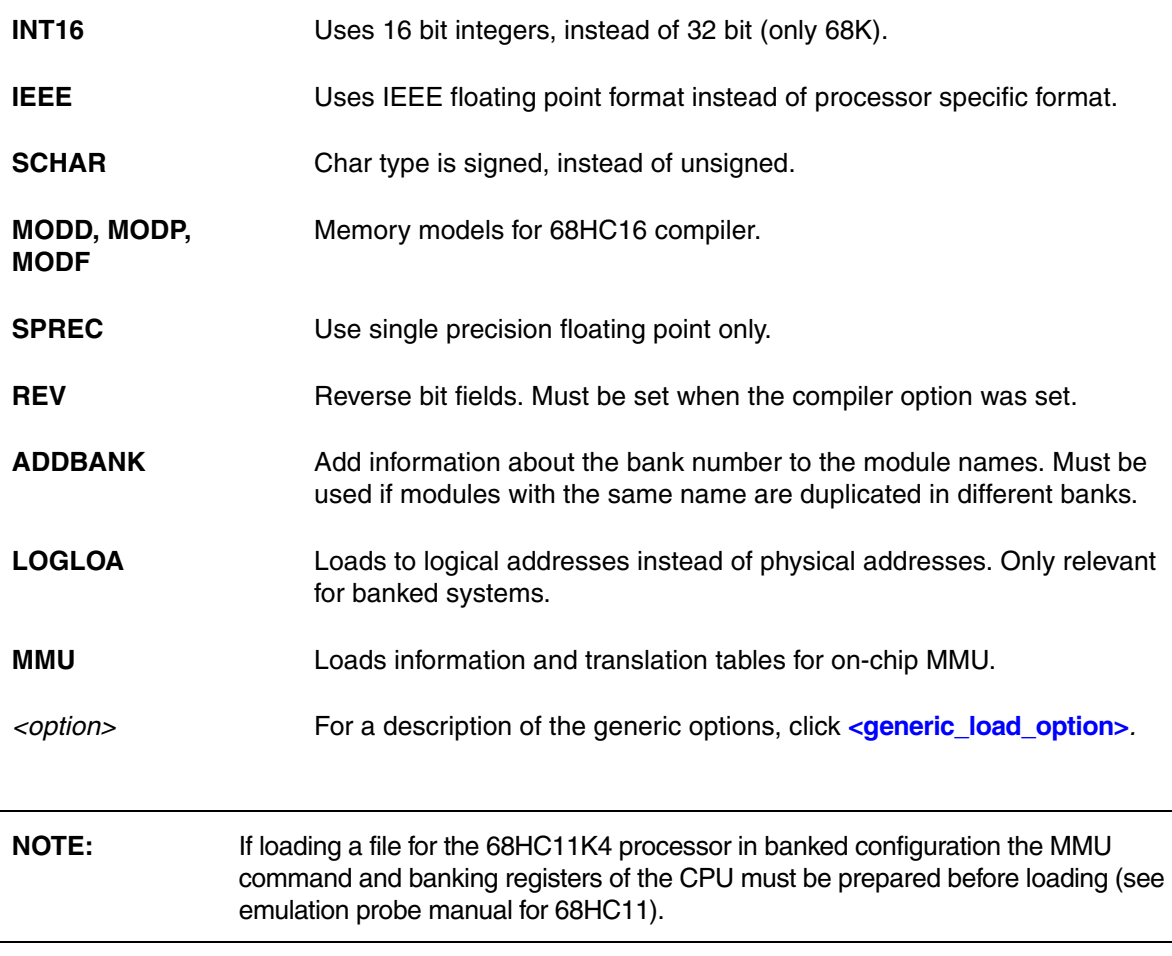

#### **See also**

■ Data.LOAD

# **Data.LOAD.CrashDump** Load MS Windows Crash Dump file

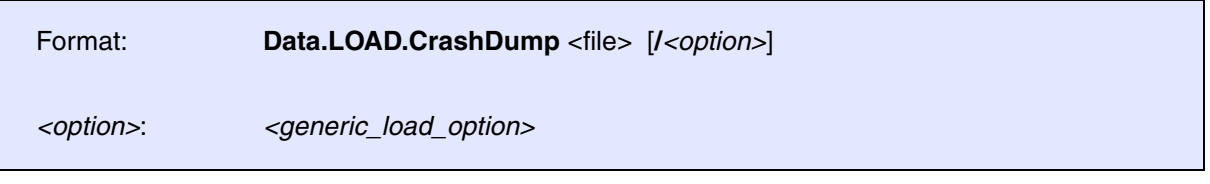

Loads a Microsoft Windows Crash Dump or Minidump file into the TRACE32 Instruction Set Simulator. The command supports the Crash Dump files of types "Kernel memory Dump" and "Complete memory dump".

For a complete analysis of the MS Crash Dump, the Windows awareness needs to be used in addition to this command. This helps to retrieve and autoload the Windows kernel debug symbols and sets the context of all the CPUs that are available in the Crash Dump.

For more details about the Windows awareness extension and the MS Crash Dump analysis, please refer to **["OS Awareness Manual Windows Standard"](#page-1-0)** (rtos\_windows.pdf).

*<option>* For a description of the generic options, click **[<generic\\_load\\_option>](#page-81-0)***.*

### **Example**:

Data.LOAD.CrashDump memory.dmp (i)  $\log$  ;Load the crash dump file

#### **See also**

■ Data.LOAD

▲ 'Release Information' in 'Legacy Release History'

# **Data.LOAD.DAB** Load DAB file

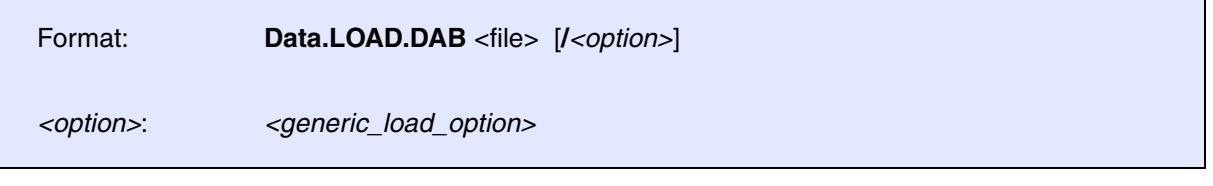

Loads a file in DAB file format.

*<option>* For a description of the generic options, click **[<generic\\_load\\_option>](#page-81-0)***.*

**See also**

■ Data.LOAD

▲ 'Release Information' in 'Legacy Release History'

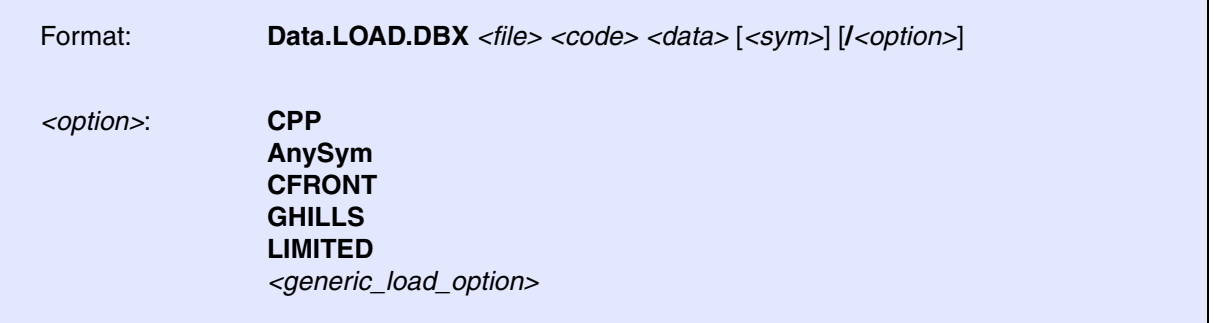

Loads a file in DBX-format (sometimes called 'a.out' or Berkeley-Unix file format). The format is used by SUN native compilers and GNU compilers. As the standard format doesn't include any start address the first addresses for code and optionally data must be defined. The third address argument can be used to relocate the symbols when a relocatable program is loaded.

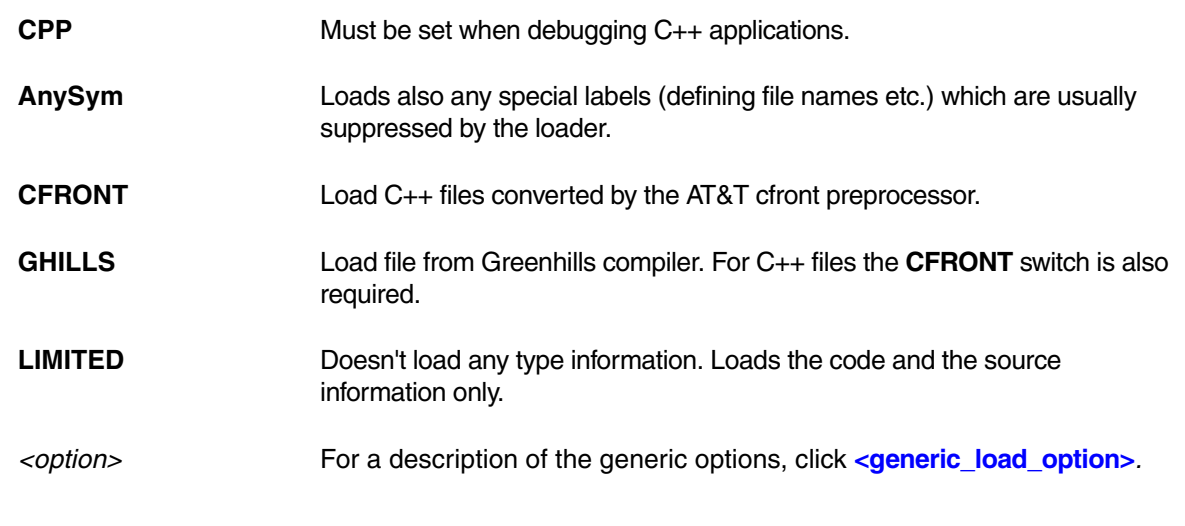

**See also**

<span id="page-111-0"></span>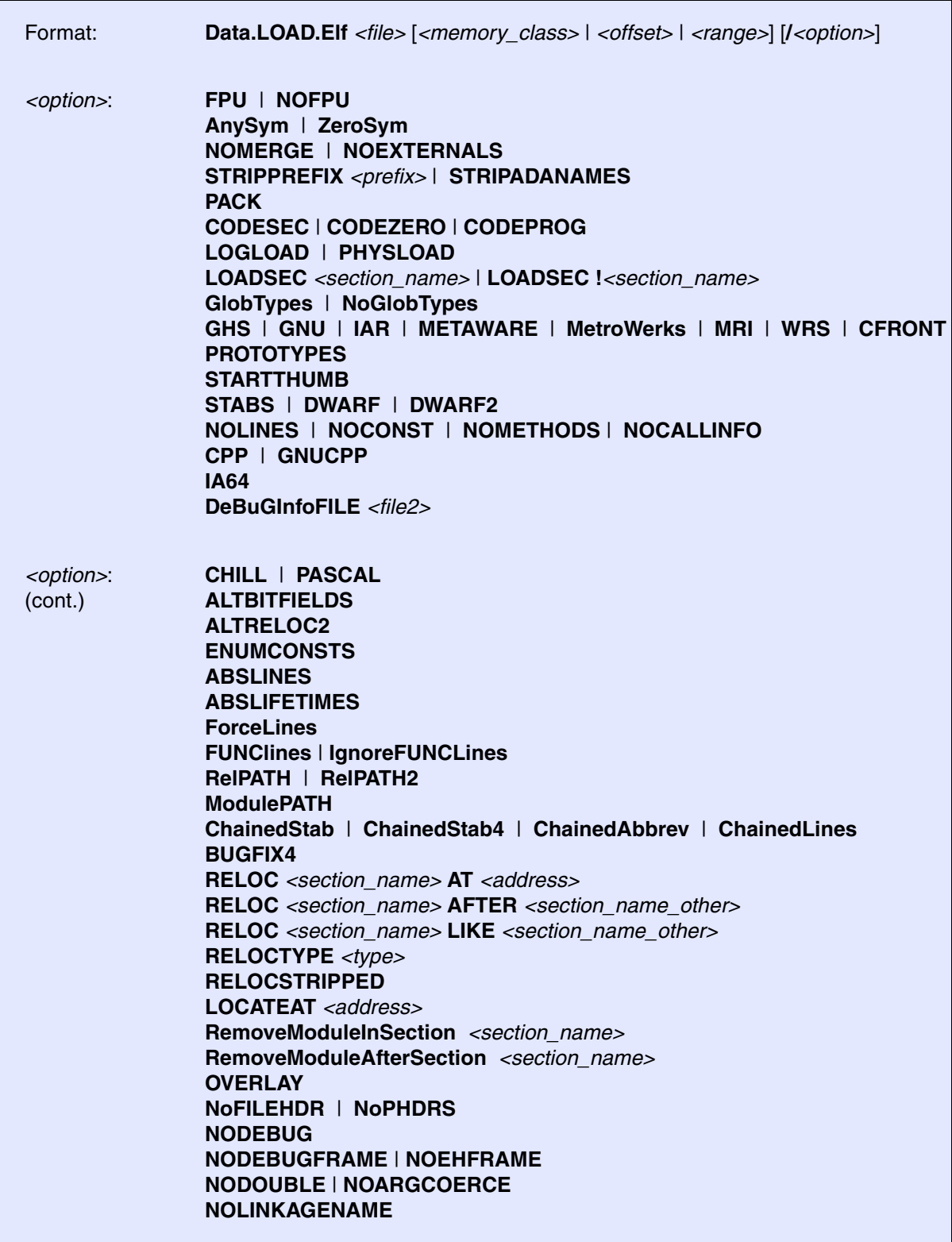

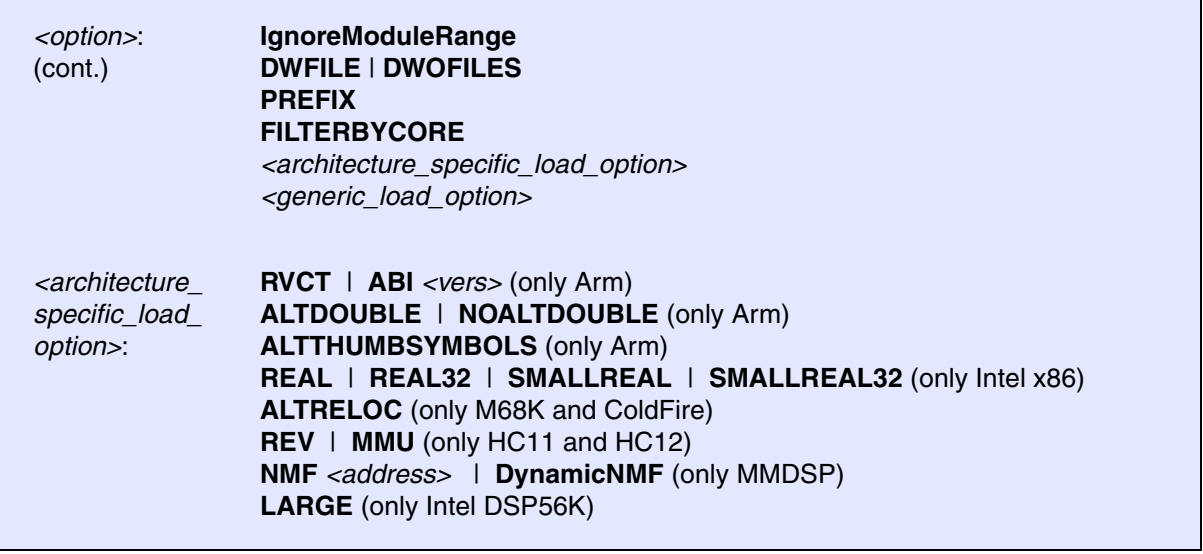

Load a file in the ELF format. The file format description is available from UNIX International. The debug information can be if DWARF1 or DWARF2 format. For some processors STABS debug information is also supported.

When <*file*> does not contain debug information (stripped file) the debuglink or build-id may be used to automatically search for the debug information in a separate file.

The search strategy is in descending order:

- *<base>*/.build-id/*<xx>*/*<yy...yy>*.debug
	- *<xx>* are the first two hex characters of the build-id
	- *<yy...yy>* are the remaining hex characters of the build-id
	- *<base>* is set by **sYmbol.SourcePATH.SetBaseDir**
- *<path of file>*/*<debuglink>*
	- debuglink is the name stored in the .gnu debuglink section of the  $\langle$  file >
- *<path of file>*/.debug/*<debuglink>*
	- debuglink is the name stored in the .gnu\_debuglink section of the *<file>*
- *<base>*/*<root-path of file>*/*<debuglink>*
	- *<debuglink>* is the name stored in the .gnu\_debuglink section of the *<file>*
	- *<root-path of file>* is automatically detected by removing the leading folders one after each other

**Example:**

```
<file> = /home/user/sysroot/lib/libc.so
```

```
<root-path of file> = 
[home/user/sysroot/lib,user/sysroot/lib,sysroot/lib,lib]
```
- *<base>* is set by **sYmbol.SourcePATH.SetBaseDir**
- *<pwd>*/*<debuglink>*
	- *<debuglink>* is the name stored in the .gnu\_debuglink section of the *<file>*
	- *<pwd>* is the present working directory (e.g. CD /home/user)

Please refer to **[Examples for split debug information](#page-121-0)** for details.

### <span id="page-113-0"></span>**Options:**

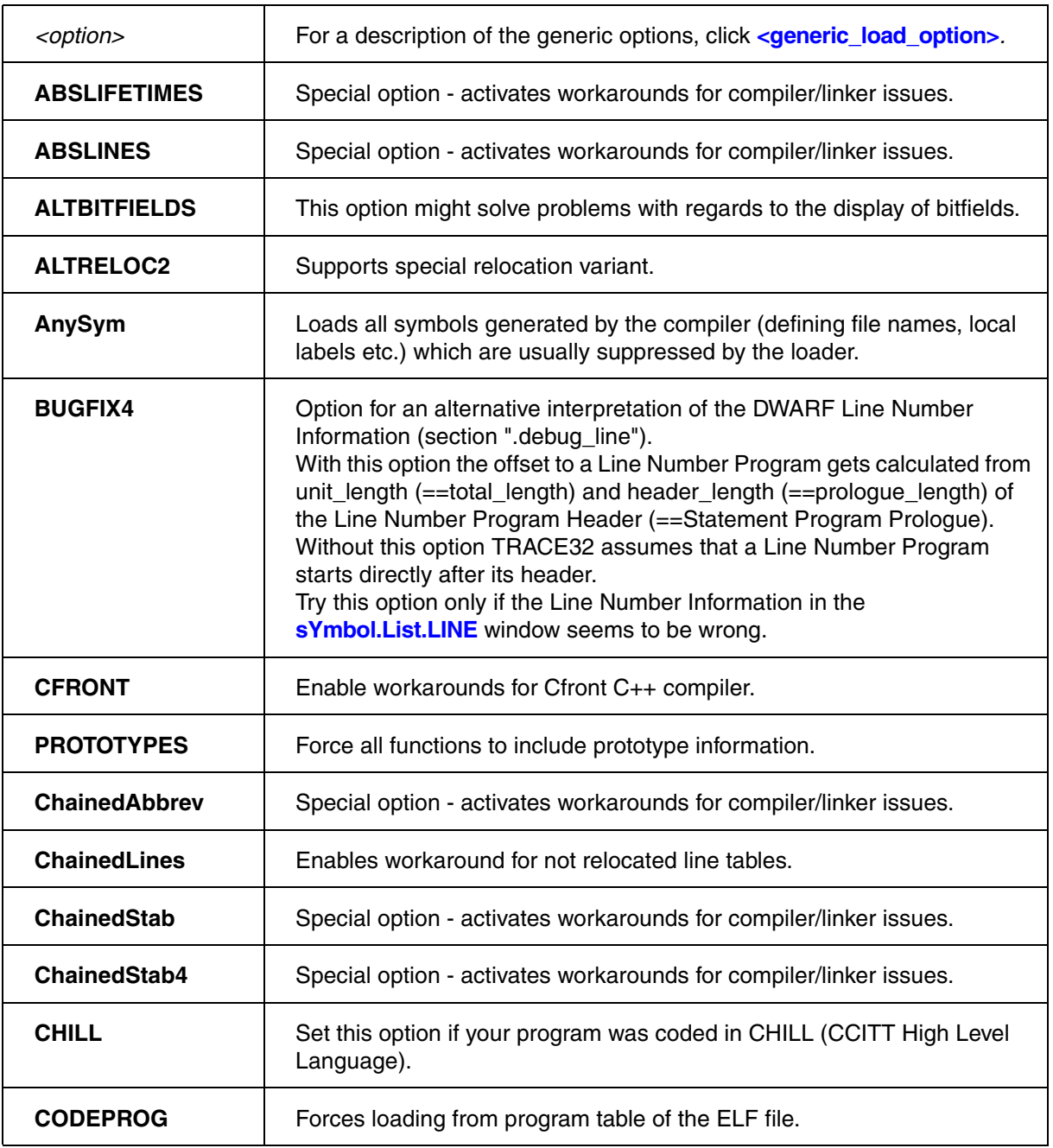

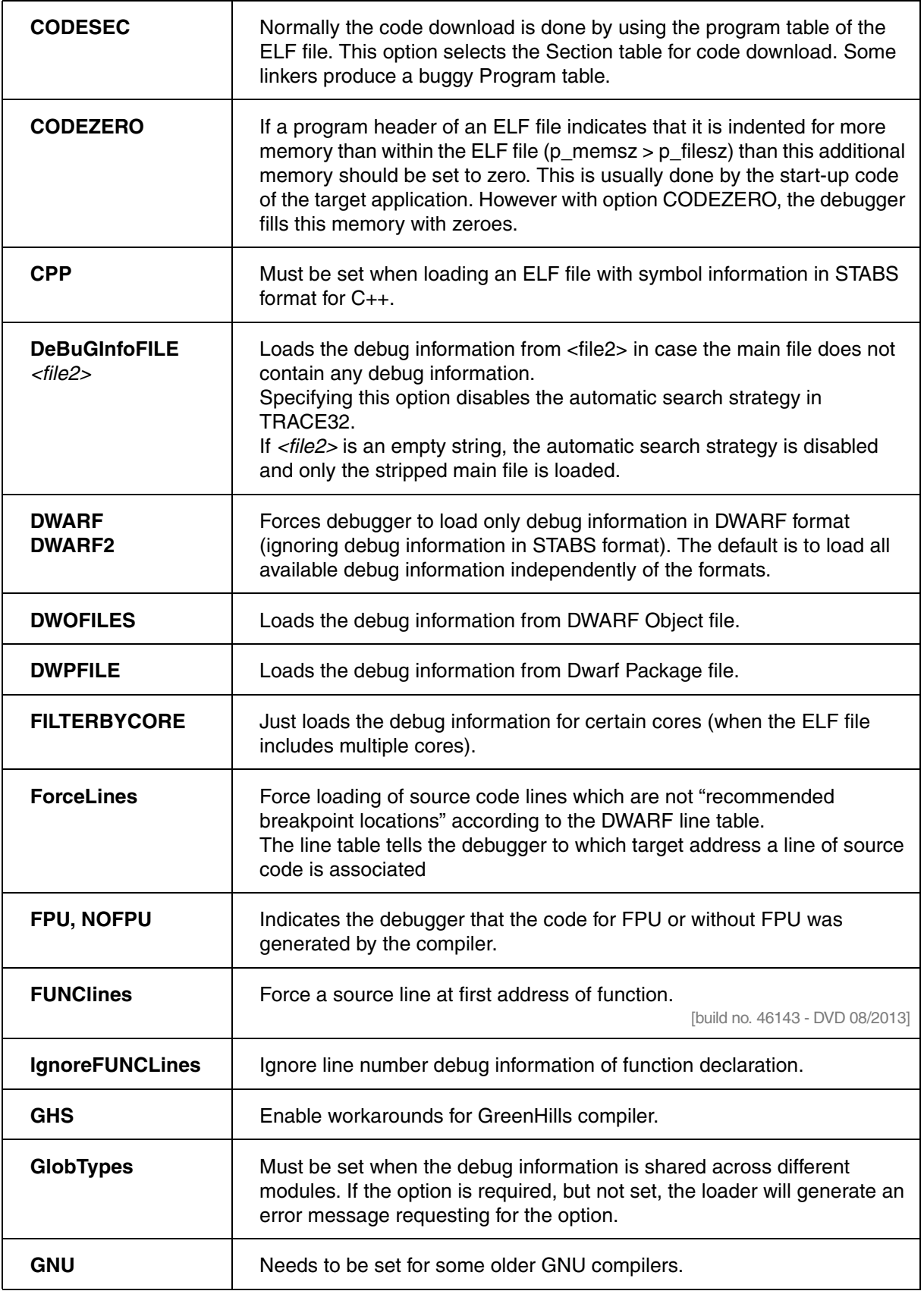

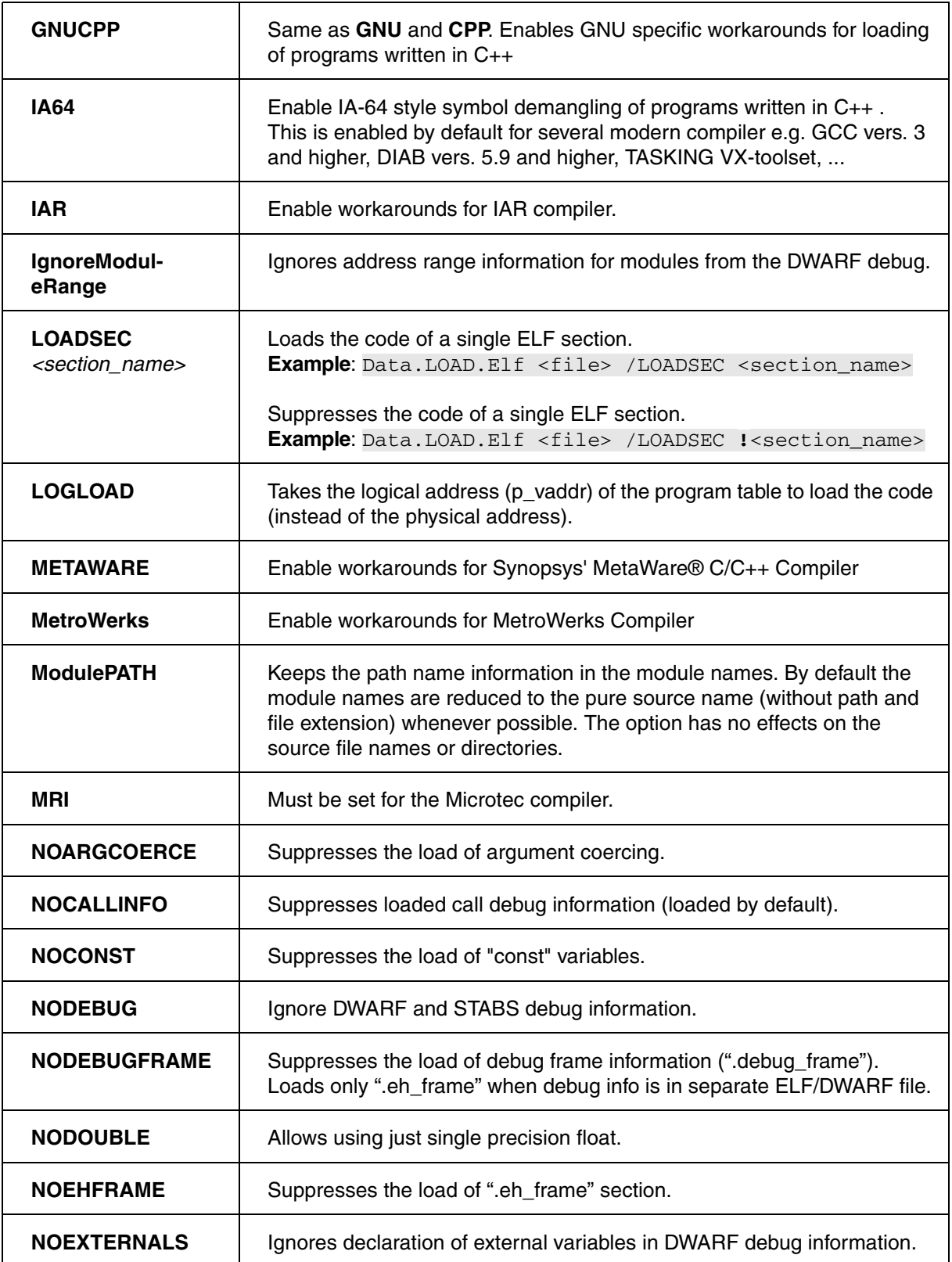

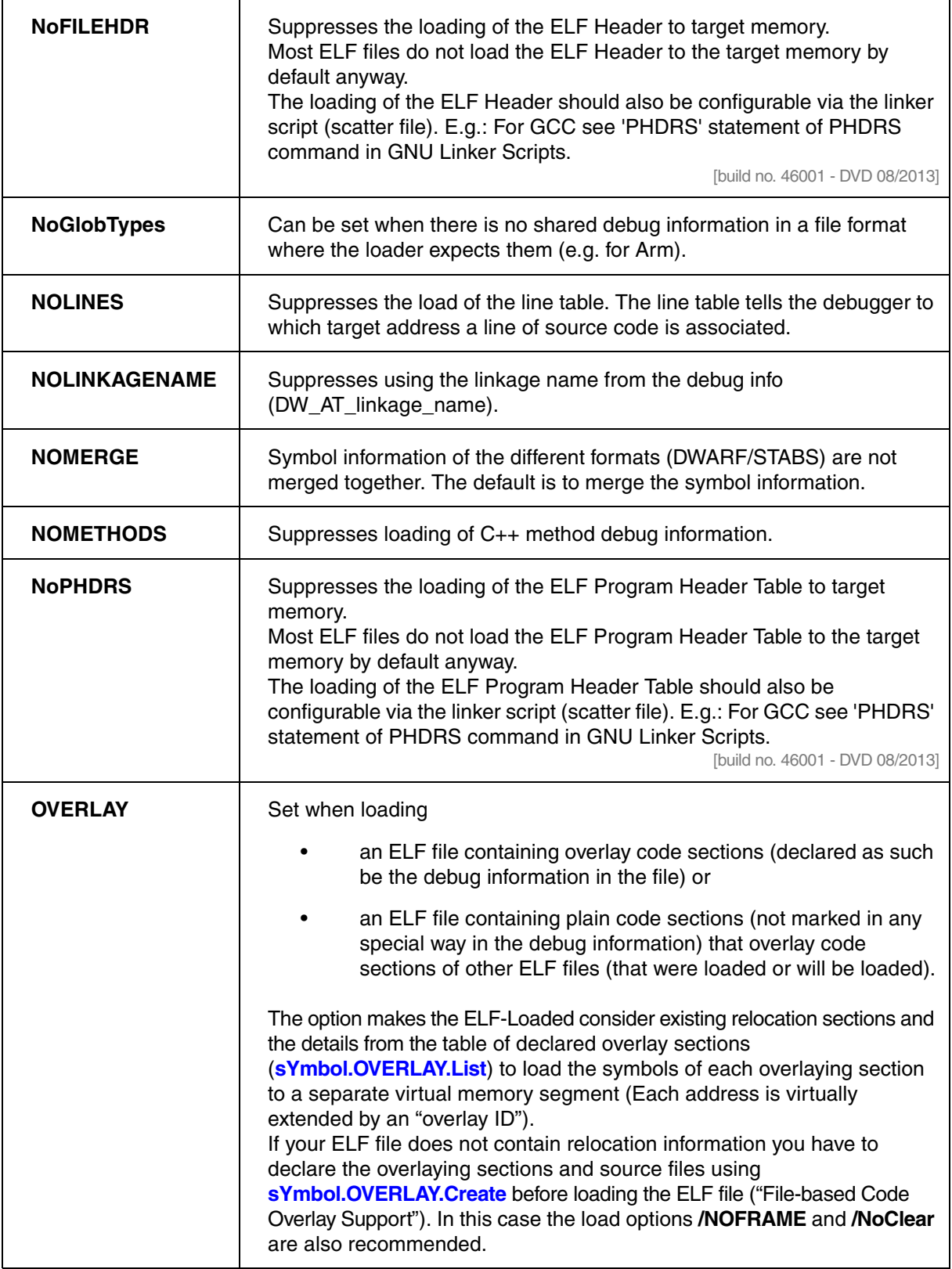

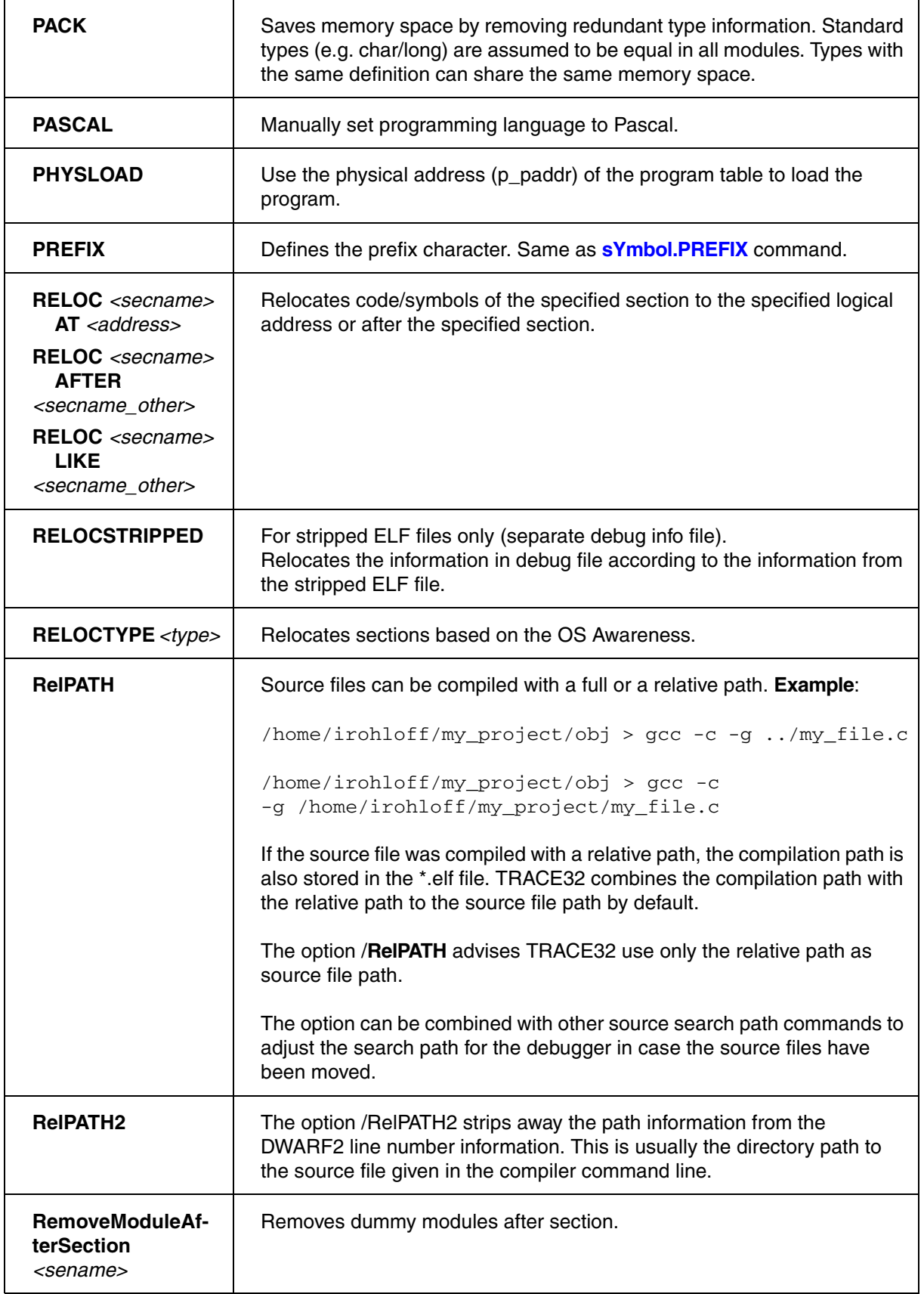

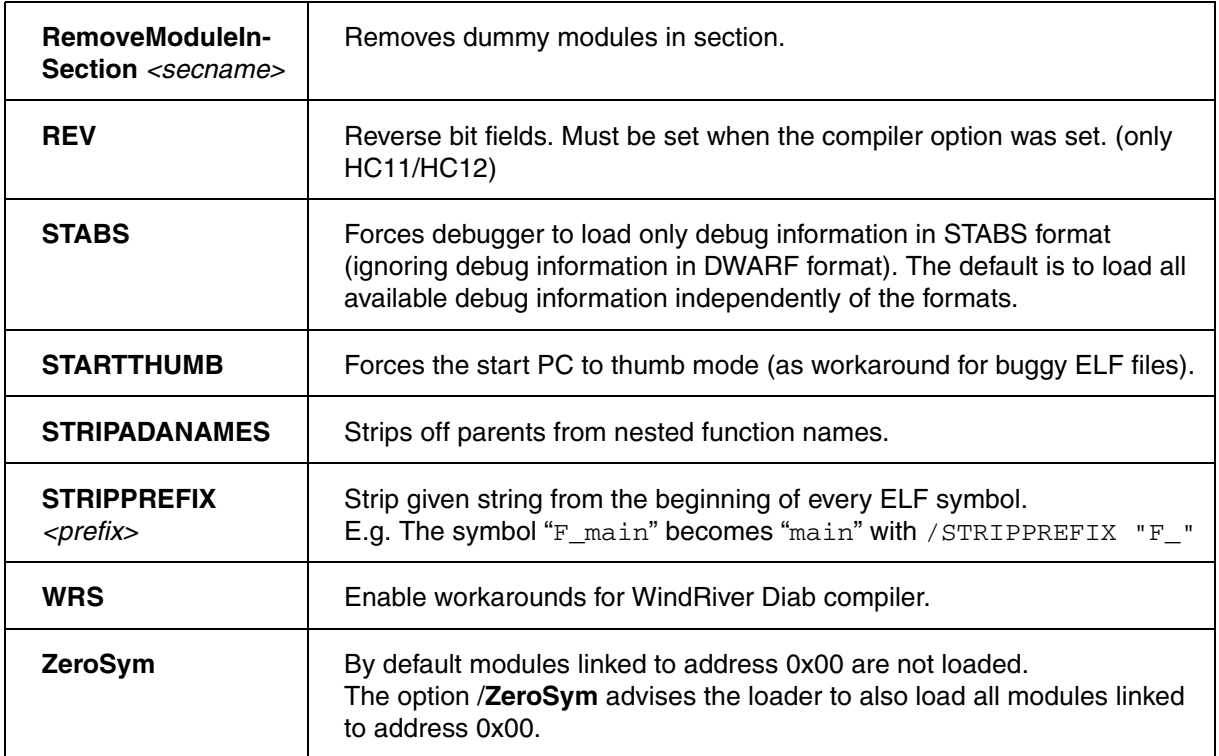

## <span id="page-118-0"></span>**Architecture Specific Load Options:**

## **Arm architecture**:

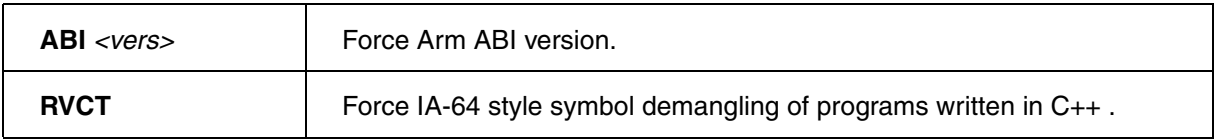

# **Intel® x86 architecture**:

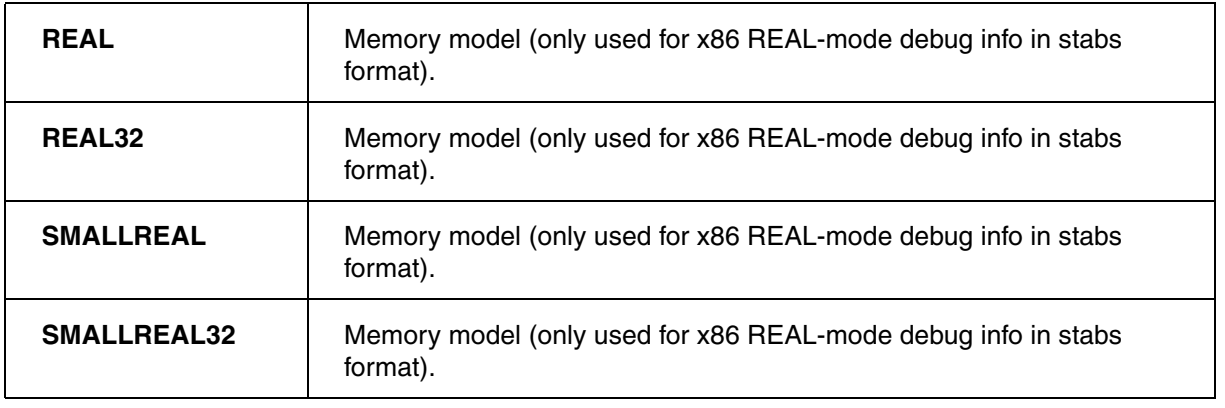

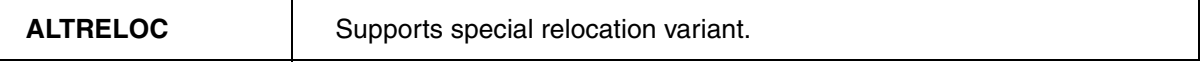

### **HC11 and HC12 architecture**:

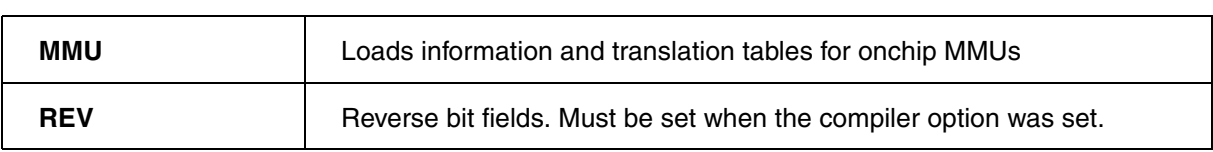

### **MMDSP architecture**:

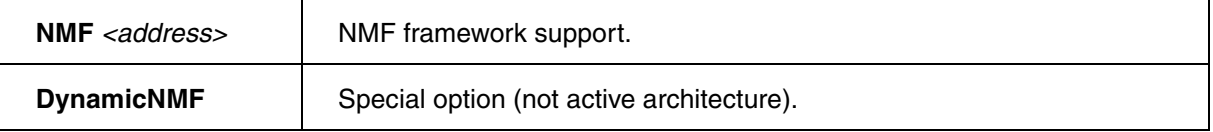

### **DSP56K architecture**:

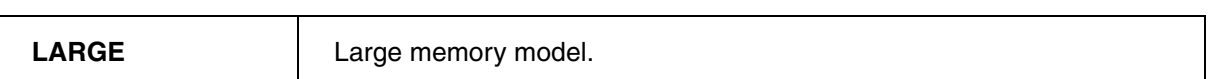

### <span id="page-120-0"></span>**Example** for *<memory\_class>*:

; If loading the code to the target memory is not working, you can ; inspect the code by loading it to the virtual memory Data.LOAD.Elf demo.elf VM: Data.List VM:  $\qquad \qquad ;$  Display a source listing based on ; the code in the virtual memory sYmbol.List.MAP ; Display the addresses to which ; the code/data was written

#### **Example** for *<offset>* for the TriCore:

; The program was linked for address 0x83000000, which is cached external ; memory, but FLASH programming is not working on cached memory. ; To solve this situation the program has to be programmed to 0xA3000000 ; which is in not cached external memory … FLASH.Program ALL Data.LOAD.Elf demo.elf 0x20000000 ; Add offset for loading FLASH.Program off

### **Examples** for the option **/RELOC**:

```
; relocate the code section of the file mymodul.o 
; to the address 0x40000000
Data.LOAD.Elf mymodul.o /NoCODE /NoClear /RELOC .text AT 0x4000000
; relocate the const. section of the file mymodul.o 
; after the code section
Data.LOAD.Elf mymodul.o /NoCODE /NoClear /RELOC .text AT 0x4000000 \
/RELOC .const AFTER .text
; relocate the const. section of the file mymodul.o 
; the same delta like the code section
Data.LOAD.Elf mymodul.o /NoCODE /NoClear /RELOC .text AT 0x4000000 \
/RELOC .const LIKE .text
```
#### **Example** for *<range>*:

; The elf files contains program for the FLASH and data loaded to RAM, ; the data loaded to RAM might disturb the target-controlled FLASH ; programming. ; To solve this situation the code is loaded only to the specified ; address range. … FLASH.Program ALL Data.Load.Elf demo.elf 0xa3000000++0x3fffff FLASH.Program off

### **Example** for *<offset> <range>*:

Data.LOAD.Elf demo.elf 0x1000000 0x13f9900++0xff

; Please be aware that the code is first moved by <offset> so the <range>

; has to be specified by using its new addresses

**Example** for loading the program to a virtual machine.

Data.LOAD.Elf ../FreeRTOS/FreeRTOS.elf N:**3**:::0 /NoClear /NoCODE

### <span id="page-121-0"></span>**Examples for split debug information**

**Example 1:** gnu-debuglink in same folder:

```
; $ gcc -g -o foo foo.c
; $ objcopy --only-keep-debug foo foo.debug ;
; $ strip -g foo
; $ objcopy --add-gnu-debuglink=foo.debug foo
Data.LOAD.Elf foo ; loads './foo' and './foo.debug'
```
**Example 2:** gnu-debuglink in .debug subfolder:

```
; $ gcc -g -o foo foo.c 
; $ mkdir .debug 
; $ objcopy --only-keep-debug foo .debug/foo.debug 
; $ strip -g foo 
; $ objcopy --add-gnu-debuglink=foo.debug foo 
Data.LOAD.Elf foo ; loads ./foo and ./.debug/foo.debug
```
**Example 3:** gnu-debuglink in /usr/lib/debug subfolder:

```
; $ gcc -g -o /usr/local/bin/foo foo.c 
; $ objcopy --only-keep-debug /usr/local/bin/foo \ 
                                  ; /usr/lib/debug/usr/local/bin/foo.debug
; $ strip -g /usr/local/bin/foo
; $ objcopy --add-gnu-debuglink=foo.debug /usr/local/bin/foo 
sYmbol.SourcePATH.SetBaseDir /usr/lib/debug 
Data.LOAD.Elf /usr/local/bin/foo 
; loads /usr/local/bin/foo and /usr/lib/debug/usr/local/bin/foo.debug
```
**Example 4:** build-id in /usr/lib/debug:

```
; $ gcc -g -Wl,--build-id -o foo foo.c 
; $ objcopy --only-keep-debug foo \
                             ; /usr/lib/debug/.buildid/<xx>/<yy..yy>.debug
; # where <xx> are the first two hex characters of the build-id 
; # where <yy...yy> are the remaining hex characters of the build-id 
; $ strip -g foo 
sYmbol.SourcePATH.SetBaseDir /usr/lib/debug 
Data.LOAD.Elf foo 
; loads ./foo and /usr/lib/debug/.build-id/<xx>/<yy..yy>.debug
```
**Example 5:** explicitly set debug information file e.g. no gnu-debuglink, no build-id available:

; \$ gcc -g -o foo foo.c ; \$ objcopy --only-keep-debug foo foo.bar ; \$ strip -g foo Data.LOAD.Elf foo /DeBuGInfoFILE foo.bar ; loads ./foo and ./foo.bar

#### **See also**

- [Data.LOAD](#page-80-0)  SETUP.DropCoMmanD
- ▲ 'Release Information' in 'Legacy Release History'

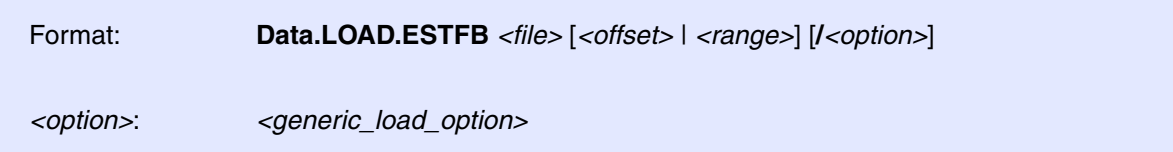

Loads an EST flat binary file. An EST flat binary is a binary file with a 32 byte header which defines start and end address of the included binary data.

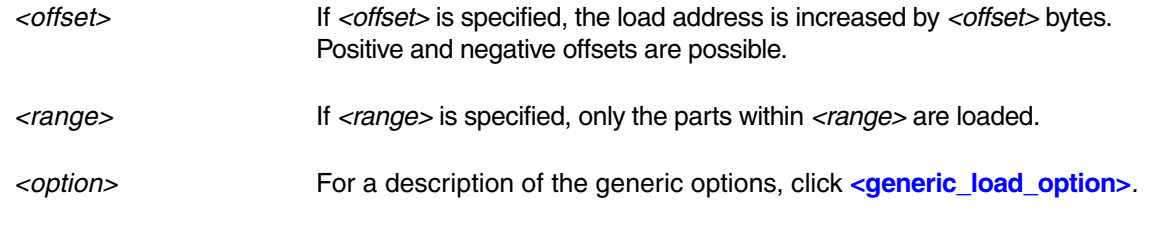

**See also**

■ Data.LOAD

# **Data.LOAD.eXe** Load EXE file

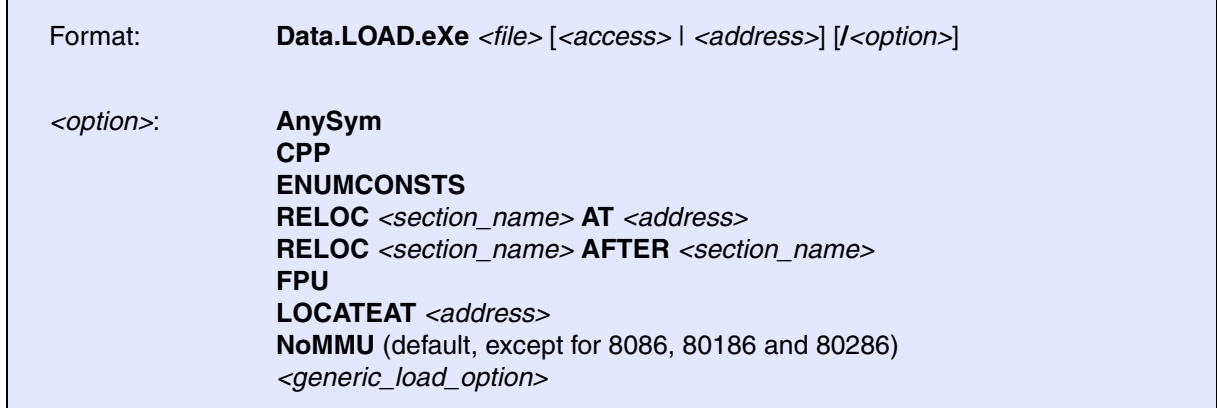

Default: ENUMCONSTS.

Loads files in EXE-format. The command accepts different formats for symbolic information. Plain MS-DOS EXE formats require a base address for the starting segment. Files from Paradigm Locate or PE-Files from Pharlap require no load address.

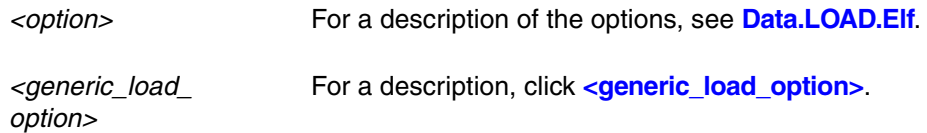

The following formats are accepted:

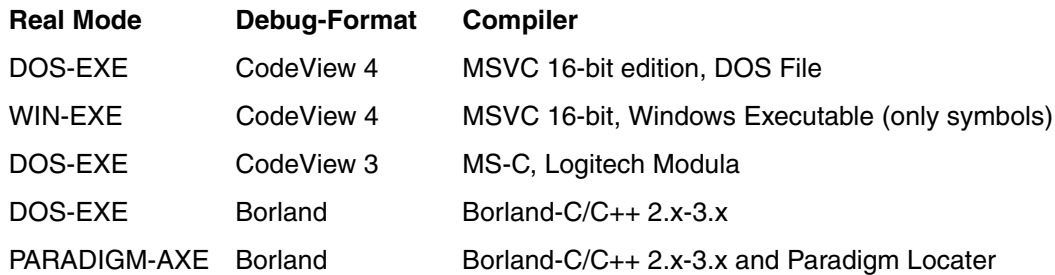

### **Protected Mode**

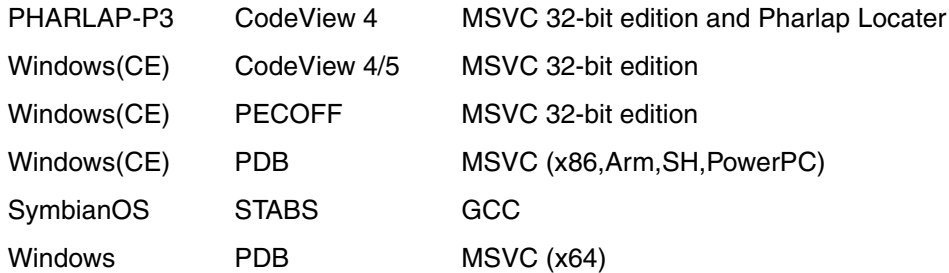

#### **See also**

■ [Data.LOAD](#page-80-0) ■ SETUP.DropCoMmanD

▲ 'Release Information' in 'Legacy Release History'

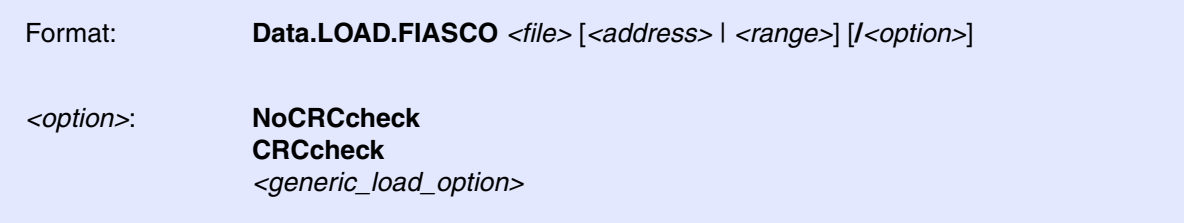

Default: NoCRCcheck.

Loads a data file of the FIASCO BB5 file format (\*.fpsx).

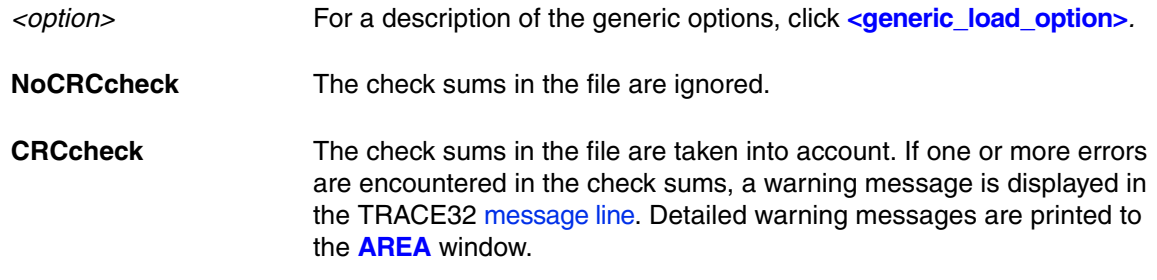

**See also**

■ Data.LOAD

# **Data.LOAD.HiCross** Load HICROSS file

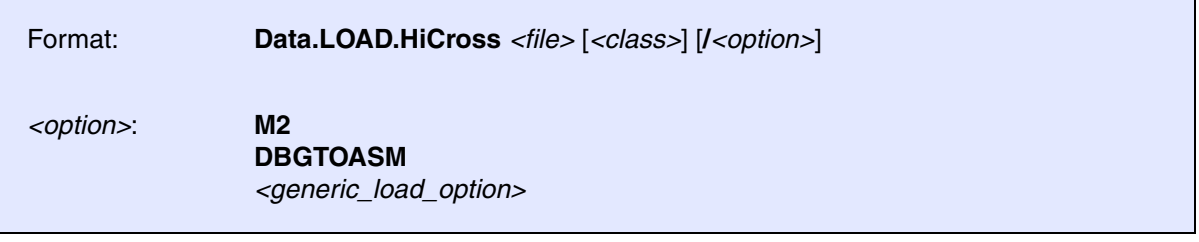

Loads a file from Hiware Modula2 or C Cross Development System. The file name is the name of the absolute file, all other files are searched automatically.

*<option>* For a description of the generic options, click **[<generic\\_load\\_option>](#page-81-0)***.*

**See also**

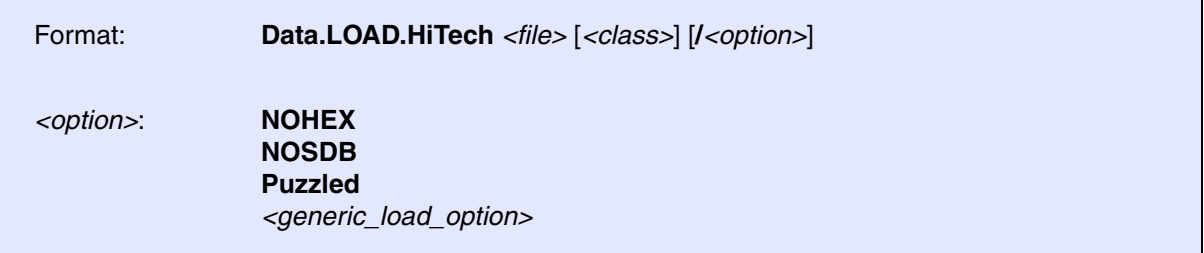

Load a file in HI-TECH object format. The code is loaded in S-Record format. When the code is not in S-Record (Motorola) format, it must be loaded separate with the appropriate command and the symbol file can be loaded with the **/NOHEX** option.

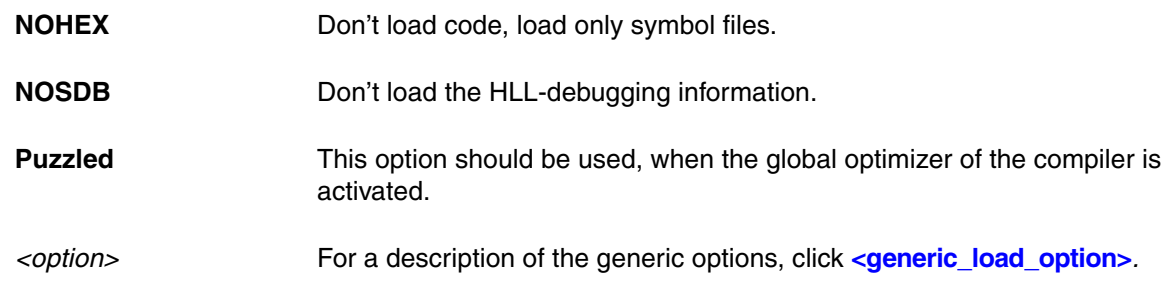

### **See also**

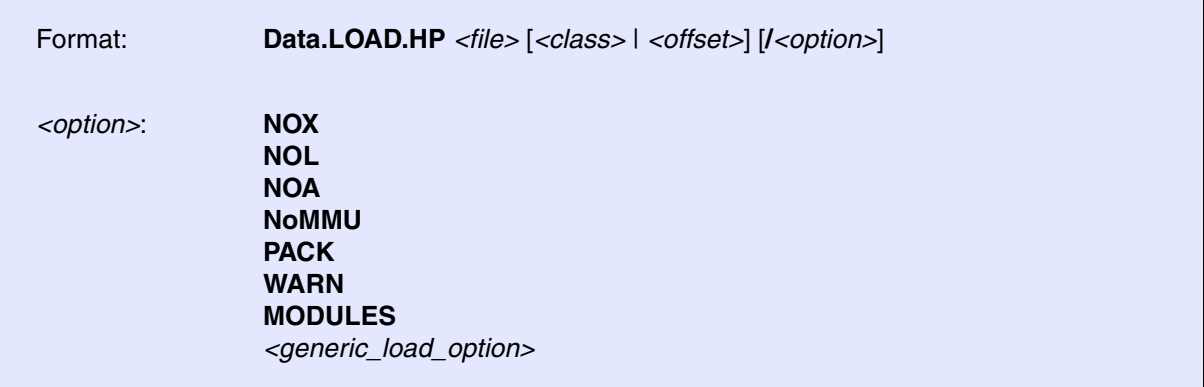

Loads a file in HP-64000 format. All three file types (.X/.L/.A) are loaded if existing. The command **sYmbol.LSTLOAD.HPASM** allows source debugging in assembler files. The optional address value defines an offset for the code of the program. This offset can be used to load a file into a different bank on banked 8bit systems.

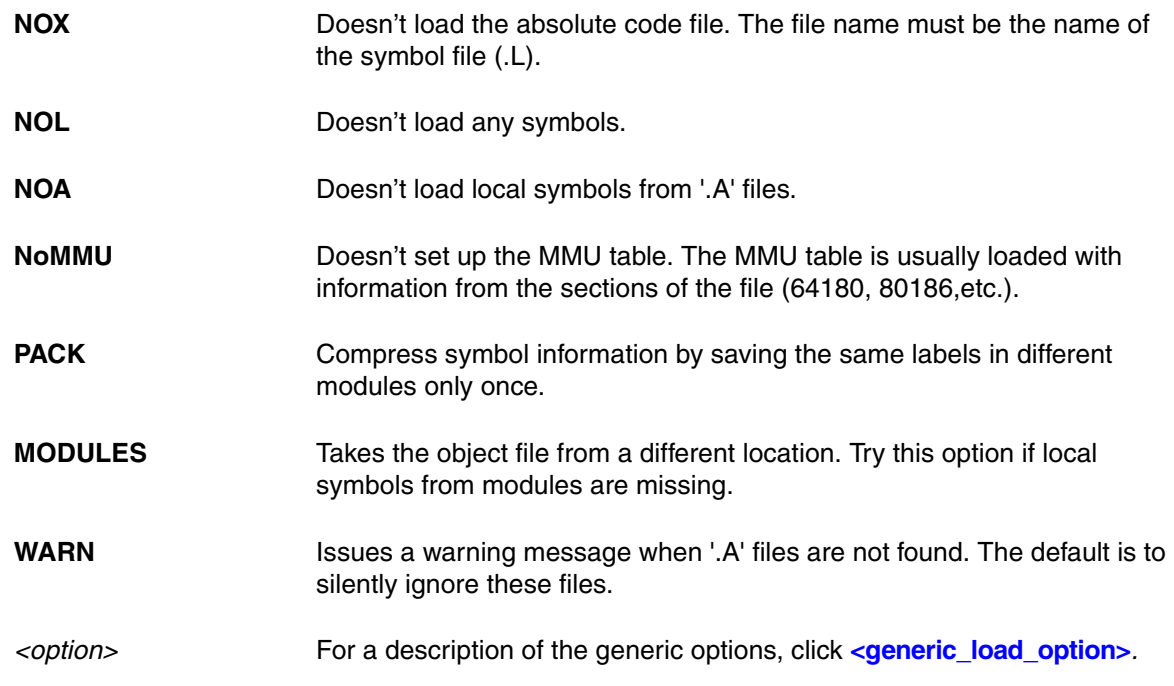

**See also**

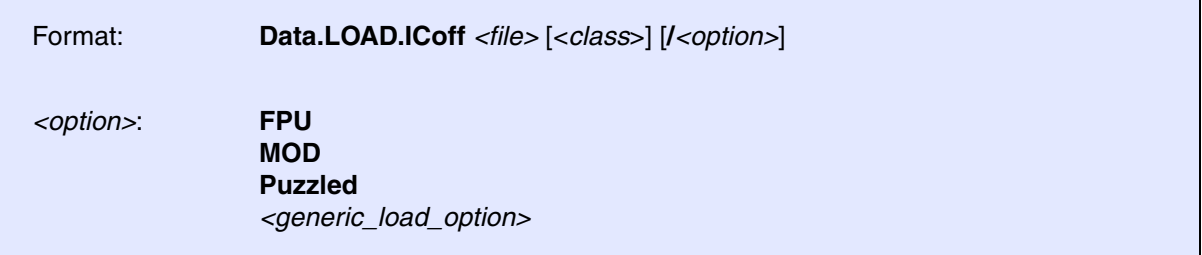

Loads files in Introl ICOFF format.

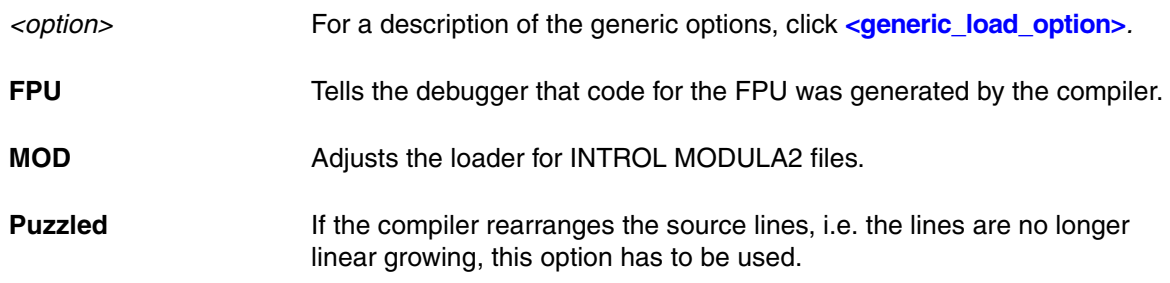

**See also**

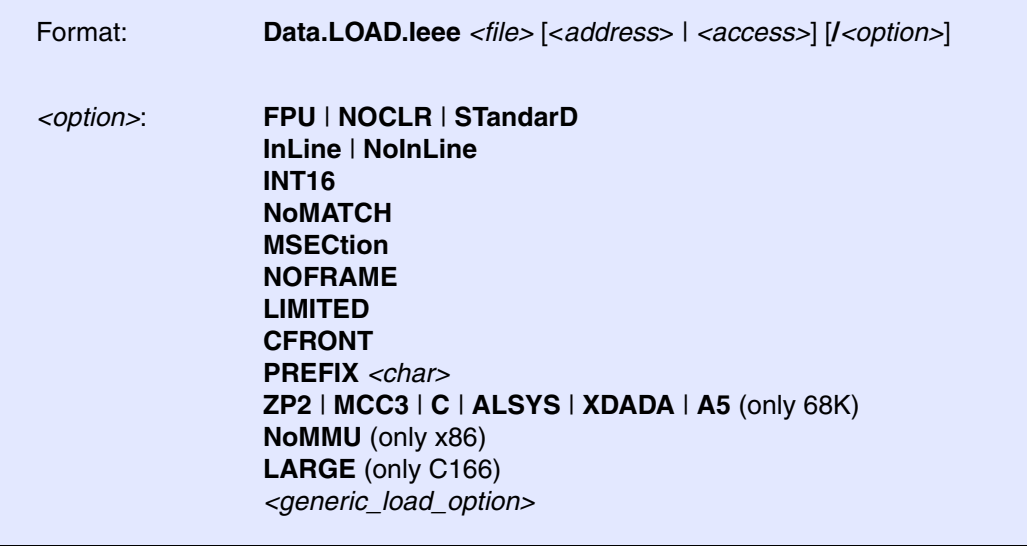

The access class can be used to select a different access class for the saving of code or for the symbols, e.g. the code can be saved directly in emulation memory (**E:**). The address parameter is used as an offset to the addresses in the IEEE file. It is only useful for loading different memory banks on a banked system.

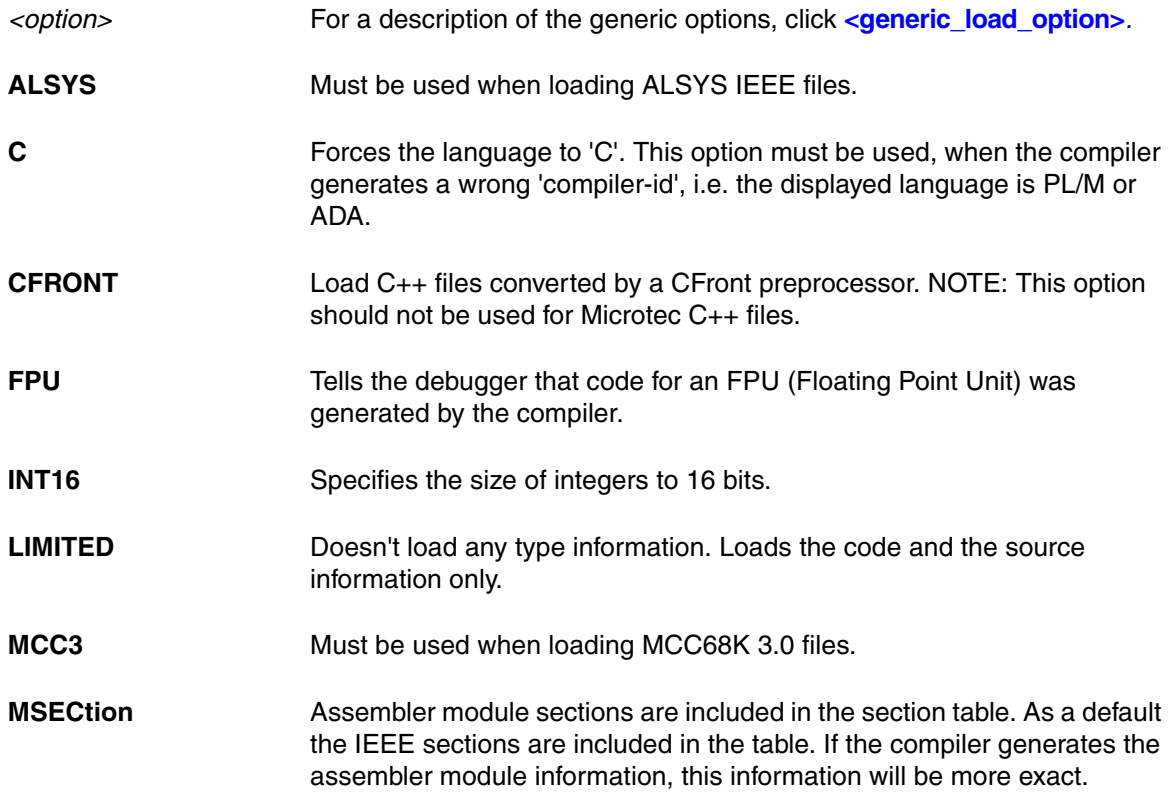

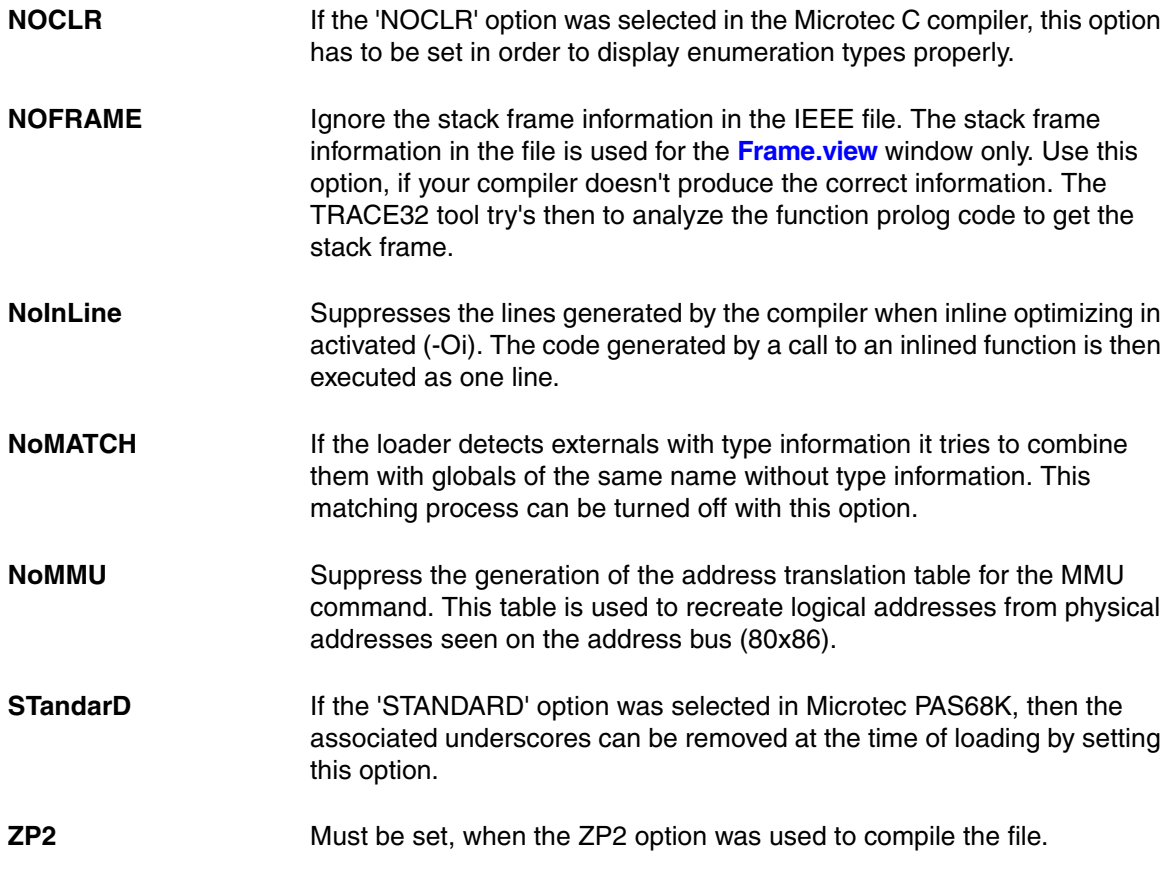

### **See also**

■ Data.LOAD

▲ 'Release Information' in 'Legacy Release History'

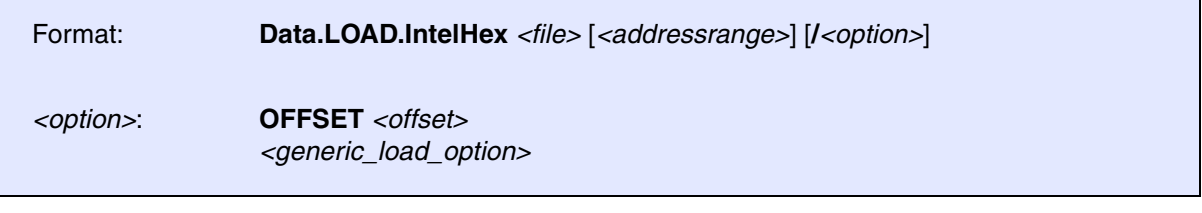

The file is shifted (by the factor of the Offset) and loaded.

*<option>* For a description of the generic options, click **[<generic\\_load\\_option>](#page-81-0)***.*

**See also** ■ [Data.LOAD](#page-80-0) ■ [Data.SAVE.IntelHex](#page-180-0)

▲ 'Release Information' in 'Legacy Release History'

**Data.LOAD.LDR** Load META-LDR file

Meta

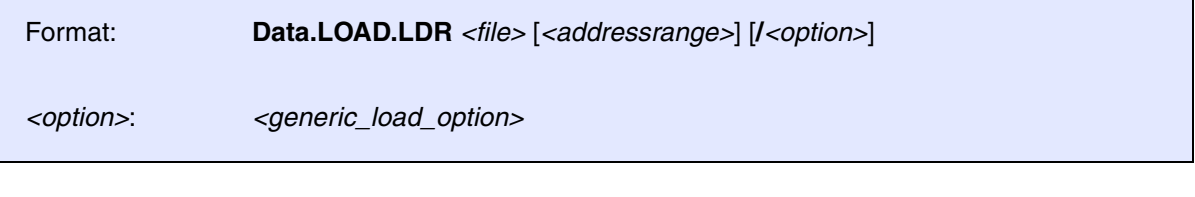

Load LDR file for Meta architecture. Please refer to **"Meta Debugger"** [\(debugger\\_meta.pdf\)](#page-1-0) for more information.

*<option>* For a description of the generic options, click **[<generic\\_load\\_option>](#page-81-0)***.*

**See also**

[[Examples\]](#page-133-0)

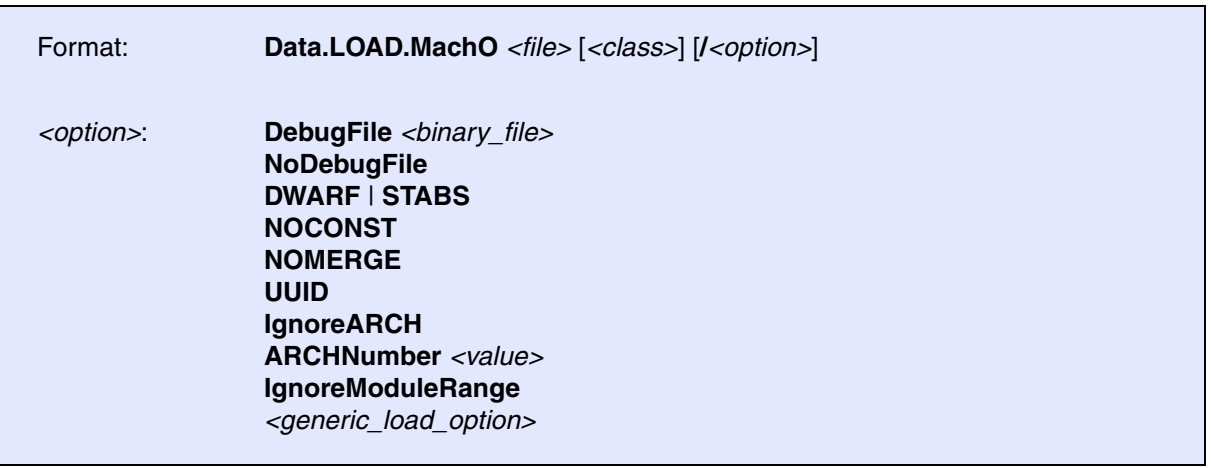

Load a file in the Mach-O file format. The file format description is available from Apple Inc. The debug information can be in DWARF2 or STABS format. For some compiler (e.g. GCC) both formats are combined in one file. Binary and symbol information could be found separated in two files with an identical UUID. The load command tries to find silently a corresponding debug file and load its symbol information.

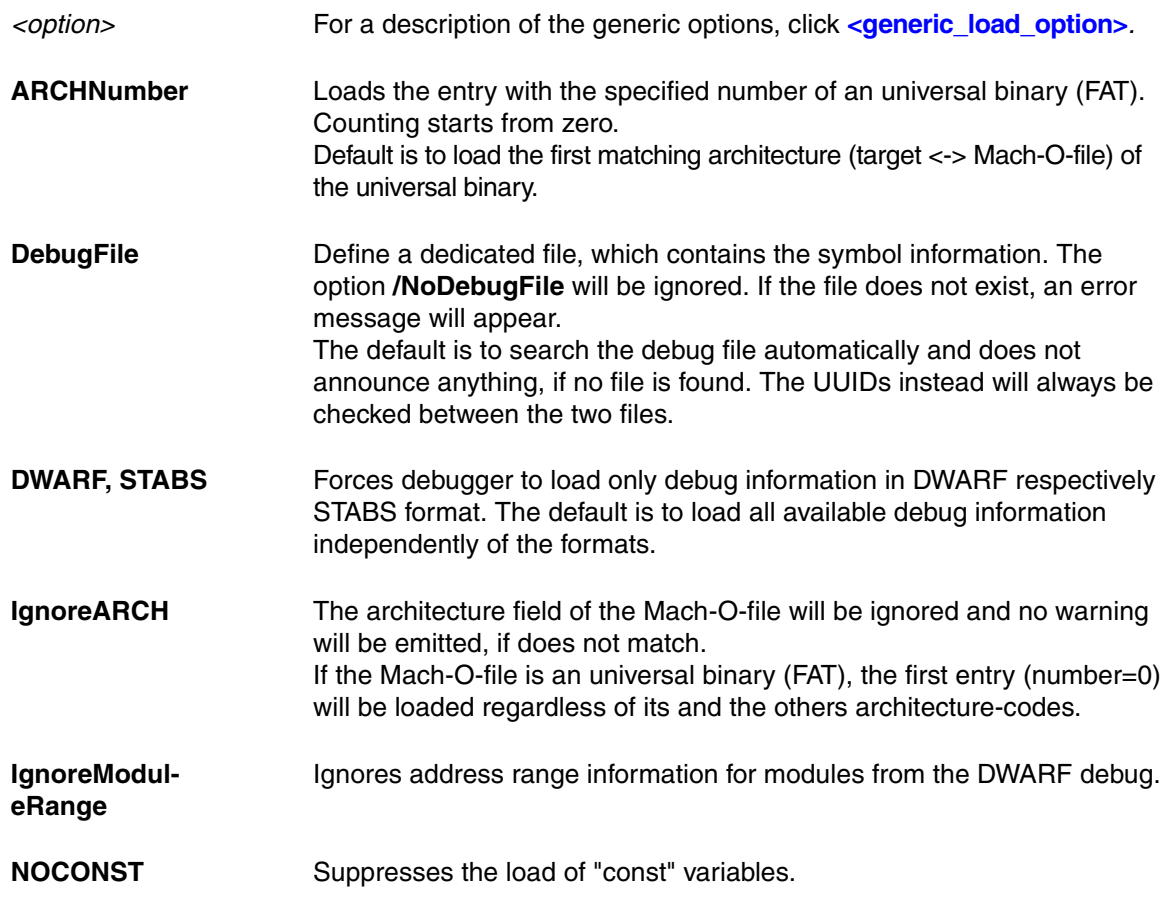

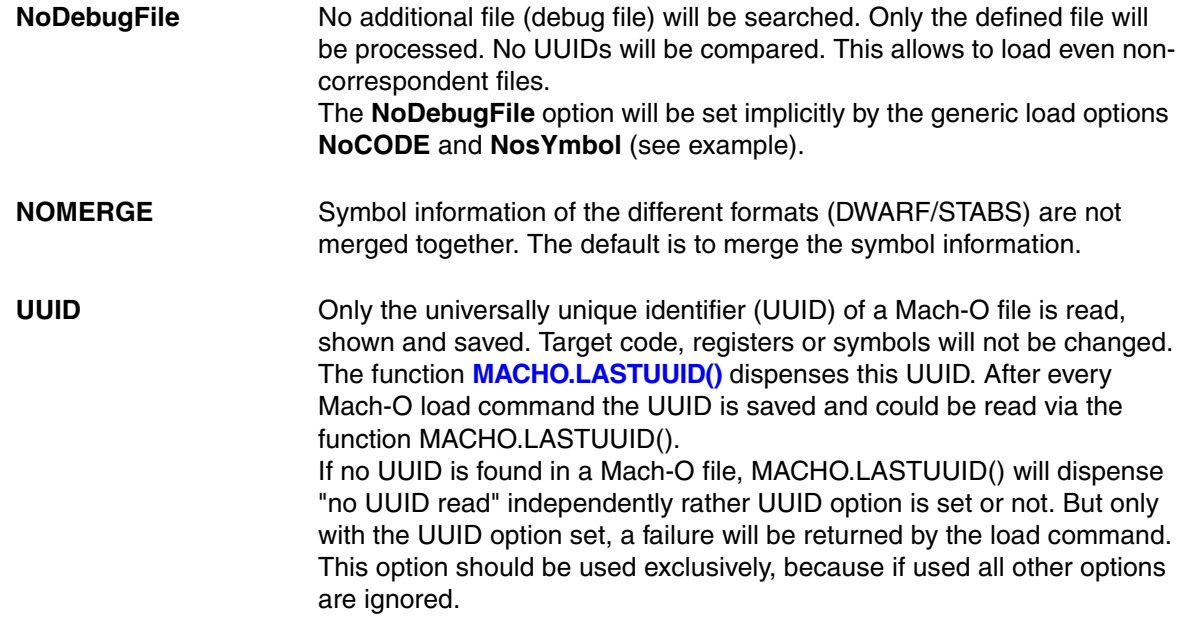

### <span id="page-133-0"></span>**Examples:**

**Example** for loading binary and symbol information separately:

Data.LOAD.MachO a.out /NosYmbol ; Load binary only Data.LOAD.MachO sym.out /NoCODE ; Load symbol information only ; Example for loading binary and symbols with one command Data.LOAD.MachO a.out /DebugFile sym.out

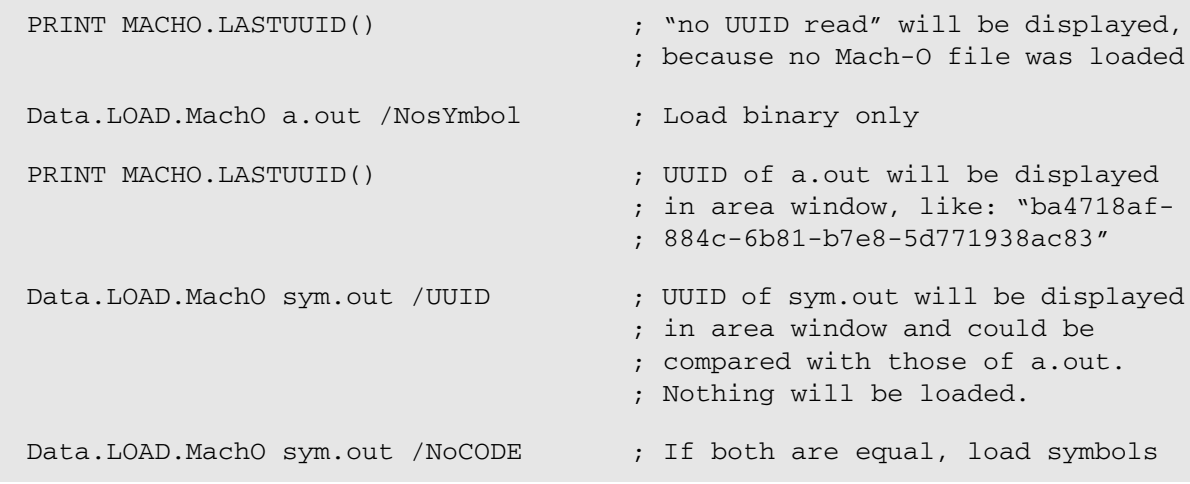

#### **See also**

 $\overline{\phantom{a}}$ 

■ [Data.LOAD](#page-80-0) ❏ MACHO.LASTUUID()

# **Data.LOAD.MAP** Load MAP file

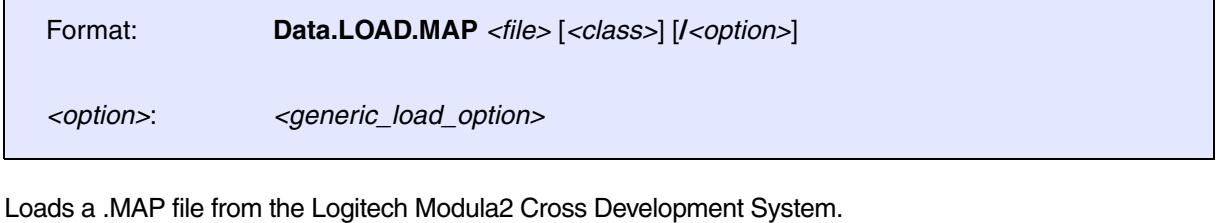

*<option>* For a description of the generic options, click **[<generic\\_load\\_option>](#page-81-0)***.*

### **See also**

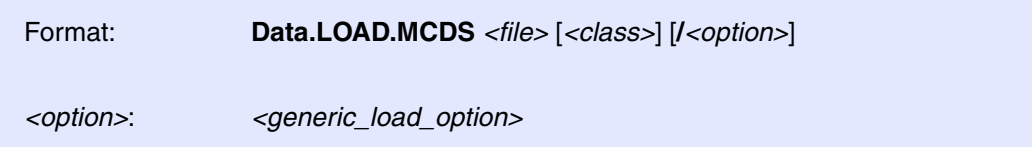

Loads a file from Hiware Modula2 Cross Development System. The file name is the name of the absolute file, all other files are searched automatically. The source line numbers will be loaded only if the source files are found.

*<option>* For a description of the generic options, click **[<generic\\_load\\_option>](#page-81-0)***.*

**See also**

■ Data.LOAD

# **Data.LOAD.MCoff** Load MCOFF file

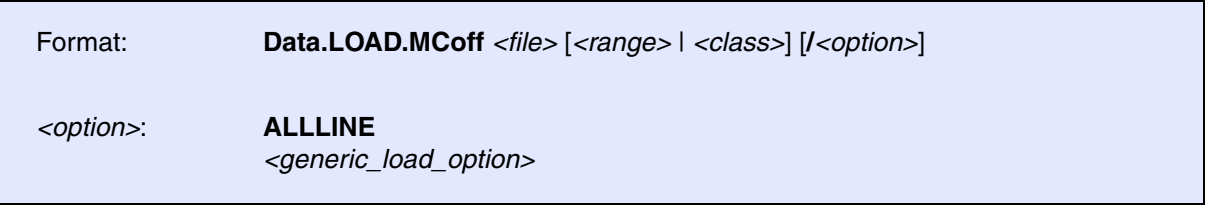

Loads a file in the MCOFF format (Motorola Common Object File Format). The format is generated by the GNU-56K DSP compiler.

*<option>* For a description of the generic options, click **[<generic\\_load\\_option>](#page-81-0)***.*

**See also**

# **Data.LOAD.OAT** Load OAT file

Format: **Data.LOAD.OAT** *<file>* [*<address>*] [**/***<option>*]

*<option>*: **LOCATEAT** *<address>*

Loads \*.oat files generated by the Android RunTime (ART).

**LOCATEAT** Relocates the symbols to the specified start *<address>*.

**See also**

■ Data.LOAD

▲ 'Release Information' in 'Legacy Release History'

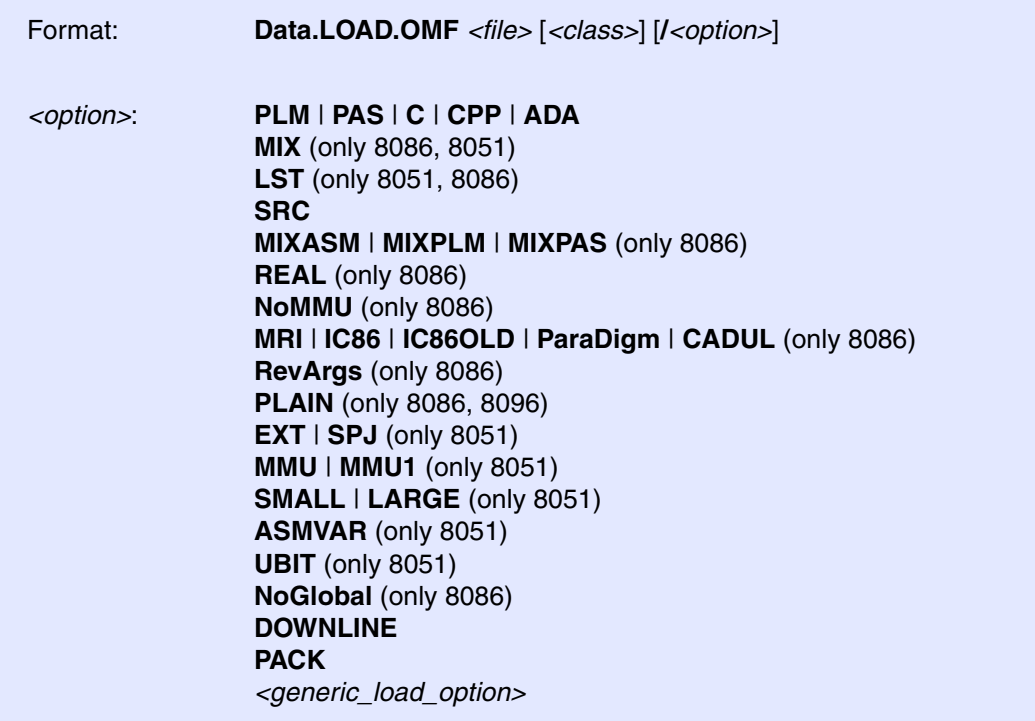

The implementation of this command is processor specific.

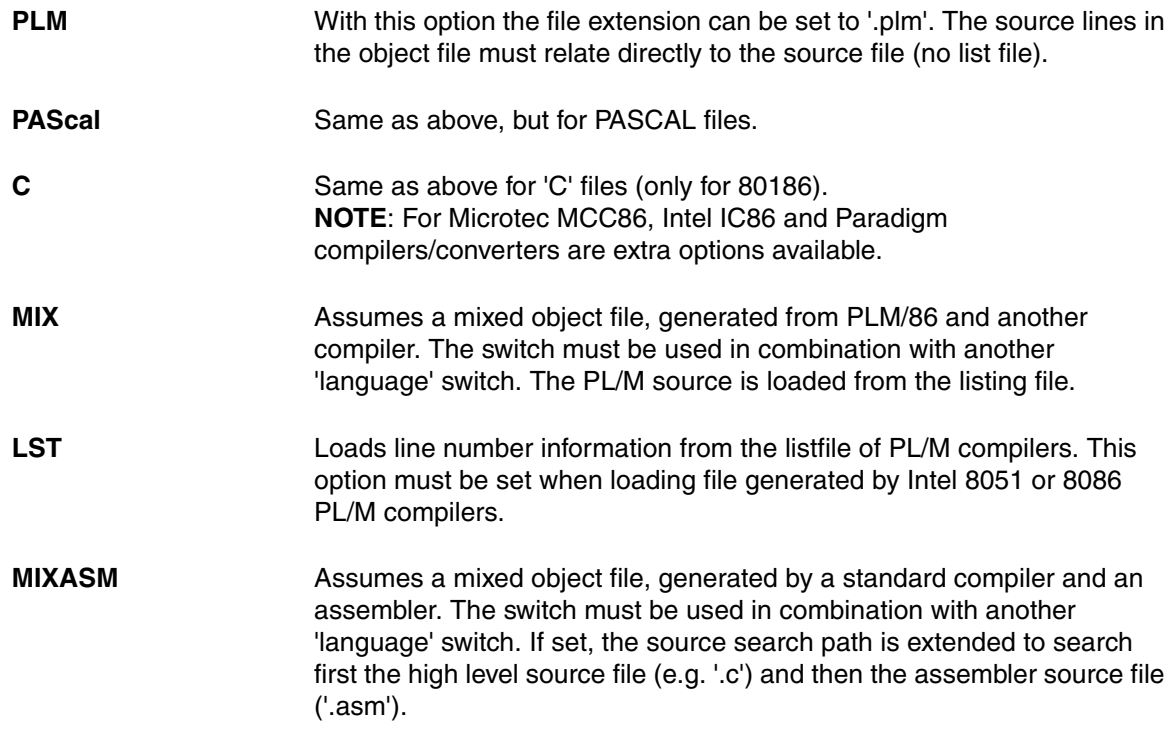

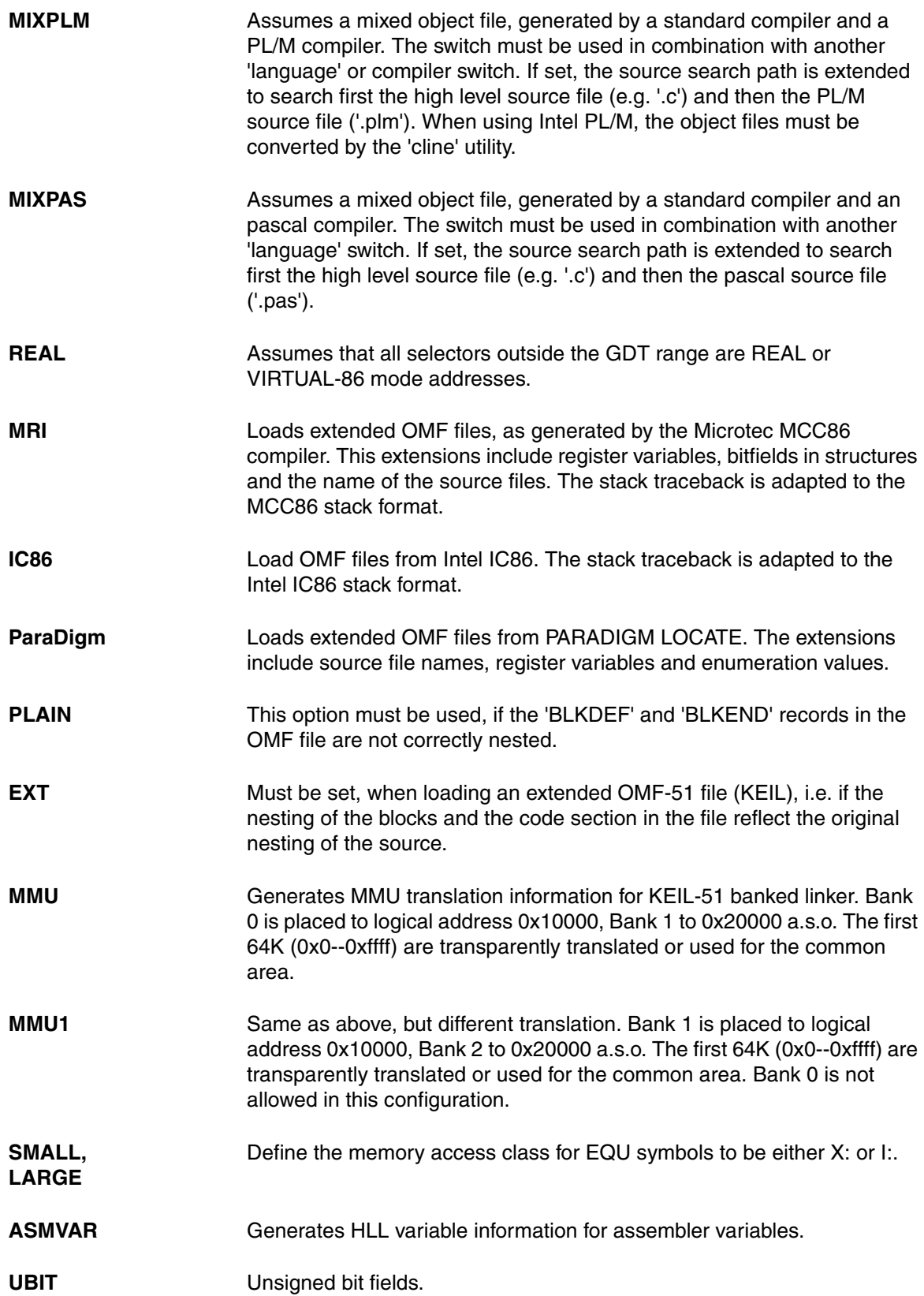

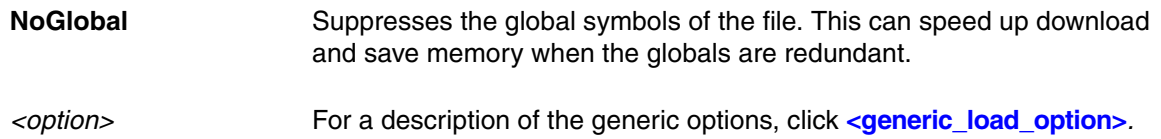

The following compilers are accepted:

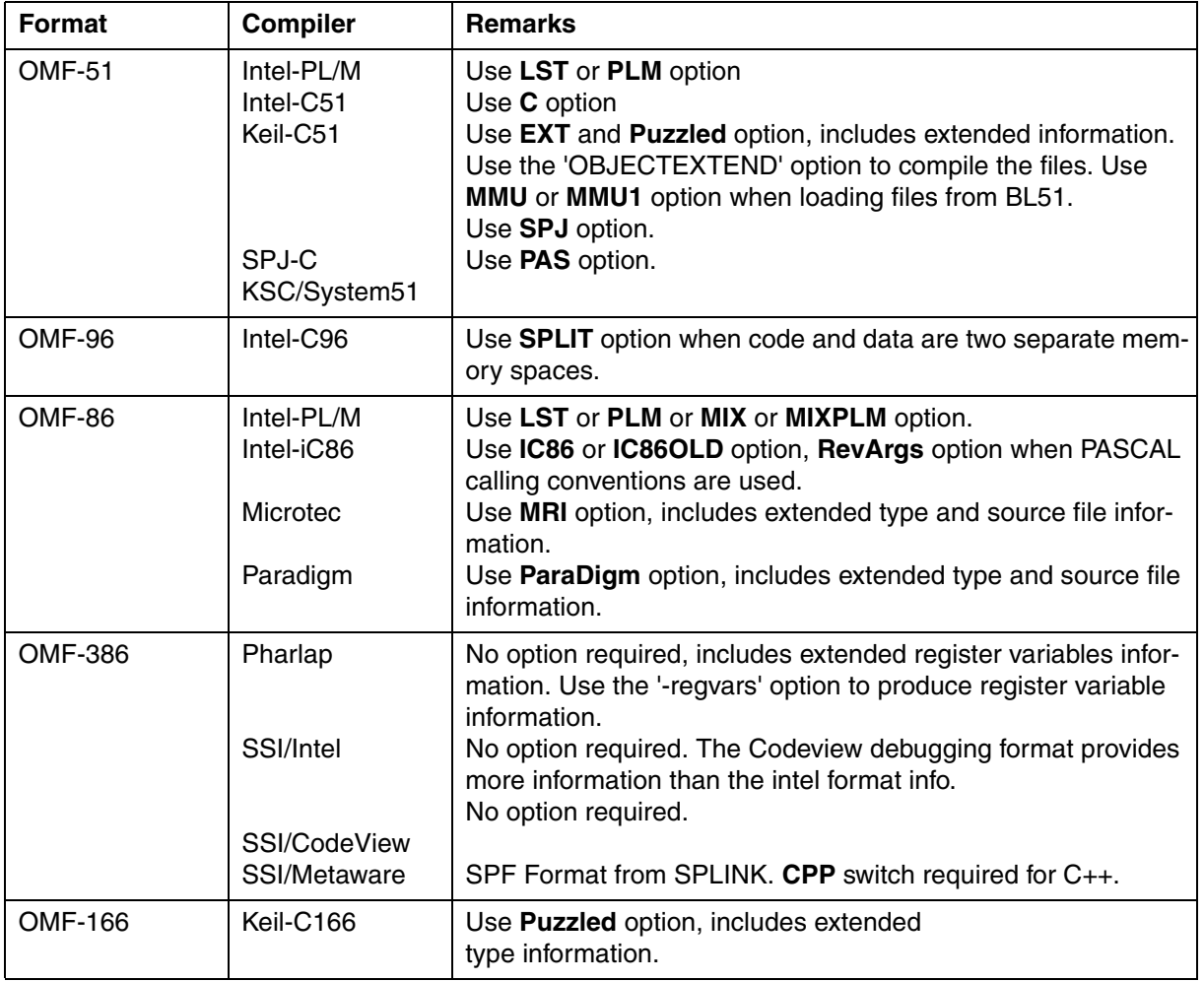

**See also**

■ [Data.LOAD](#page-80-0) ■ [Data.SAVE.Omf](#page-180-1)

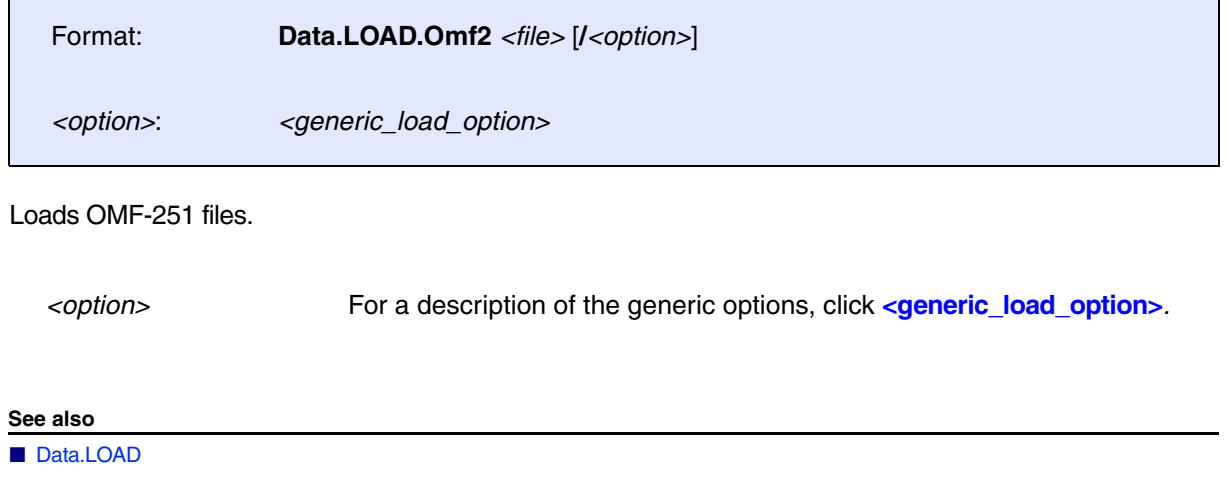

# **Data.LOAD.OriginHex** Load special hex files

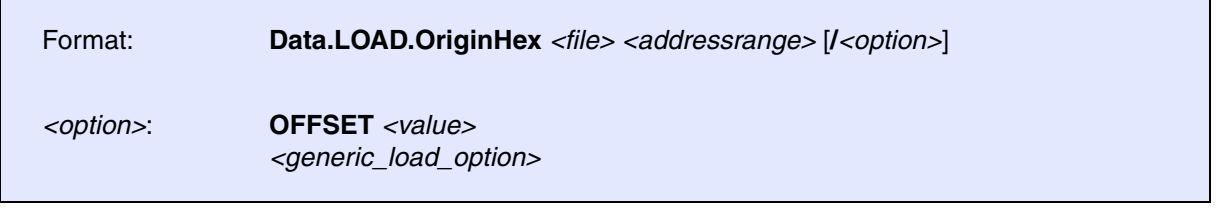

Loads a file in special hex file format.

*<option>* For a description of the generic options, click **[<generic\\_load\\_option>](#page-81-0)***.*

**See also**

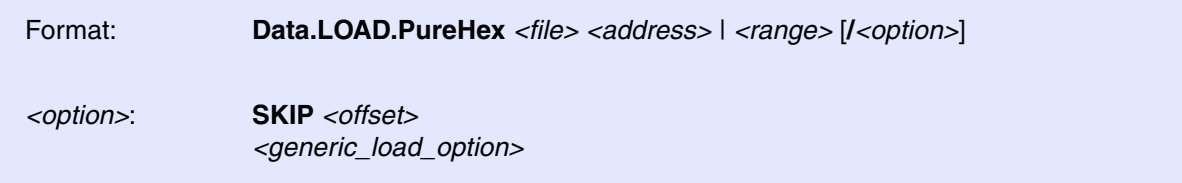

Loads a file in hex-byte format. The file format contains no address information. The input file should contain ASCII hexadecimal data in one or multiple lines.

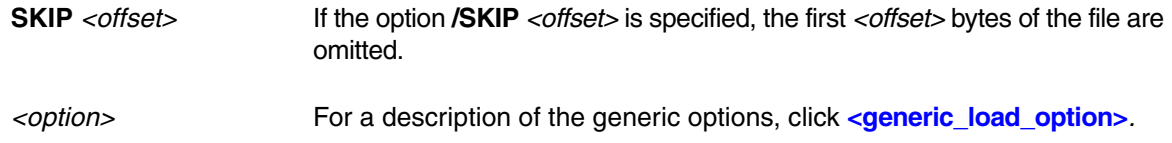

### **See also**

■ Data.LOAD

▲ 'Release Information' in 'Legacy Release History'

# **Data.LOAD.REAL** Load R.E.A.L. file

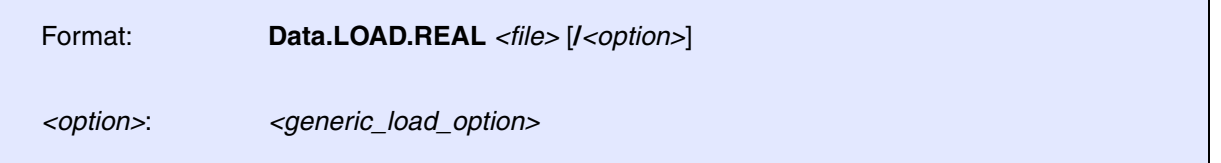

Loads a file in R.E.A.L. object file format.

*<option>* For a description of the generic options, click **[<generic\\_load\\_option>](#page-81-0)***.*

**See also**

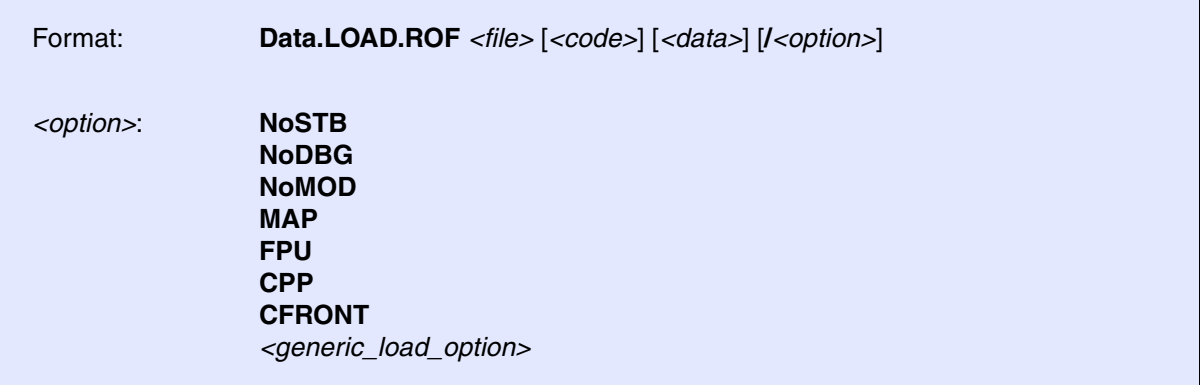

*Code* and *data* defines the addresses of the code and data regions. With the command **sYmbol.RELOCate** these addresses can be moved after loading the file. The loader loads the three files produced by the compiler (code, symbols, HLL). The symbol files will be searched first on the actual path and then in the subdirectory 'STB'. The option **PATH** should be used to define the path to the source files if the files are compiled on an OS-9 host.

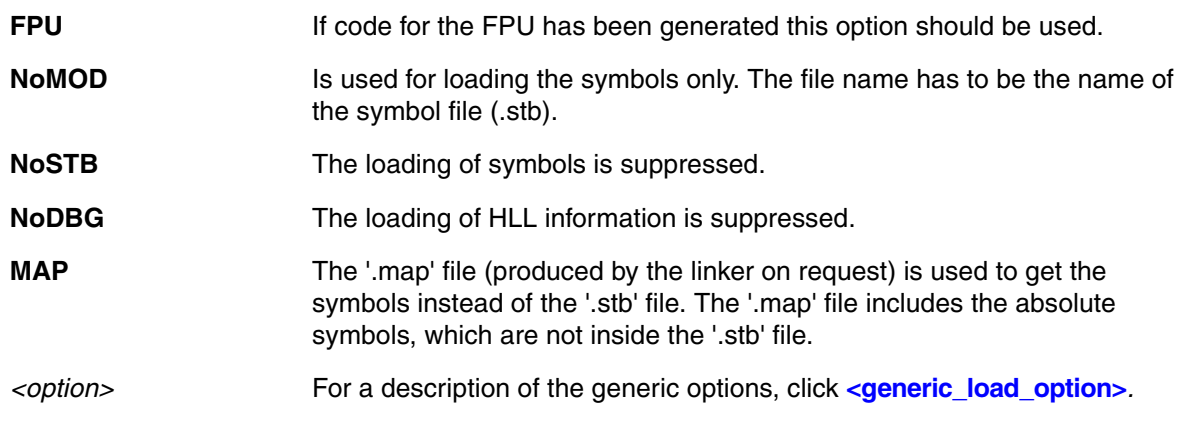

### **Limitations**

The data symbols are loaded to absolute addresses, i.e. only one copy of the data will contain the symbols. Within the disassembler the base register's relative address offset will only display the correct symbol, when the current base register value has the correct value for this module.

**See also**

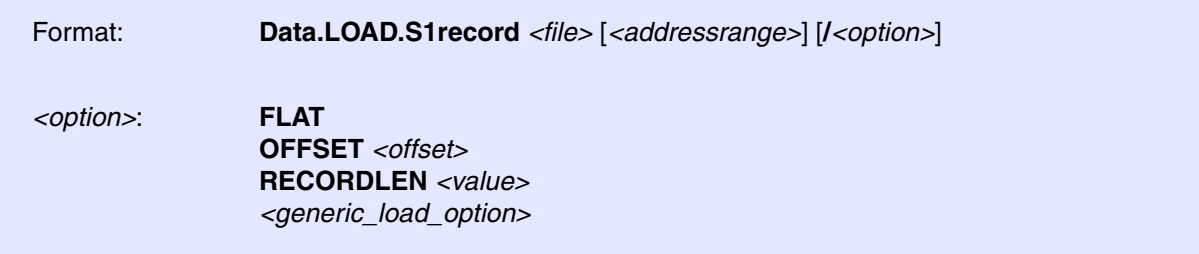

Load an SREC file containing S19-style 16-bit address records.

 If a single address is selected this address will define an address offset like the option **OFFSET**. A given address range will suppress the loading of data and symbols outside of this defined destination address area.

Options available for SREC formats:

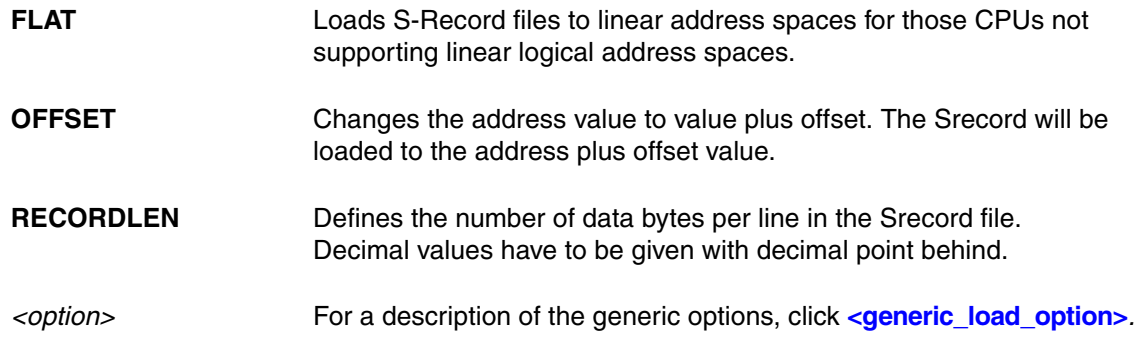

The file may contain also symbolic information, which needs the following format:

\$\$ \$\$ MODULNAME1 \_\_SYMBOLNAME1 \$00000000\_ \_\_SYMBOLNAME2 \$12345678\_ **\$\$ MODULNAME2** \_\_SYMBOLNAME3 \$AB0000CF\_

The character '\_' stands for BLANK (0x20). The address has to be entered in 8 digits.

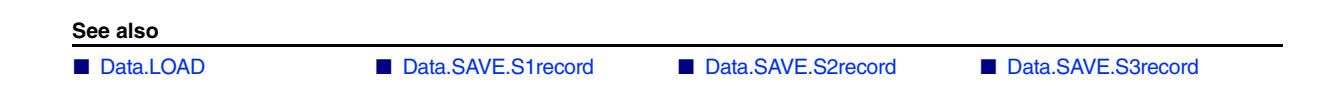
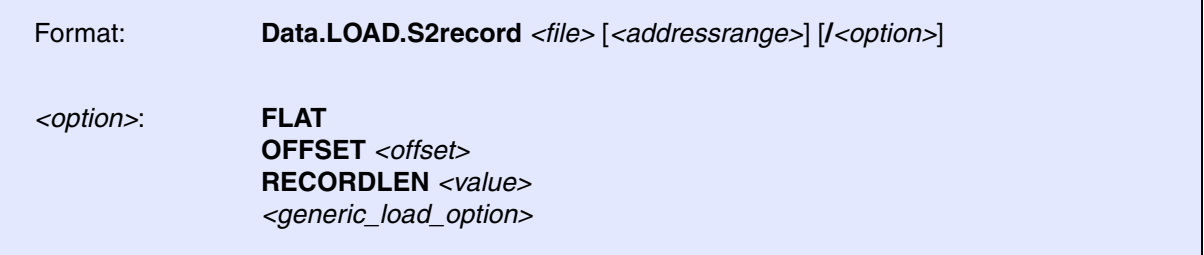

Load an SREC file containing S28-style 24-bit address records. The description of options, further information and examples are [here.](#page-143-0)

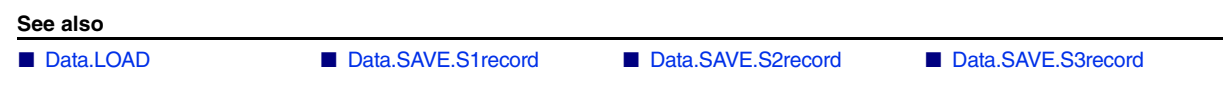

# **Data.LOAD.S3record** Load S3-Record file

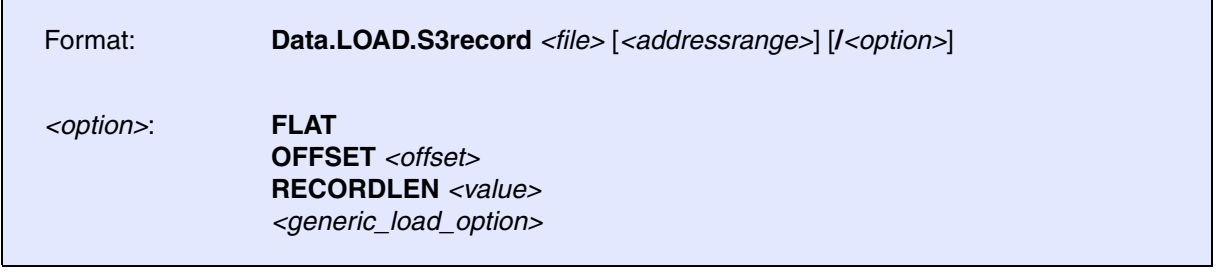

Load an SREC file containing S37-style / 32-bit address records. The description of options, further information and examples are [here.](#page-143-0)

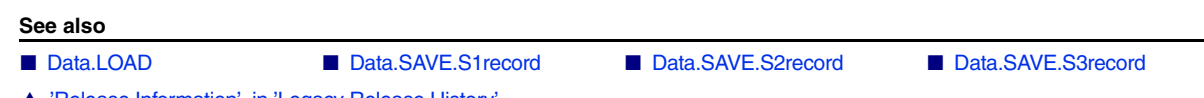

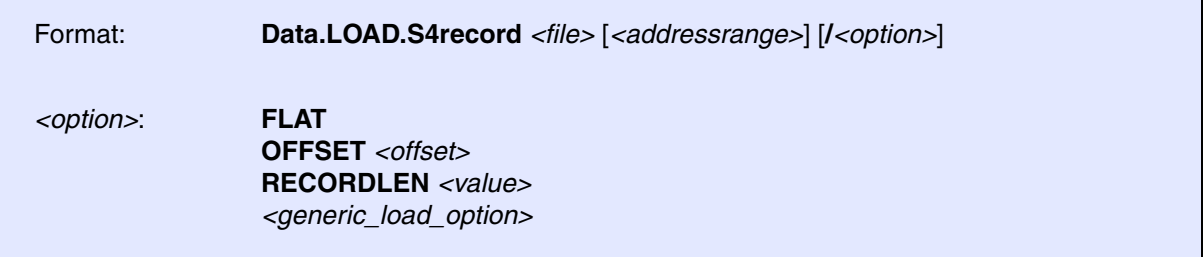

Load an SREC file containing S47-style / 64-bit address records. The description of options, further information and examples are [here.](#page-143-0)

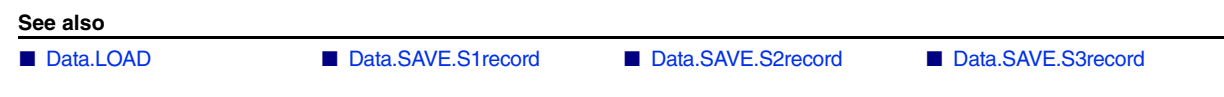

# **Data.LOAD.SAUF Load SAUF file**

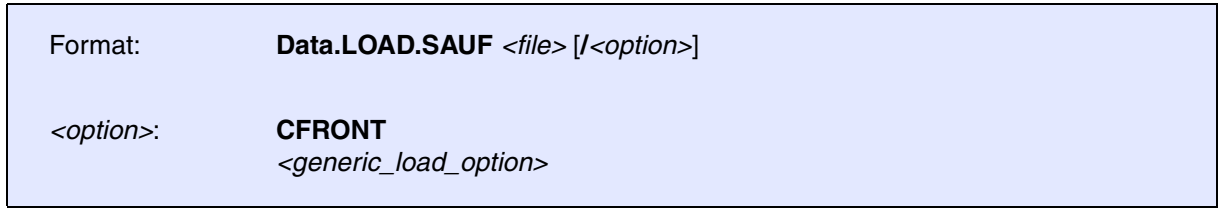

Loads SAUF file format.

**See also** ■ [Data.LOAD](#page-80-0) ■ [Data.SAVE.S1record](#page-182-0) ■ [Data.SAVE.S2record](#page-184-0) ■ [Data.SAVE.S3record](#page-184-1)

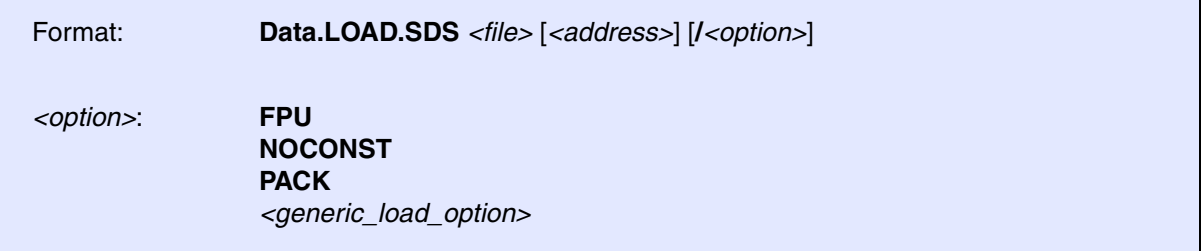

Loads files in Software Development Systems (SDSI) or Uniware format. The address parameter can be used to load via dual port access or to define a different load address for banked applications.

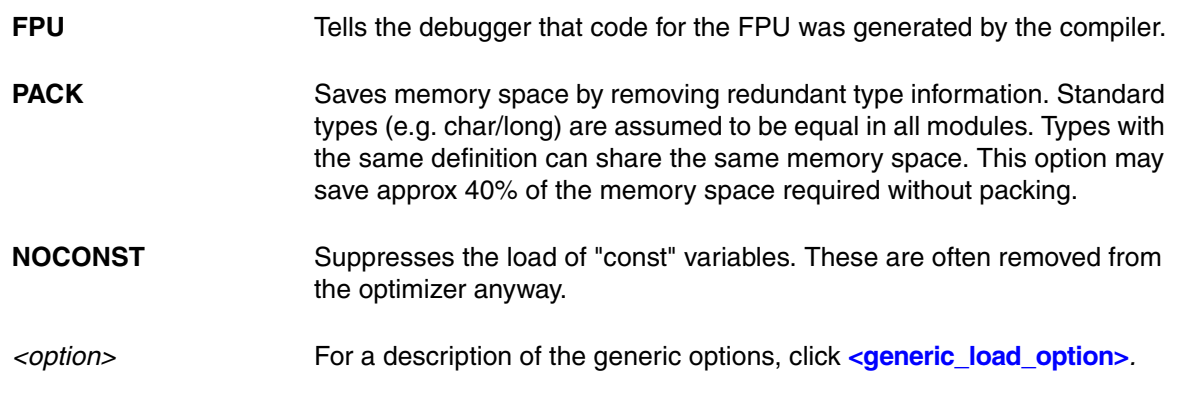

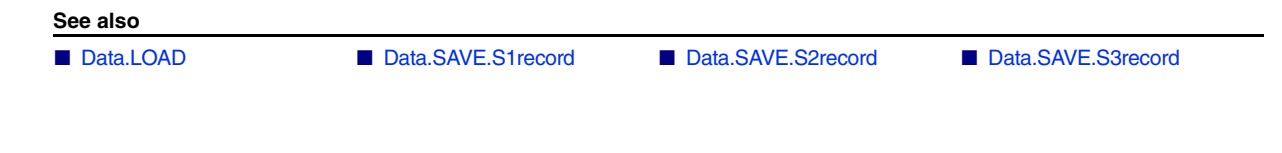

# **Data.LOAD.SPARSE** Load SPARSE file

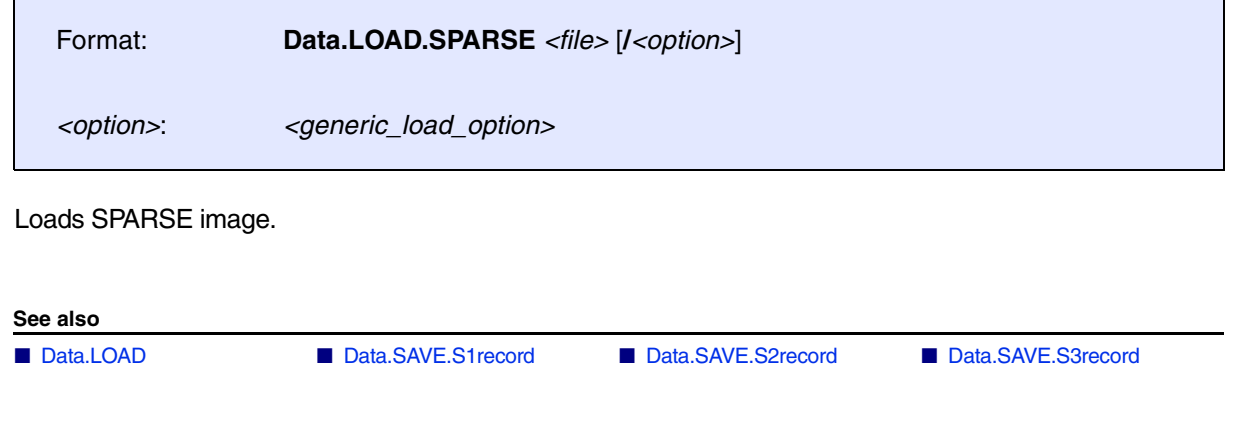

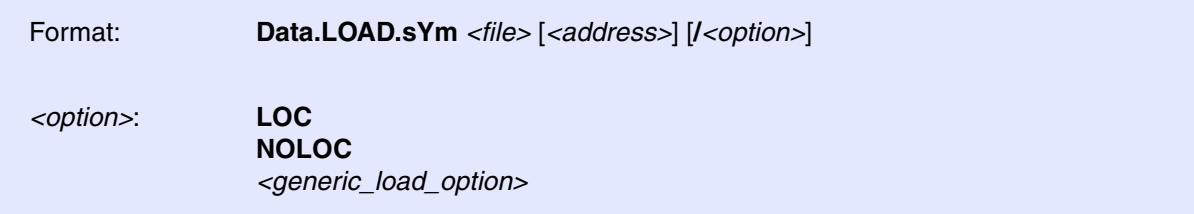

Loads simple symbol files.

The debug information is contained in different types of files. The SYM files (\*.sym) contain the global symbols, the optional LOC files (\*.loc) contain the local symbols for each module.

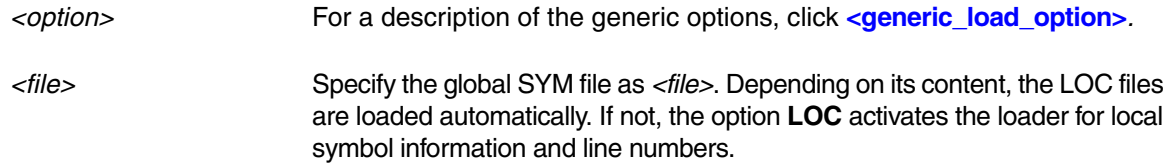

The command accepts the following formats as main symbol files:

## **PLAIN SYMBOLS**

```
1234_SYMBOLNAME1 <TAB> 5678_SYMBOLNAME2
F000_SYMBOLNAME3
```
The hex number (one to 8 digits) is followed by a blank and the symbol name. Multiple symbol names in one line are separated by TAB's (0x9).

## **ZAX**

```
$$ progname
    symbol 1234H
$$ module
    symbol 5678H
    symbol $5678
```
## **LOC**

The local symbol file is compatible to the TRACE80 emulators.

The following example show a LOC file (\*.LOC) for a "C" file defining source line #183 at program relative address 0x00AD and one data label at data address 0x0242.The source code must always precede the line definition

```
:c
; vfloat = -1.0;
00AD' 183
0242" mstatic1
```
The module base addresses (code start and end and data start) must be in the global symbol file (\*.SYM):

1000 [main 1fff ]main 2000 ["main

**See also**

■ Data.LOAD

# **Data.LOAD.SysRof** Load RENESAS SYSROF file

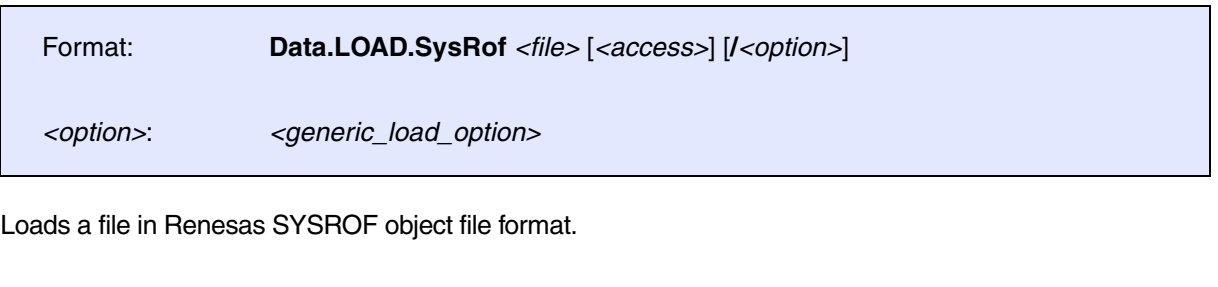

*<option>* For a description of the generic options, click **[<generic\\_load\\_option>](#page-81-0)***.*

**See also**

■ [Data.LOAD](#page-80-0) ■ [Data.SAVE.S1record](#page-182-0) ■ [Data.SAVE.S2record](#page-184-0) ■ Data.SAVE.S2record ■ [Data.SAVE.S3record](#page-184-1)

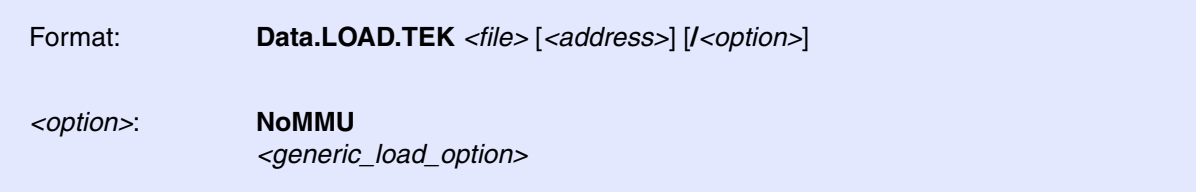

The optional *address* parameter can be used to load to a different memory class (like E:) or to supply an offset for loading banked applications.

*<option>* For a description of the generic options, click **[<generic\\_load\\_option>](#page-81-0)***.*

**See also**

■ Data.LOAD

# **Data.LOAD.TekHex** Load TEKTRONIX HEX file

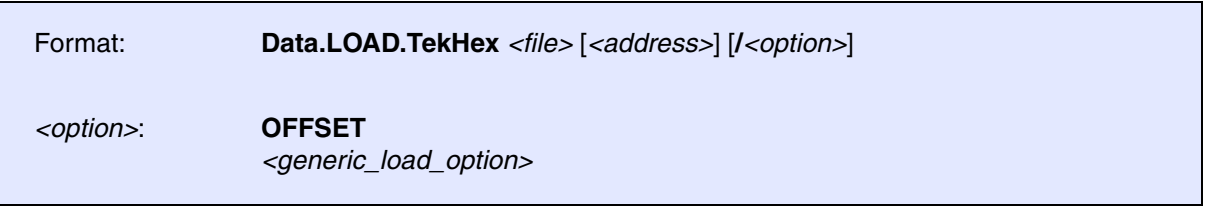

The optional *address* parameter can be used to load to a different memory class (like E:) or to supply an offset for loading banked applications.

*<option>* For a description of the generic options, click **[<generic\\_load\\_option>](#page-81-0)***.*

**See also**

■ Data LOAD

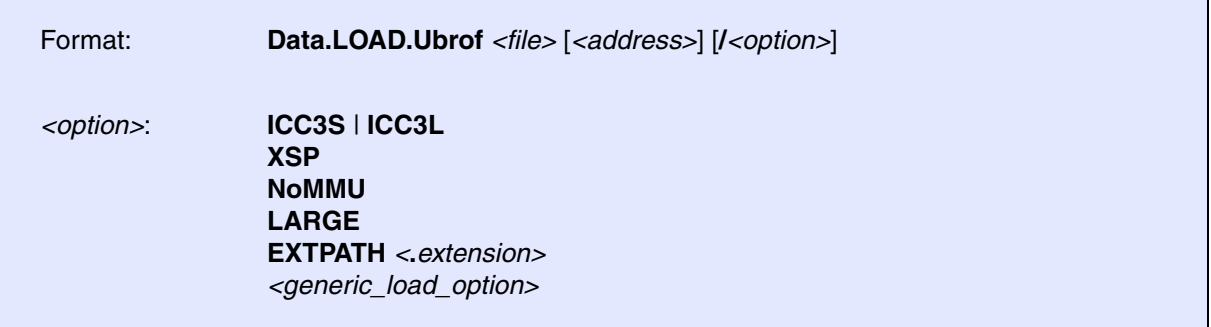

Default: MultiLine.

If the option '-r' is used as a compiler option, the source text will be loaded directly from the object file, whereby the option '-rn' the source text will be loaded as usual. The optional *address* parameter can be used to load to a different memory class (like E:) or to supply an offset for loading banked applications.

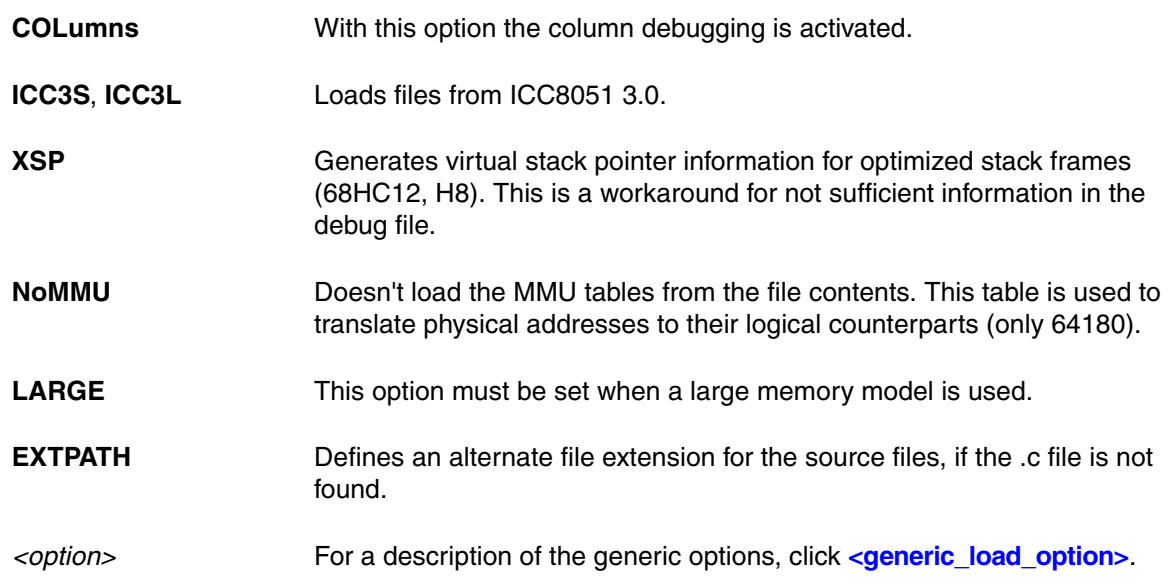

### **See also**

■ Data.LOAD

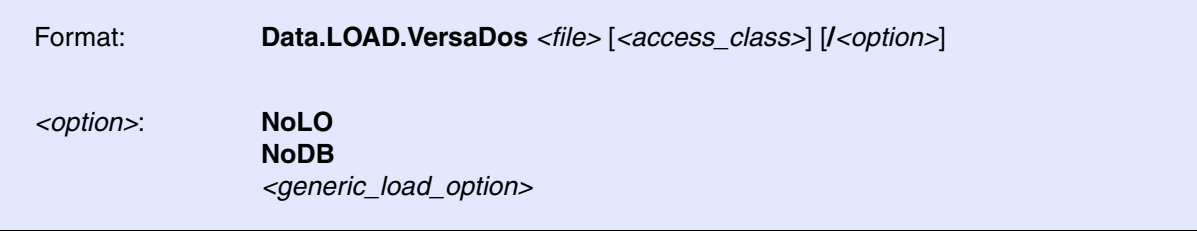

Loads the \*.lo file first, which contains the code, and then the \*.db symbol file (if existent). The file name of the \*.lo file must be given.

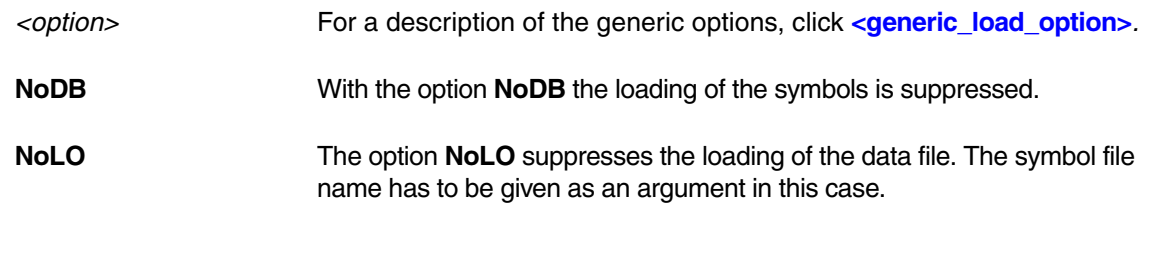

**See also**

■ Data.LOAD

# **Data.LOAD.XCoff** Load XCOFF file

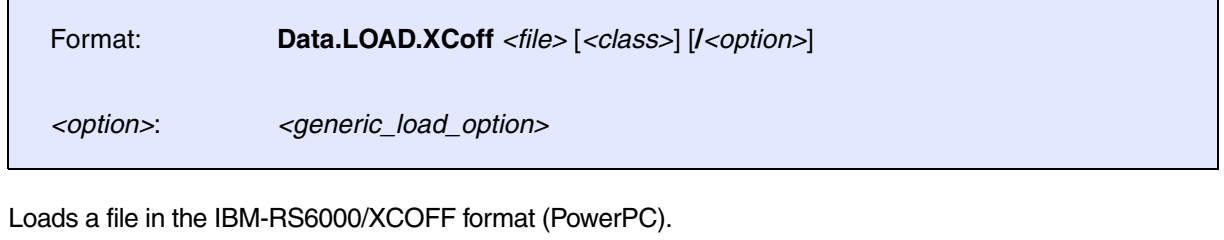

*<option>* For a description of the generic options, click **[<generic\\_load\\_option>](#page-81-0)***.*

**See also**

■ Data.LOAD

Format: **Data.MSYS** *<dll\_file> <cmdline>*

Starts a flashdisk support utility to program, view or format M-Systems flashdisks. The utility is supplied by M-Systems in form of a DLL module. The syntax of the command depends on the DLL module.

**Data.Out** Write port

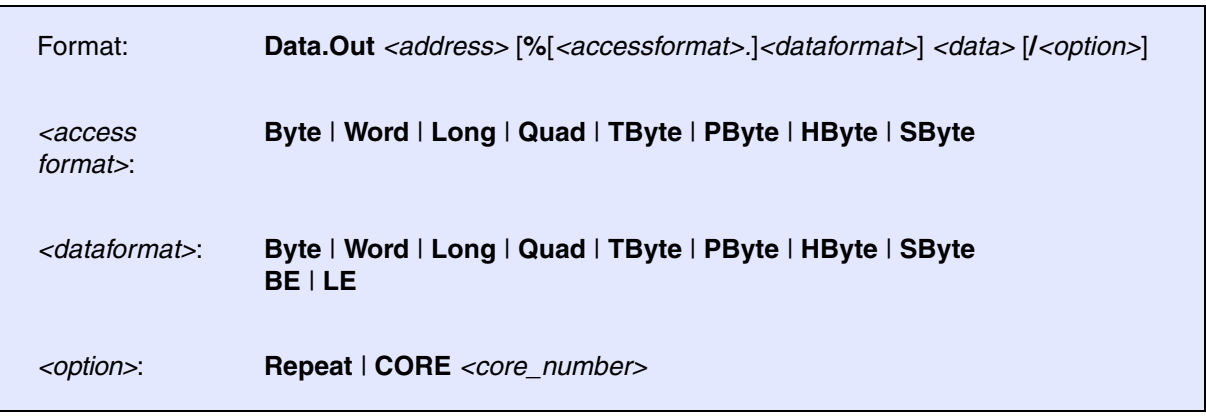

As opposed to the **[Data.Set](#page-186-0)** command, the address is not increased during write-to. If the CPU structure decides between IO and DATA area, the IO area is selected on default (Z80, 186 …).

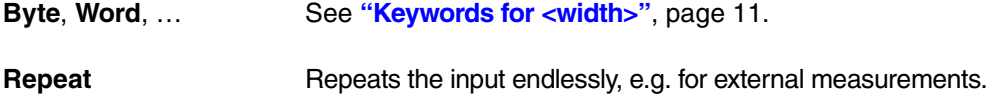

## **Examples**:

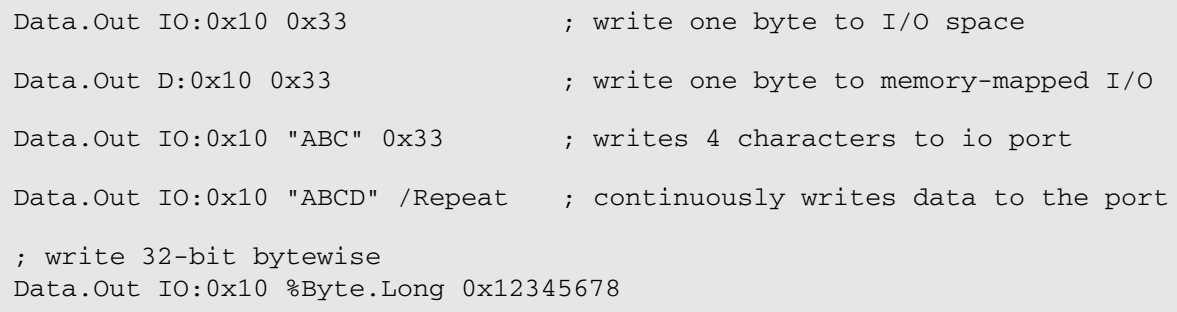

**See also**

- 
- ❏ ADDRESS.SEGMENT() ❏ ADDRESS.STRACCESS() ❏ ADDRESS.WIDTH()

# **Data.PATTERN Data.PATTERN Fill memory with pattern**

[[Examples\]](#page-154-0)

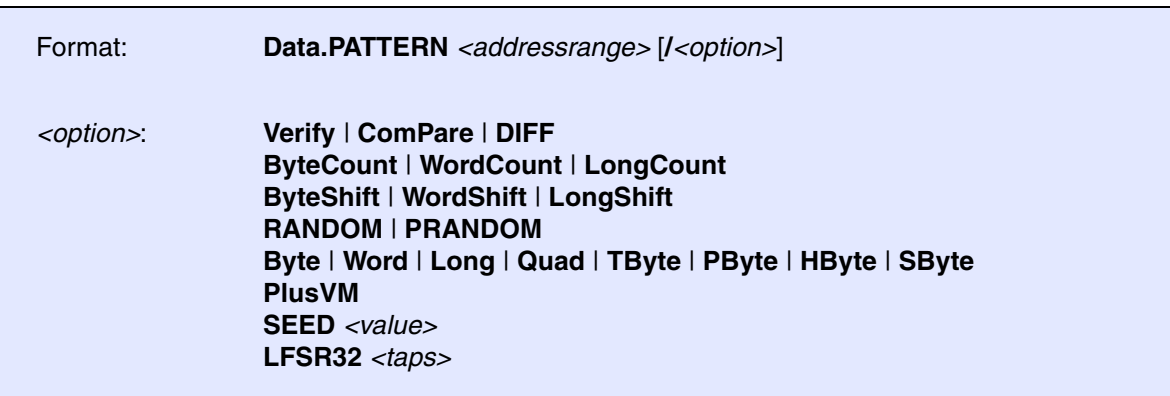

Fills the memory with a predefined pattern for the specified address range.

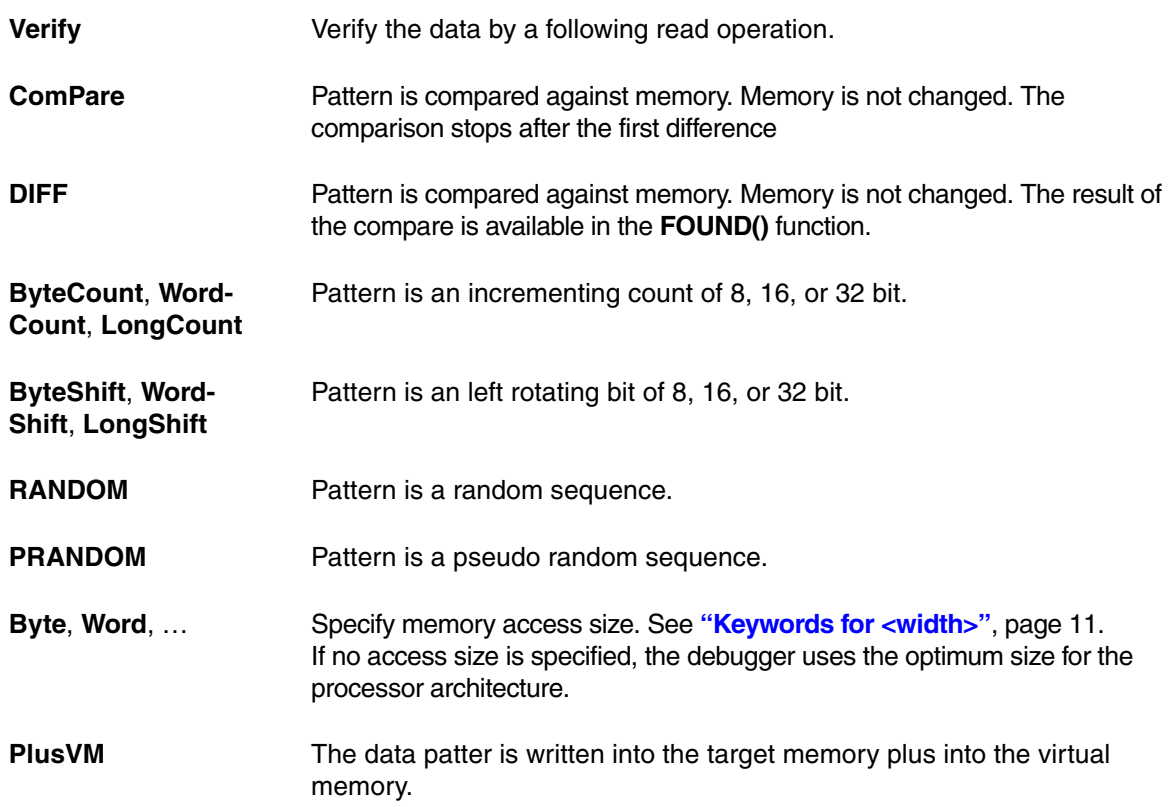

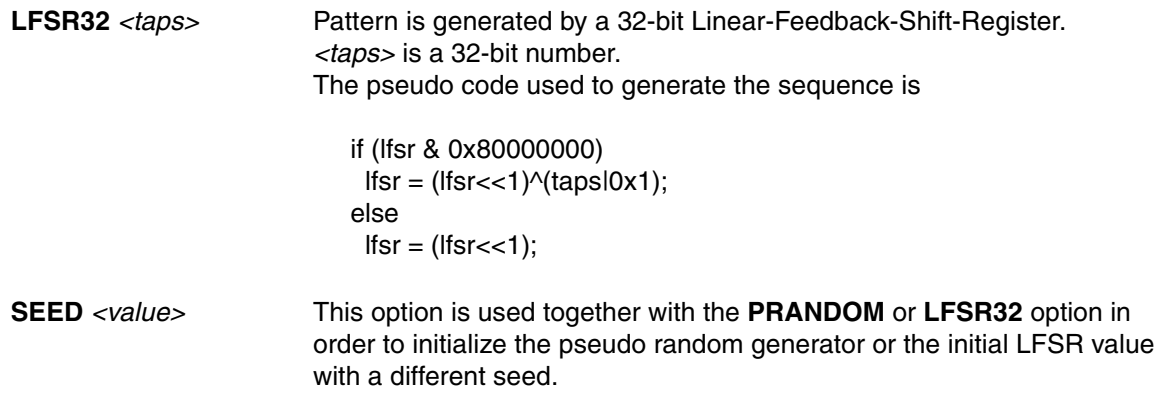

### <span id="page-154-0"></span>**Example 1**

This example shows how to test memory address translations (MMU) with a pattern:

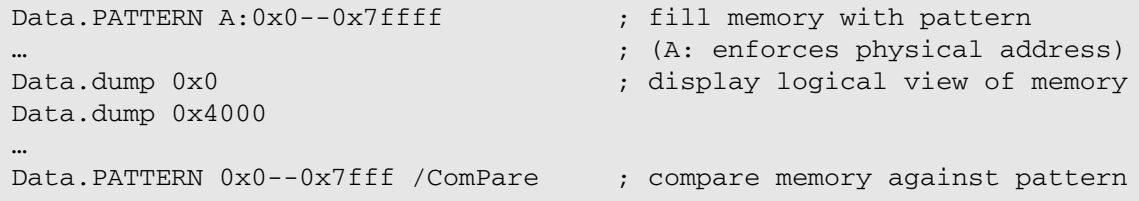

## **Example 2**

The Data.PATTERN *<addressrange>* /DIFF command is used together the following functions:

**FOUND()** Returns TRUE if a difference was found in the comparison. **TRACK.ADDRESS()** Returns the address of the first difference.

```
…
;fill memory with a predefined pattern
Data.PATTERN 0x0++0xffff
;any write access or code manipulation
…
;compare predefined pattern against memory to check if the previous
;write access or code manipulation has had an impact on the pattern
Data.PATTERN 0x0++0xffff /DIFF
IF FOUND()
      PRINT "Error found at address " TRACK.ADDRESS() 
…
```
### **Example 3**

```
;Same as /LongShift
Data.PATTERN VM:0x0000--0xffff /LFSR32 0x1 /SEED 0x1
;LFSR as pseudo random sequence, starting with 0x12345678
;Note: There are many other <taps> values, which result in long number 
;sequences.
Data.PATTERN VM:0x0000--0xffff /LFSR32 0x10904081 /SEED 0x12345678
```
**See also**

- 
- [Data.dump](#page-49-0) [Data.Set](#page-186-0)  [Data.Test](#page-221-0)

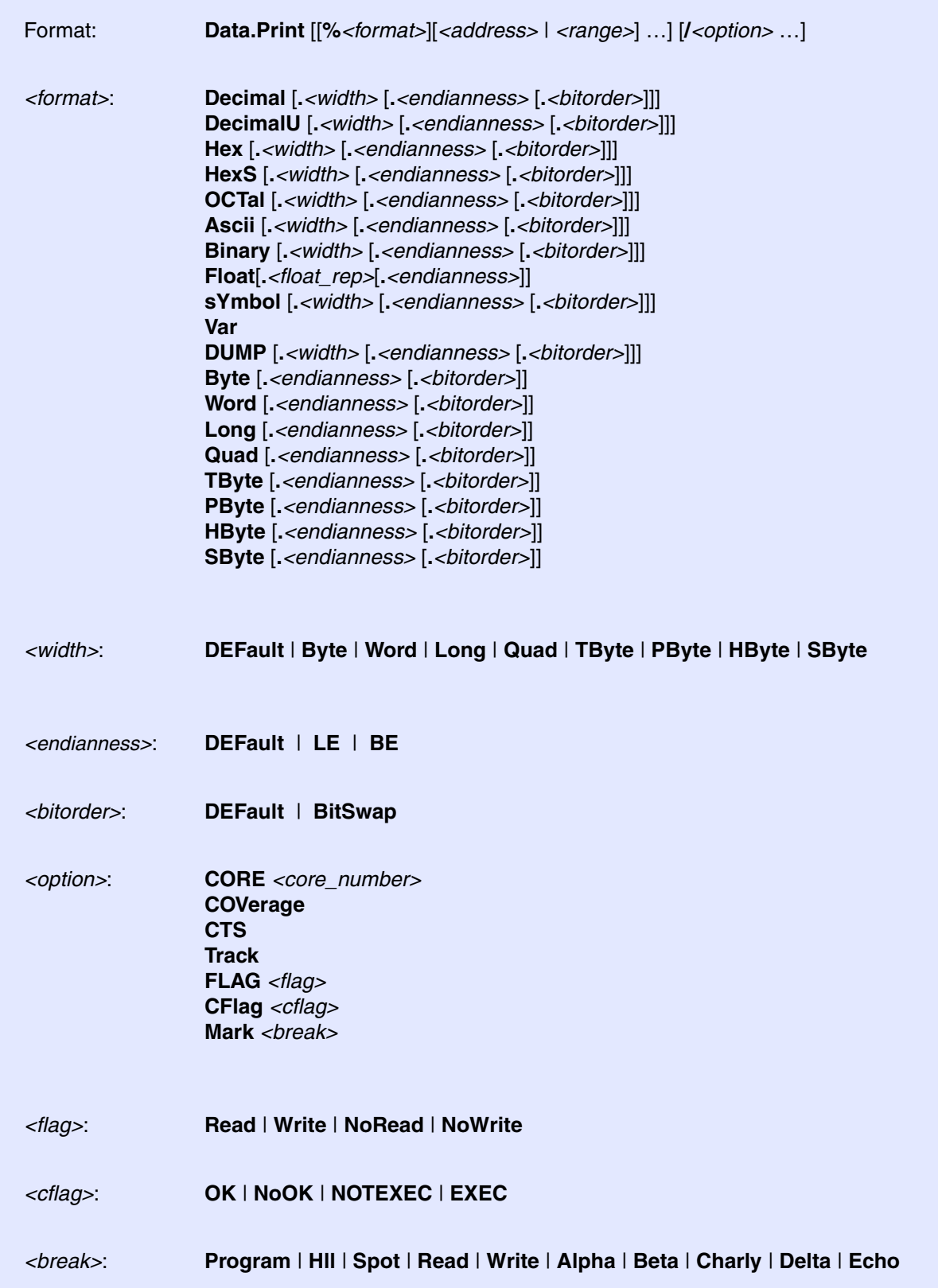

Displays the bare memory content on multiple address ranges as a list. If the single address format is selected, only one word at this address will be displayed. When selecting an address range the defined data range can be dumped.

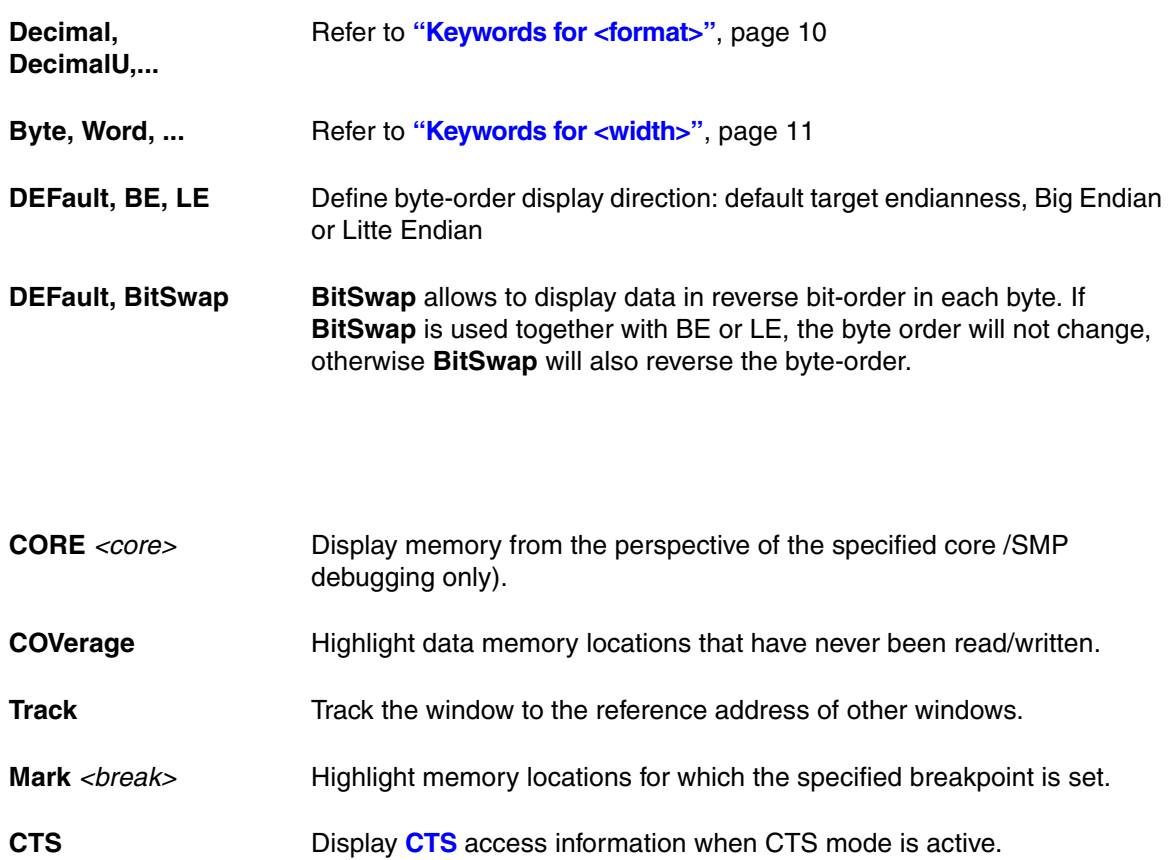

## **Examples**:

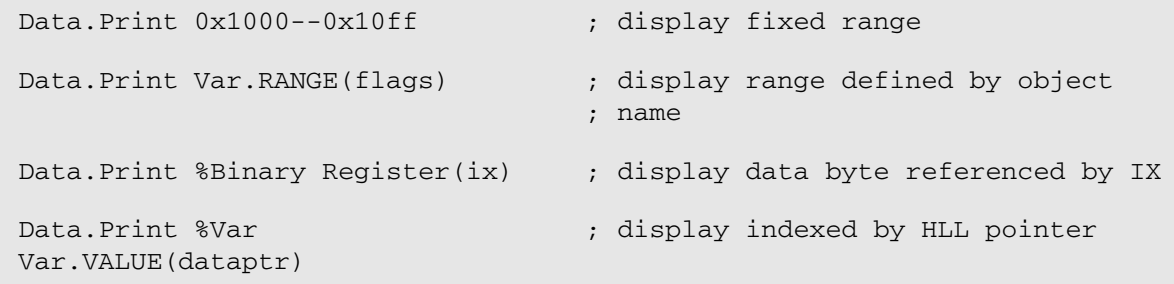

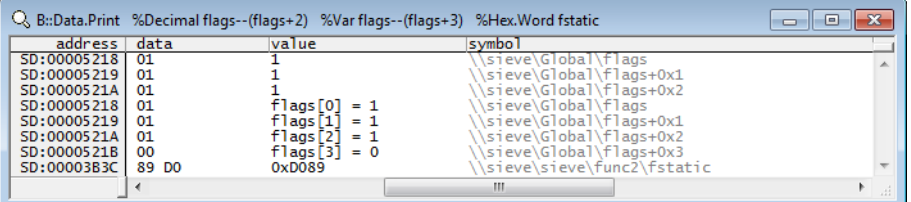

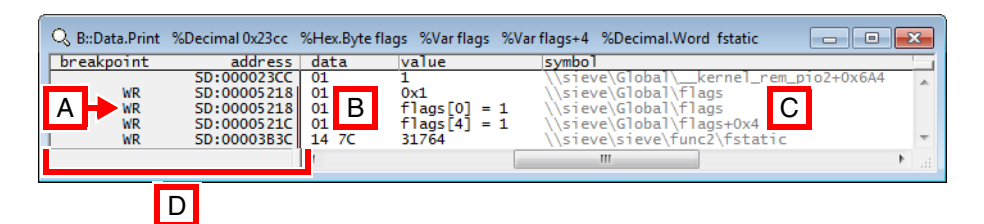

- **A** Read/Write breakpoint (created with **Break.Set**).
- **B** Hex data.
- **C** Symbolic address.
- **D** Scale area.

The scale area contains Flag and Breakpoint information, memory classes and addresses. The state line displays the currently selected address, both in hexadecimal and symbolic format. By double-clicking a data word, a **[Data.Set](#page-186-0)** command can be executed on the current address.

By holding down the right mouse button, the most important memory functions can be executed via the **Data Address** pull-down menu. If the **Mark** option is on, the relevant bytes will be highlighted. For more information, see **[Data.dump](#page-49-0)**.

### **See also**

- 
- ❏ ADDRESS.SEGMENT() ❏ ADDRESS.STRACCESS() ❏ ADDRESS.WIDTH() ❏ Data.Byte()
- 
- ❏ Data.STRingN() ❏ Data.Word()
- 
- 
- 

- 
- [Data.dump](#page-49-0) [Data.TABle](#page-216-0) [Data.View](#page-237-0) Data.View □ ADDRESS.OFFSET() ❏ Data.Float() ❏ Data.Long() ❏ Data.Quad() ❏ Data.STRing()

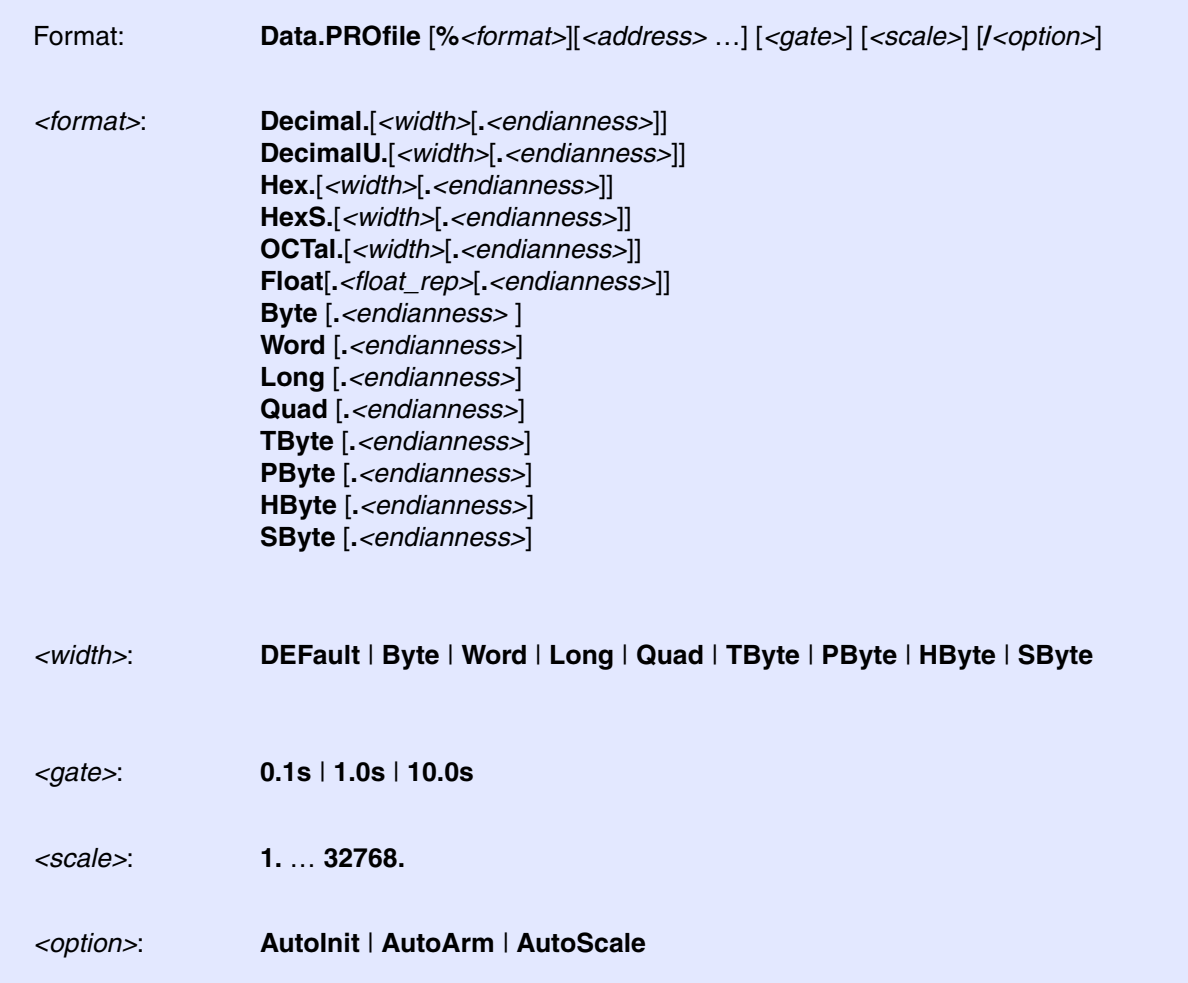

The value at the specified memory location(s) is displayed graphically. The display requires **run-time memory access** if the data value should be displayed while the program execution is running. The display is updated and shifted every 100 ms. The *<gate>* parameter allows to change this shift rate.

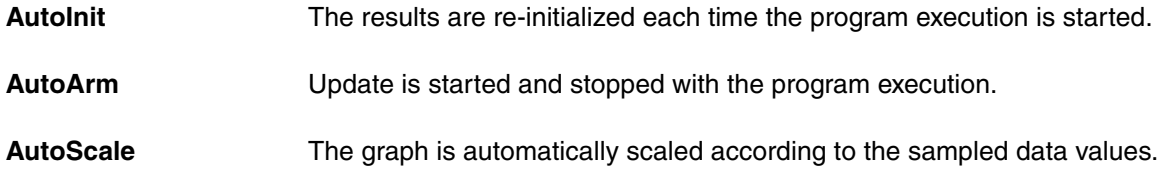

### **Example 1**:

Data.PROfile %DecimalU.Long E:0x67C0 /AutoScale

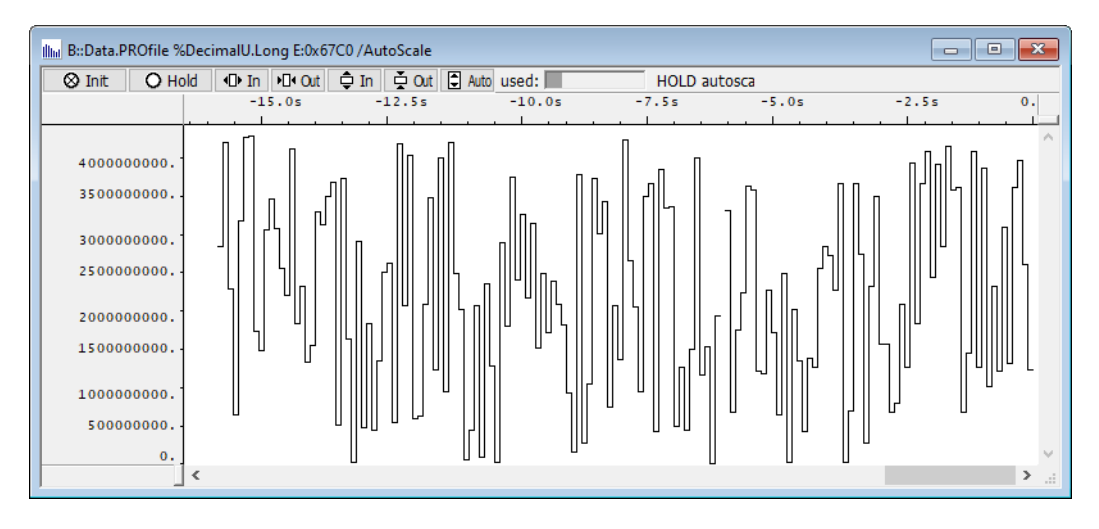

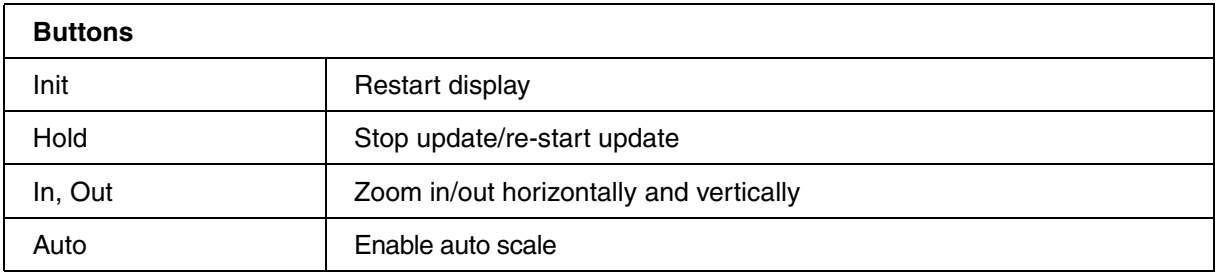

**Example 2**: Up to three data values can be displayed. The following color assignment is used: first data value red, second data value green, third data value blue.

```
Data.PROfile %DecimalU.Word E:0x672C E:0x67C0 %DecimalU.Long E:0x67C8 
/AutoScale
```
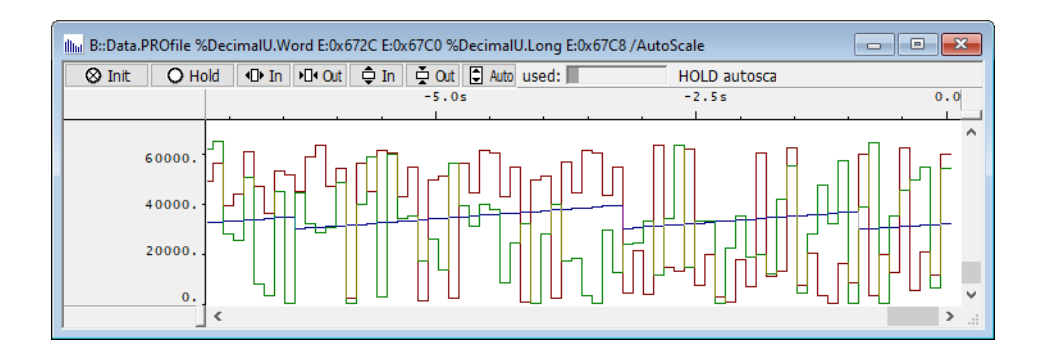

**See also**

[Data.DRAW](#page-39-0) ■ Var.PROfile

<span id="page-161-0"></span>Format: **Data.PROGRAM** [*<address>* | *<addressrange>* [*<file>* [*<line>*]]]

This command creates a window for editing and assembling a short assembler program. Without a specified file name, the file t32.asm is generated.

If the **Compile** button is used, syntax errors and undefined labels will be detected. The resulting program will be assembled for the specified address and saved to memory. The labels entered will be added to the symbol list.

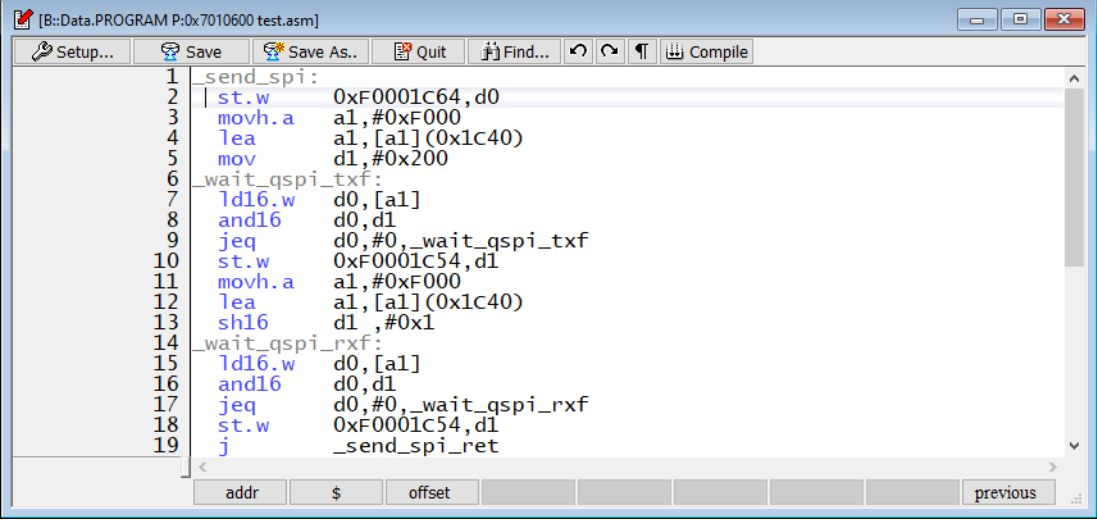

### **See also**

■ [Data.Assemble](#page-17-0) ■ [Data.ReProgram](#page-171-0) ■ [Data.Set](#page-186-0) ■ SETUP.DropCoMmanD

- SETUP.EDITOR
- ▲ 'Text Editors' in 'PowerView User's Guide'
- ▲ 'Release Information' in 'Legacy Release History'

<span id="page-162-0"></span>The **Data.PROLOG** command group allows to define a sequence of read/write accesses that are automatically performed directly before the program execution is continued with **Go** or **Step**.

The **Data.PROLOG** command group can also be used, for example, to manually freeze peripherals, if the processor itself does not provide this feature.

The complementary command **[Data.EPILOG](#page-61-0)** performs read/write accesses after program execution halted. It is also possible to store data read with **[Data.EPILOG](#page-61-0)** and restore with **Data.PROLOG**, and vice versa.

For configuration, use the TRACE32 command line, a PRACTICE script (\*.cmm), or the **[Data.PROLOG.state](#page-168-0)** window:

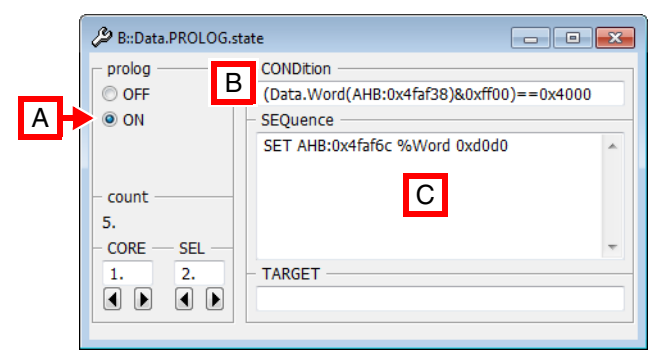

- **A** For descriptions of the commands in the **Data.PROLOG.state** window, please refer to the **Data.PROLOG.\*** commands in this chapter. Example: For information about **ON**, see **[Data.PROLOG.ON](#page-165-0)**.
- **B** Conditions can be set up in the **CONDition** field using the functions **Data.Byte()**, **Data.Long()**, or **Data.Word()**.
- **C** Access sequences can be set up in the **SEQuence** field using the *<data\_set\_commands>* **SET**, **SETI**, **GETS**, and **SETS**.

### **Examples**:

- Overview including illustration see **[Data.PROLOG.state](#page-168-0)**.
- Prolog conditions see **[Data.PROLOG.CONDition](#page-163-0)**.
- Access sequences see **[Data.PROLOG.SEQuence](#page-167-0)**.

**See also**

■ [Data.ATTACH](#page-19-0) ■ [Data.EPILOG](#page-61-0) ■ [Data.STARTUP](#page-206-0) ■ [Data.TIMER](#page-225-0)

<span id="page-163-0"></span>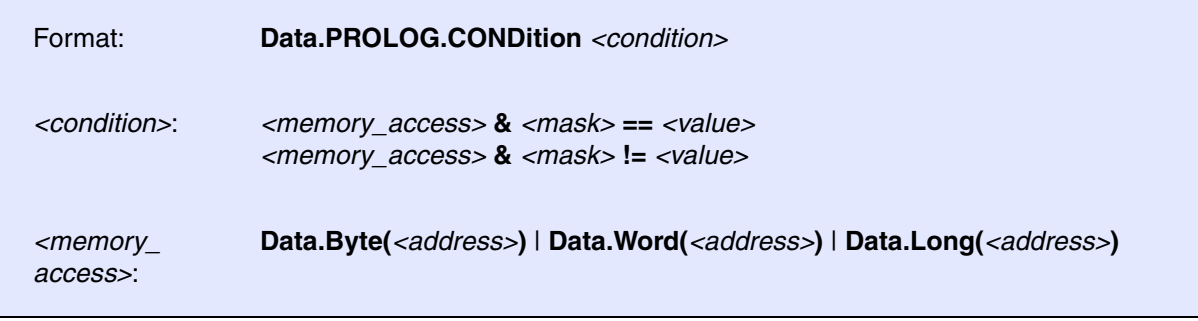

Defines a condition on which the command sequence defined with **[Data.PROLOG.SEQuence](#page-167-0)** will be executed each time before the program execution is started by **Go** / **Step**.

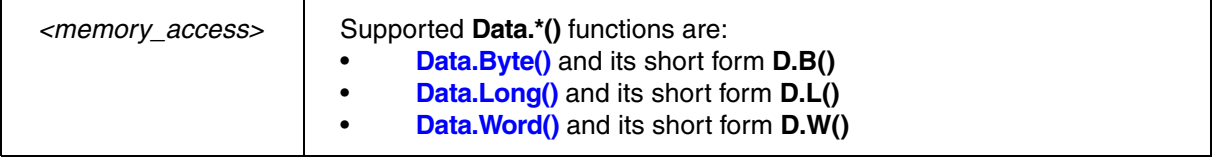

### **Examples**:

;reads the long at address D:0x3faf30, performs a binary AND with ;a mask (here 0xffffffff). If the result is equal to 0x80000000, then the ;condition is true and the defined sequence is executed. Data.PROLOG.CONDition (Data.Long(D:0x3faf30)&0xffffffff)==0x80000000

;reads the word at address D:0x3xfaf30 Data.PROLOG.CONDition (Data.Word(D:0x3faf30)&0xff00)!=0x8000

;reads the byte at address D:0x3xfaf30 Data.PROLOG.CONDition (Data.Byte(D:0x3faf30)&0xf0)!=0x80

### **See also**

■ [Data.PROLOG.state](#page-168-0)  
□ Data.Byte() □ Data.Long() □ Data.Word()

<span id="page-164-0"></span>Format: **Data.PROLOG.CORE** <core\_number>

Selects the core for which you want to define one or more data prologs.

**Prerequisite**: You have successfully configured an SMP system with the **CORE.ASSIGN** command.

**Example**: This script shows how to define a data prolog that is executed on core 3 of a multicore chip.

```
;Select the core for which you want to define a data prolog
Data.PROLOG.CORE 3.
;Define the data prolog for core 3
Data.PROLOG.CONDition <your_code>
Data.PROLOG.SEQuence <your_code>
```
For information on how to configure two different data epilogs, see **[Data.PROLOG.SELect](#page-166-0)**.

**See also**

■ Data.PROLOG.state

<span id="page-164-1"></span>**Data.PROLOG.OFF** Switch data prolog off

Format: **Data.PROLOG.OFF**

Disables the execution of the **[Data.PROLOG](#page-162-0)** sequence on program execution start.

**See also**

<span id="page-165-0"></span>Format: **Data.PROLOG.ON**

Enables the execution of the **[Data.PROLOG](#page-162-0)** sequence on program execution start.

**See also**

■ Data.PROLOG.state

# <span id="page-165-1"></span>**Data.PROLOG.RESet** Reset all data prologs

Format: **Data.PROLOG.RESet**

Switches the **[Data.PROLOG](#page-162-0)** feature off and clears all settings.

**See also**

<span id="page-166-0"></span>Format: **Data.PROLOG.SELect** *<serial\_number>*

Increments the index number for each new data prolog. This is useful, for example, if you need two separate data prologs with each data prolog having its own **[Data.PROLOG.CONDition](#page-163-0)**.

TRACE32 automatically assigns the index number 1. to the 1st **[Data.PROLOG.SEQuence](#page-167-0)**. If you require a 2nd, separate data prolog sequence, then increment the *<index\_number>* to 2. Otherwise the 2nd data prolog will overwrite the 1st data prolog. You can define a maximum of 10 data prologs.

**Example 1**: Two data prologs with the *same* **[Data.PROLOG.CONDition](#page-163-0)** may have the *same* index number. The backslash **\** is used as a line continuation character. No white space permitted after the backslash.

;Set the index number to 1. Data.PROLOG.SELect 1. ;Data PROLOG sequences shall be executed only if this condition is true: Data.PROLOG.CONDition  $(Data.Word(D:0x4faf34) & 0xff00) = 0x4000$ ;Define the two data PROLOG sequences: Data.PROLOG.SEQuence SET 0x4faf54 %Word 0xC0C0 \ SET 0x4faf64 %Word 0xD0D0

**Example 2**: Two data prologs with *different* **[Data.PROLOG.CONDition](#page-163-0)** settings require two *different* index numbers.

;1st data prolog - TRACE32 automatically sets the index number to 1. Data.PROLOG.SELect 1. ;If this prolog condition is true, ... Data.PROLOG.CONDition (Data.Word(D:0x4faf38)&0xff00)==0x2000 ;... then the 1st prolog sequence will be executed Data.PROLOG.SEQuence SET 0x4faf58 %Word 0xE0E0 ;Increment the index number to define the 2nd data prolog Data.PROLOG.SELect 2. ;If this prolog condition is true, ... Data.PROLOG.CONDition (Data.Word(D:0x4faf38)&0xff00)==0x3000 ;... then the 2nd prolog sequence will be executed Data.PROLOG.SEQuence SET 0x4faf58 %Word 0xF0F0

**See also**

<span id="page-167-0"></span>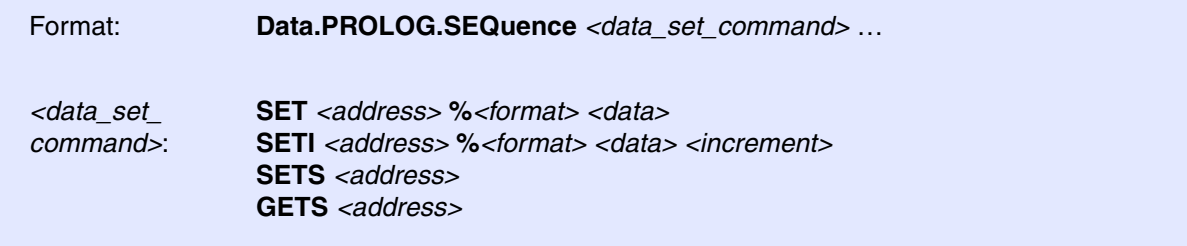

Defines a sequence of *<data\_set\_commands>* that are automatically executed by the TRACE32 software directly before the program execution is started by **Go** / **Step**.

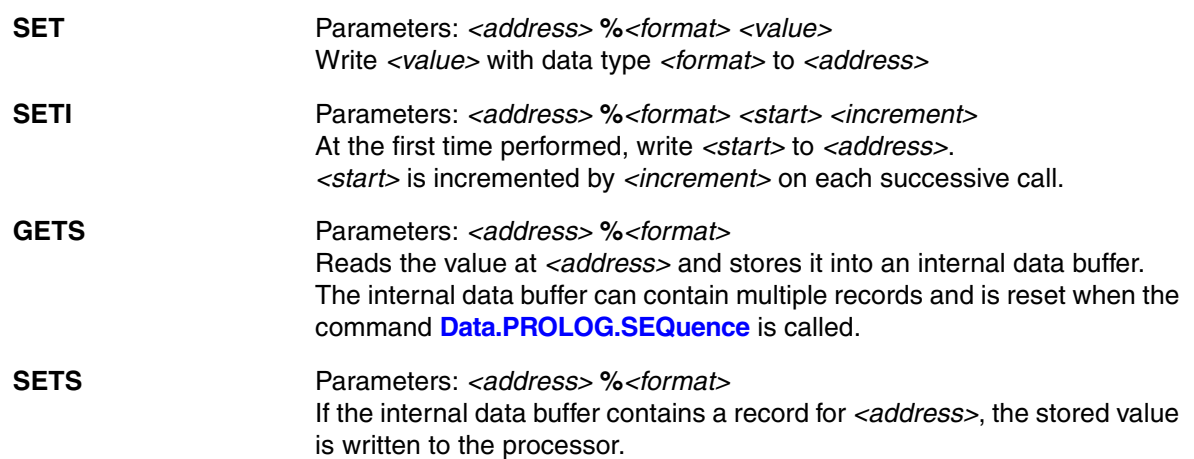

### **Examples**:

;Write 0xa0a0 when starting, increment by 2 for each successive start Data.PROLOG.SEQuence SETI 0x3faf50 %Word 0xa0a0 2

;Set peripheral register to 0 when halted, 1 when starting Data.EPILOG.SEQuence SET 0x3faf50 %Long 0x00000000 Data.PROLOG.SEQuence SET 0x3faf50 %Long 0x00000001

;Set register to 0 when halted, restore original value when starting Data.EPILOG.SEQuence GETS 0x1230 %Byte SET 0x1230 %Byte 0x00 Data.PROLOG.SEQuence SETS 0x1230 %Byte

;Set (clear) a single bit when starting (stopping) Data.EPILOG.SEQuence SET 0x3faf50 %Word 0yXXXX1xxxXXXXxxxx Data.PROLOG.SEQuence SET 0x3faf50 %Word 0yXXXX0xxxXXXXxxxx

**See also**

<span id="page-168-0"></span>Format: **Data.PROLOG.state**

Opens the **Data.PROLOG.state** window, where you can configure data prologs.

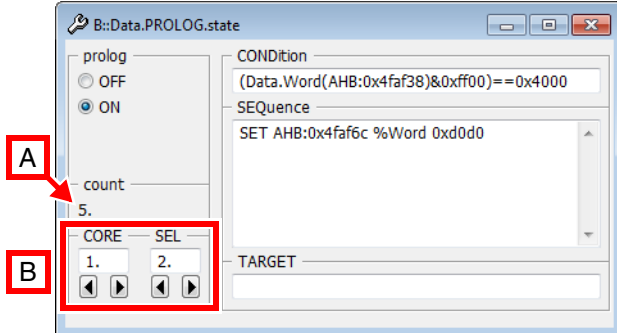

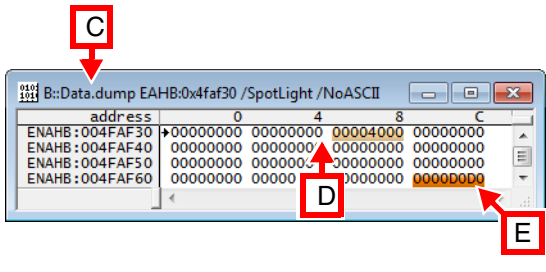

- **A** Counts the number of times the **[Data.PROLOG.SEQuence](#page-167-0)** command has been executed.
- **B** Lets you create and view the data prologs of a particular core. This example shows the 2nd data prolog of core 1. The **CORE** field is grayed out for single-core targets.
- **C** [The](#page-49-0) **Data.dump** window is just intended to visualize what happens behind the scenes:
- … **E** • The access class E: in the **[Data.dump](#page-49-0)** window is required if you want the window to display memory while the program is running; refer to [**C**].
	- The **CONDition** [**D**] is true (==0x4000), and thus the **SEQuence** is executed [**E**] before the program execution is started with the **Go** command.

```
Data.PROLOG.state ;open the window
Data.PROLOG.CORE 1. ;for core 1, two data prologs will be defined: 
Data.PROLOG.SELect 1. ;1st data prolog with condition and sequence: 
                        ;if condition is true, then execute seq. below 
Data.PROLOG.CONDition (Data.Word(AHB:0x4faf38)&0xff00)==0x3000
Data.PROLOG.SEQuence SET AHB:0x4faf5c %Word 0xc0c0
Data.PROLOG.SELect 2. ;2nd data prolog with condition and sequence: 
                       ;if condition is true, then execute seq. below 
Data.PROLOG.CONDition (Data.Word(AHB:0x4faf38)&0xff00)==0x4000 
Data.PROLOG.SEQuence SET AHB:0x4faf6c %Word 0xd0d0
Data.PROLOG.ON ;activate all data prologs
```
### **See also**

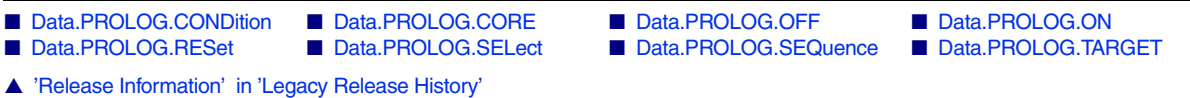

Go  $; start program execution$ 

## <span id="page-169-0"></span>Format: **Data.PROLOG.TARGET** *<code\_range> <data\_range>*

Defines a target program that is automatically started by the TRACE32 software directly before the program execution is started by **Go** / **Step**.

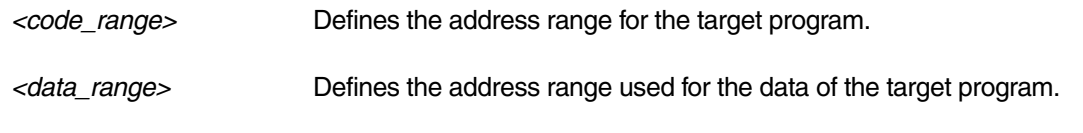

## **Example**:

Data.PROLOG.TARGET 0x3fa948--0x3faa07 0x1000--0x1500

### **See also**

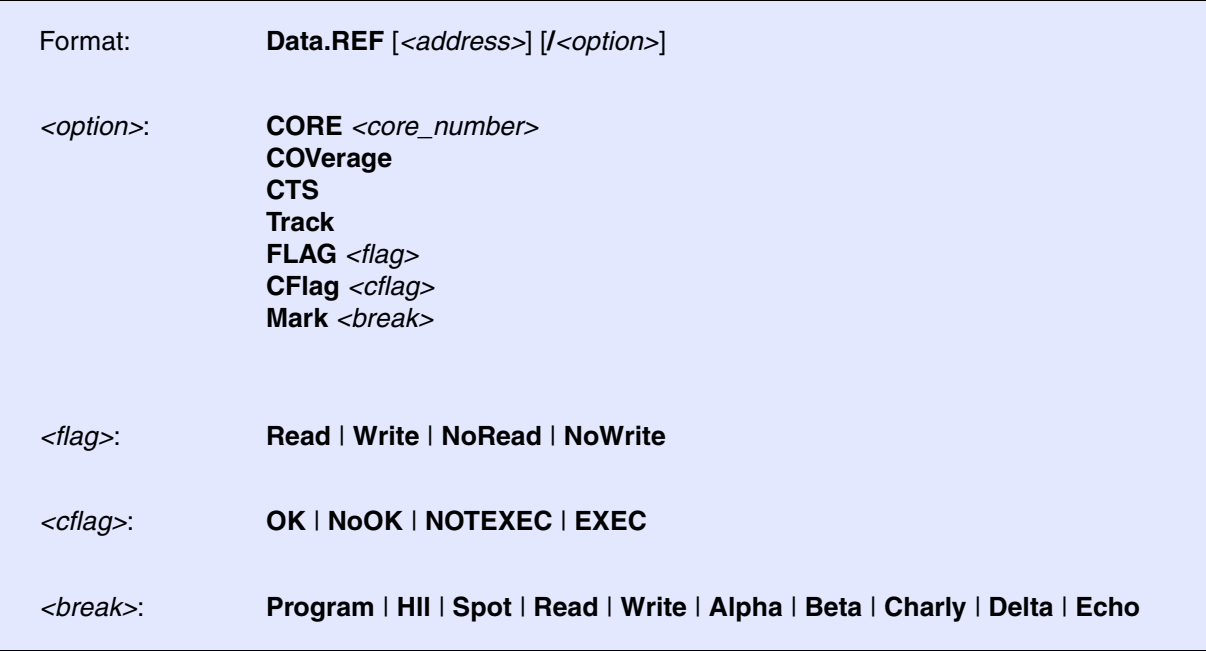

Displays all values (registers or memory locations) that are referenced by the current assembler instruction. This command is not implemented for all processors.

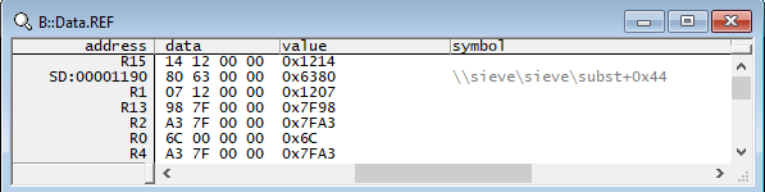

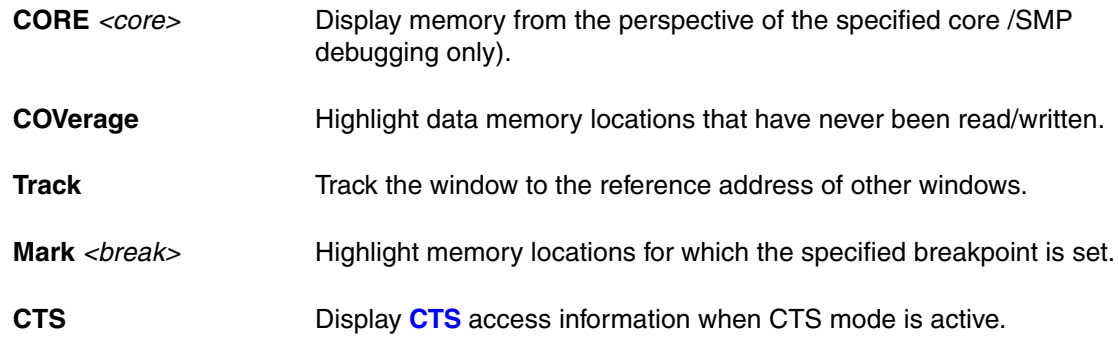

<span id="page-171-0"></span>

Format: **Data.ReProgram** [*<address>* | *<addressrange>* [*<file>*]]

Assembles instructions from a file into memory. It is similar to the **[Data.PROGRAM](#page-161-0)** command.

The **[Data.Assemble](#page-161-0)** command can be used to patch single instructions.

**See also**

■ Data.PROGRAM

**Data.ReRoute Reformation Call** 

Format: **Data.ReRoute** *<address\_range> <old\_destination> <new\_destination>* [*<exclude\_range>*]

Replaces, within the specified address range, all function calls to *<old\_destination>* by function calls to *<new\_destination>.* Function calls within *<exclude\_range>* are not replaced.

## **Examples**:

; replace all function calls to 0x3fa96c by 0x3fa9e4 ; within the address range 0x3f9900--0x3fae1f Data.ReRoute 0x3f9900--0x3fae1f 0x3fa96c 0x3fa9e4

; replace all function calls to func5 by func7 within the module diabc Data.ReRoute diabc func5 func7

; replace all function calls to malloc by T32\_malloc within the code ; segment of the currently loaded program ; don't replace the calls to malloc in the module t32mem Data.ReRoute sYmbol.SECRANGE(.text) malloc T32\_malloc \t32mem

[[Examples\]](#page-173-1)

<span id="page-172-2"></span>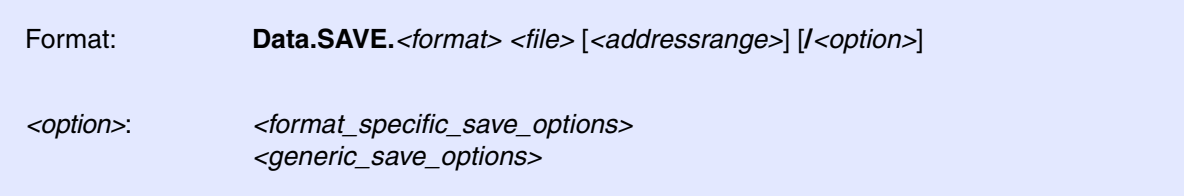

Saves the data from the specified address range in a file with the specified file format.

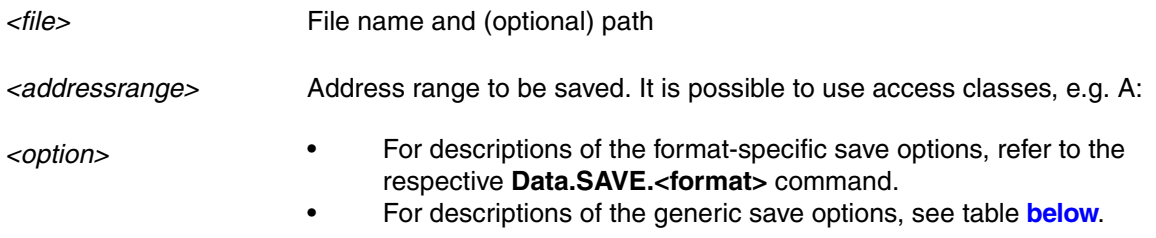

## <span id="page-172-0"></span>**List of Generic Save Options**

<span id="page-172-1"></span>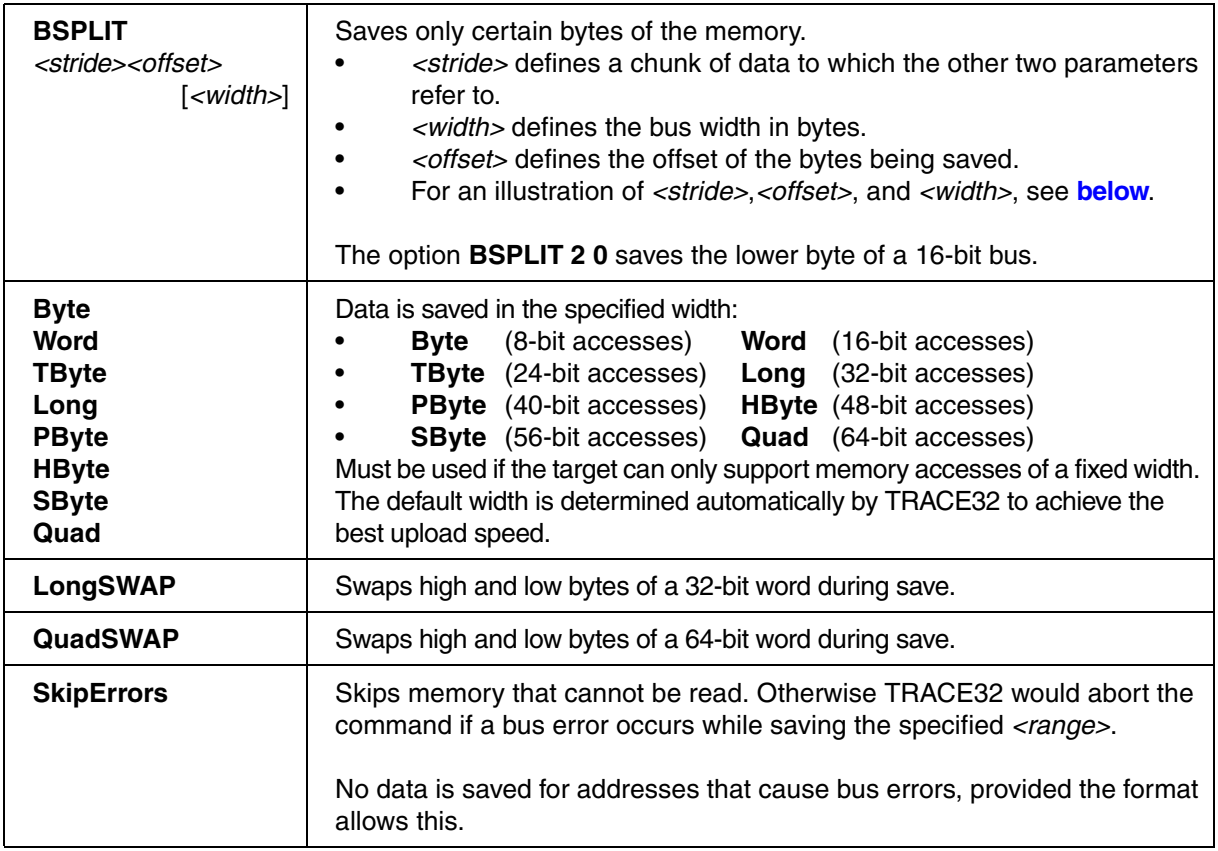

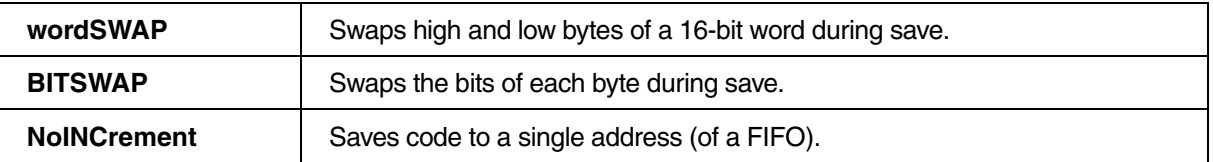

## <span id="page-173-0"></span>**BSPLIT: illustration of <stride>, <offset>, and <width>**

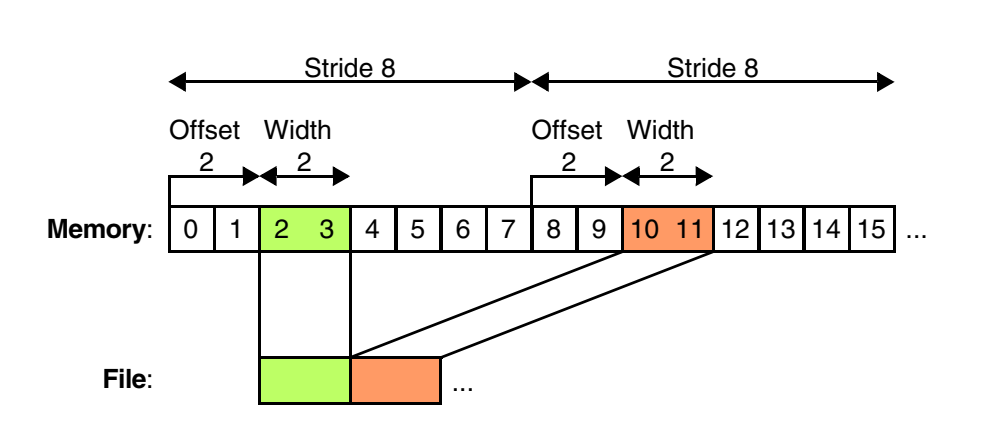

## <span id="page-173-1"></span>**Examples**

; Save data from uncached and physical address 0x00000000--0x0001ffff ; to s3record file. Data.SAVE.S3record flashdump.s3 ANC:0x00000000--0x0001ffff

; Save data from supervisor data memory 0xc0000000--0xcfffffff ; to binary file and compress. Data.SAVE.Binary memorydump.bin.zip SD:0xc0000000--0xcfffffff /ZIP

## **See also**

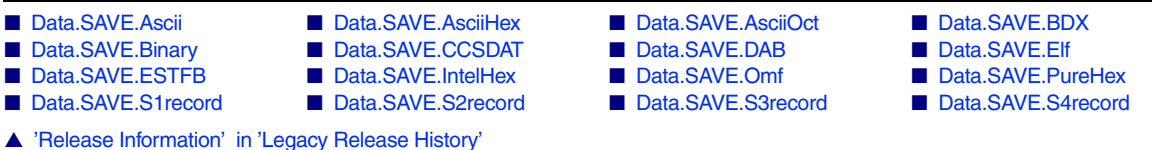

[[Back\]](#page-172-1)

<span id="page-174-0"></span>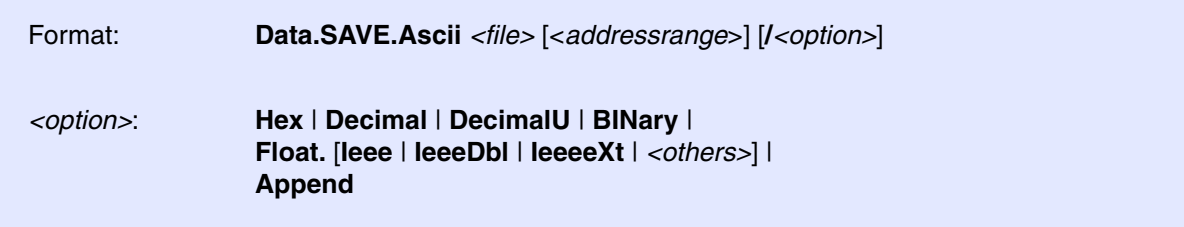

Saves an *<addressrange>* as a pure data file in word-oriented ASCII file format. The output file includes one byte in each line.

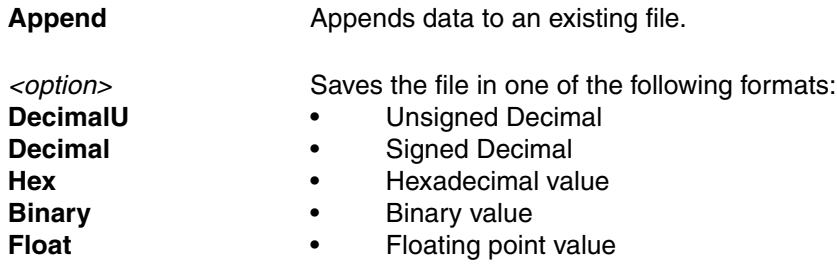

### **See also**

■ Data.SAVE.<format>

## <span id="page-174-1"></span>**Data.SAVE.AsciiHex** Save hex file

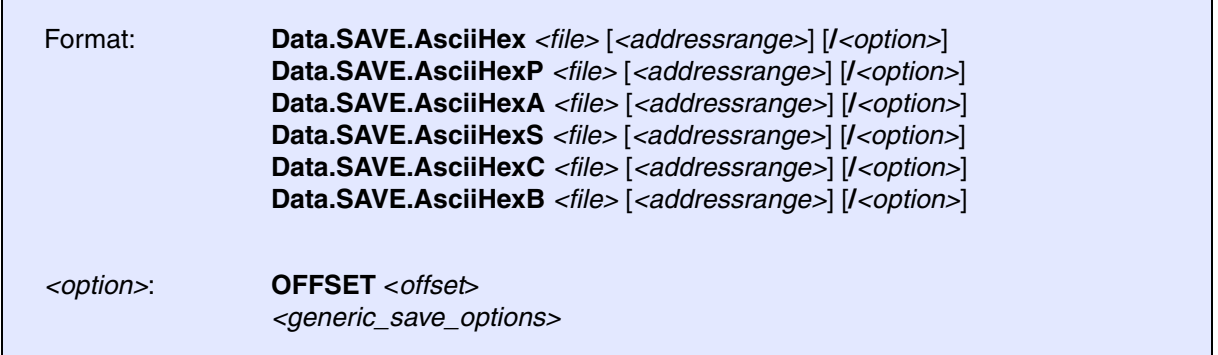

Saves a file in a simple ASCII file format.

*<option>* For a description of the generic options, see **[<generic\\_save\\_options>](#page-172-0)***.*

**Examples**:

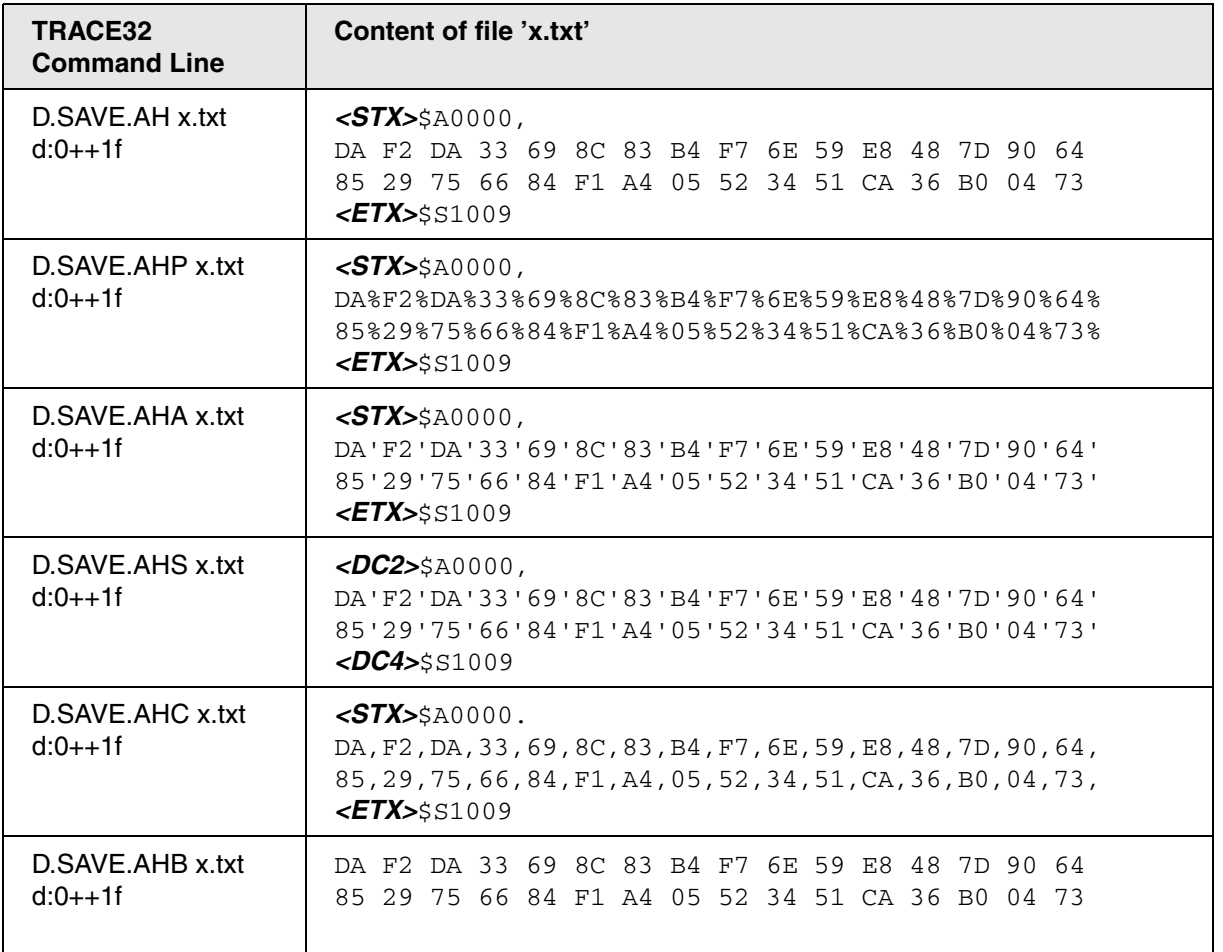

Key: *<STX>*=(char)0x02, *<ETX>*=(char)0x03, *<DC2>*=(char)0x12, *<DC4>*=(char)0x14 Lines end with <CR><LF>=(char)0x0D(char)0x0A, added after the byte if (addr  $\&$  0x0F == 0x0F). Address prefix is \$A, Checksum \$S (where available) is 16bit sum of bytes.

**See also**

■ Data.SAVE.<format>

<span id="page-176-0"></span>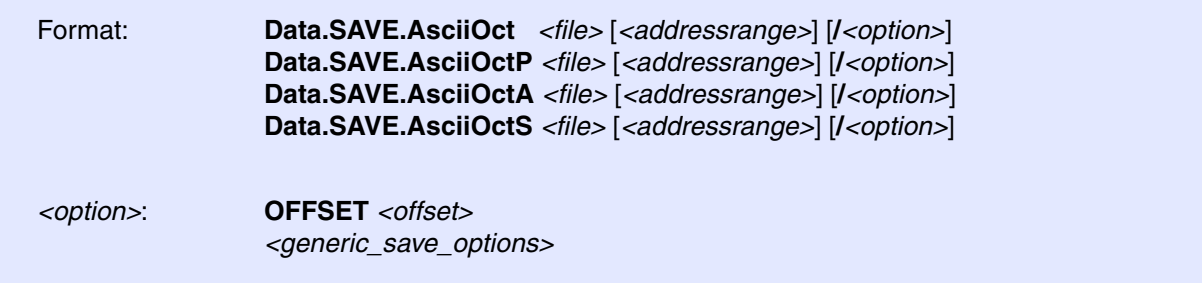

Saves a file in a simple ASCII file format.

*<option>* For a description of the generic options, see **[<generic\\_save\\_options>](#page-172-0)***.*

### **Examples**:

; Command Data.SAVE.AsciOct out.txt 0x0--0x1f ; out.txt: *<STX>*\$A000000, 356 335 314 273 252 002 003 004 005 006 007 010 011 012 013 014 015 016 017 020 021 022 023 024 025 026 027 030 031 032 033 034 *<ETX>*\$S100261 ; Command Data.SAVE.AsciOctP out.txt 0x0--0x1f ; out.txt: *<STX>*\$A000000, 356%335%314%273%252%002%003%004%005%006%007%010%011%012%013%014% 015%016%017%020%021%022%023%024%025%026%027%030%031%032%033%034% *<ETX>*\$S100262 ; Command Data.SAVE.AsciOctA out.txt 0x0--0x1f ; out.txt: *<STX>*\$A000000, *356'335'314'273'252'002'003'004'005'006'007'010'011'012'013'014' 015'016'017'020'021'022'023'024'025'026'027'030'031'032'033'034' <ETX>*\$S100262 ; Command Data.SAVE.AsciOctA out.txt 0x0--0x1f ; out.txt: *<DC2>*\$A000000, *356'335'314'273'252'002'003'004'005'006'007'010'011'012'013'014' 015'016'017'020'021'022'023'024'025'026'027'030'031'032'033'034' <DC4>*\$S100262

 Key: *<STX>*=(char)0x02, *<ETX>*=(char)0x03, *<DC2>*=(char)0x12, *<DC4>*=(char)0x14Lines end with  $<$ CR> $<$ LF>=(char)0x0D(char)0x0A, added after the byte if (addr & 0x0F == 0x0F). Address prefix is \$A, Checksum \$S (where available) is 16bit sum of bytes.

### **See also**

- Data.SAVE.<format>
- ▲ 'Data Access' in 'EPROM/FLASH Simulator'

# <span id="page-177-0"></span>**Data.SAVE.BDX** Save BDX file

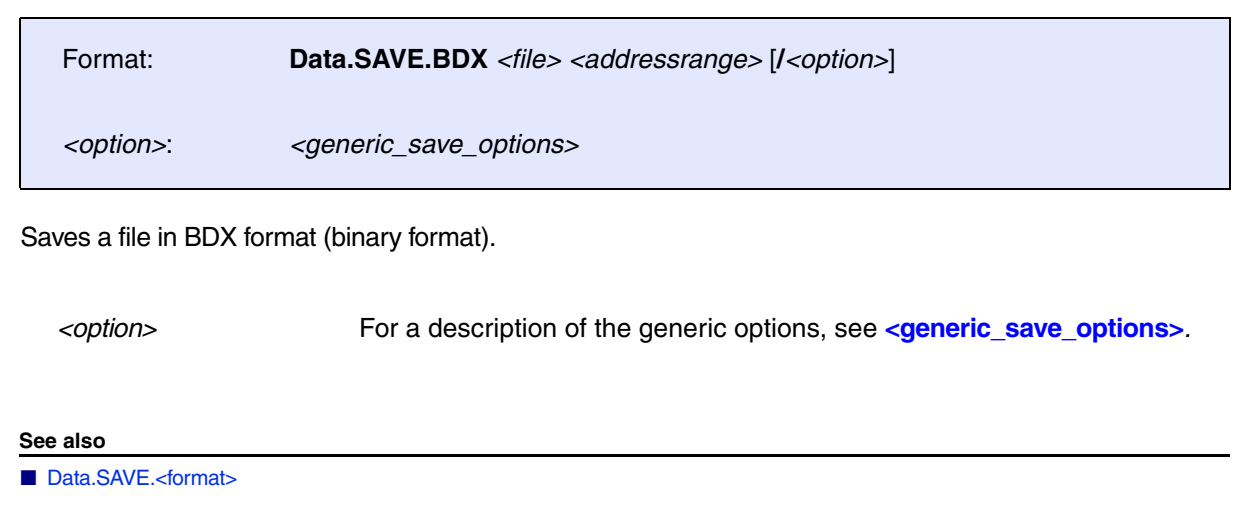

## <span id="page-177-1"></span>**Data.SAVE.Binary Contains a strategies of the Save binary file** Save binary file

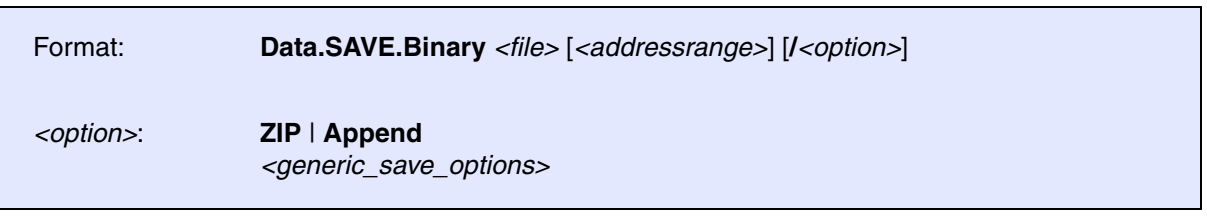

The contents of the entire address range are saved if no address parameter has been defined! The save procedure may be interrupted at any time (Control-C).

*<option>* For a description of the generic options, see **[<generic\\_save\\_options>](#page-172-0)***.*

**See also**

■ [Data.SAVE.<format>](#page-172-2) ■ Data.LOAD.Binary

<span id="page-178-0"></span>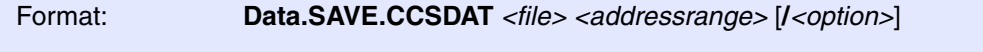

*<option>*: **OFFSET** *<offset> <[generic\\_save\\_options>](#page-172-0)*

Saves memory in CCSDAT file format.

*<option>* For a description of the generic options, see **[<generic\\_save\\_options>](#page-172-0)***.*

**See also**

■ Data.SAVE.<format>

▲ 'Release Information' in 'Legacy Release History'

# <span id="page-178-1"></span>**Data.SAVE.DAB** Save DAB file

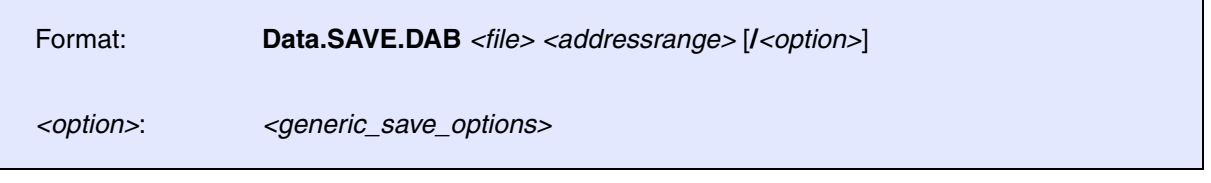

Saves memory in DAB file format.

*<option>* For a description of the generic options, see **[<generic\\_save\\_options>](#page-172-0)***.*

**See also**

■ Data.SAVE.<format>

# <span id="page-179-0"></span>**Data.SAVE.Elf** Save ELF file

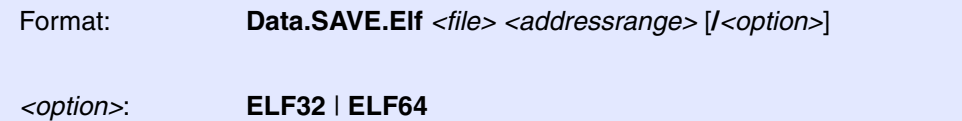

*<[generic\\_save\\_options>](#page-172-0)*

Saves binary data in ELF format.

*<option>* For a description of the generic options, see **[<generic\\_save\\_options>](#page-172-0)***.*

**See also**

■ Data.SAVE.<format>

<span id="page-179-1"></span>**Data.SAVE.ESTFB** Save EST flat binary file

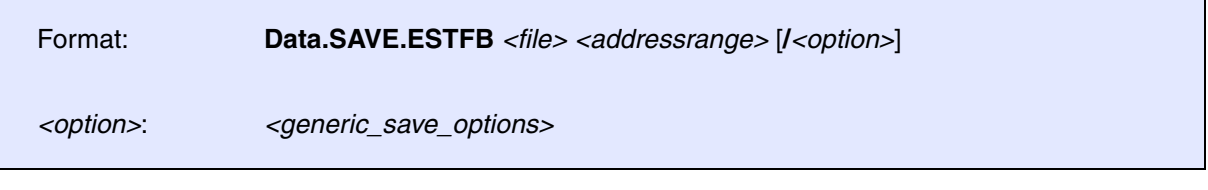

Saves memory in EST flat binary file format.

*<option>* For a description of the generic options, see **[<generic\\_save\\_options>](#page-172-0)***.*

**See also**

■ Data.SAVE.<format>
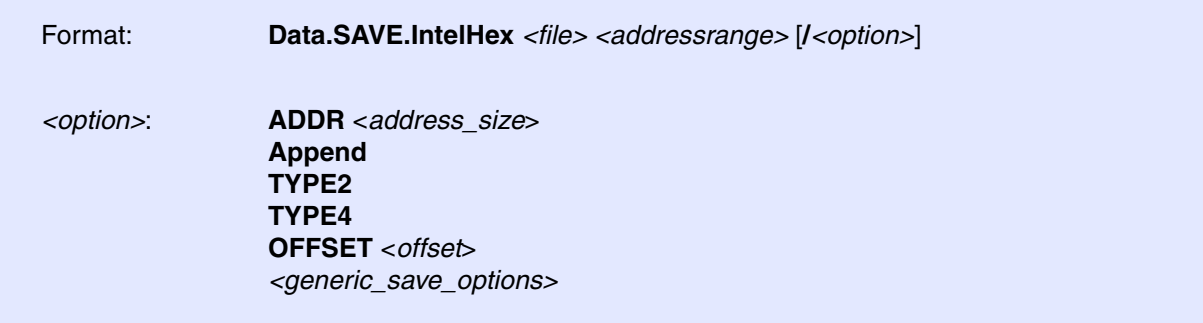

Saves a file in an IntelHex format.

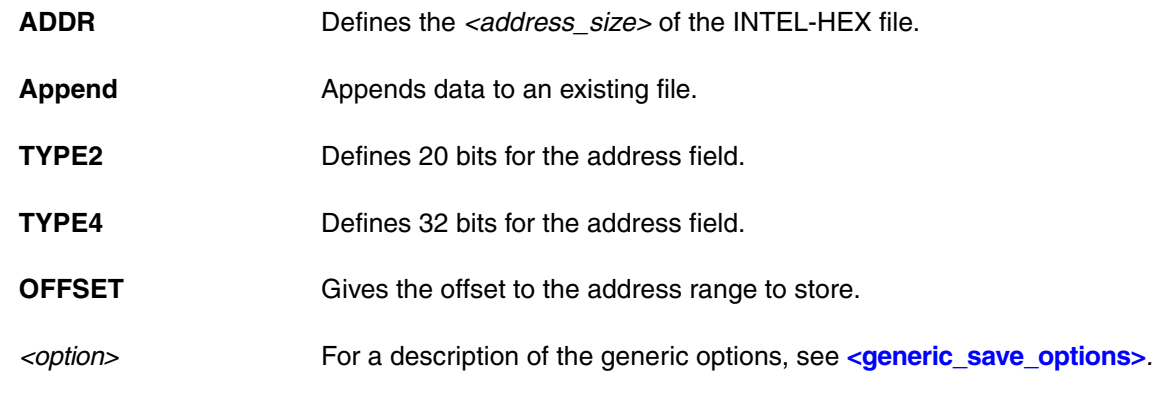

### **See also**

■ [Data.SAVE.<format>](#page-172-1) ■ [Data.LOAD.IntelHex](#page-131-0)

# **Data.SAVE.Omf** Save OMF file

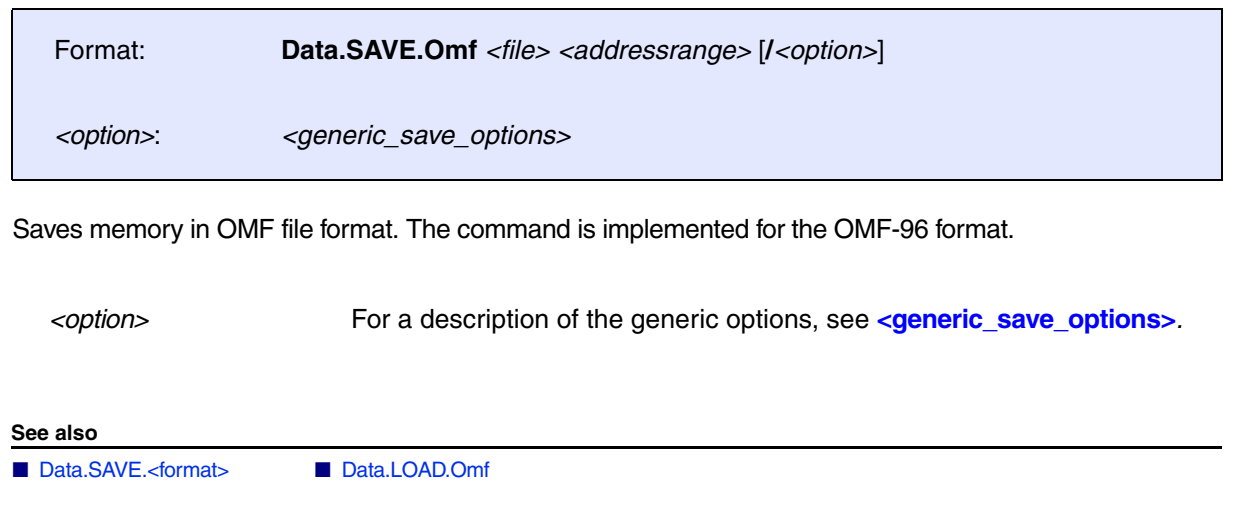

### Format: **Data.SAVE.PureHEX** *<file> <addressrange>* [**/***<option>*]

*<option>*: *<[generic\\_save\\_options>](#page-172-0)*

Saves memory in pure HEX file format. The output file includes the saved memory contents as ASCII hexadecimal data. After each 18 characters a CR (0x0D) and a LF (0x0A) characters are added.

*<option>* For a description of the generic options, see **[<generic\\_save\\_options>](#page-172-0)***.*

### **See also**

- Data.SAVE.<format>
- ▲ 'Release Information' in 'Legacy Release History'

[[Examples\]](#page-183-0)

<span id="page-182-1"></span>Format: **Data.SAVE.S1record** *<file> <range>*[||*<ranges>* …] [**/***<option>*] *<option>*: **OFFSET** | **RECORDLEN** | **Append** | **SkipErrors** *<[generic\\_save\\_options>](#page-172-0)*

<span id="page-182-0"></span>Saves memory content as SREC S19 style / 16-bit address record. The following options are available:

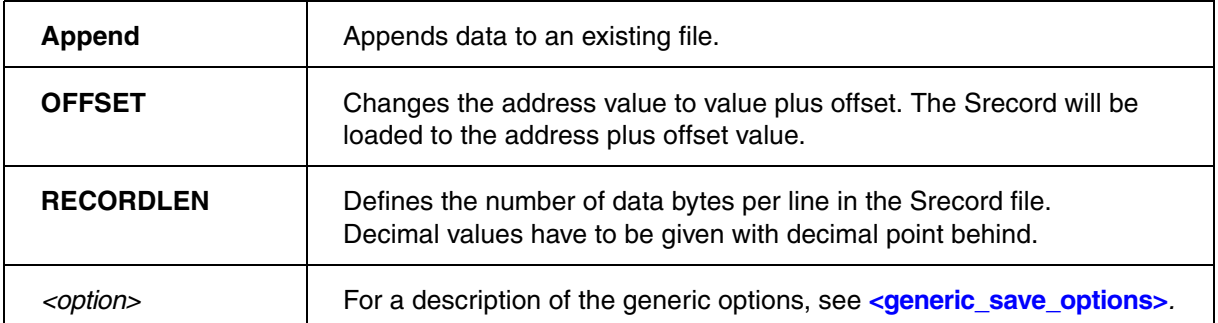

<span id="page-183-0"></span>Data.SAVE.S3record mydata.s3 0x1000++0fff

### **Example 2**

TRACE32 allows to specify more than one address <*range*>. The ranges are separated by two pipe symbols **||**, no space allowed. The example below is for demo purposes only.

```
Data.dump VM:0x1000 
;initialize a TRACE32 virtual memory (VM:) area with a test pattern
Data.PATTERN VM:0x1000++3ff /WordCount
;save three non-contiguous ranges to one S3 file
Data.SAVE.S3record ~~~\s3multirange.s3 VM:0x1000++0f||\
VM:0x1040++1f||VM:0x1110++0f 
Data.CLEARVM VM:0x1000++0xFFFF ;clear the 1st 64 kB block of the virtual 
memory
;load the S3 file back to the virtual memory
```
### **See also**

- 
- 
- 

Data.LOAD.S3record ~~~\s3multirange.s3 /VM /OFFSET 0x200

■ [Data.SAVE.S2record](#page-184-0) ■ [Data.SAVE.S3record](#page-184-1) ■ [Data.SAVE.S4record](#page-185-0) ■ [Data.SAVE.<format>](#page-172-1)  ■ [Data.LOAD.S1record](#page-143-0) ■ [Data.LOAD.S2record](#page-144-0) ■ [Data.LOAD.S3record](#page-144-1) ■ Data.LOAD.S4record ■ [Data.LOAD.SAUF](#page-145-1) ■ [Data.LOAD.SDS](#page-146-0) ■ [Data.LOAD.SPARSE](#page-146-1) ■ [Data.LOAD.SysRof](#page-148-0)

[[Examples\]](#page-183-0)

<span id="page-184-0"></span>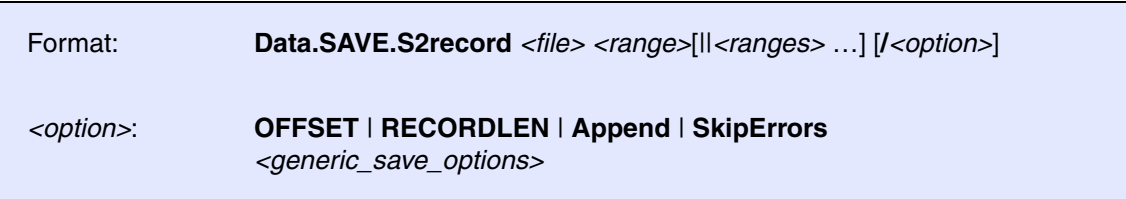

Saves memory content as SREC S28 style / 24-bit address record. The description of options, further information and examples are [here.](#page-182-0)

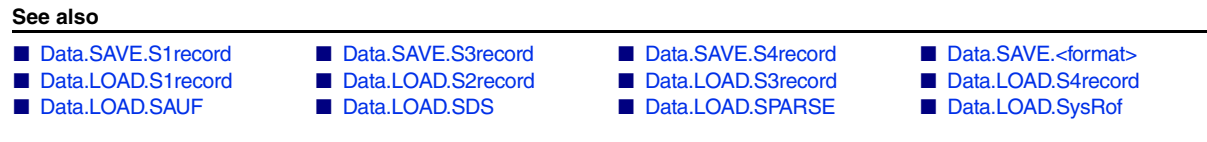

## <span id="page-184-1"></span>**Data.SAVE.S3record** Save S3-record file

[[Examples\]](#page-183-0)

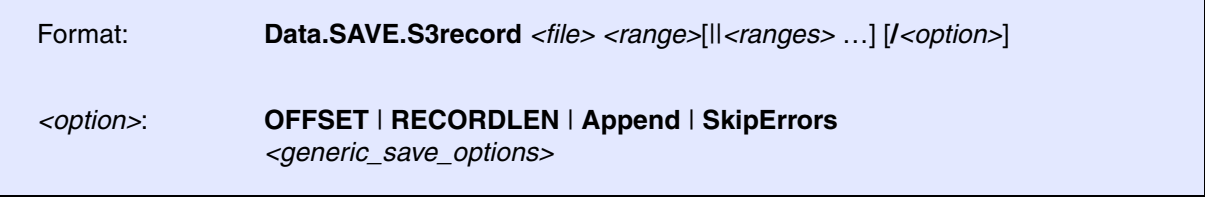

Saves memory content as SREC S37 style / 32-bit address record. The description of options, further information and examples are [here.](#page-182-0)

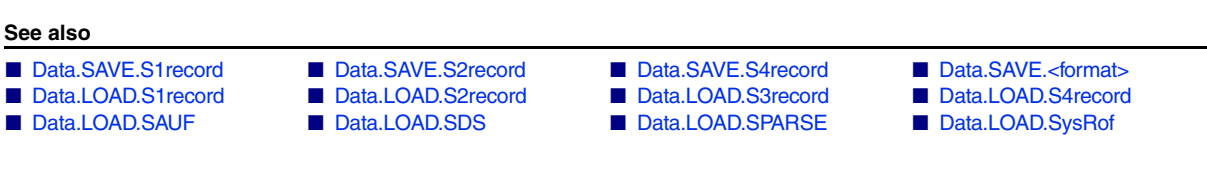

[[Examples\]](#page-183-0)

<span id="page-185-0"></span>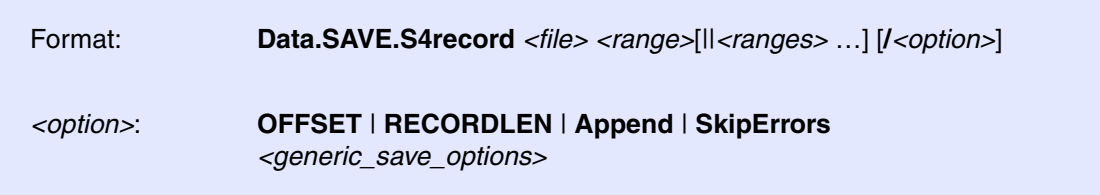

Saves memory content as SREC S47 style / 64-bit address record. The description of options, further information and examples are [here.](#page-182-0)

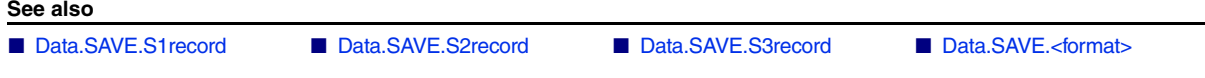

## <span id="page-186-0"></span>**Data.Set** Modify memory

[[Examples\]](#page-187-0)

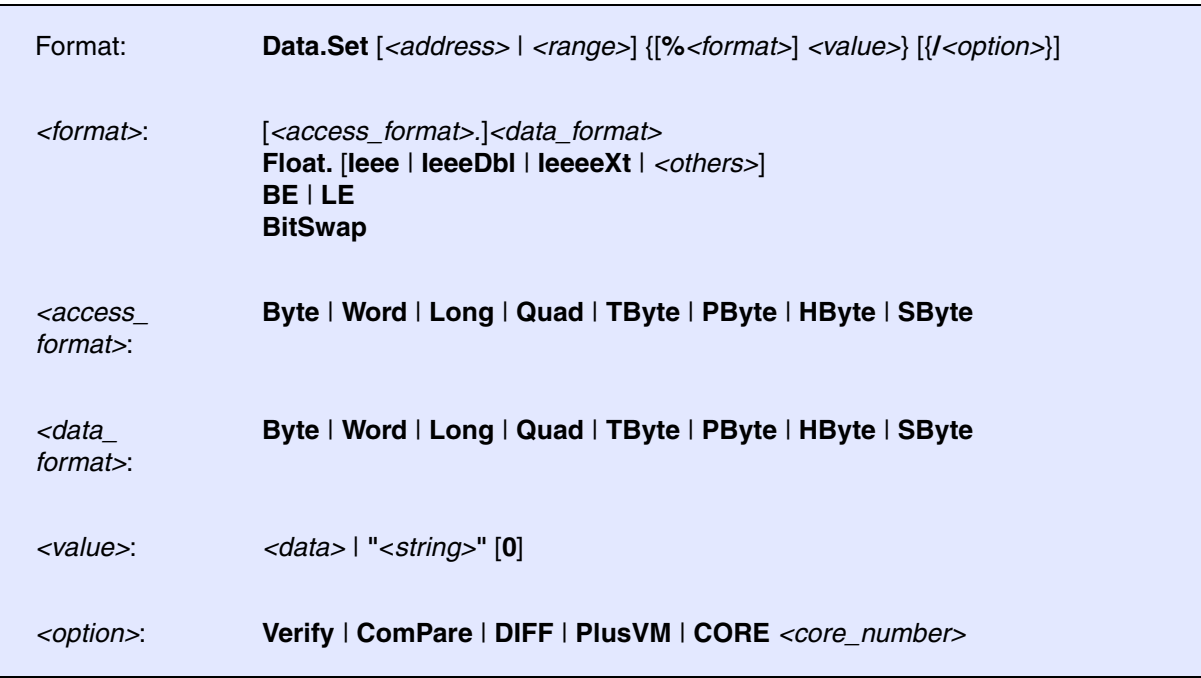

Write data to memory. If no byte access is possible for an address location, the write is performed in the smallest possible width.

If you run **Data.Set** without command line arguments, then the **Modify Memory** dialog opens.

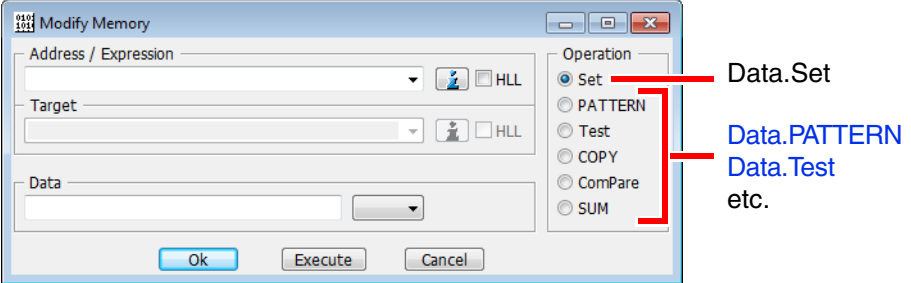

The data set function may be called by mouse-click (left button) to a data field. By choosing an address range, memory can be filled with a constant.

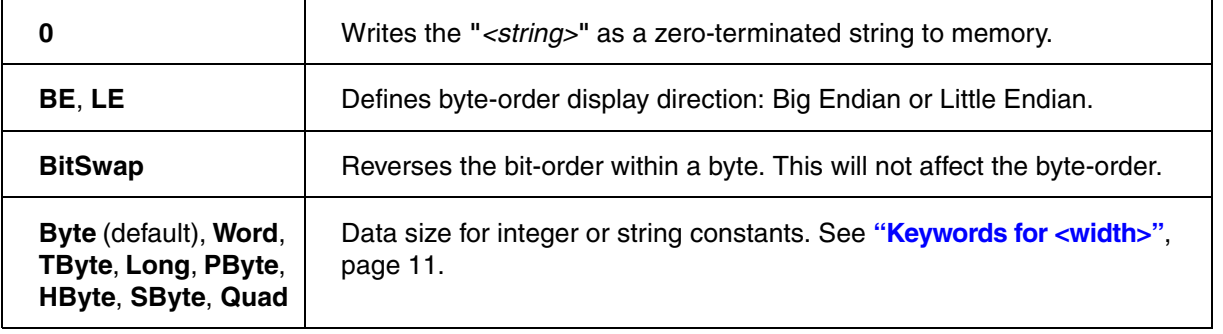

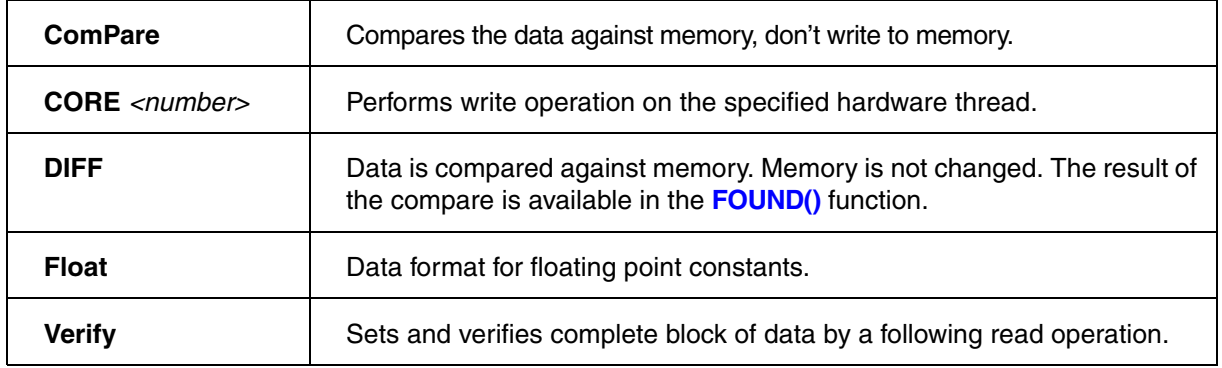

## <span id="page-187-0"></span>**Example 1**

Various **Data.Set** operations with and without the use of PRACTICE functions:

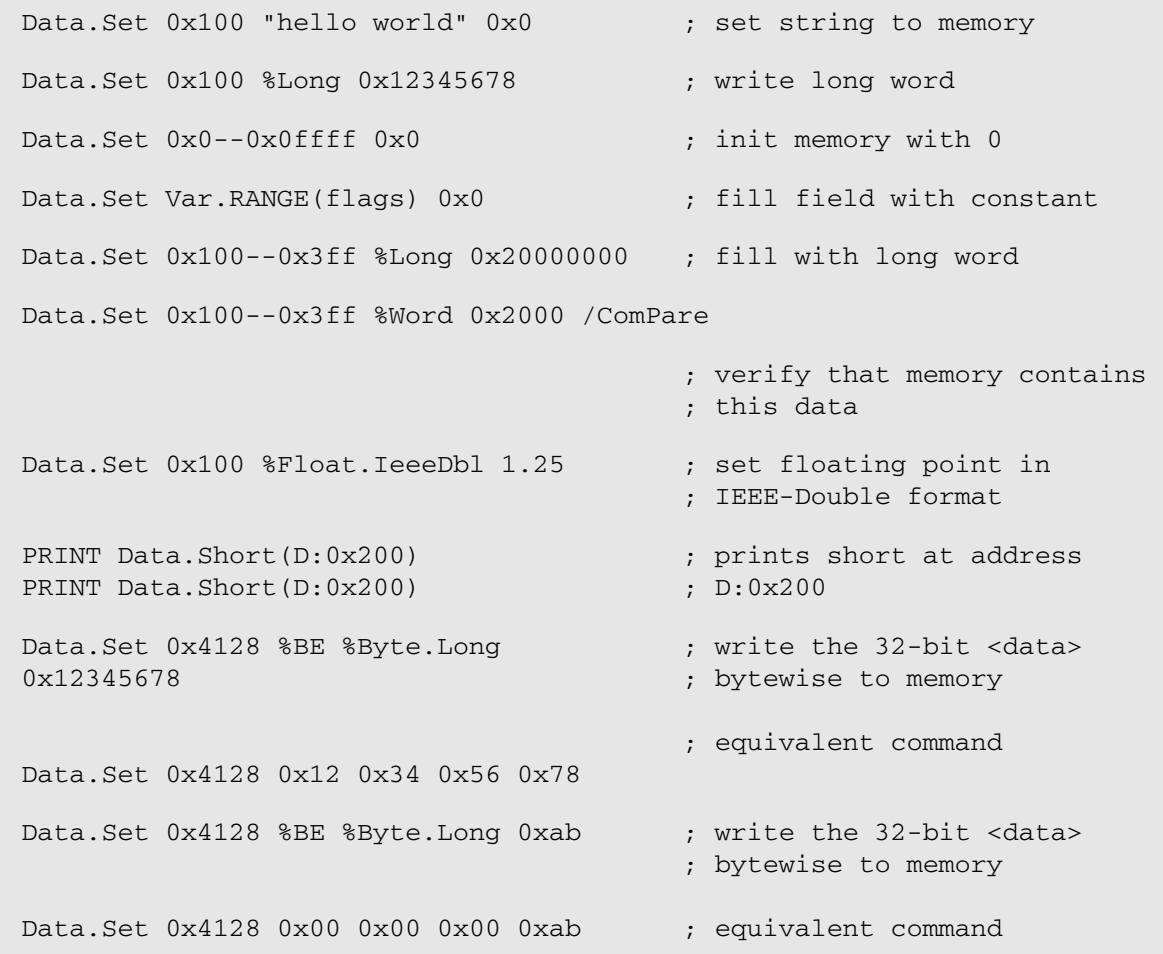

### **Example 2**

Shows how to write a zero-terminated string to memory. In this case, a zero-terminated string is written to the TRACE32 virtual memory.

```
Data.Set VM:0x0 "Hello World!" 0 ; set two zero-terminated strings
Data.Set VM:0x30 "Hello Universe!" 0 ;to the TRACE32 virtual memory
```
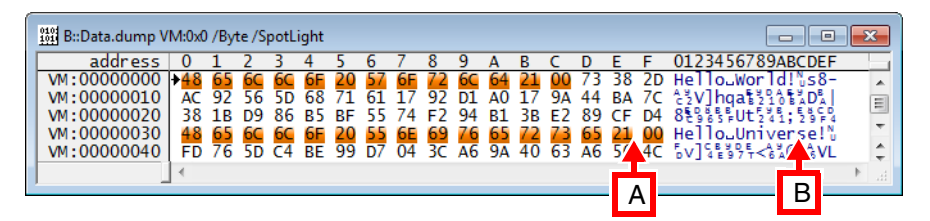

- **A** In the byte-formatted output, **00** indicates a zero-terminated string.
- **B** In the ASCII-formatted output, **NU** indicates a zero-terminated string.

### **Example 3**

The **Data.Set** *<addressrange>* **/DIFF** command is used together with the following functions:

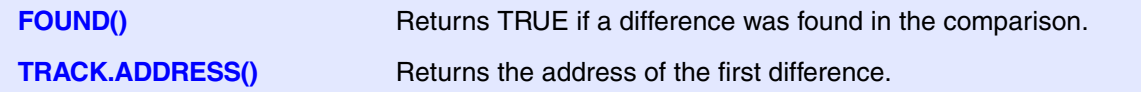

```
…
Data.Set 0x0++0xffff 123
Data.Set 0x0++0xffff 123 /DIFF
IF FOUND() 
      PRINT "Error found at address " TRACK.ADDRESS() 
…
```
**See also**

■ [Data.Out](#page-152-0) ■ [Data.PATTERN](#page-153-0) ■ [Data.PROGRAM](#page-161-0) ■ Data.Test ▲ 'Release Information' in 'Legacy Release History'

<span id="page-189-0"></span>The **Data.SOFTEPILOG** command group allows to define a sequence of read/write accesses that are automatically performed directly after a **software** breakpoint is written to the memory by the debugger. The complementary command **[Data.SOFTPROLOG](#page-193-0)** performs read/write accesses before a software breakpoint is written to the memory.

For configuration, use the TRACE32 command line, a PRACTICE script (\*.cmm), or the **[Data.SOFTEPILOG.state](#page-192-0)** window.

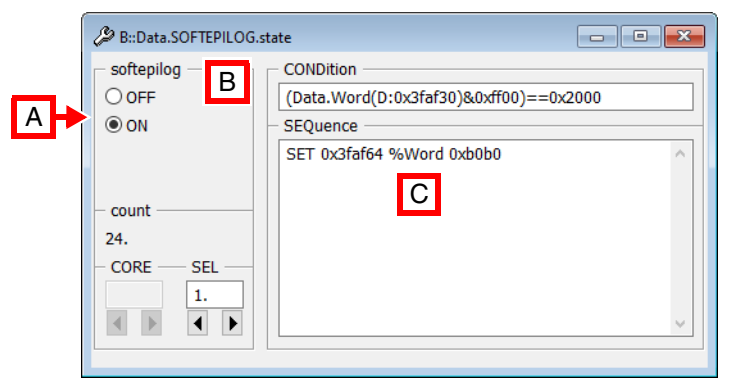

- **A** For descriptions of the commands in the **Data.SOFTEPILOG.state** window, please refer to the **Data.SOFTEPILOG.\*** commands in this chapter. **Example**: For information about **ON**, see **[Data.SOFTEPILOG.ON](#page-191-0)**.
- **B** Conditions can be set up in the **CONDition** field using the functions **Data.Byte()**, **Data.Long()**, or **Data.Word()**.
- **C** Access sequences can be set up in the **SEQuence** field using the *<data\_set\_commands>* **SET**, **SETI**, **GETS**, and **SETS**.

<span id="page-190-0"></span>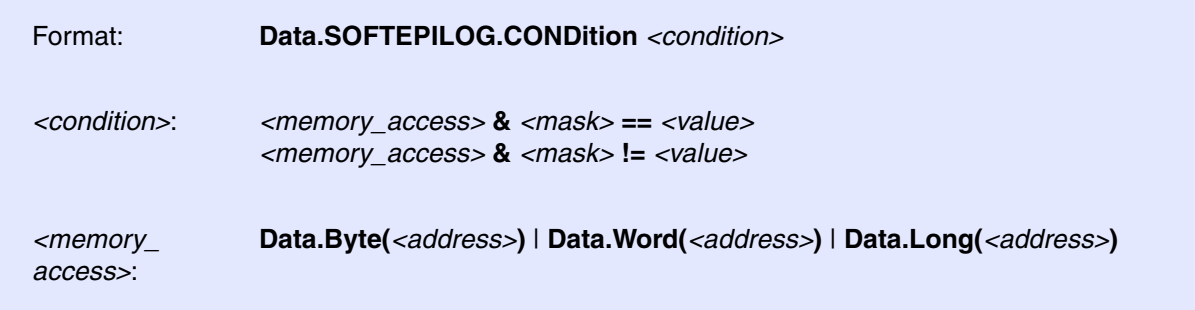

Defines a condition on which the command sequence defined with **[Data.SOFTEPILOG.SEQuence](#page-192-1)** will be executed directly after a software breakpoint is written to the memory.

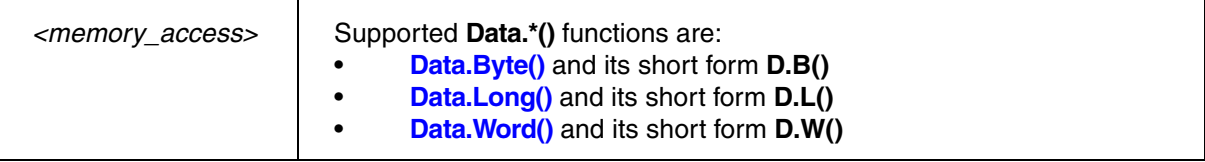

# **Data.SOFTEPILOG.CORE** Select core for data softepilog

Format: **Data.SOFTEPILOG.CORE** <core\_number>

Selects the core for which you want to define one or more data softepilogs.

**Prerequisite**: You have successfully configured an SMP system with the **CORE.ASSIGN** command.

**Example**: The following example shows how to define a data softepilog that is executed on core 3 of a multicore chip.

;Select the core for which you want to define a data softepilog Data.SOFTEPILOG.CORE 3. ;Define the data softepilog for core 3 Data.SOFTEPILOG.CONDition <your\_code> Data.SOFTEPILOG.SEQuence <your\_code>

For information on how to configure two different data softepilogs, see **[Data.SOFTEPILOG.SELect](#page-191-1)**.

Format: **Data.SOFTEPILOG.OFF**

Disables the execution of the **[Data.SOFTEPILOG](#page-189-0)** sequence.

<span id="page-191-0"></span>**Data.SOFTEPILOG.ON** Switch data softepilog on

Format: **Data.SOFTEPILOG.ON**

Enables the execution of the **[Data.SOFTEPILOG](#page-61-0)** sequence.

## **Data.SOFTEPILOG.RESet** Reset all data softepilogs

Format: **Data.SOFTEPILOG.RESet**

Switches the **[Data.SOFTEPILOG](#page-61-0)** feature off and clears all settings.

## <span id="page-191-1"></span>**Data.SOFTEPILOG.SELect** Increment the index number to the next epilog

Format: **Data.SOFTEPILOG.SELect** *<index\_number>*

Increments the index number for each new data softepilog. This is useful, for example, if you need two separate data softepilogs with each data softepilog having its own **[Data.SOFTEPILOG.CONDition](#page-190-0)**.

TRACE32 automatically assigns the index number 1. to the 1st **[Data.SOFTEPILOG.SEQuence](#page-192-1)**. If you require a 2nd, separate data softepilog sequence, then increment the *<index\_number>* to 2. Otherwise the 2nd data softepilog will overwrite the 1st data softepilog. You can define a maximum of 10 data softepilogs.

<span id="page-192-1"></span>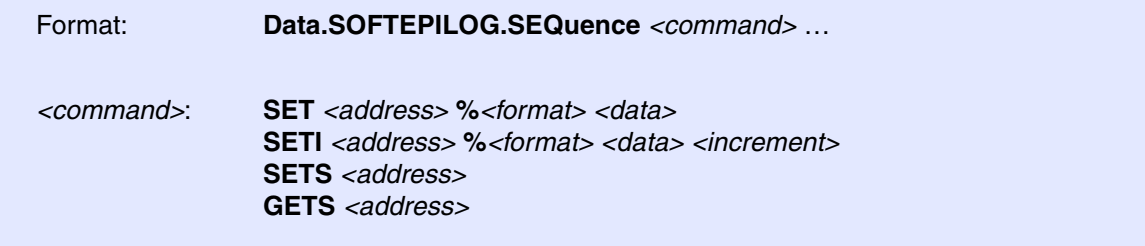

Defines a sequence of **[Data.Set](#page-186-0)** commands that are automatically executed by the TRACE32 software directly after writing the software breakpoint into the memory.

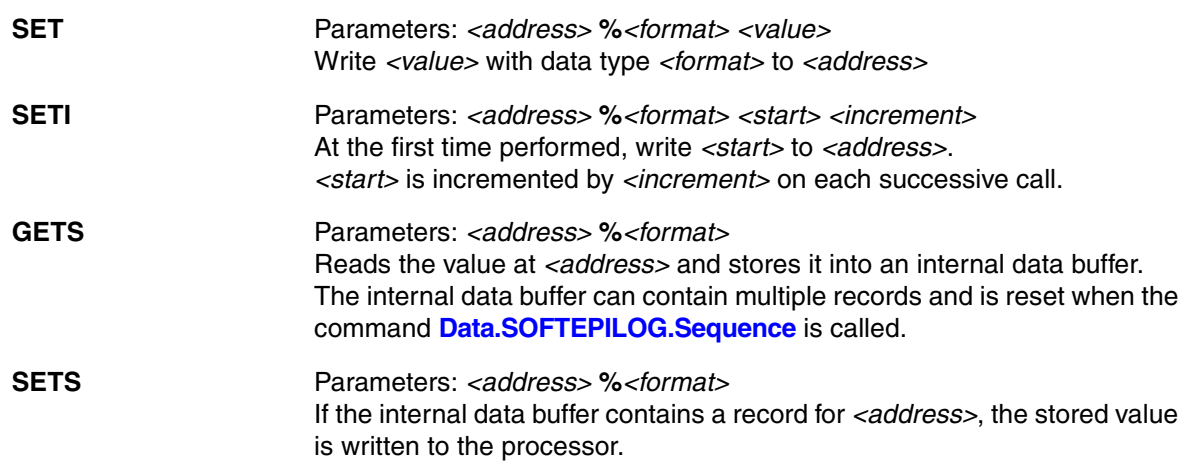

## <span id="page-192-0"></span>**Data.SOFTEPILOG.state** Display data softepilogs

Format: **Data.SOFTEPILOG.state**

Opens the **Data.SOFTEPILOG.state** window, where you can configure data softepilogs.

<span id="page-193-0"></span>The **Data.SOFTPROLOG** command group allows to define a sequence of read/write accesses that are automatically performed before a **software** breakpoint is written to the memory by the debugger. The complementary command **[Data.SOFTEPILOG](#page-189-0)** performs read/write accesses directly after a software breakpoint is written to the memory.

For configuration, use the TRACE32 command line, a PRACTICE script (\*.cmm), or the **[Data.SOFTPROLOG.state](#page-197-0)** window.

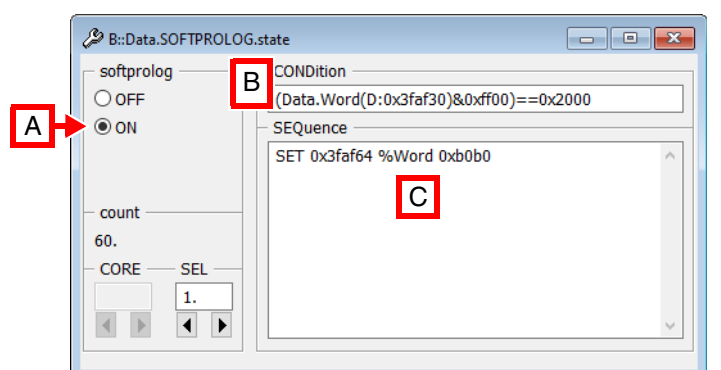

- **A** For descriptions of the commands in the **Data.SOFTPROLOG.state** window, please refer to the **Data.SOFTPROLOG.\*** commands in this chapter. **Example**: For information about **ON**, see **[Data.SOFTPROLOG.ON](#page-195-0)**.
- **B** Conditions can be set up in the **CONDition** field using the functions **Data.Byte()**, **Data.Long()**, or **Data.Word()**.
- **C** Access sequences can be set up in the **SEQuence** field using the *<data\_set\_commands>* **SET**, **SETI**, **GETS**, and **SETS**.

## <span id="page-194-0"></span>**Data.SOFTPROLOG.CONDition** Define condition for data softprolog

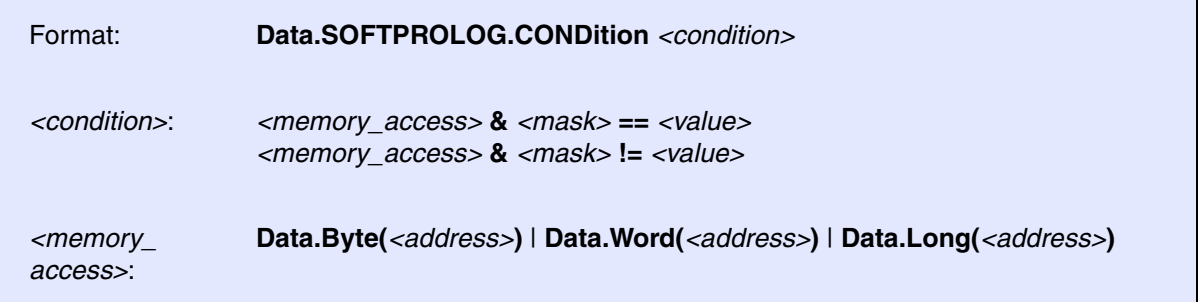

Defines a condition on which the command sequence defined with **[Data.SOFTPROLOG.SEQuence](#page-196-0)** will be executed before a software breakpoint is written to the memory.

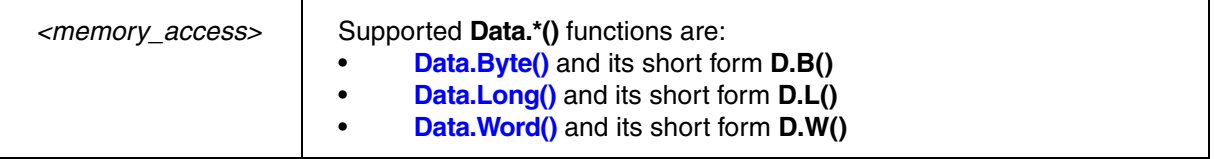

Format: **Data.SOFTPROLOG.CORE** <core\_number>

Selects the core for which you want to define one or more data softprologs.

**Prerequisite**: You have successfully configured an SMP system with the **CORE.ASSIGN** command.

**Example**: The following example shows how to define a data softprolog that is executed on core 3 of a multicore chip.

;Select the core for which you want to define a data softprolog Data.SOFTPROLOG.CORE 3.

;Define the data softprolog for core 3 Data.SOFTPROLOG.CONDition <your code> Data.SOFTPROLOG.SEQuence <your\_code>

For information on how to configure two different data softprologs, see **[Data.SOFTPROLOG.SELect](#page-196-1)**.

## **Data.SOFTPROLOG.OFF** Switch data softprolog off

Format: **Data.SOFTPROLOG.OFF**

Disables the execution of the **[Data.SOFTPROLOG](#page-193-0)** sequence.

<span id="page-195-0"></span>**Data.SOFTPROLOG.ON** Switch data softprolog on

Format: **Data.SOFTPROLOG.ON**

Enables the execution of the **[Data.SOFTPROLOG](#page-193-0)** sequence.

Format: **Data.SOFTPROLOG.RESet**

Switches the **[Data.SOFTPROLOG](#page-193-0)** feature off and clears all settings.

## <span id="page-196-1"></span>**Data.SOFTPROLOG.SELect** Increment the index number to the next prolog

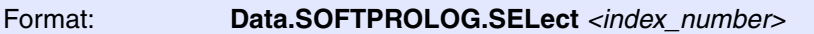

Increments the index number for each new data softprolog. This is useful, for example, if you need two separate data softprolog with each data softprolog having its own **[Data.SOFTPROLOG.CONDition](#page-194-0)**.

TRACE32 automatically assigns the index number 1. to the 1st **[Data.SOFTPROLOG.SEQuence](#page-196-0)**. If you require a 2nd, separate data softprolog sequence, then increment the *<index\_number>* to 2. Otherwise the 2nd data softprolog will overwrite the 1st data softprolog. You can define a maximum of 10 data softprolog.

## <span id="page-196-0"></span>**Data.SOFTPROLOG.SEQuence** Define softprolog sequence

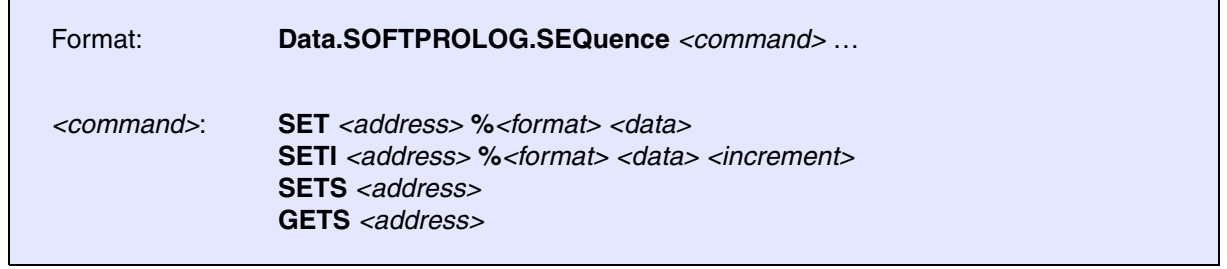

Defines a sequence of **[Data.Set](#page-186-0)** commands that are automatically executed by the TRACE32 software before writing the software breakpoint into the memory.

**SET** Parameters: *<address>* **%***<format> <value>* Write *<value>* with data type *<format>* to *<address>*

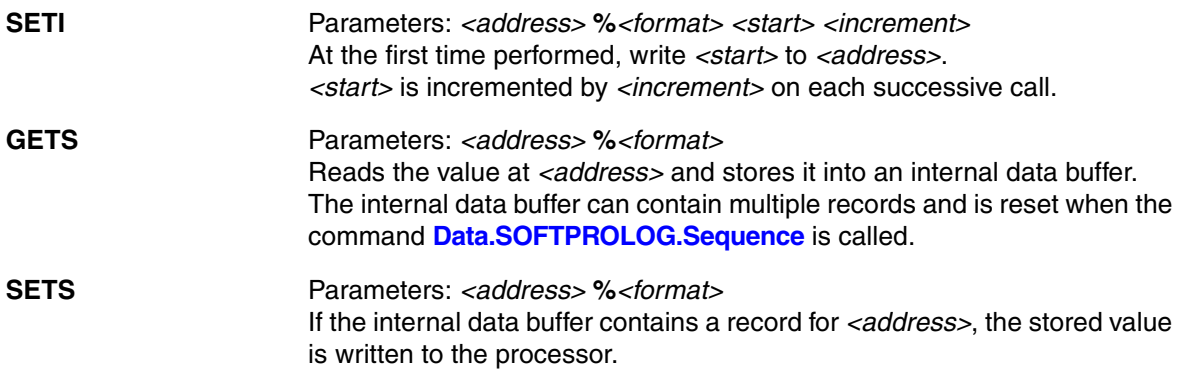

# <span id="page-197-0"></span>**Data.SOFTPROLOG.state** Display data softprologs

Format: **Data.EPILOG.state**

Opens the **Data.SOFTPROLOG.state** window, where you can configure data softprologs.

<span id="page-198-0"></span>Using the **Data.STANDBY** command group, you can define one or more sequences that perform write operations to registers or memory. For example, you can use the **Data.STANDBY** command group to deactivate a watchdog.

These standby data-sequences are executed automatically as soon as target power is switched on while the debugger is in **StandBy** mode (**SYStem.Mode StandBy**):

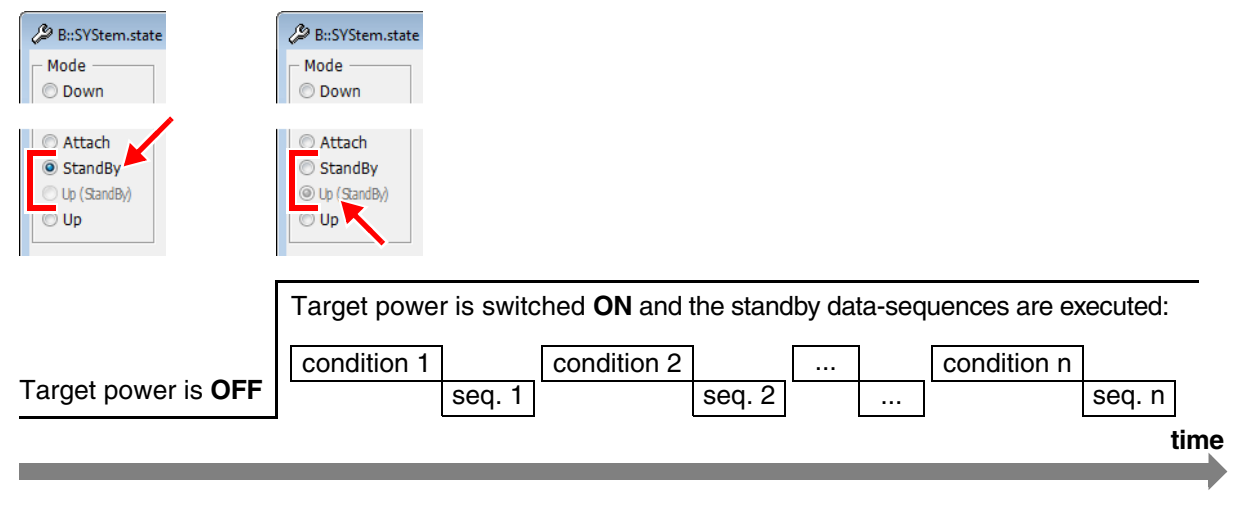

Each sequence can optionally depend on a condition, see also [**B**] in the figure below.

For configuration of standby data-sequences, use the TRACE32 command line, a PRACTICE script (\*.cmm), or the **[Data.STANDBY.state](#page-205-0)** window:

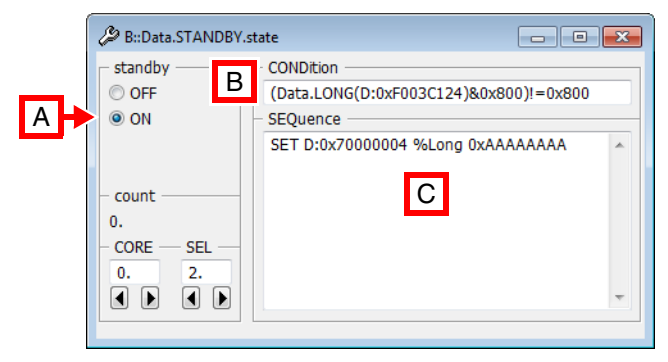

- **A** For descriptions of the commands in the **Data.STANDBY.state** window, please refer to the **Data.STANDBY.\*** commands in this chapter. **Example**: For information about **ON**, see **[Data.STANDBY.ON](#page-202-0)**.
- **B** Simple conditions can be set up in the **CONDition** field using the functions **Data.Byte()**, **Data.Long()**, or **Data.Word()**.
- **C** Standby data-sequences can be set up in the **SEQuence** field using the memory modification commands **SET**, **SETI**, **GETS**, and **SETS**.

A good way to familiarize yourself with the **Data.STANDBY** command group is to start with the following example.

This demo script illustrates how to define standby data-sequences for two cores.

Data.STANDBY.state : : : : ; optional step: open the window Data.STANDBY.CORE 0 ;let's define two sequences for core 0 Data.STANDBY.SELect 1 ; sequence 1 on core 0 ;no condition is specified for sequence 1 on core 0: Data.STANDBY.SEQuence SET D:0x70000000 %Long 0x55555555 ;set the index number to 2, else the first sequence would be ;overwritten by the 2nd sequence Data.STANDBY.SELect 2 ;the 2nd sequence consisting of two SET sequences shall be executed ;only if this condition is true: Data.STANDBY.CONDition (Data.LONG(D:0xF003C124)&0x800)!=0x800 ;define the two SET sequences for the condition above: Data.STANDBY.SEQuence SET D:0x70000004 %Long 0xAAAAAAAA \ SET D:0x70000014 %Long 0xBBBBBBBB Data.STANDBY.CORE 1 ;let's define a sequence for core 1 Data.STANDBY.SELect 1 ; sequence 1 on core 1 ;no condition is specified for sequence 1 on core 1: Data.STANDBY.SEQuence SET D:0x70000010 %Long 0x11111111 Data.STANDBY.ON ; we are now ready to activate the ;standby data-sequences SYStem. Mode StandBy (30) switch to StandBy mode

As soon as target power is switched **ON**, the standby data-sequences are executed.

## **See also** ■ [Data.STANDBY.CONDition](#page-200-0) ■ [Data.STANDBY.CORE](#page-201-0) ■ [Data.STANDBY.OFF](#page-201-1) ■ [Data.STANDBY.ON](#page-202-0) ■ [Data.STANDBY.RESet](#page-202-1) ■ [Data.STANDBY.SELect](#page-203-0) ■ [Data.STANDBY.SEQuence](#page-204-0) ■ [Data.STANDBY.state](#page-205-0) ■ Data.STARTUP ▲ 'Release Information' in 'Legacy Release History'

<span id="page-200-0"></span>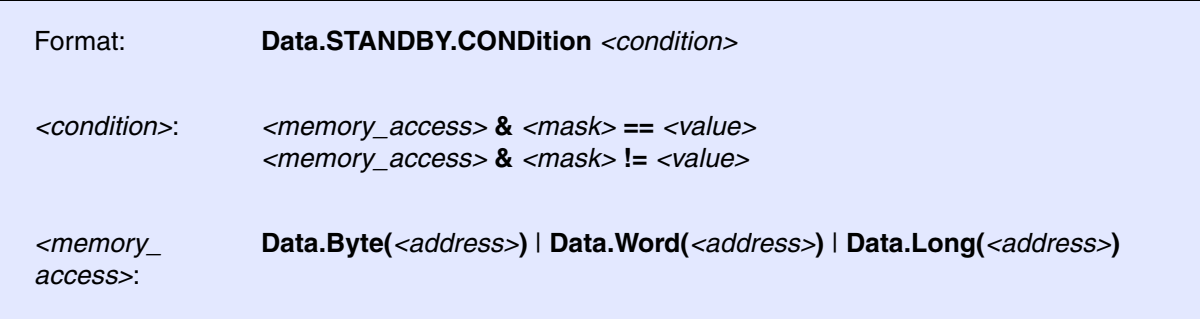

Defines a condition on which a standby data-sequence will be executed automatically. To define the standby data-sequence, use the command **[Data.STANDBY.SEQuence](#page-204-0)**.

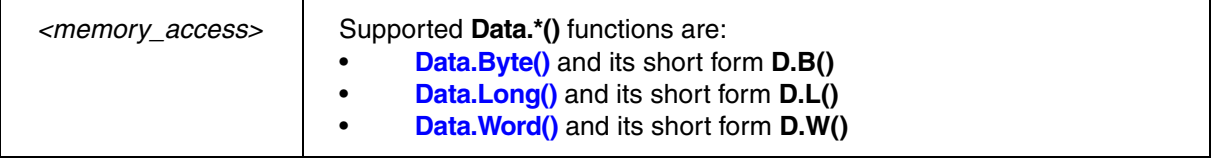

### **Example**:

;reads the long at address 0xF003C124. If the result is not equal to ;0x800,... Data.STANDBY.CONDition (Data.LONG(D:0xF003C124)&0x800)!=0x800 ;... then the standby data-sequence is executed. Data.STANDBY.SEQuence SET D:0x70000004 %Long 0xAAAAAAAA

**See also**

## <span id="page-201-0"></span>Format: **Data.STANDBY.CORE** <core\_number>

Selects the core for which you want to define one or more standby data-sequences.

**Prerequisite**: You have successfully configured an SMP system with the **CORE.ASSIGN** command.

**Example**: The following example shows how to define a standby data-sequences that is executed on core 3 of a multicore chip.

;select the core for which you want to define a standby data-sequence Data.STANDBY.CORE 3. ;define the standby data-sequence for core 3 Data.STANDBY.CONDition <your code> Data.STANDBY.SEQuence <your\_code>

For information on how to configure two separate standby data-sequences, see **[Data.STANDBY.SELect](#page-203-0)**.

**See also**

■ [Data.STANDBY](#page-198-0) ■ [Data.STANDBY.state](#page-205-0)

<span id="page-201-1"></span>**Data.STANDBY.OFF** Switch all sequences off

Only for PowerPC MPC5xxx, TriCore

Format: **Data.STANDBY.OFF**

Switches the **[Data.STANDBY](#page-198-0)** feature off.

**See also**

<span id="page-202-0"></span>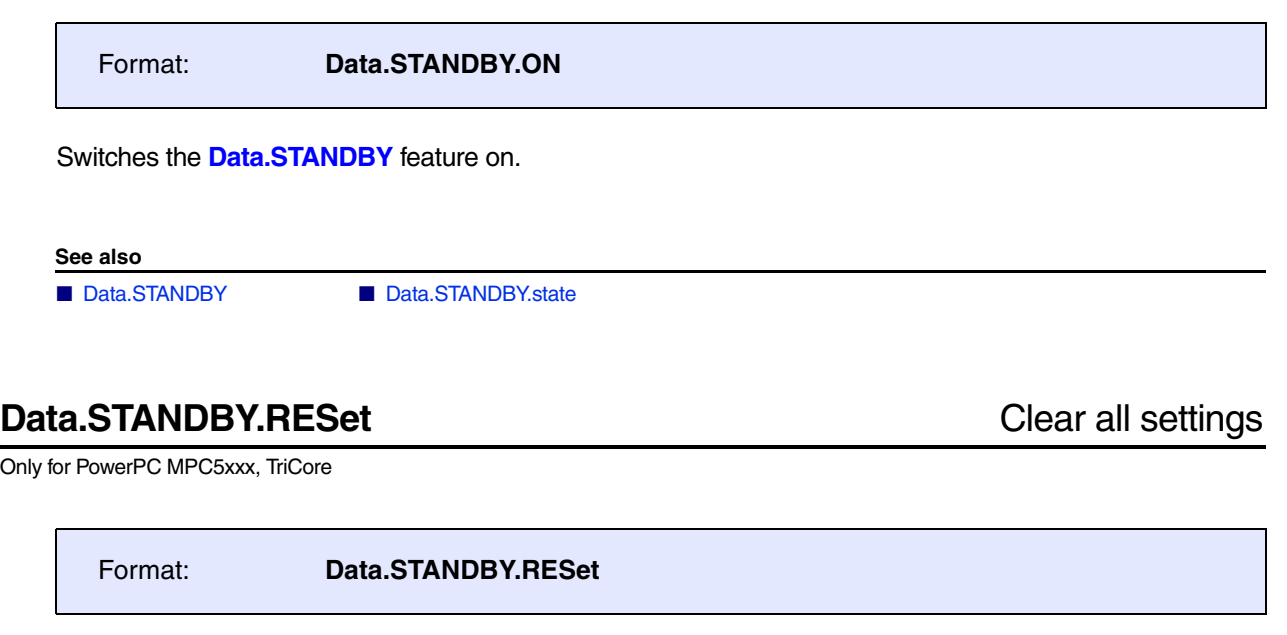

<span id="page-202-1"></span>Switches the **[Data.STANDBY](#page-198-0)** feature off and clears all settings.

**See also**

## <span id="page-203-0"></span>Format: **Data.STANDBY.SELect** *<index\_number>*

Selects the sequence that is configured by the subsequent **Data.STANDBY.\*** commands. This is useful, for example, when you are working with multiple sequences and conditions.

Sequence **1.** is automatically selected after start-up. You can define up to 10 sequences.

**Example**: This script defines two separate sequences with the index numbers **1.** and **2.**. Sequence 2, in turn, consists of two **SET** sequences that depend on the *same* condition. The backslash **\** is used as a line continuation character. No white space permitted after the backslash.

;optional step for you: set the index number to 1. Data.STANDBY.SELect 1. ;no condition is specified for this sequence: Data.STANDBY.SEQuence SET D:0x70000000 %Long 0x55555555 ;set the index number to 2, else the first sequence would be ;overwritten by the 2nd sequence Data.STANDBY.SELect 2. ;the 2nd sequence consisting of two SET sequences shall be executed ;only if this condition is true: Data.STANDBY.CONDition (Data.LONG(D:0xF003C124)&0x800)!=0x800 ;define the two SET sequences for the condition above: Data.STANDBY.SEQuence SET D:0x70000004 %Long 0xAAAAAAAA \

SET D:0x70000014 %Long 0xBBBBBBBBB

B::Data.STANDBY.state  $\Box$   $\Box$   $\Box$ CONDition standby © OFF  $\odot$  ON SEQuence SET D:0x70000000 %Long 0x55555555 count  $\mathbf{1}$ . CORE **SEL**  $\mathbf{0}$  $\mathbf{1}$  $\blacksquare$  $\Box$ 

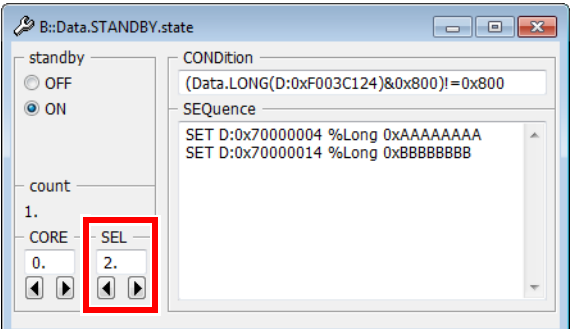

**See also**

<span id="page-204-0"></span>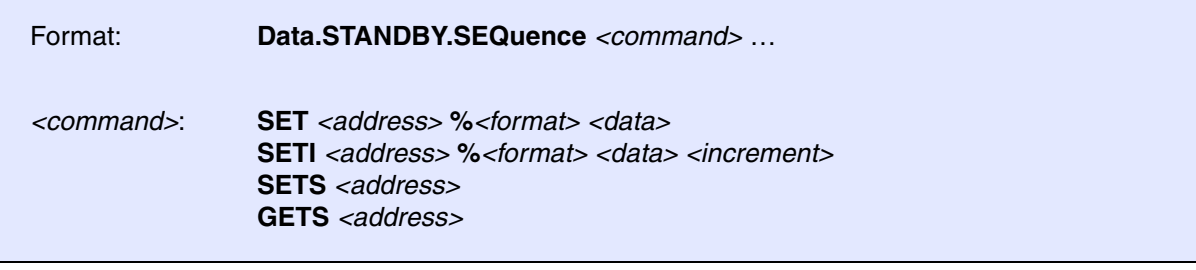

Defines a standby data-sequence consisting of memory modification commands that are automatically executed when TRACE32 leaves the **StandBy** mode and switches to **SYStem.Mode Up (StandBy)**.

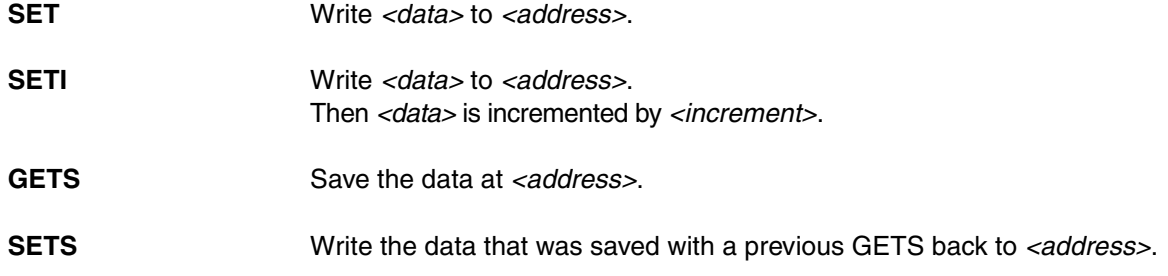

**Example**: This script defines a standby data-sequence consisting of two SET sequences. The backslash **\** is used as a line continuation character. No white space permitted after the backslash.

Data.STANDBY.SEQuence SET D:0x70000004 %Long 0xAAAAAAAA **\** SET D:0x70000014 %Long 0xBBBBBBBBB

**See also**

<span id="page-205-0"></span>Format: **Data.STANDBY.state**

Opens the **Data.STANDBY.state** window, where you can configure standby data-sequences.

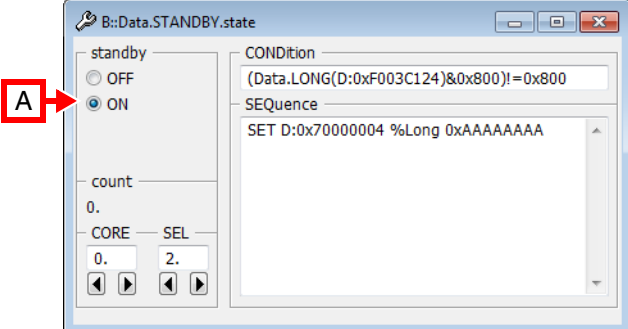

**A** For descriptions of the commands in the **Data.STANDBY.state** window, please refer to the **Data.STANDBY.\*** commands in this chapter. **Example**: For information about **ON**, see **[Data.STANDBY.ON](#page-202-0)**.

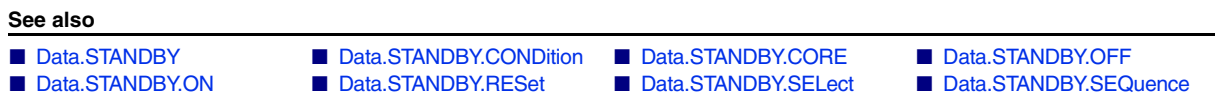

<span id="page-206-0"></span>The **Data.STARTUP** command group allows to define a sequence of **[Data.Set](#page-186-0)** commands that are executed when the debugger is activated with **SYStem.Mode Up**.

For configuration, use the TRACE32 command line, a PRACTICE script (\*.cmm), or the **[Data.STARTUP.state](#page-212-0)** window:

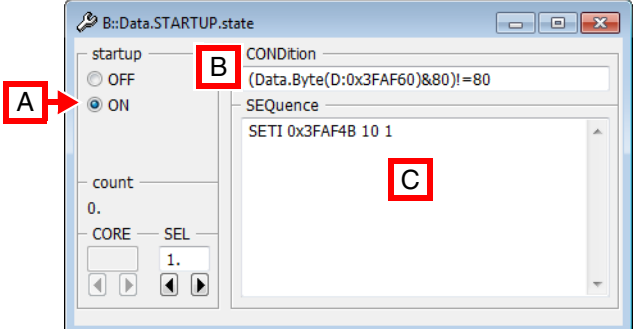

- **A** For descriptions of the commands in the **Data.STARTUP.state** window, please refer to the **Data.STARTUP.\*** commands in this chapter. **Example**: For information about **ON**, see **[Data.STARTUP.ON](#page-209-0)**.
- **B** Conditions can be set up in the **CONDition** field using the functions **Data.Byte()**, **Data.Long()**, or **Data.Word()**.
- **C** Access sequences can be set up in the **SEQuence** field using the *<data\_set\_commands>* **SET**, **SETI**, **GETS**, and **SETS**.

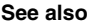

- [Data.STARTUP.CONDition](#page-207-0) [Data.STARTUP.CORE](#page-208-0) [Data.STARTUP.OFF](#page-209-1)  [Data.STARTUP.ON](#page-209-0)
- 
- 
- 
- [Data.STANDBY](#page-198-0) [Data.ATTACH](#page-19-0) [Data.EPILOG](#page-61-0) [Data.PROLOG](#page-162-0)
- [Data.STARTUP.RESet](#page-209-2)  [Data.STARTUP.SELect](#page-210-0)  [Data.STARTUP.SEQuence](#page-211-0)  [Data.STARTUP.state](#page-212-0)
	-
	-

<span id="page-207-0"></span>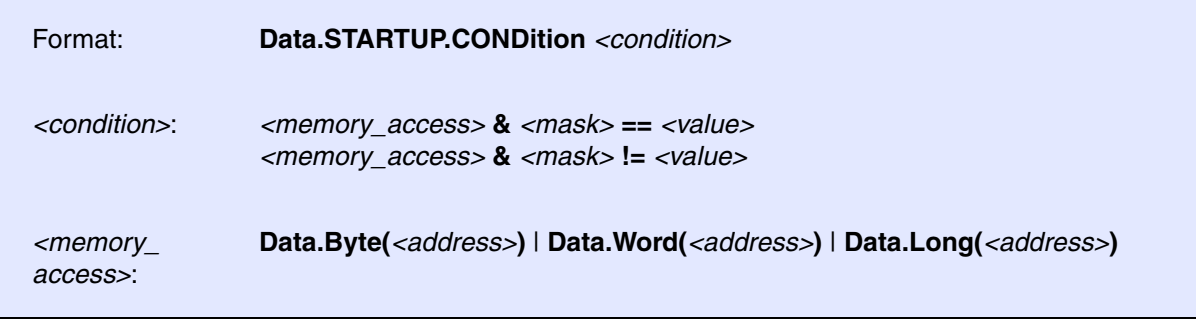

Defines a condition on which the command sequence defined with **[Data.STARTUP.SEQuence](#page-211-0)** will be executed periodically.

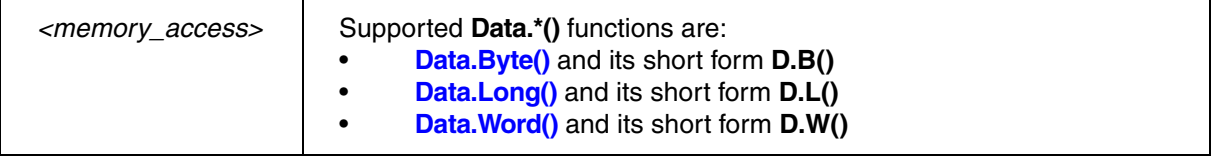

## **Examples**:

; reads the long at address D:0x3faf30, proceeds a binary AND with ; a constant (here 0xffffffff). If the result is equal to 0x80000000 the ; condition is true and the defined sequence is executed. Data.STARTUP.CONDition (Data.Long(D:0x3faf30)&0xfffffffff)==0x80000000

; read the word at address D:0x3xfaf30 Data.STARTUP.CONDition (Data.Word(D:0x3faf30)&0xff00)!=0x8000

; reads the byte at address D:0x3xfaf30 Data.STARTUP.CONDition (Data.Byte(D:0x3faf30)&0xf0)!=0x80

### **See also**

<span id="page-208-0"></span>Format: **Data.STARTUP.CORE** <core\_number>

Selects the core for which you want to define one or more data startup sequences.

**Prerequisite**: You have successfully configured an SMP system with the **CORE.ASSIGN** command.

**Example**: This script shows how to define a startup sequence that is executed on core 3 of a multicore chip.

```
;Select the core for which you want to define a startup sequence
Data.STARTUP.CORE 3.
;Define the startup sequence for core 3
Data.STARTUP.CONDition <your code>
Data.STARTUP.SEQuence <your_code>
```
For information on how to configure two different startup sequences, see **[Data.STARTUP.SELect](#page-210-0)**.

**See also**

<span id="page-209-1"></span><span id="page-209-0"></span>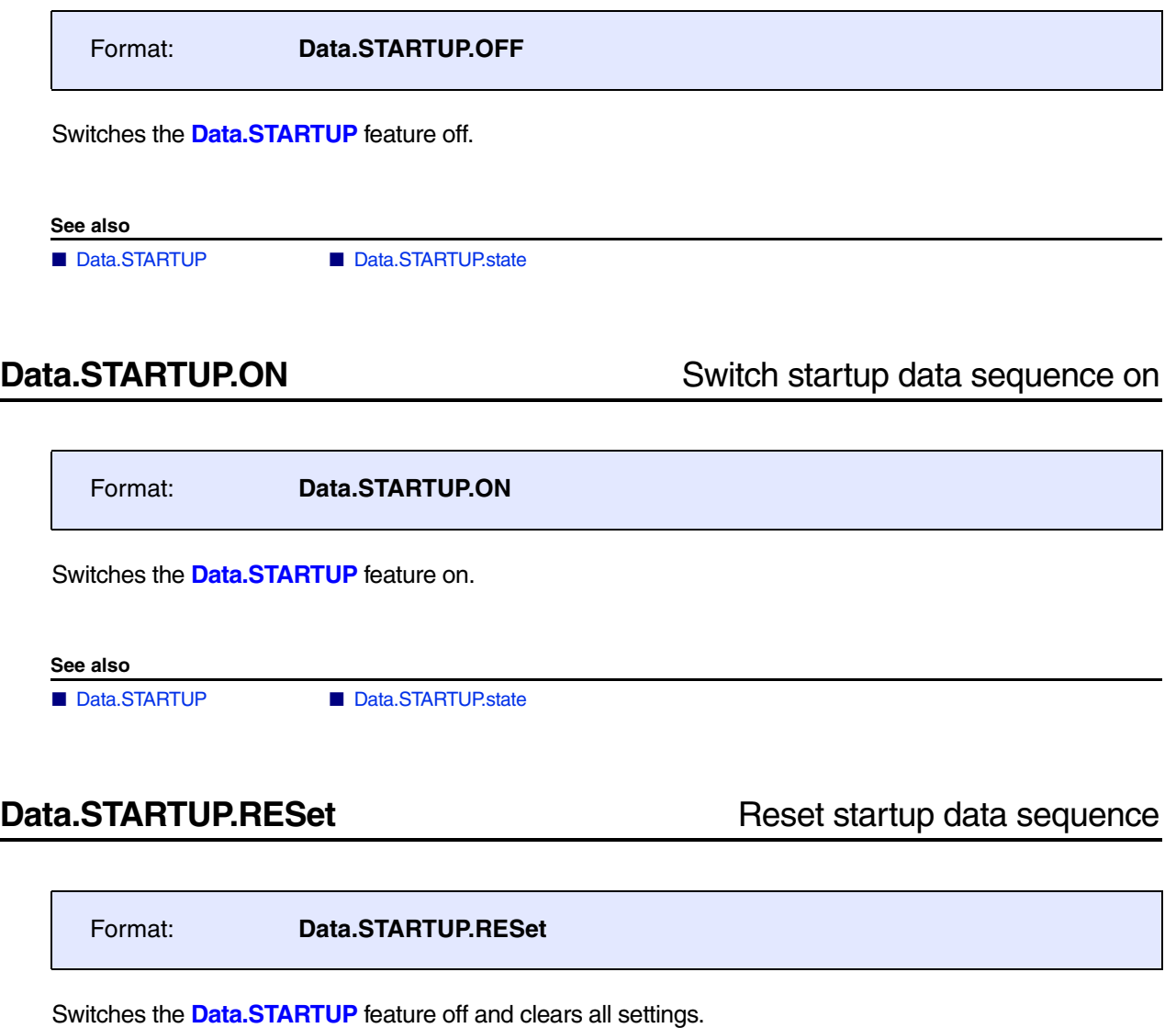

<span id="page-209-2"></span>**See also**

<span id="page-210-0"></span>Format: **Data.STARTUP.SELect** *<serial\_number>*

Increments the index number for each new startup sequence. This is useful, for example, if you need two separate startup sequences with each sequence having its own **[Data.STARTUP.CONDition](#page-207-0)**.

TRACE32 automatically assigns the index number 1. to the first **[Data.STARTUP.SEQuence](#page-211-0)**. If you require a second, separate startup sequence, then increment the *<index\_number*> to 2. Otherwise the second startup sequence will overwrite the first one. You can define a maximum of 10 startup sequences.

**Example 1**: Two startup sequences with the *same* **[Data.STARTUP.CONDition](#page-207-0)** may have the *same* index number. The backslash **\** is used as a line continuation character. No white space permitted after the backslash.

```
;Set the index number to 1. 
Data.STARTUP.SELect 1.
;Startup sequences shall be executed only if this condition is true: 
Data.STARTUP.CONDition (D:0x4faf34)\&0xff00)=0x4000;Define the two startup sequences: 
Data.STARTUP.SEOuence SET 0x4faf54 %Word 0xC0C0 \
                     SET 0x4faf64 %Word 0xD0D0
```
**Example 2**: Two startup sequences with *different* **[Data.STARTUP.CONDition](#page-207-0)** settings require two *different* index numbers.

;1st startup sequence - TRACE32 automatically sets the index number to 1. Data.STARTUP.SELect 1. ;If this startup condition is true, ... Data.STARTUP.CONDition  $(D:0x4faf38)\&0xff00)=-0x2000$ ;... then the 1st startup sequence will be executed Data.STARTUP.SEQuence SET 0x4faf58 %Word 0xE0E0 ;Increment the index number to define the 2nd startup sequence Data.STARTUP.SELect 2. ;If this data startup condition is true, ... Data.STARTUP.CONDition  $(D:0x4faf38)\&0xff00)=-0x3000$ 

;... then the 2nd startup sequence will be executed Data.STARTUP.SEQuence SET 0x4faf58 %Word 0xF0F0

**See also**

<span id="page-211-0"></span>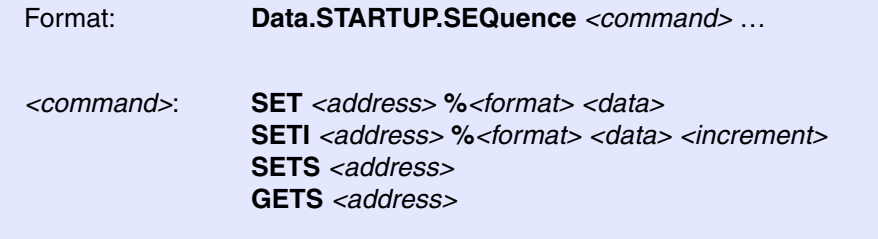

Defines a sequence of **[Data.Set](#page-186-0)** commands that are executed when the emulation system in activated.

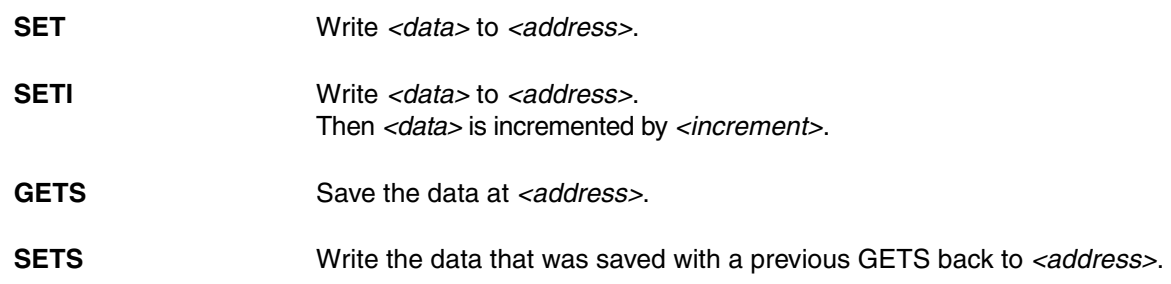

## **Examples**:

Data.STARTUP.SEQuence SET 0x3faf50 %Word 0xa0a0 Data.STARTUP.SEQuence SETI 0x3faf50 %Word 0xa0a0 2 Data.STARTUP.SEQuence SETS 0x3faf60 Data.STARTUP.SEQuence GETS 0x3faf60

**See also**

<span id="page-212-0"></span>Format: **Data.STARTUP.state**

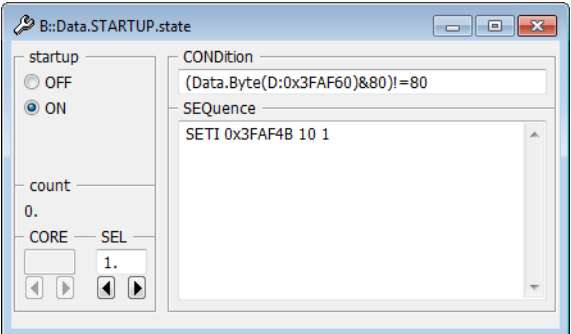

### **See also**

- 
- 
- [Data.STARTUP](#page-206-0)  ■ [Data.STARTUP.CONDition](#page-207-0)  [Data.STARTUP.CORE](#page-208-0)  [Data.STARTUP.OFF](#page-209-1) Data.STARTUP.SEQ<br>■ Data.STARTUP.ON Data.STARTUP.RESet Data.STARTUP.SELect Data.STARTUP.SEQ
- Data.STARTUP.SEQuence

▲ 'Release Information' in 'Legacy Release History'

# **Data.STRING** ASCII display

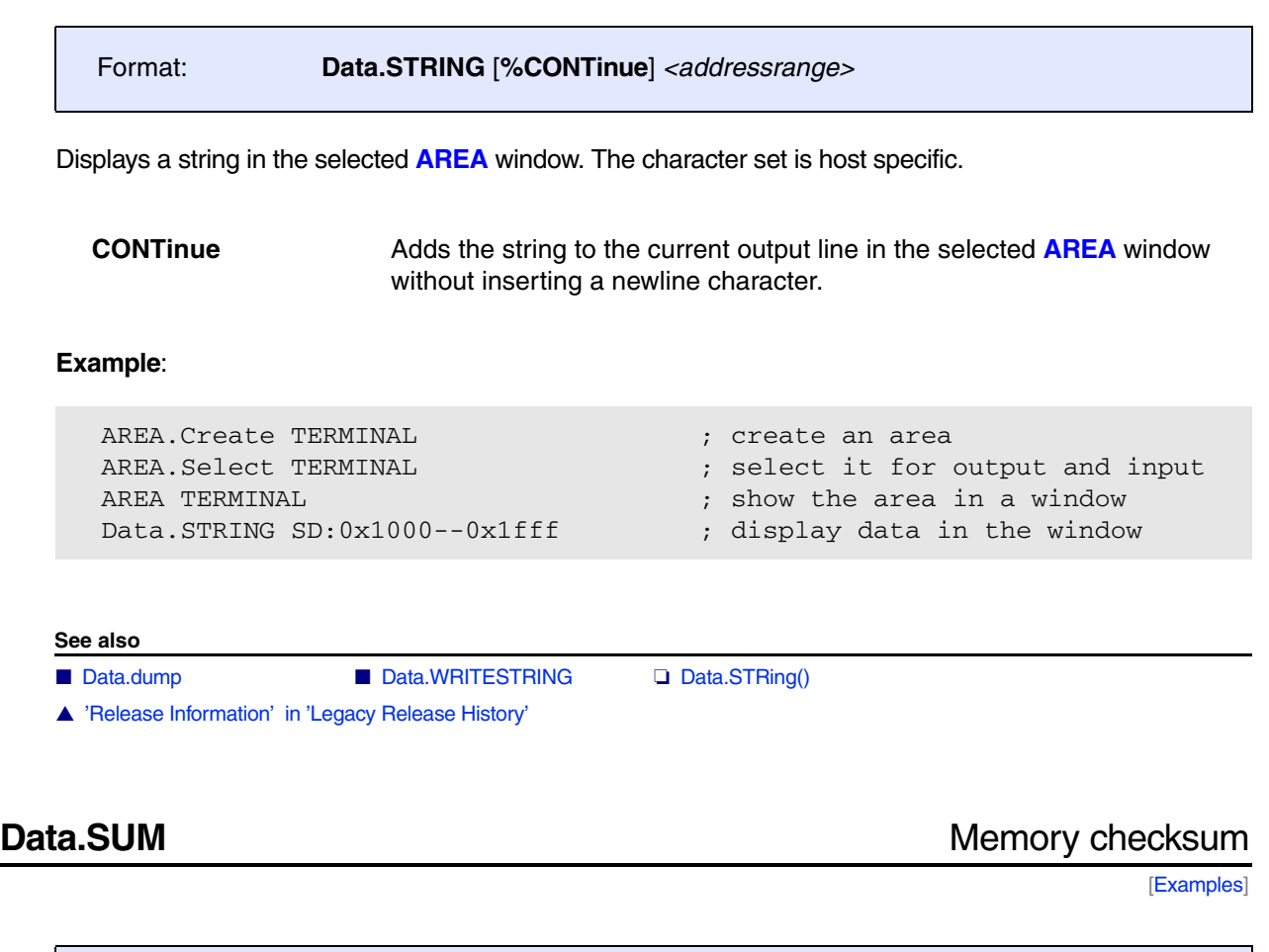

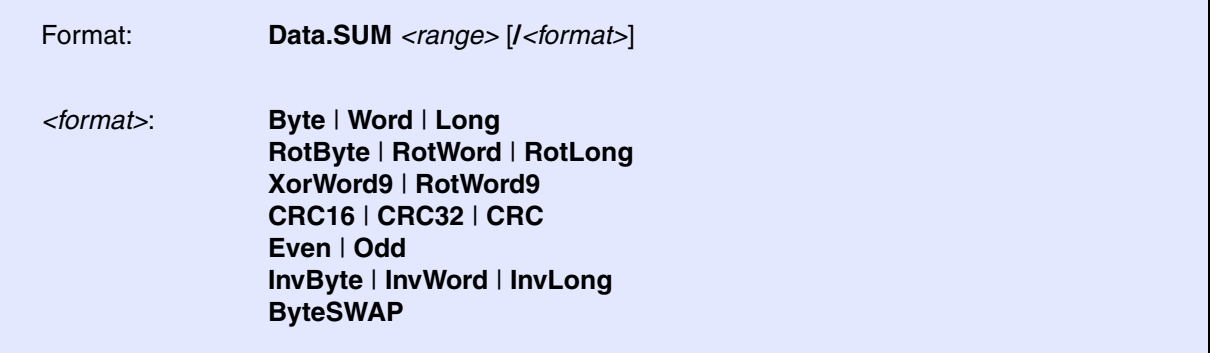

The *format* option allows to select an algorithm to determine the check sum. The default setting is **XorWord9**. The resulting checksum is available for PRACTICE by the **Data.SUM()** function.

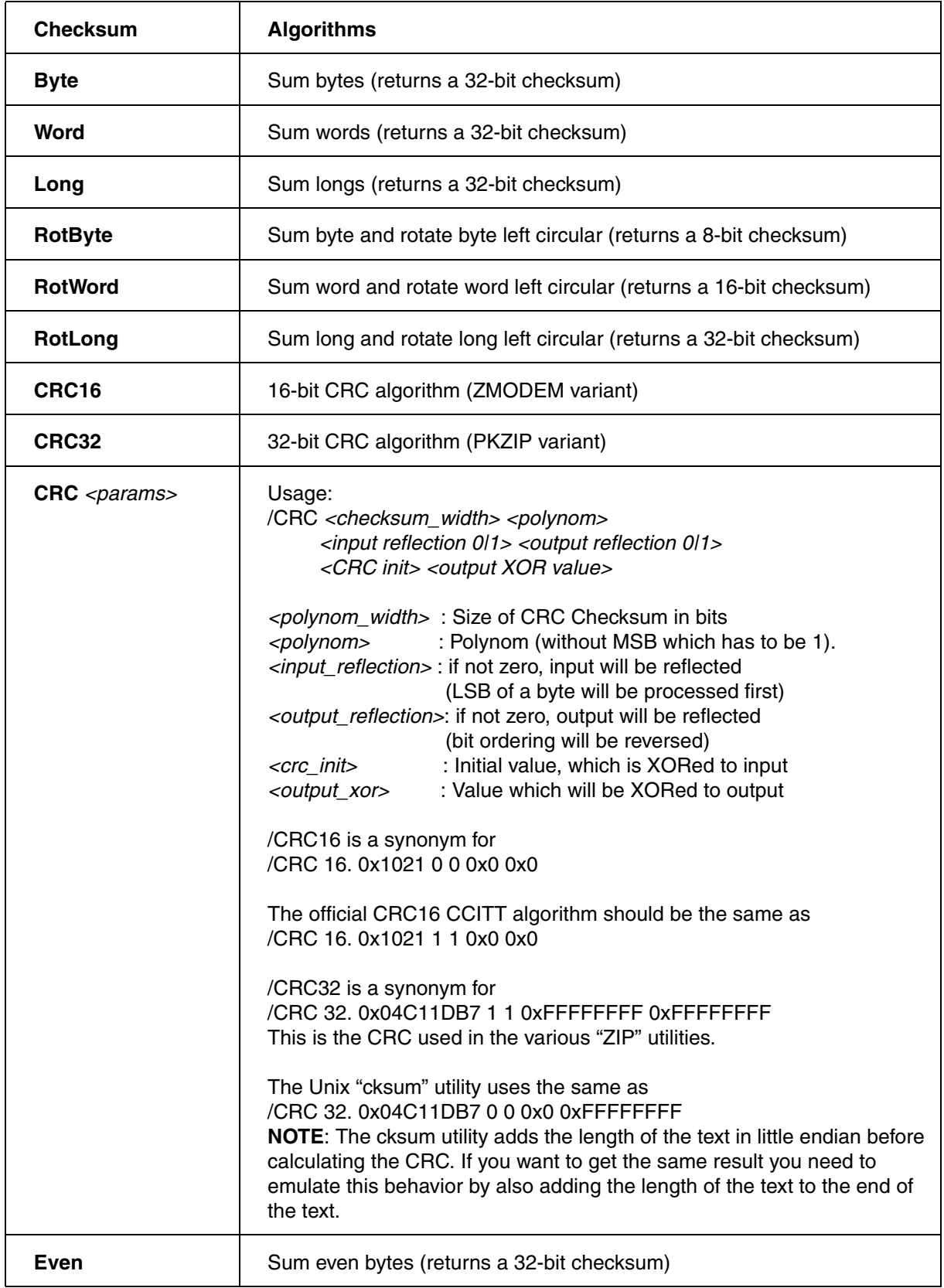

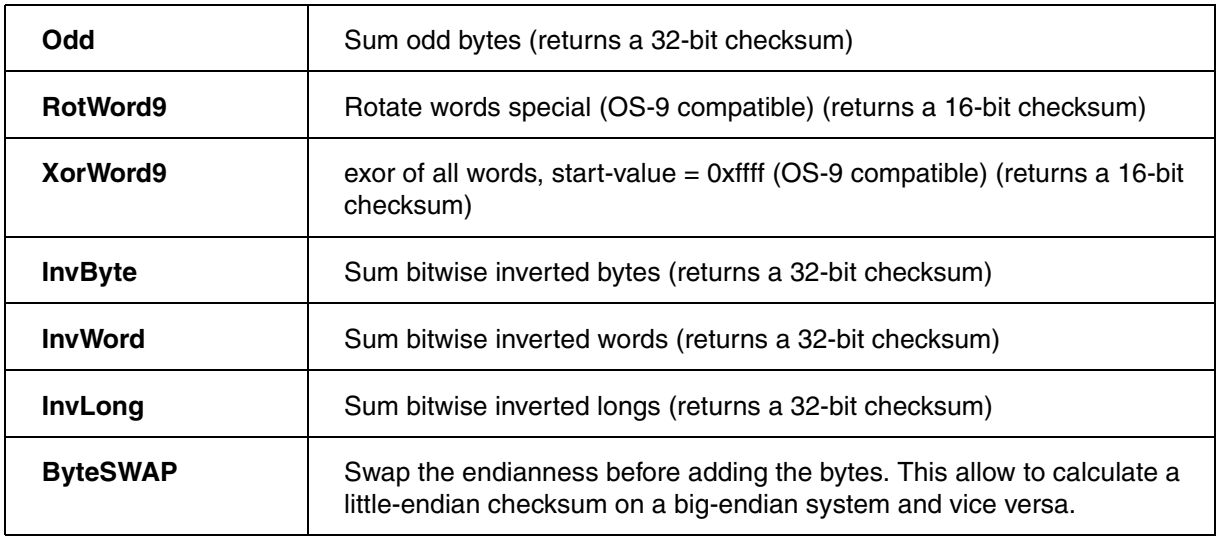

### <span id="page-215-0"></span>**Examples**:

```
; checksum over EPROM
…
Data.SUM 0x0--0x0ffff 
IF Data.SUM()!=3426
    STOP "Error Eprom"
```
…

; checksum across memory, OS-9 compatible Data.SUM 0x1002--0x1bff /XorWord9

; calculate a 32-bit check sum, byte summarizing the memory contents ; bytewise Data.SUM 0x0--0x1fffb /Byte

; place resulting checksum in memory Data.Set 0x1fffc %Long Data.SUM()

### **See also**

■ [Data.Test](#page-221-0) ❏ Data.SUM()
<span id="page-216-0"></span>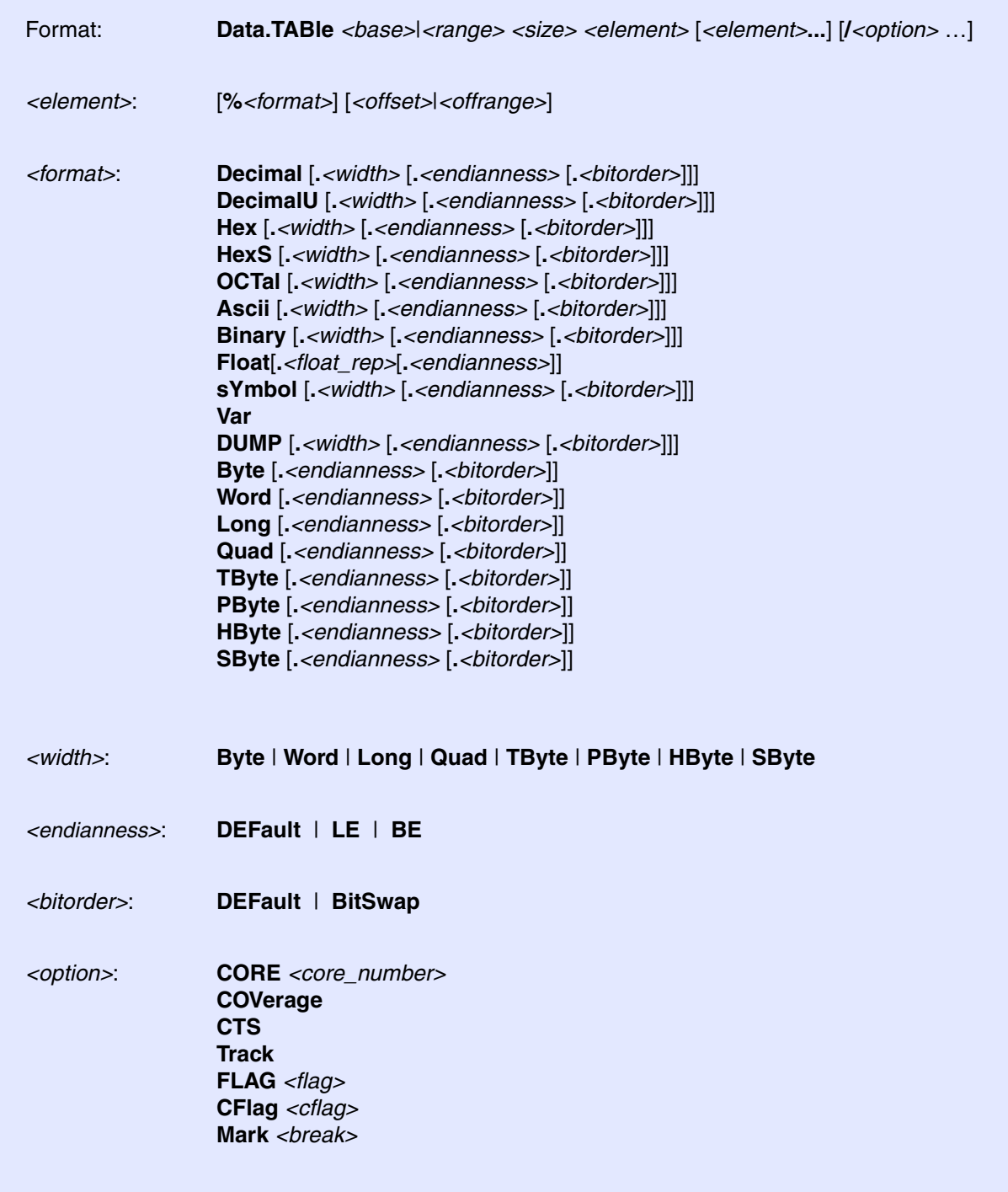

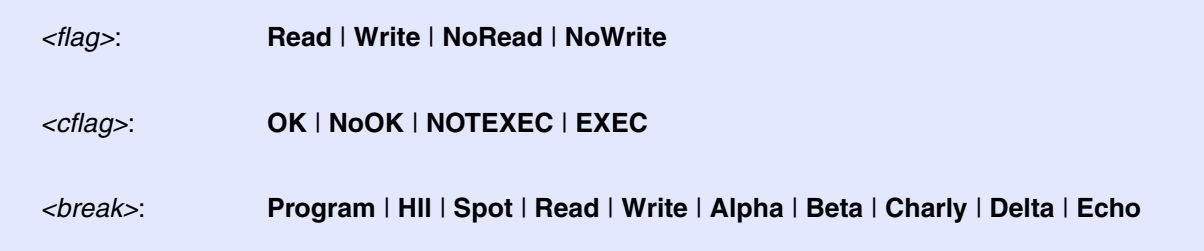

Displays an array without high-level information. If an address is given, it will specify the base address of an array of unlimited size. A range specifies an array of limited size.

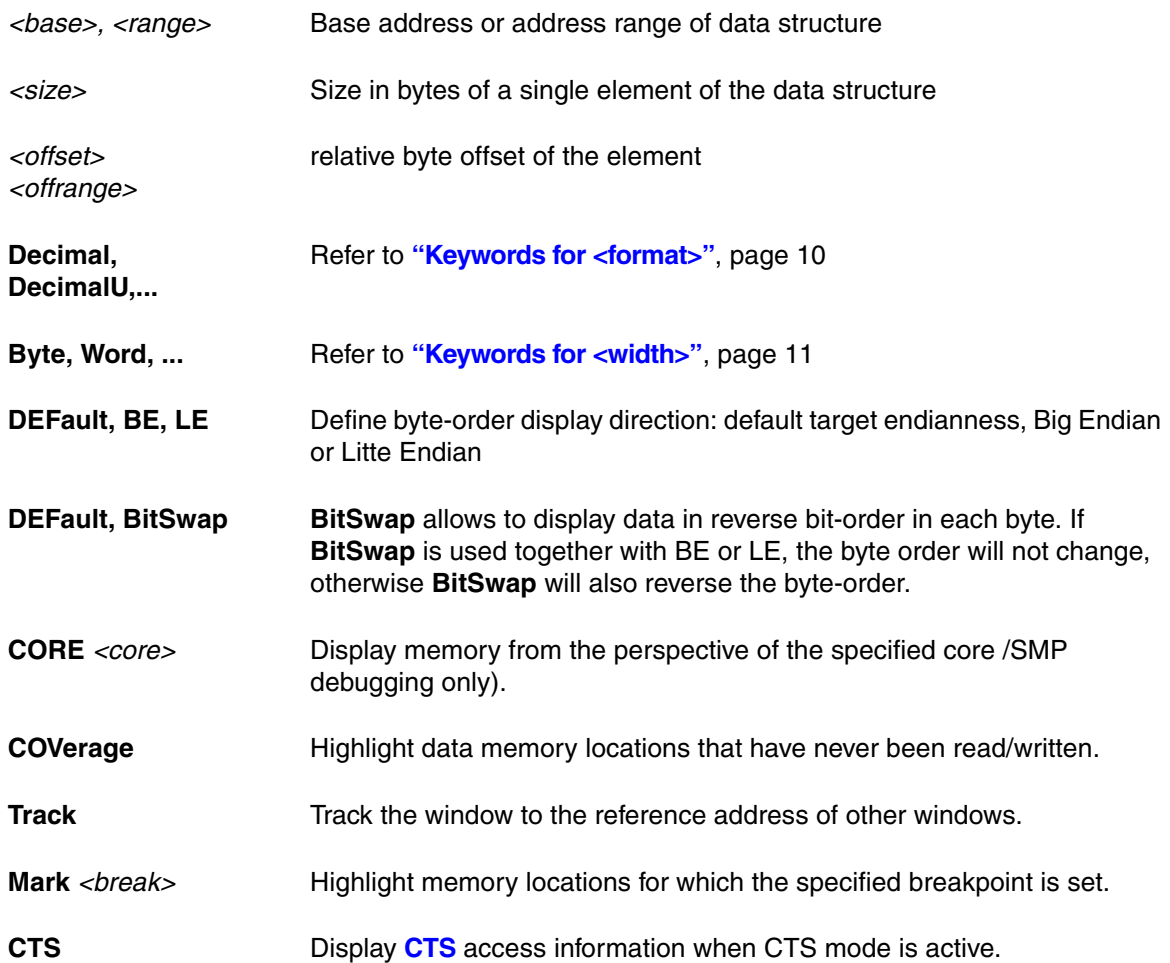

- ; Displays an array starting at symbol 'xarray' with the size of 14 bytes
- ; for each element.
- ; The first two long-words are display in hexadecimal.
- ; The next two bytes as word in decimal and the last four bytes are
- ; assumed to be an IEEE floating point number.

Data.TABle xarray 14. %Hex.Long 0x0--0x7 %Decimal.Word 0x8 %Float.Ieee  $0x0a$ 

Sample window for displaying an array.

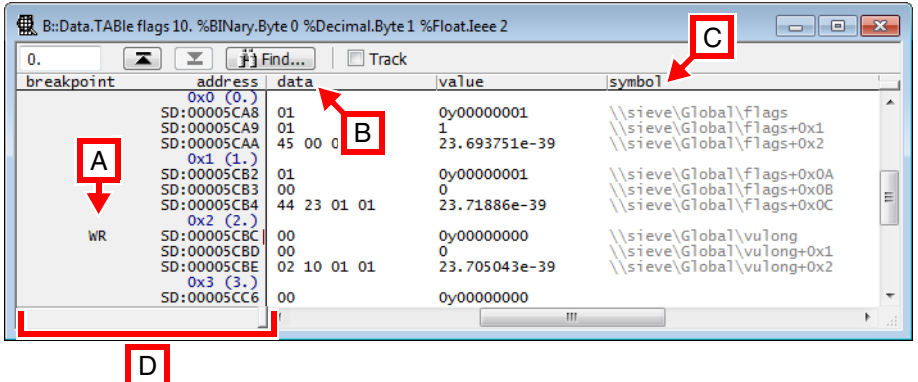

- **A** Read/Write breakpoint (created with **Break.Set**).
- **B** Hex data.
- **C** Symbolic address.
- **D** Scale area.

The scale area contains Flag and Breakpoint information, memory classes and addresses. The state line displays the currently selected address, both in hexadecimal and symbolic format. By double-clicking a data word, a **[Data.Set](#page-186-0)** command can be executed on the current address.

By holding down the right mouse button, the most important memory functions can be executed via the **Data Address** pull-down menu. If the **Mark** option is on, the relevant bytes will be highlighted. For more information, see **[Data.dump](#page-49-0)**.

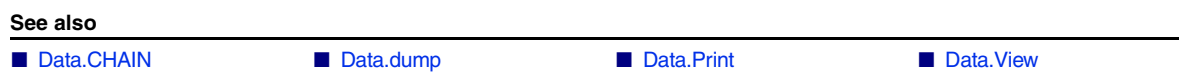

## <span id="page-219-1"></span>Format: **Data.TAG** *<address> <patcharea> <tagarea>* [**/INTR**]

The command patches binary code to generate one tag for statistical analysis. Similar to **[Data.TAGFunc](#page-219-0)**  command, but generates no symbols and no breakpoints.

### **See also**

■ Data.TAGFunc

# <span id="page-219-0"></span>**Data.TAGFunc Tag code for analysis Data.TAGFunc**

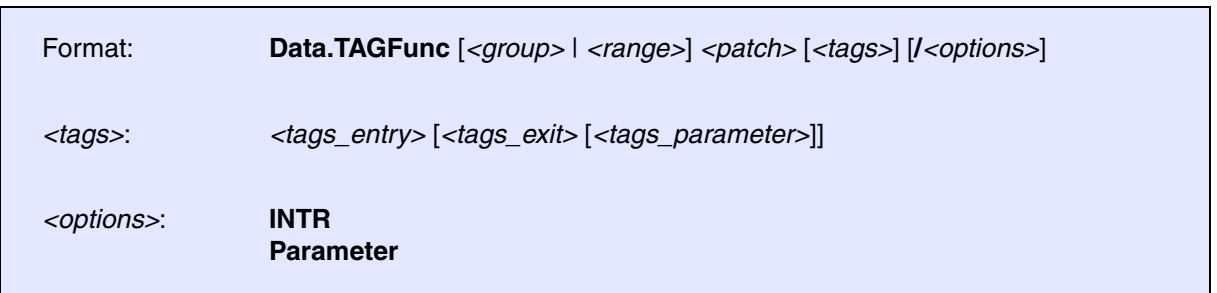

The command patches binary code to generate the tags required for statistical performance analysis (e.g. **Analyzer.STATistic.Func**) or function parameter trace and trigger. The optional group argument defines which modules or programs should be modified. The extra code generated is placed within the range defined by patch area. The tags parameter define the placement of the tag variables. Without this argument the tags will be placed at the end of the patch area. On processors with data cache the tag variables must be placed in a not cached area. When a second tag range is defined, the exit point tags are placed in an extra memory area. The third tag range is used for the parameter tags (if used). The command generates also the required breakpoints and symbols for the analysis. Functions are only patched if there is enough space for the modification. Depending on the processor different strategies are used to jump from the program to the patch area. Placing the patch area at a location that can be reached by short branches or jumps can result in more possible patches. Functions which can't be patched are listed in the **AREA** window. The **INTR** option marks the functions as interrupt functions for the statistic analysis. The **Parameter** option generates tags to trace or trigger on function parameters and return values. The patches and symbols generated by this command can be removed by the **[Data.UNTAGFunc](#page-233-0)** command.

This command can be used for the following features:

- Detailed performance analysis with pipelined CPUs. This avoids the prefetching problem.
- Performance analysis with instruction caches enabled. The tags must be placed into a noncached area in this case.
- Function parameter trace and trigger. Traces all function parameters and return values. The tags can also be used to trigger on specific parameter values or return values. This also adds a system call parameter trace to procedure based operating systems (when the kernel routines are tagged).
- Function call and parameter history. The last parameters and return values for each function can be viewed. This feature is also possible with the low cost BDM/Monitor debuggers.

```
Data.LOAD.Ieee mccp.x /Puzzled
; load the application
Data.TAGFunc , 0x08000--0x0bfff /Parameter
; modify the whole program
Analyzer.ReProgram perf
; program the analyzer
G_{\Omega}; start measurement
…
Break
; stop measurement
Analyzer.STATistic.TREE
; display results (call tree form)
Analyzer.List FUNCVar TIme.REF
; display parameters (nesting)
```

```
Data.TAGFunc int0--int10 0x8000--0x8fff 0x10000--0x100ff /INTR
; tag interrupts
Data.TAGFunc main--last 0x9000--0xffff 0x10100--0x1ffff 
; tag regular funcs
```
**See also**

■ [Data.TAG](#page-219-1) ■ [Data.UNTAGFunc](#page-233-0)

[[Examples\]](#page-222-0)

<span id="page-221-0"></span>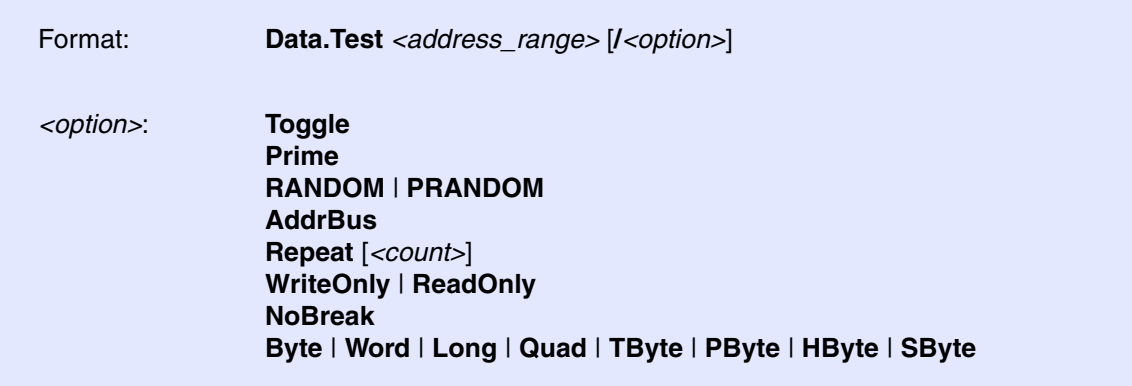

Performs an integrity test of the memory in the specified *<address\_range>* and prints a message indicating success or failure of the test.

Depending on the options, the test detects problems with:

- Read and/or write accesses
- Address line failures
- Aliases addresses (mapping addresses beyond the capacity of a memory to low addresses)

The memory test can be aborted at any time by pressing the **STOP** button on the TRACE32 main toolbar.

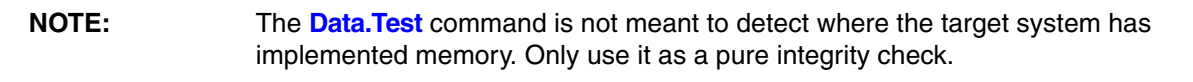

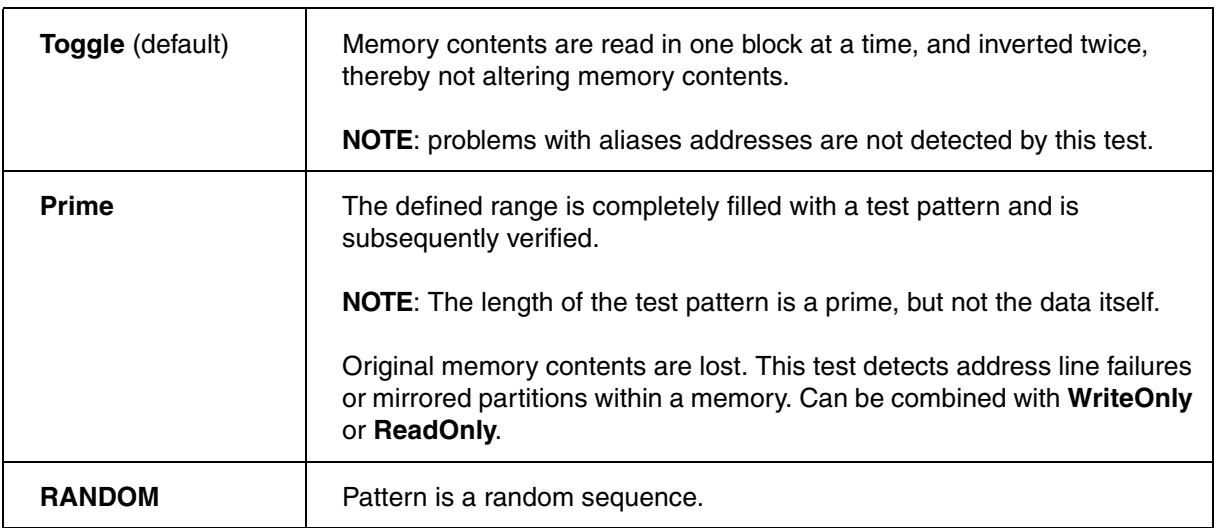

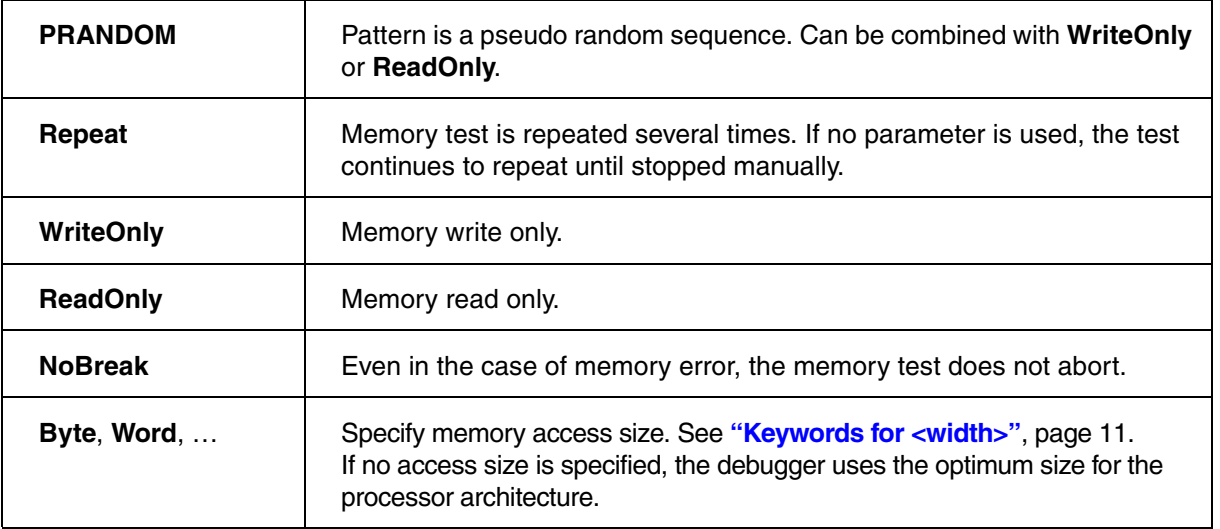

The options **WriteOnly** and **ReadOnly** are useful if there are additional operations to be performed between writing and reading (verification), e.g.

- Changing the configuration of a memory controller, e.g. for a different access timing
- Enabling the read access
- Programming the FLASH memory (see example below)

To ensure that the read data is verified with the corresponding write data, **WriteOnly** and **ReadOnly** can only be combined with options that generate predictable data, e.g. **Prime** and **PRANDOM**.

## <span id="page-222-0"></span>**Examples:**

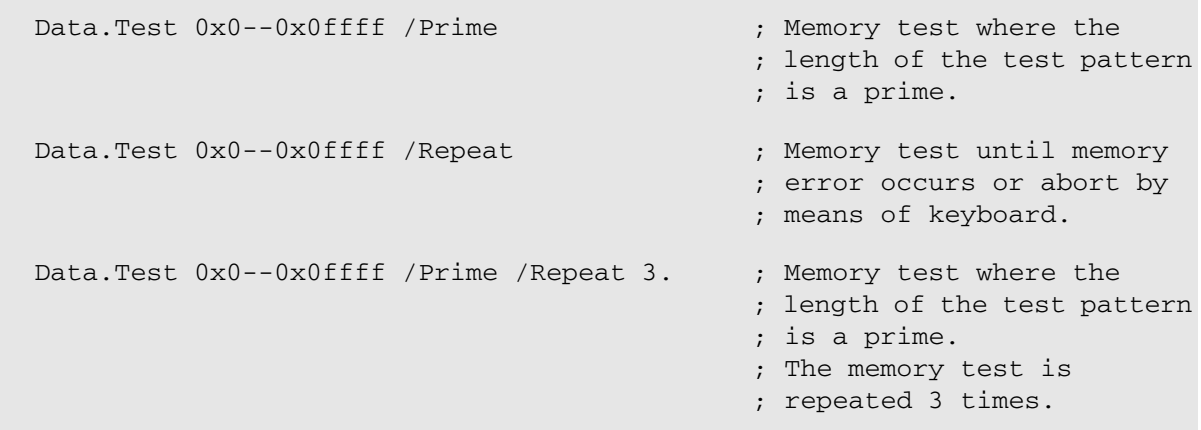

Test for FLASH memory (write and read-back identical pattern).

… **"** is the contraction of the contraction of the contraction of the contraction of the contraction of the contraction of the contraction of the contraction of the contraction of the contraction of the contraction of the FLASH.ReProgram ALL Data.Test 0x0--0x0ffff /WriteOnly /Prime ; make only write cycles

```
FLASH.ReProgram off
Data.Test 0x0--0x0ffff /ReadOnly /Prime ; make only read cycles
…
```
The **Data.Test** command affects the following functions:

```
FOUND() Returns TRUE if a memory error was found.
TRACK.ADDRESS() Returns the address of the first error.
```

```
Data.Test 0x0++0xffff /Prime
IF Found() 
    PRINT "Error found at address " TRACK.ADDRESS() 
…
```
**See also**

…

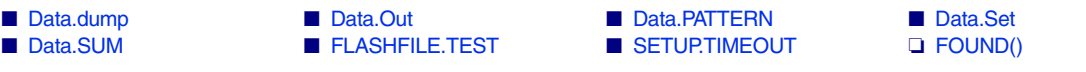

▲ 'Release Information' in 'Legacy Release History'

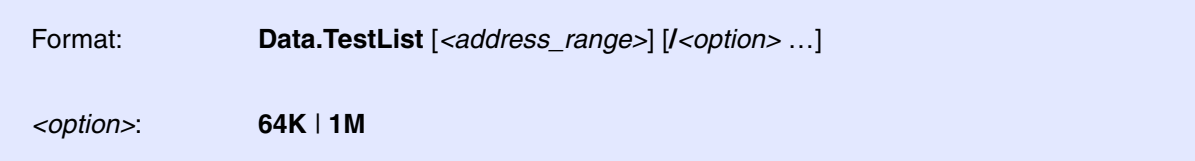

**Data.TestList** is non-destructive test to find out which memory type is at which address in your target. By default, the smallest resolution is 4K. By choosing an *<option>*, the specified overall *<address\_range>* is divided into 64K or 1M sized ranges of which only the first 16K are tested.

The **Data.TestList** window displays one line per result for the specified *<address\_range>*.

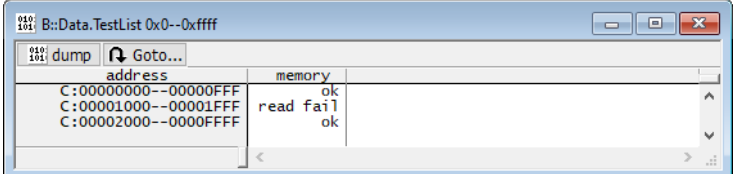

The following results are possible:

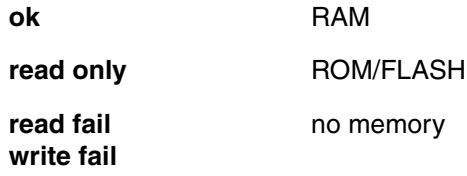

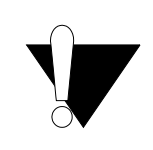

The command **Data.TestList** may cause a "debug port fail" error if the peripherals are accessed.

<span id="page-225-0"></span>The **Data.TIMER** command group allows to define a sequence of **[Data.Set](#page-186-0)** commands that are executed periodically. This command group can be used e.g. to trigger a watchdog while the program execution is stopped.

The command is only active when the core is halted in debug mode.

For configuration, use the TRACE32 command line, a PRACTICE script (\*.cmm), or the **[Data.TIMER.state](#page-231-0)** window:

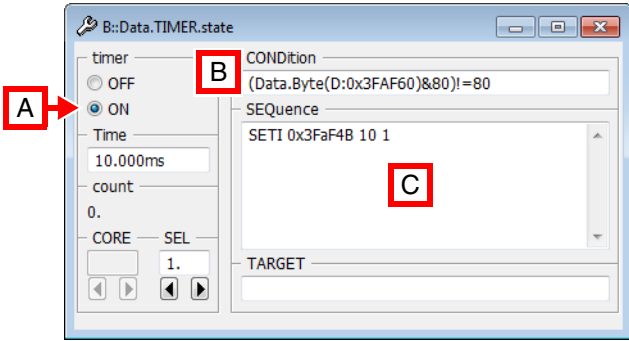

- **A** For descriptions of the commands in the **Data.TIMER.state** window, please refer to the **Data.TIMER.\*** commands in this chapter. Example: For information about **ON**, see **[Data.TIMER.ON](#page-228-0)**.
- **B** Conditions can be set up in the **CONDition** field using the functions **Data.Byte()**, **Data.Long()**, or **Data.Word()**.
- **C** Access sequences can be set up in the **SEQuence** field using the *<data\_set\_commands>* **SET**, **SETI**, **GETS**, and **SETS**.

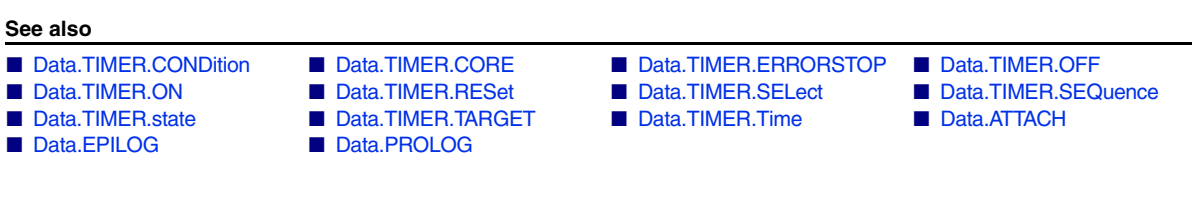

<span id="page-226-0"></span>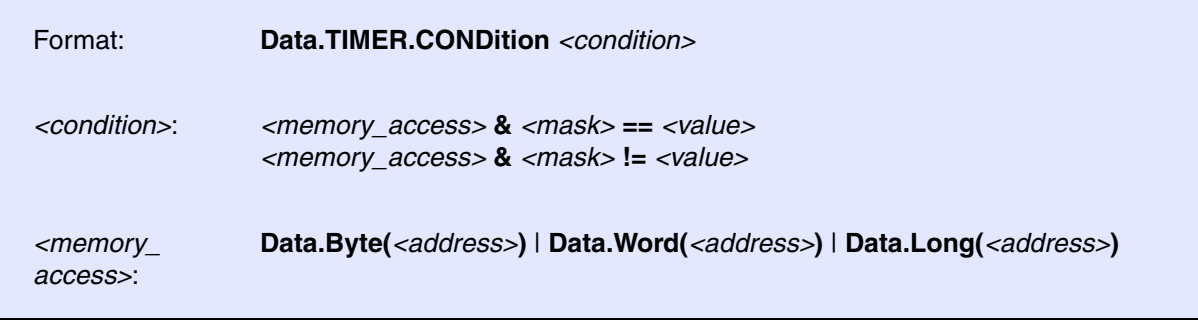

Defines a condition on which the command sequence defined with **[Data.TIMER.SEQuence](#page-230-0)** will be executed periodically.

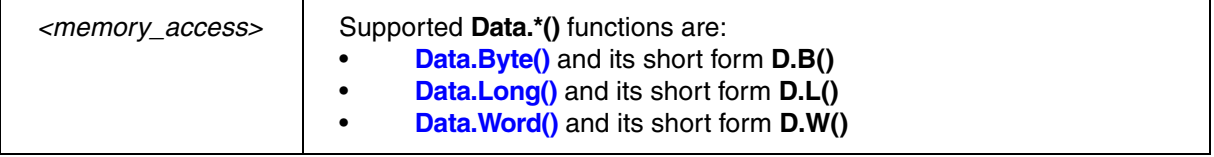

## **Examples**:

; Data.TIMER is only active if most significant bit of ; 32-bit word at address 0x3fa30 is set. Data.TIMER.CONDition  $(Data.Long(D:0x3fa30) &0x800000000) !=0$ 

; Data.TIMER is only active if most significant bit of ; 16-bit word at address 0x3fa30 is set to value 0x3344. Data.TIMER.CONDition Data.Word(D:0x3fa30)==0x3344

; Data.TIMER is only active if most significant bit of ; byte at address 0x3fa30 has most significant bits set to b'10. Data.TIMER.CONDition Data.Byte(D:0x3fa30)==0y10xxXXXX

**See also**

■ [Data.TIMER](#page-225-0) ■ Data.TIMER.state

<span id="page-227-0"></span>Format: **Data.TIMER.CORE** <core\_number>

Selects the core for which you want to define one or more data timer sequences.

**Prerequisite**: You have successfully configured an SMP system with the **CORE.ASSIGN** command.

**Example**: This script shows how to define a data timer sequence that is executed on core 3 of a multicore chip.

```
;Select the core for which you want to define a sequence
Data.TIMER.CORE 3.
;Define the sequence for core 3
Data.TIMER.CONDition <your_code>
Data.TIMER.SEQuence <your_code>
```
For information on how to configure two different sequences, see **[Data.TIMER.SELect](#page-229-1)**.

**See also**

■ [Data.TIMER](#page-225-0) ■ Data.TIMER.state

<span id="page-228-2"></span><span id="page-228-1"></span><span id="page-228-0"></span>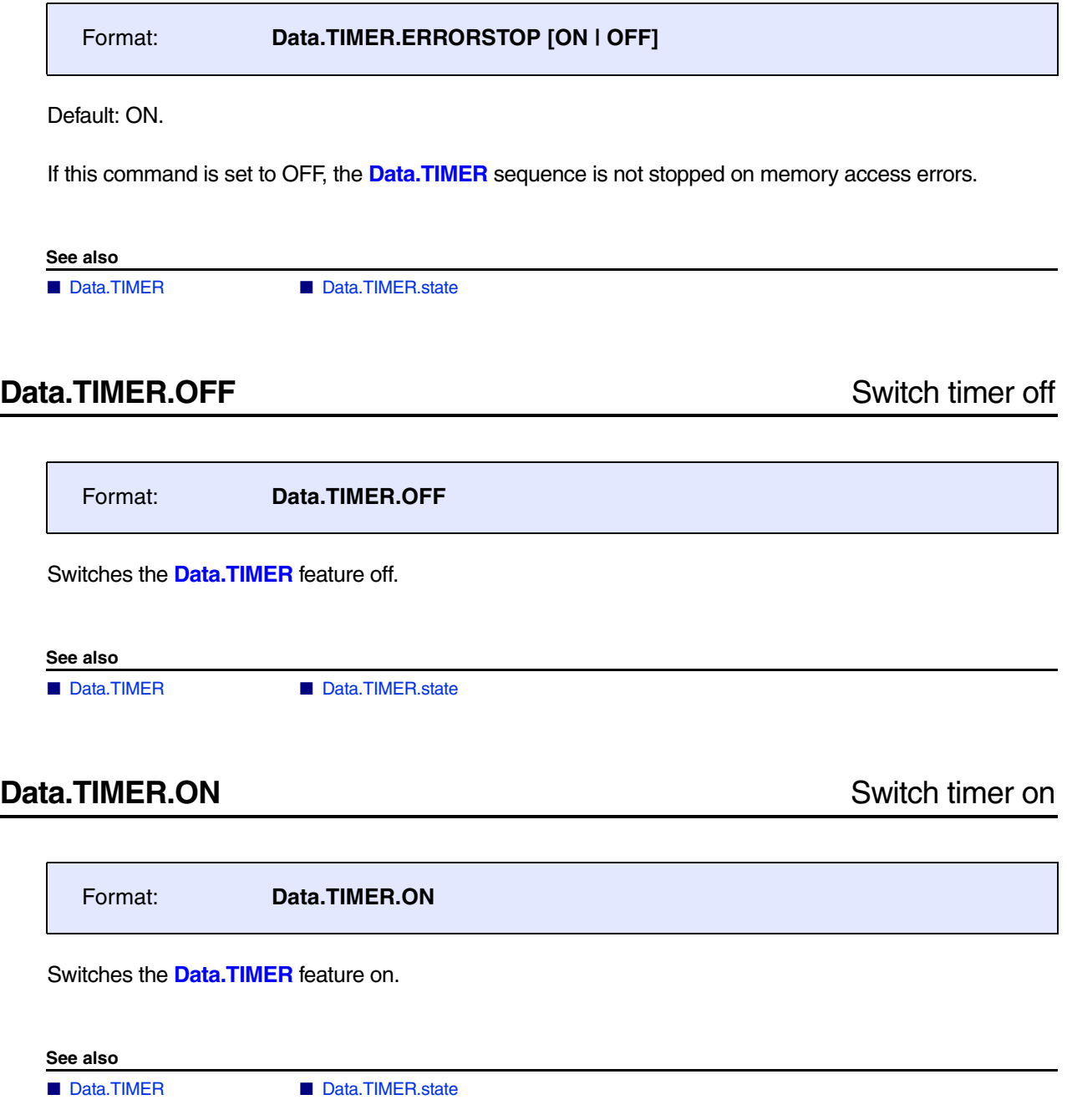

<span id="page-229-0"></span>Switches the **[Data.TIMER](#page-225-0)** feature off and clears all settings. **See also** ■ [Data.TIMER](#page-225-0) ■ Data.TIMER.state **Data.TIMER.SELect** Increment the index number to the next sequence Format: **Data.TIMER.RESet**

<span id="page-229-1"></span>Format: **Data.TIMER.SELect** *<serial\_number>*

Increments the index number for each new sequence. This is useful, for example, if you need two separate sequences with each sequence having its own **[Data.TIMER.CONDition](#page-226-0)**.

TRACE32 automatically assigns the index number 1. to the first **[Data.TIMER.SEQuence](#page-230-0)**. If you require a second, separate sequence, then increment the *<index\_number>* to 2. Otherwise the second sequence will overwrite the first one. You can define a maximum of 10 sequences.

**Example 1**: Two sequences with the *same* **[Data.TIMER.CONDition](#page-226-0)** may have the *same* index number. The backslash **\** is used as a line continuation character. No white space permitted after the backslash.

;Set the index number to 1. Data.TIMER.SELect 1. ;Sequences shall be executed only if this condition is true: Data.TIMER.CONDition (Data.Word( $D:0x4faf34$ )&0xff00)==0x4000 ;Define the two sequences: Data.TIMER.SEQuence SET 0x4faf54 %Word 0xC0C0 \ SET 0x4faf64 %Word 0xD0D0

**Example 2**: Two sequences with *different* **[Data.TIMER.CONDition](#page-226-0)** settings require two *different* index numbers.

```
;1st sequence - TRACE32 automatically sets the index number to 1. 
Data.TIMER.SELect 1.
;If this condition is true, ... 
Data.TIMER.CONDition (Data.Word(D:0x4faf38) &0xff00) = 0x2000;... then the 1st sequence will be executed 
Data.TIMER.SEQuence SET 0x4faf58 %Word 0xE0E0
;Increment the index number to define the 2nd sequence 
Data.TIMER.SELect 2.
;If this condition is true, ... 
Data.TIMER.CONDition (Data.Word(D:0x4faf38)&0xff00)==0x3000
;... then the 2nd sequence will be executed 
Data.TIMER.SEQuence SET 0x4faf58 %Word 0xF0F0
```
**See also**

■ [Data.TIMER](#page-225-0) ■ Data.TIMER.state

# <span id="page-230-0"></span>**Data.TIMER.SEQuence** Define timer sequence

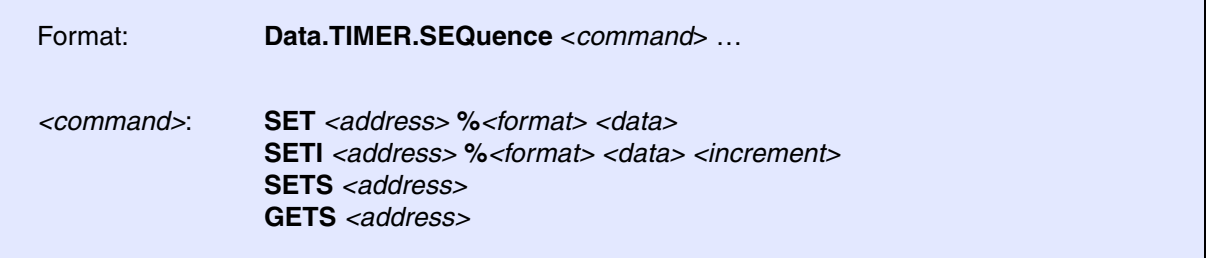

Defines a sequence of **[Data.Set](#page-186-0)** commands that are periodically executed by the TRACE32 software when the program execution is stopped. The period is defined by **[Data.TIMER.Time](#page-232-1)**.

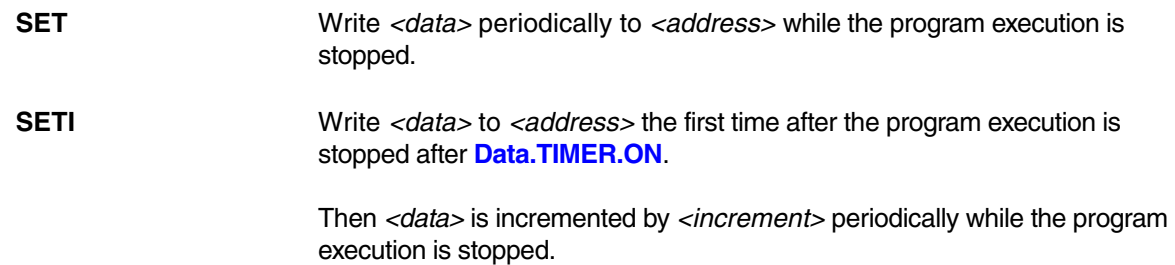

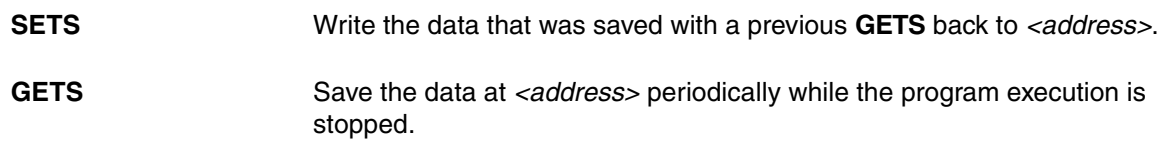

## **Examples**:

Data.TIMER.SEQuence SET 0x3fa50 %Long 0x11223344 Data.TIMER.SEQuence SETI 0x3fa50 %Word 0xa0a0 2 Data.TIMER.SEQuence SETS 0x3fa60 Data.TIMER.SEQuence GETS 0x3fa60

**See also**

■ [Data.TIMER](#page-225-0) ■ Data.TIMER.state

<span id="page-231-0"></span>**Data.TIMER.state** Timer state display

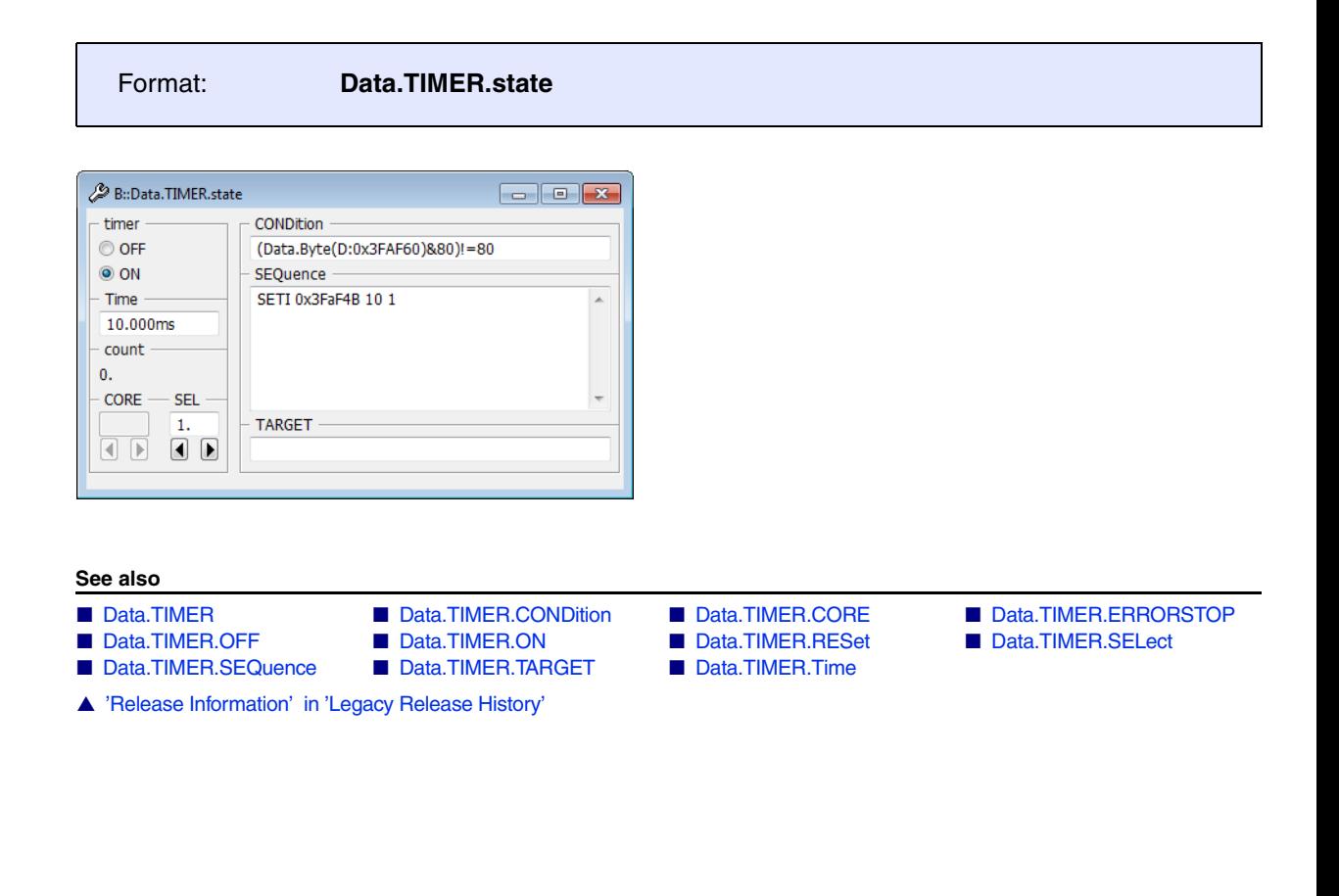

<span id="page-232-1"></span><span id="page-232-0"></span>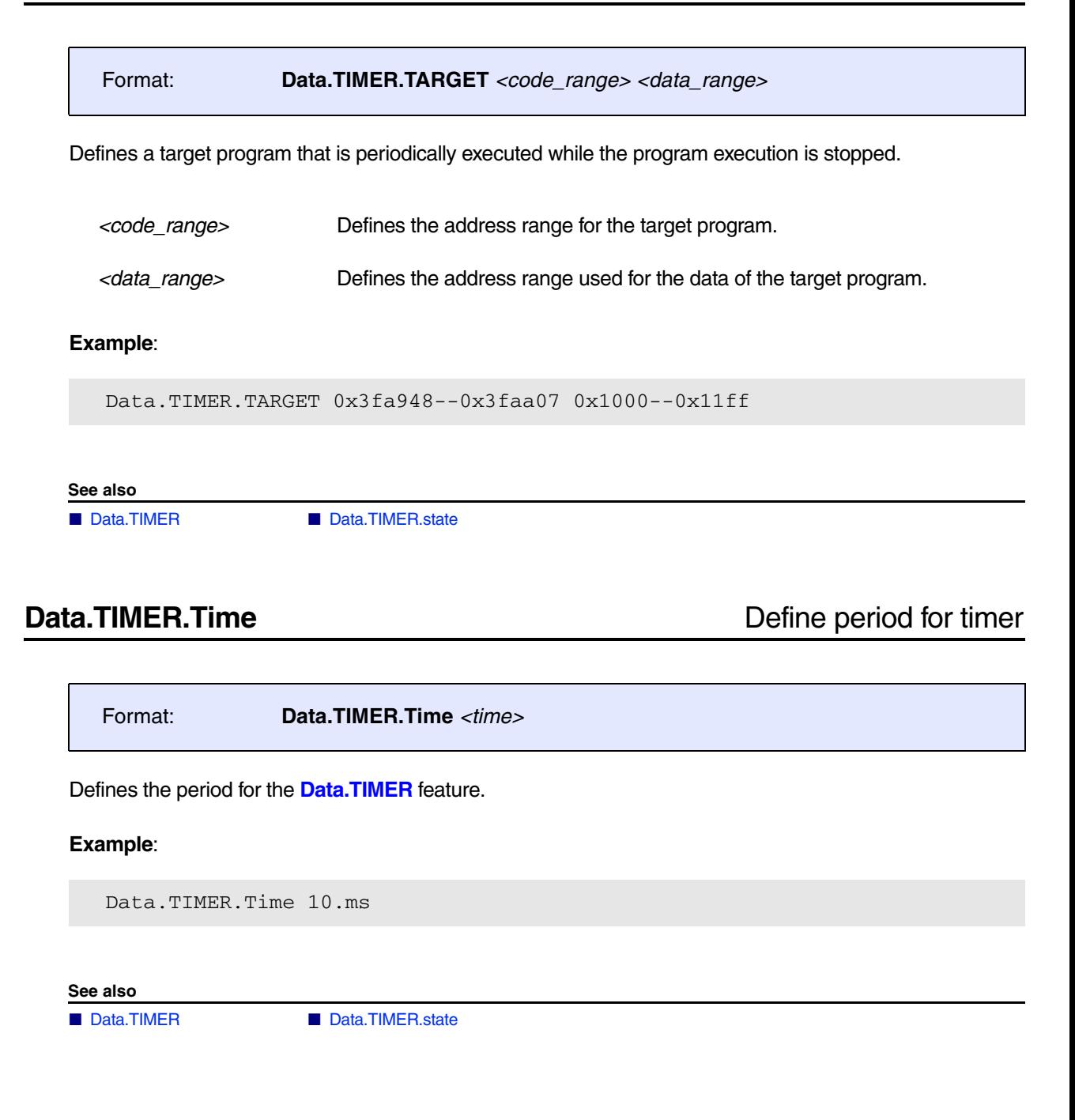

<span id="page-233-0"></span>Format: **Data.UNTAGFunc**

Removes the tags generated by the **[Data.TAGFunc](#page-219-0)** command.

**See also**

■ Data.TAGFunc

Г

**Data.UPDATE** Target memory cache update

٦

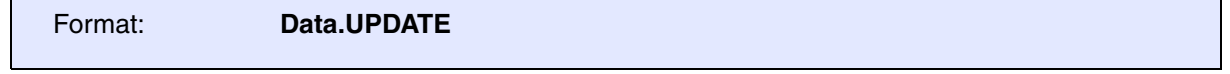

Triggers and update of memory buffered by the debugger. Memory is only buffered when the address range is declared by **MAP.UpdateOnce** command.

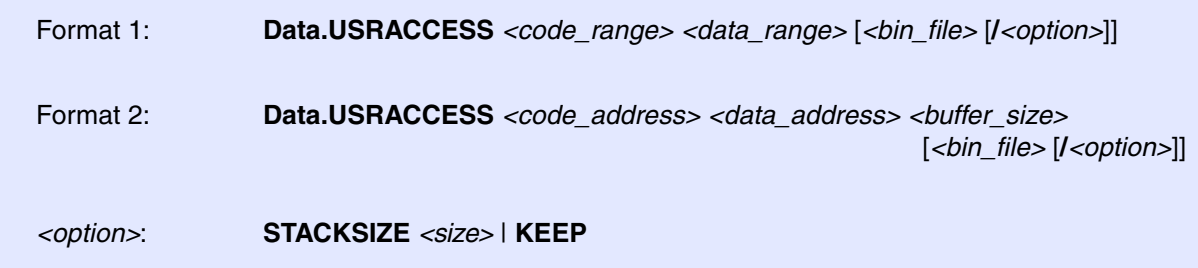

Targets may include memory that is not in the address space accessible by the debugger. An external access algorithm can be linked to TRACE32 to realize an access to this memory.

After the external access algorithm is linked to TRACE32 by the command **Data.USRACCESS** this memory can be displayed and modified like any other memory by using the access class **USR** and a command from the **[Data](#page-8-0)** command group.

The external access algorithm is unlinked on every execution of **SYStem.Mode** (e.g. SYStem.Mode.Up) and when a error occurs. If no external access algorithm is linked, the access class **USR** is inaccessible.

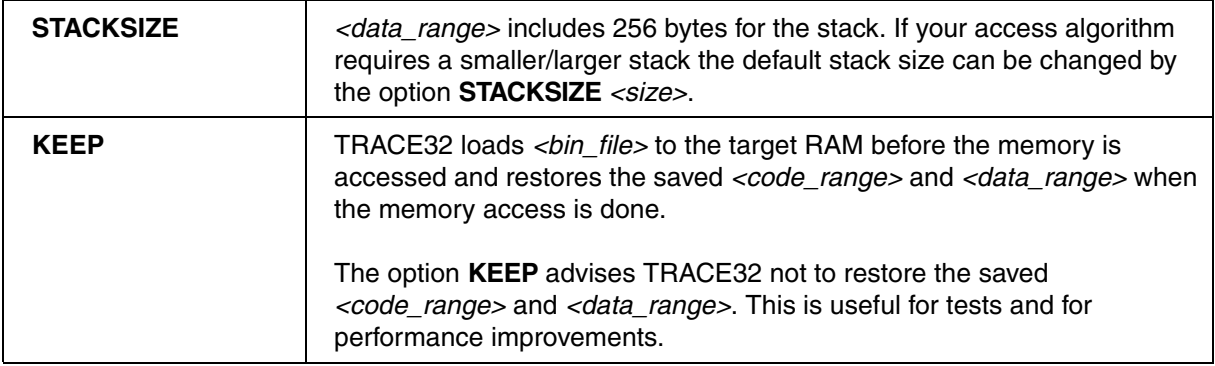

## **Example**:

;  $\sim$  <code range> <data range> <br/> <br/>stile> Data.USRACCESS  $0x10000000++0x3ff 0x10000400++0xbff$  usraccess.bin Data.dump USR:0x9000 Data.Set USR:0x9005 %Long 0xaa74

**Further examples**: Scripts that demonstrate the usage of the command **Data.USRACCESS** can be found in ~~/demo/*<architecture>*/etc/usraccess, e.g. ~~/demo/arm/etc/usraccess

### **See also**

■ [Data.dump](#page-49-0)

▲ 'Release Information' in 'Legacy Release History'

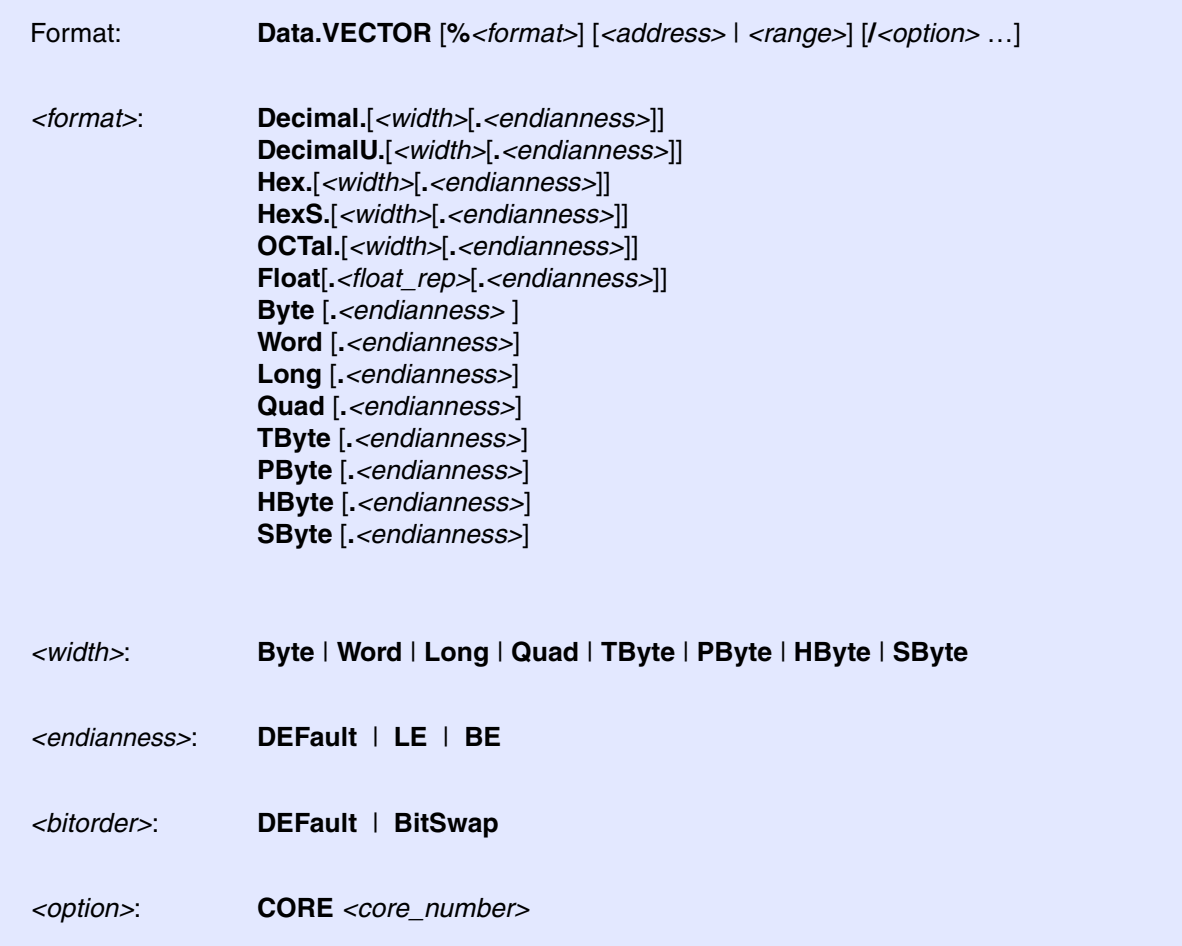

Displays memory contents from up to 10 addresses/address ranges as vectors side by side. If a single address is selected then this address defines the windows' initial position. Scrolling makes all memory contents visible. When selecting an address range only the defined data range is shown.

![](_page_235_Picture_266.jpeg)

## **Example:**

Data.VECTOR %Long 0x1000 0x2000 0x3000

![](_page_236_Picture_15.jpeg)

<span id="page-237-0"></span>![](_page_237_Picture_391.jpeg)

Displays bare memory content as a list.

If a single address is selected then this address defines the windows' initial position. Scrolling makes all memory contents visible.

When selecting an address range only the defined data range is shown. A range definition is useful whenever addresses following the address range are read protected (e.g., in the case of I/O).

![](_page_238_Picture_190.jpeg)

![](_page_238_Picture_191.jpeg)

The scale area contains addresses and memory classes. The state line displays all current addresses, both in hexadecimal and symbolic format. By clicking on a data word, or by means of "Set", a **[Data.Set](#page-186-0)** command can be executed on the current address. By holding down the left mouse button the most important memory functions can be executed via softkeys. If the **Mark** option is on, the relevant bytes will be highlighted. For more information see **[Data.dump](#page-49-0)** window.

**See also**

■ [Data.CHAIN](#page-29-0) ■ [Data.dump](#page-49-0) ■ Data.in ■ Data.chain ■ Data.chain ■ Data.chain ■ Data.chain ■ Data.chain ■ Data.chain ■ Data.chain ■ Data.chain ■ Data.chain ■ Data.chain ■ Data.chain ■ Data.chain ■ Data.chain ■ Data.chain ■ Da ■ [Data.TABle](#page-216-0) ❏ Data.Byte() ❏ Data.Float() ❏ Data.Long() ❏ Data.Quad() ❏ Data.STRing() ❏ Data.STRingN() ❏ Data.SUM()

- ❏ Data.Word()
- ▲ 'Release Information' in 'Legacy Release History'

# **Data.WRITESTRING** Write string to PRACTICE file

Format: **Data.WRITESTRING #***<file\_number>*

Writes a string from the target memory to a PRACTICE script file (\*.cmm).

## **Example**:

```
OPEN #1 testfile /Create
Data.WRITESTRING #1 100--1ff
CLOSE #1
```
### **See also**

- 
- 
- 
- 
- 
- ❏ Data.Float() ❏ Data.Long() ❏ Data.Quad() ❏ Data.STRing()
	-
- ▲ 'Release Information' in 'Legacy Release History'
- [Data.STRING](#page-213-1) CLOSE ■ OPEN ADDRESS.OFFSET() ❏ ADDRESS.SEGMENT() ❏ ADDRESS.STRACCESS() ❏ ADDRESS.WIDTH() ❏ Data.Byte()
	- ❏ Data.STRingN() ❏ Data.Word() ❏ Data.WSTRING()
- 
- 

Intel® x86

The Intel<sup>®</sup> Direct Connect Interface (DCI) allows debugging and tracing of Intel<sup>®</sup> targets using the USB3 port of the target system. The Intel<sup>®</sup> DCI trace handler is a hardware module of the implementation on the target system. This module is responsible for forwarding trace data coming from the Intel<sup>®</sup> Trace Hub to DCI.

The **DCI** command group allows expert control of this hardware module. If the Intel® Trace Hub commands are used, then this configuration is done automatically (see **ITH** commands in .

For more information about the direct connect interface (DCI), see **["Debugging via Intel® DCI User´s](#page-1-0)  Guide"** [\(dci\\_intel\\_user.pdf\).](#page-1-0)

The **DQMTrace** command group allows to display and analyze trace information exported by Data Acquisition Messaging of Nexus PowerArchitecture.

![](_page_241_Picture_43.jpeg)

DQMTrace.List

![](_page_241_Picture_44.jpeg)

# <span id="page-242-0"></span>**DTM DTM** trace sources (Data Trace Module)

DTM trace sources can show the contents of simple CoreSight trace sources in different formats. Trace sources are typically either internal signals, busses or instrumentation traces.

# **DTM.CLOCK** Set core clock frequency for timing measurements

Format: **DTM.CLOCK** *<frequency>*

Tells the debugger the core clock frequency of the traced Arm core.

**DTM.CycleAccurate** Cycle accurate Cycle accurate tracing

Format: **DTM.CycleAccurate** [**ON** | **OFF**]

Enables cycle accurate tracing if ON. Default is OFF. Refer for more information about cycle accurate tracing to **ETM.CycleAccurate**.

**DTM.Mode** Define DTM mode

![](_page_242_Picture_110.jpeg)

Defines DTM mode.

Format: **DTM.OFF**

Disables DTM functionality.

**DTM.ON** Enable DTM

Format: **DTM.ON**

Enables DTM functionality.

**DTM.Register DTM.Register DTM** 

![](_page_243_Picture_111.jpeg)

Display the DTM registers.

![](_page_243_Picture_112.jpeg)

**DTM.RESet** Reset DTM settings

![](_page_243_Picture_113.jpeg)

Resets the DTM settings to default.

Format: **DTM.TraceID** *<id>*

By default TRACE32 automatically assigns a trace source ID to all cores with a CoreSight ETM, the first ITM, and the first HTM. The command **DTM.TraceID** allows to assign an ID to a trace source overriding the defaults.

**DTM.TracePriority** Define priority of DTM

Format: **DTM.TracePriority** *<priority>*

The CoreSight Trace Funnel combines 2 to 8 ATB input ports to a single ATB output. An arbiter determines the priority of the ATB input port. Port 0 has the highest priority (0) and port 7 the lowest priority (7) by default.

The command **DTM.TracePriority** allows to change the default priority of an ATB input port.

# <span id="page-245-1"></span><span id="page-245-0"></span>**DTM<trace>** Command groups for DTM<trace>

![](_page_245_Figure_3.jpeg)

## **Overview DTM<trace>**

Using the **DTM<trace>** command groups, you can configure the trace recording as well as analyze and display the recorded DTM trace data. The command groups consist of the name of the trace source, here **DTM**, plus the TRACE32 trace method you have chosen for recording the DTM trace data.

For more information about the TRACE32 convention of combining *<trace\_source>* and *<trace\_method>* to a *<trace>* command group that is aimed at a specific trace source, see **"Replacing <trace> with Trace Source and Trace Method - Examples"** (general ref t.pdf).

Not any arbitrary combination of *<trace\_source>* and *<trace\_method>* is possible. For an overview of the available command groups **"Related Trace Command Groups"** (general\_ref\_t.pdf).

## **Example**:

![](_page_245_Picture_144.jpeg)

<span id="page-246-0"></span>Format: **DTMAnalyzer.***<sub\_cmd>*

The **DTMAnalyzer** command group allows to display and analyze the information emitted by the **[DTM](#page-242-0)**.

The DTM information emitted off-chip via the Trace Port Interface Unit (**TPIU**) is recorded by the TRACE32 PowerTrace.

![](_page_246_Picture_149.jpeg)

### **See also**

■ [DTM<trace>](#page-245-0)

▲ 'Release Information' in 'Legacy Release History'

# <span id="page-246-1"></span>**DTMCAnalyzer** Analyze DTM information recorded by CombiProbe

Format: **DTMCAnalyzer.***<sub\_cmd>*

The **DTMCAnalyzer** command group allows to display and analyze the information emitted by the **[DTM](#page-242-0)**.

The DTM information emitted off-chip via the Trace Port Interface Unit (**TPIU**) is recorded by the TRACE32 CombiProbe.

![](_page_246_Picture_150.jpeg)

### **See also**

■ [DTM<trace>](#page-245-0)

<span id="page-247-0"></span>Format: **DTMHAnalyzer.***<sub\_cmd>*

The **DTMHAnalyzer** command group allows to display and analyze the information emitted by the **[DTM](#page-242-0)**. Trace data is transferred off-chip using fast protocols as USB or Ethernet and is recorded in the trace memory of the TRACE32 host analyzer. Please refer to the description of the **HAnalyzer** command group for more information.

![](_page_247_Picture_148.jpeg)

### **See also**

■ [DTM<trace>](#page-245-0)

# <span id="page-247-1"></span>**DTMLA CONSERVING Analyze DTM** information from binary source

[build 135684 - DVD 09/2021]

Format: **DTMLA.***<sub\_cmd>*

The **DTMLAnalyzer** command group allows to display and analyze the information emitted by the **[DTM](#page-242-0)**. Trace data is collected form Lauterbach's Logic Analyzer or from a binary file.

![](_page_247_Picture_149.jpeg)

### **See also**

■ [DTM<trace>](#page-245-0)

[build 135684 - DVD 09/2021]

<span id="page-248-0"></span>Format: **DTMOnchip.***<sub\_cmd>*

The **DTMOnchip** command group allows to display and analyze the information emitted by the **[DTM](#page-242-0)**.

![](_page_248_Picture_136.jpeg)

![](_page_248_Picture_137.jpeg)

■ [DTM<trace>](#page-245-0)

# <span id="page-248-1"></span>**DTMTrace** Method-independent analysis of DTM trace data

[build 135684 - DVD 09/2021]

![](_page_248_Picture_138.jpeg)

The **DTMTrace** command group can be used as a generic replacement for the above **[DTM<trace>](#page-245-1)** command groups.

![](_page_248_Picture_139.jpeg)

**See also**

■ [DTM<trace>](#page-245-0)